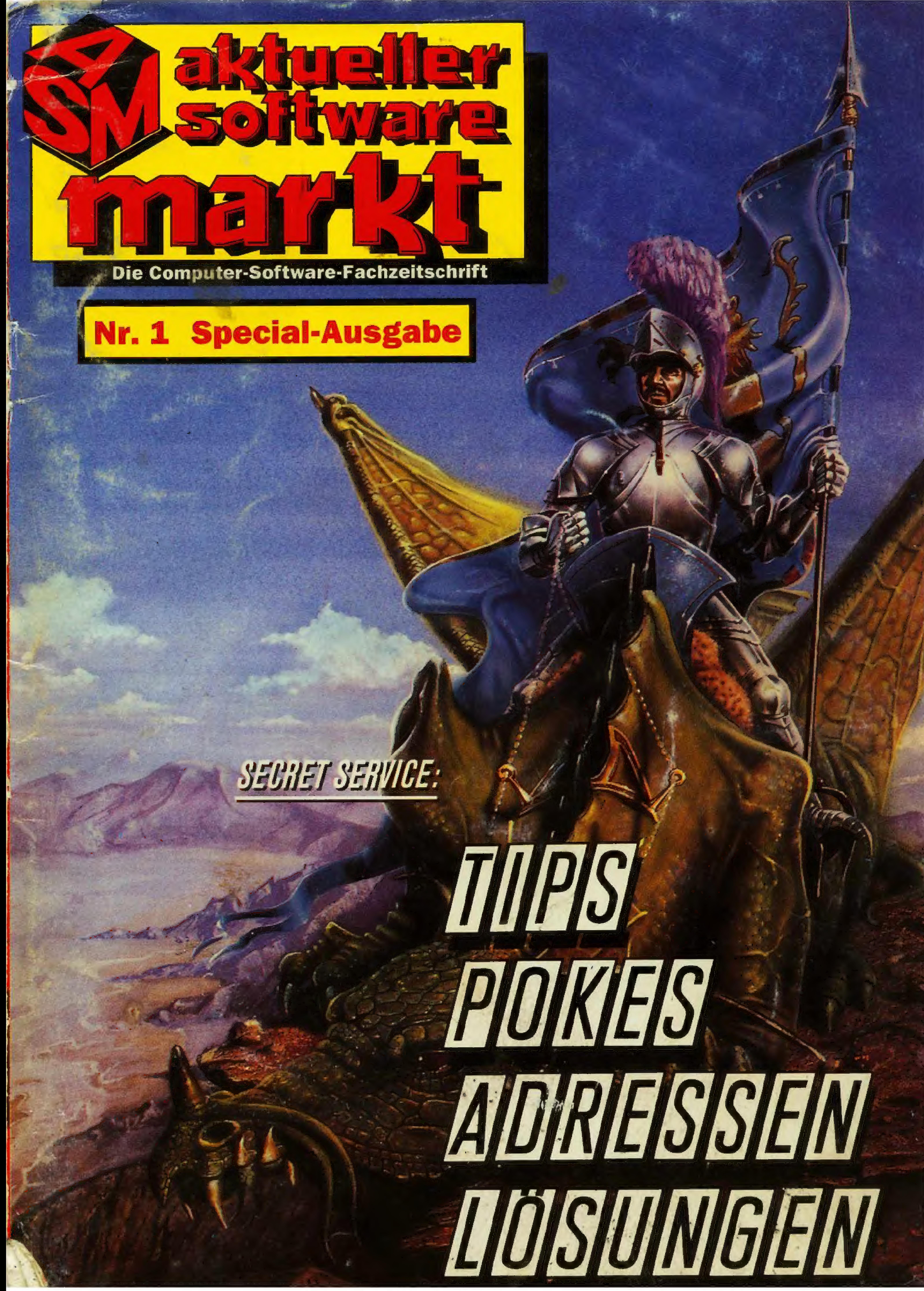

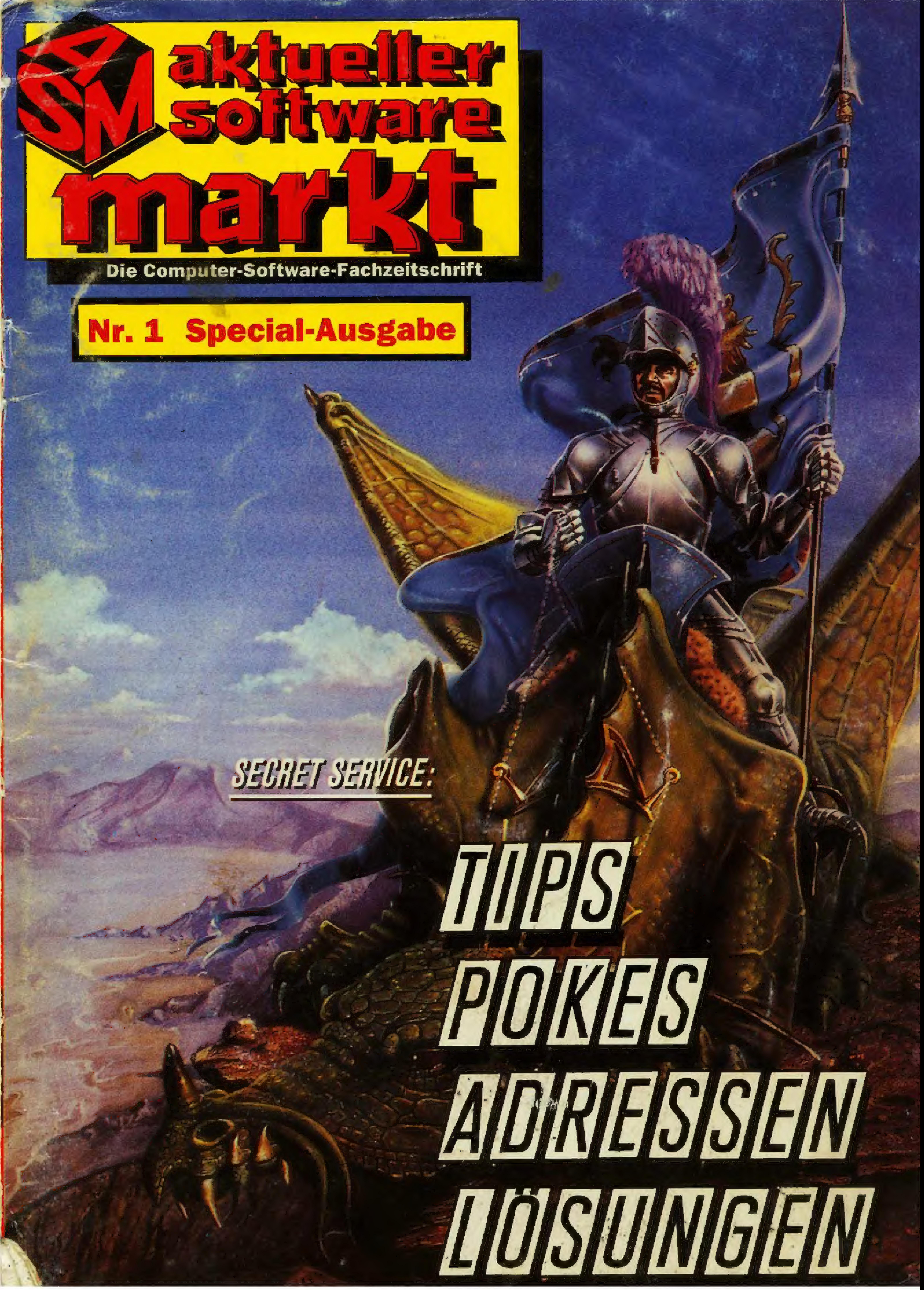

# Die ASM-"Service-Crew":

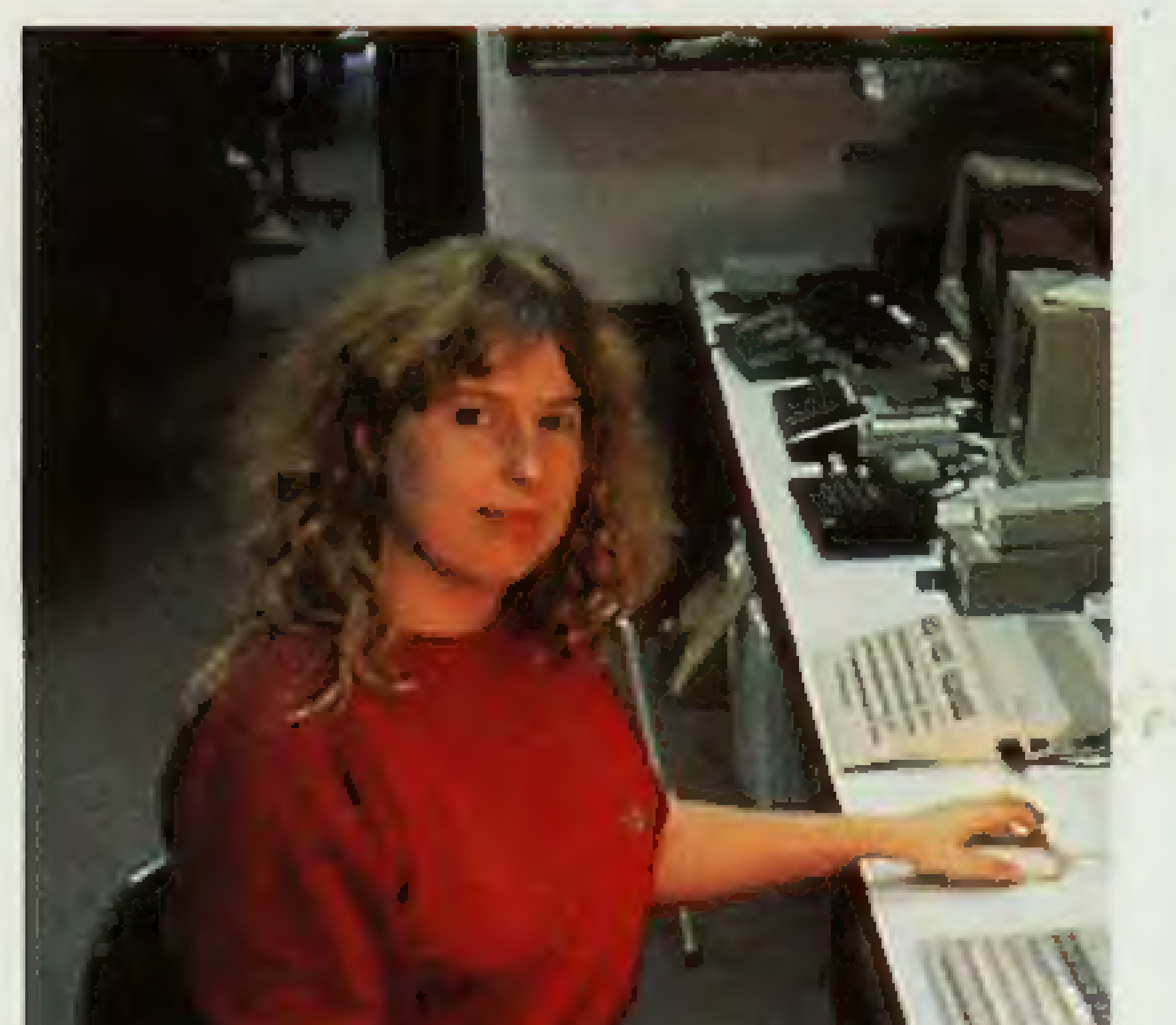

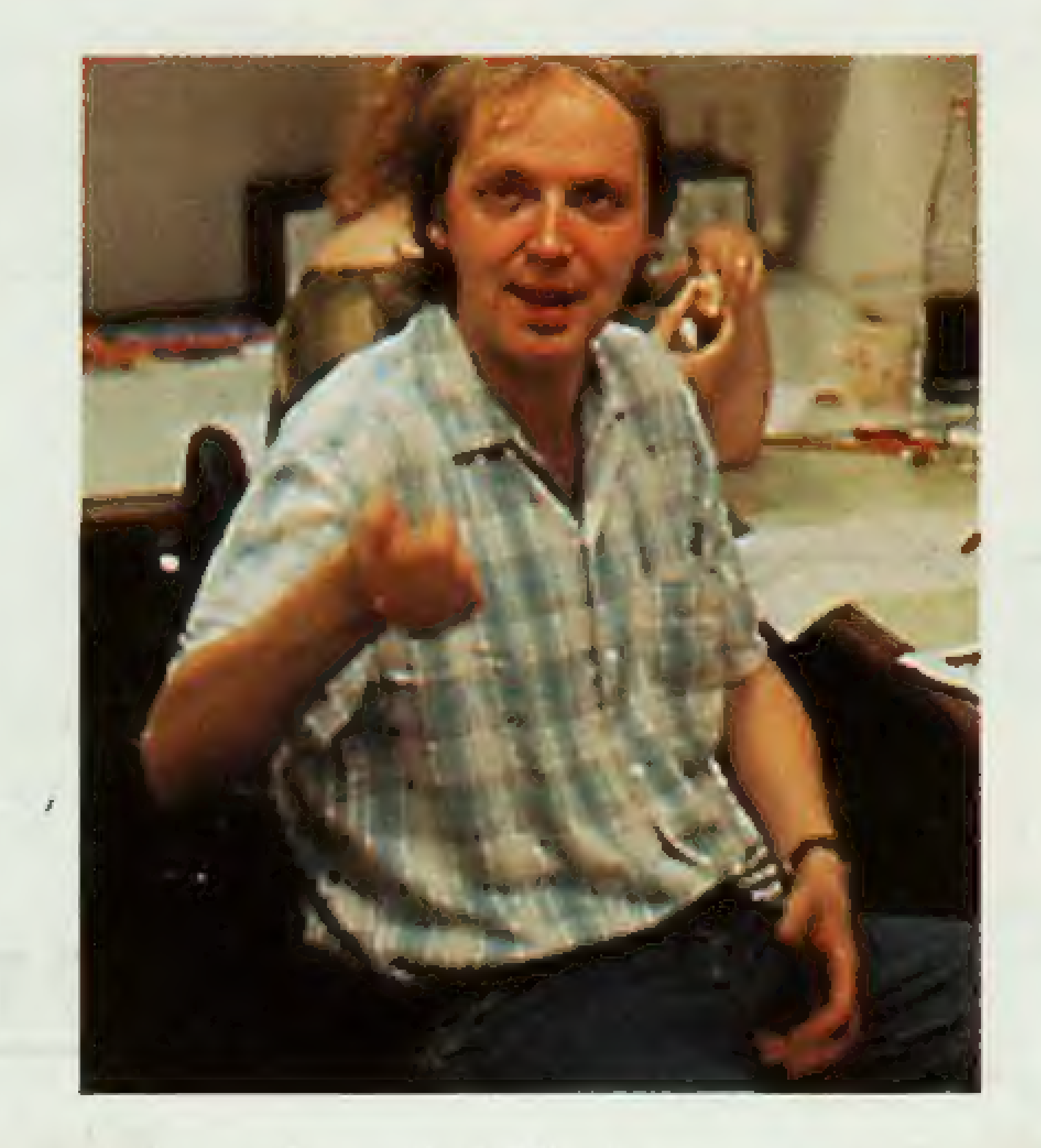

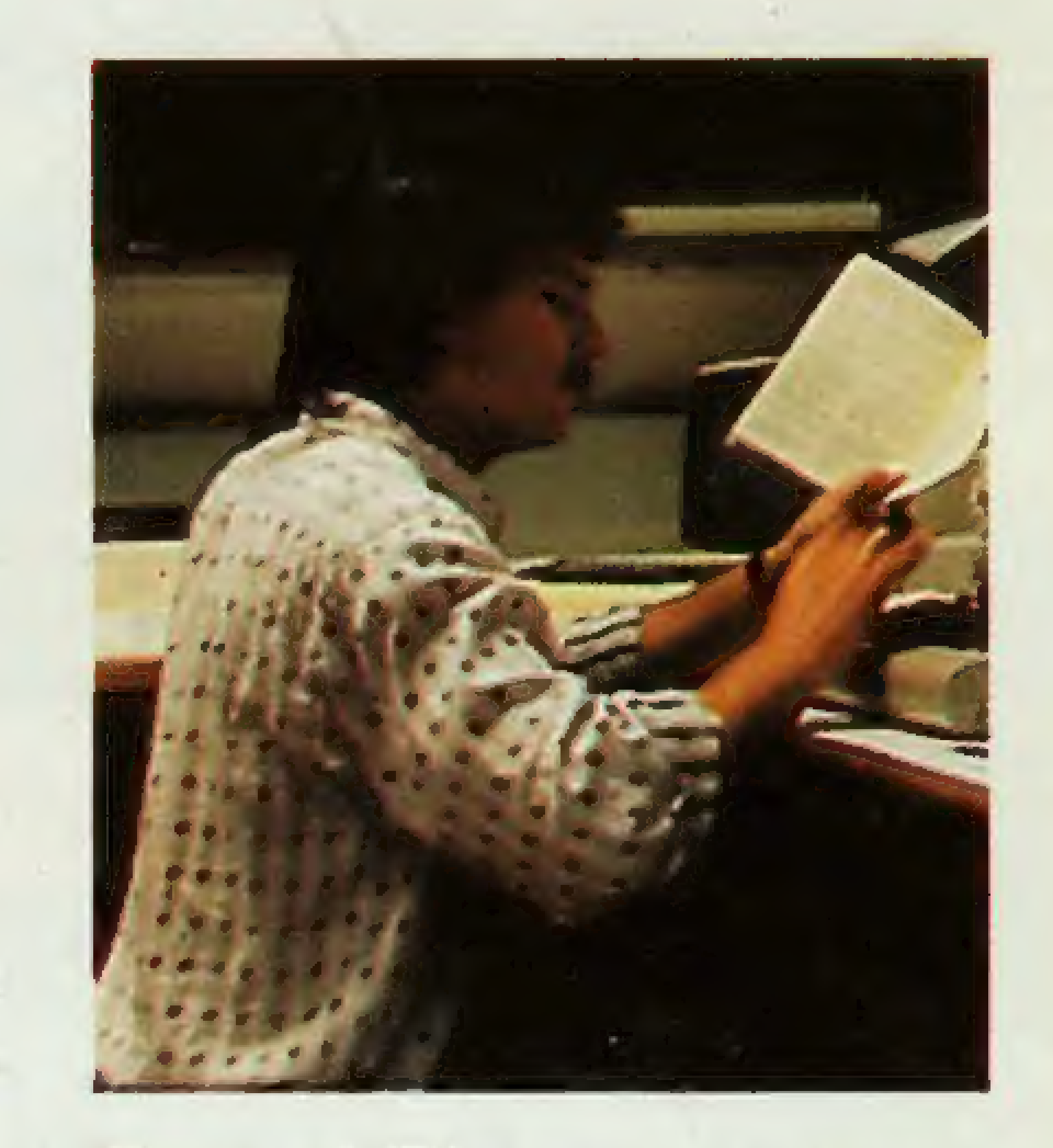

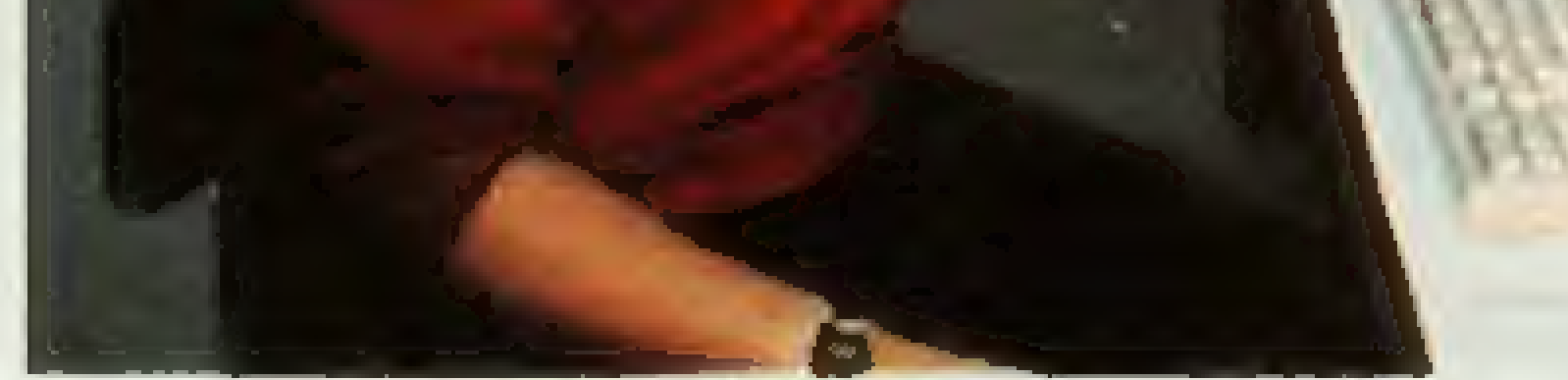

#### **Bernd Zimmermann** Martina Strack Manfred Kleimann Wir haben uns für

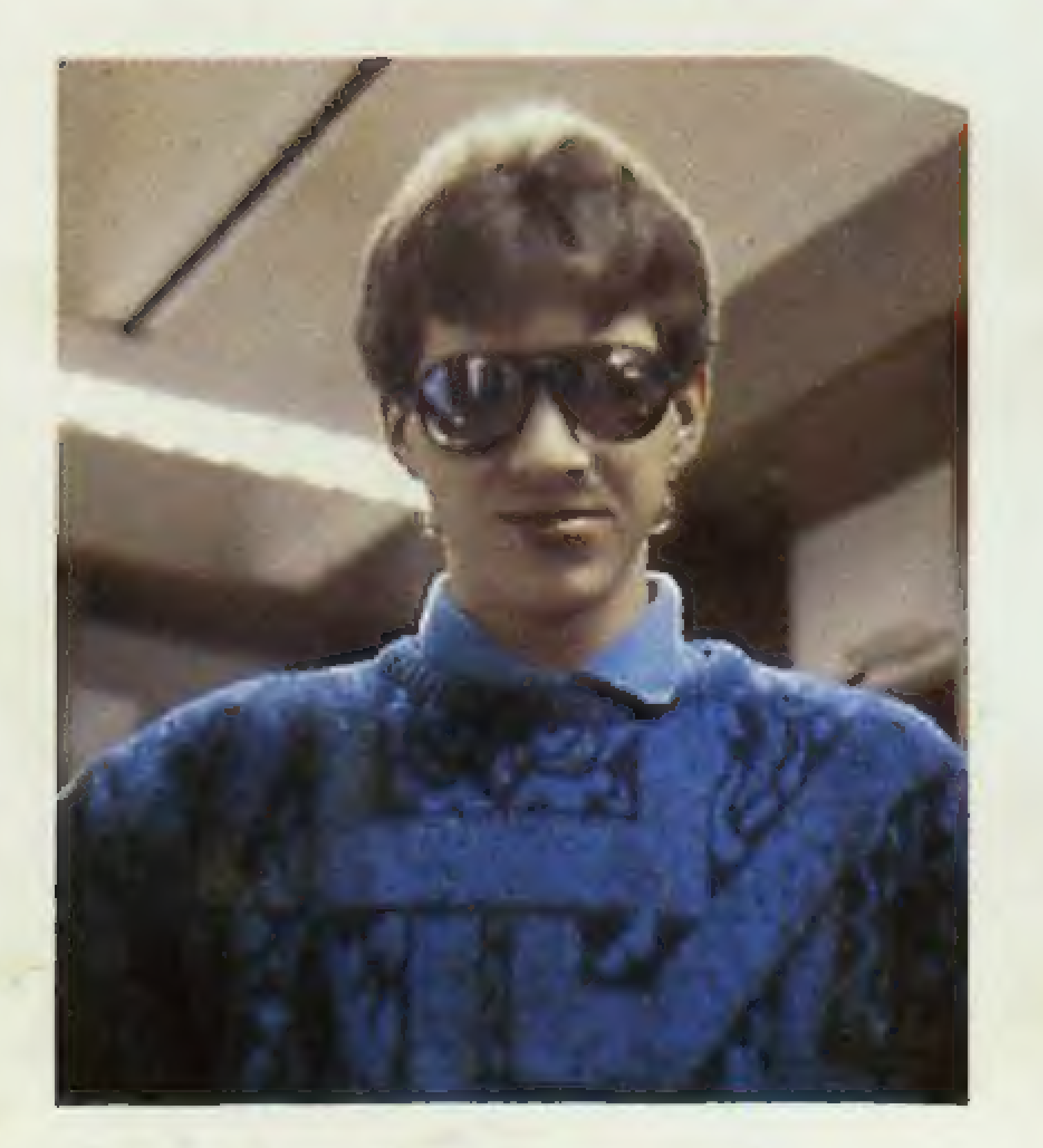

**Ottfried Schmidt** 

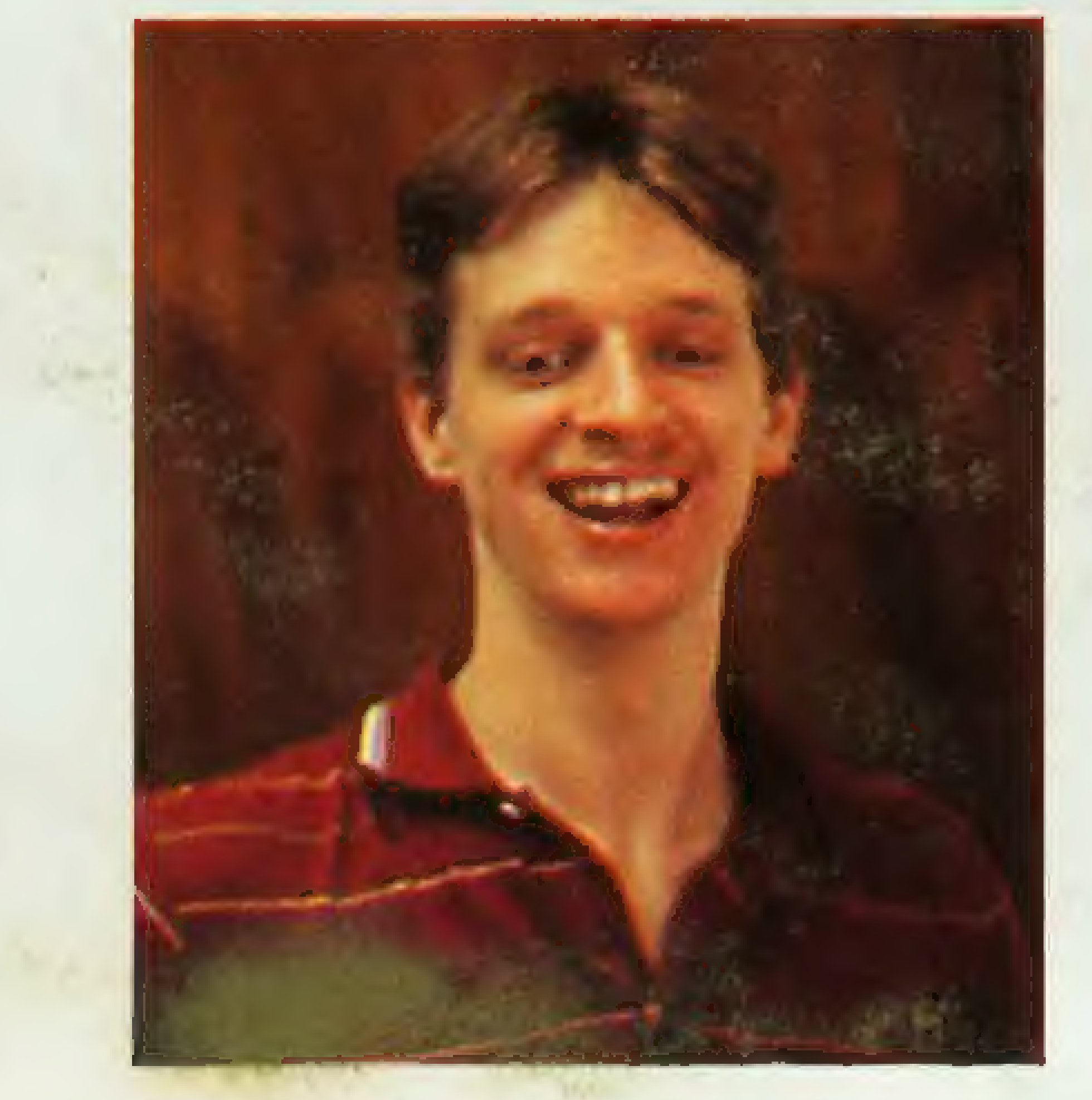

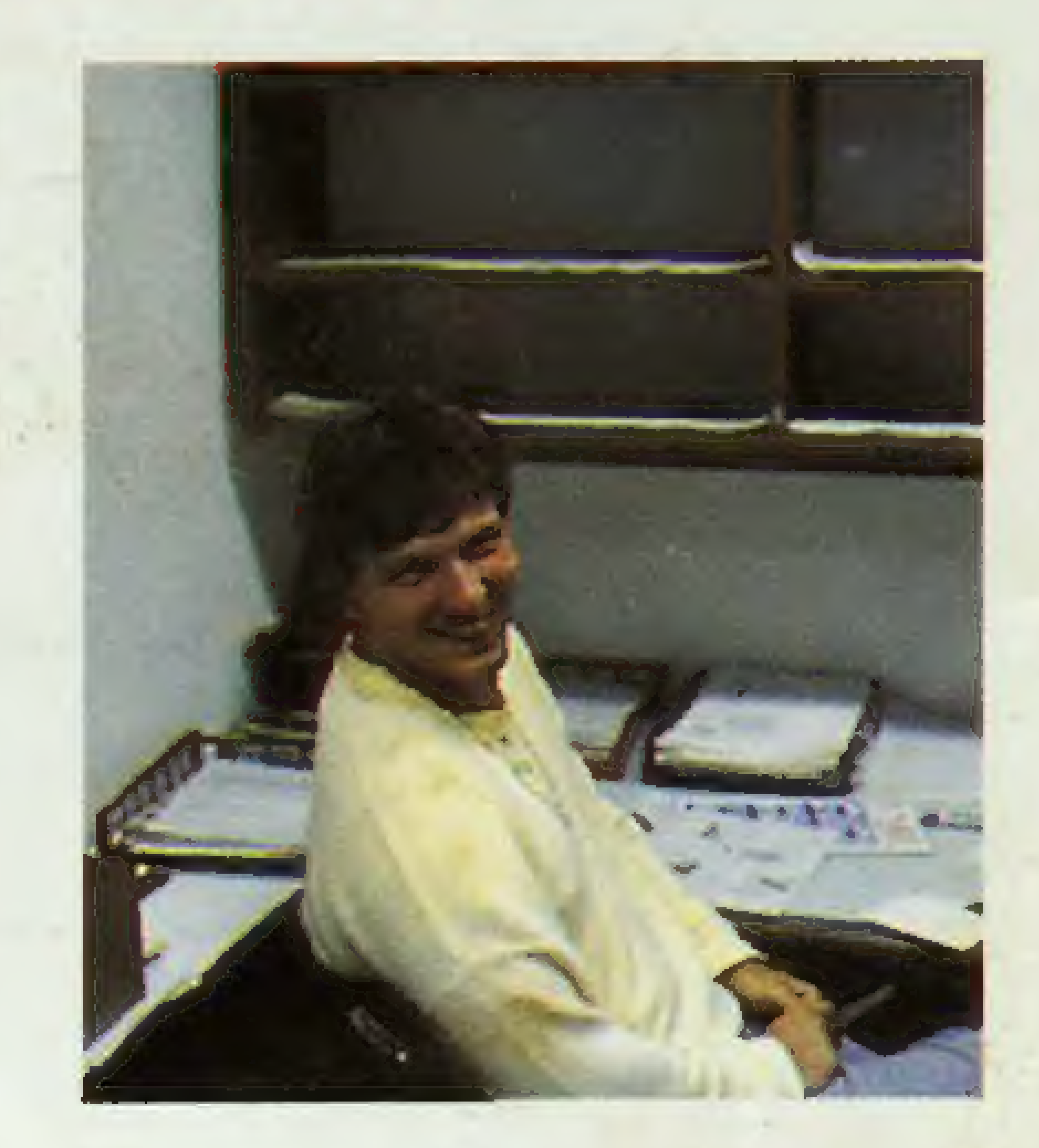

#### **Thomas Brandt** Stefan Swiergiel Michael Suck Euch mächtig in's

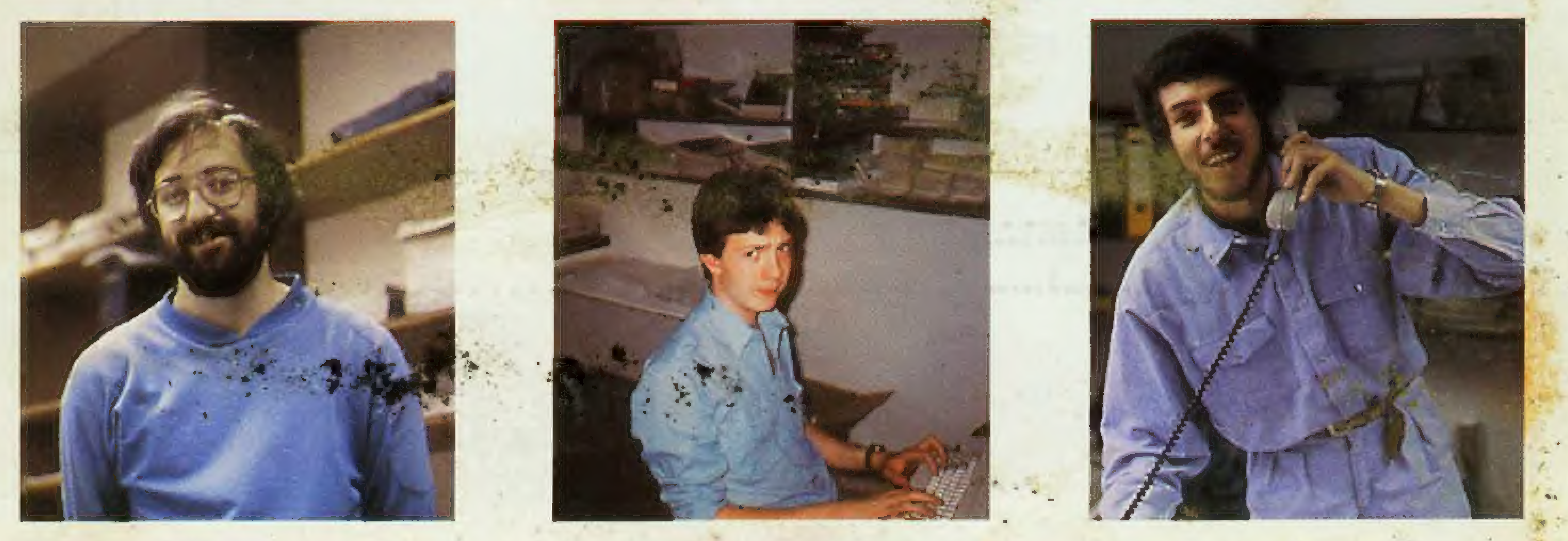

**Frank Brall Peter Braun** Zeug gelegt!

# TIPS, TRENDS, POKES, ADRESSEN Was zu sagen wäre...

... ist eigentlich ganz einfach. Wir, die ASM-Redaktion, sind unter die "Geheimdienstler" gegangen. Wir möchten Euch mit diesem 160 Seiten starken "Secret Service-Heft" genau das an die Hand geben, was Ihr schon immer von uns gefordert habt. Was ist dies im einzelnen?

TIPS, TRENDS, POKES, ADRESSEN ..., so lautet unser Motto. Aber: Wir haben neben den beliebten Pokes, den interessanten Tips und den nützlichen Adressen auch noch andere Hilfen für Euch zu Papier gebracht! Kurz: KOPF-

**Jumpers** 

**NÜSSE und den Gesamtüberblick** aller in ASM 1987 getesteten Programme. Wir sind uns ganz sicher, daß Euch dieses Pocket-Buch ganz gut munden wird. In diesem Sinne **Euer** 

# Der Inhalt Super: 2500 Pokes für alle Computersysteme .... Kopfnüsse: Wir haben die härtesten Spiele für Euch geknackt

-52 GREMLINS - the Adventure **Election Street Street Street Street** 55 Es geht noch weiter:<br>Jede Menge Tips von A(tari) bis Z(X Spectrum) ... 63

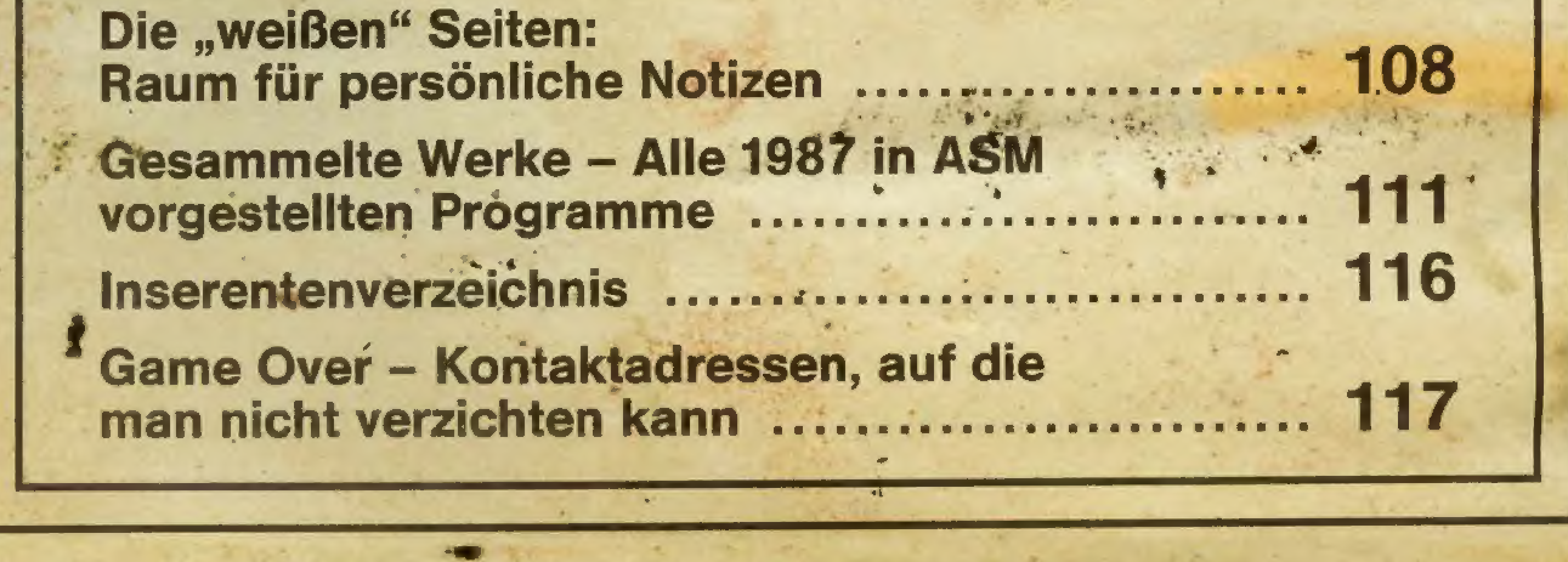

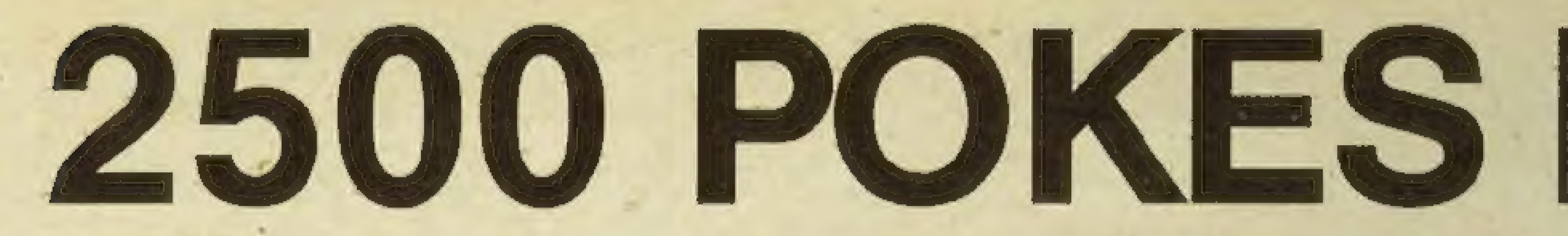

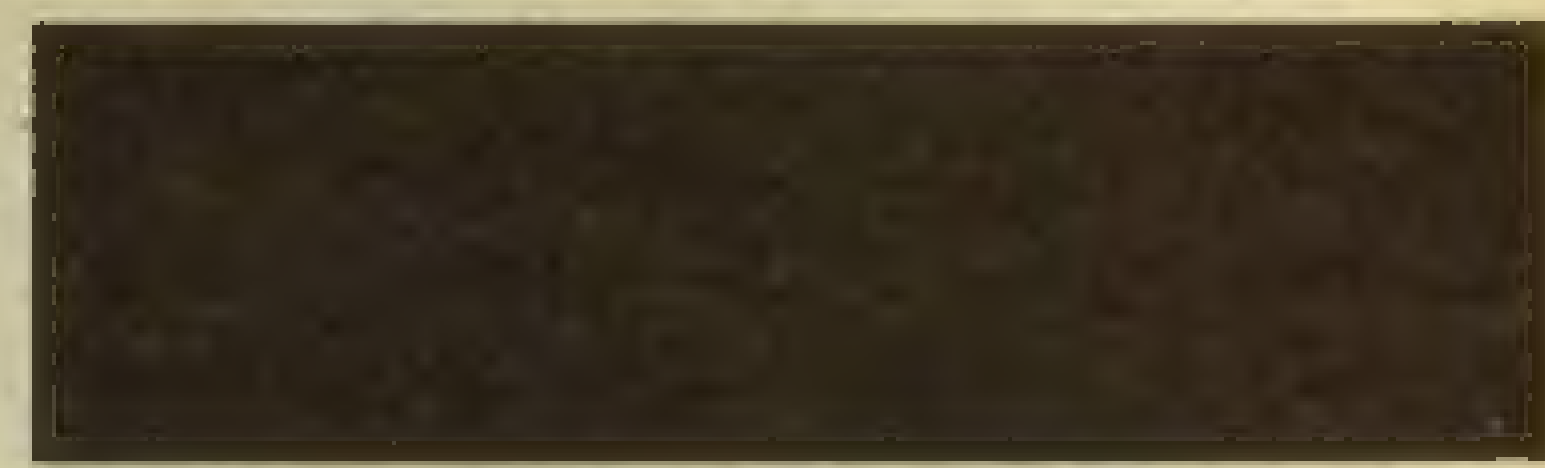

Tusch bitte! Tata-Tata-Tata. Lang angekündigt und oft versprochen: Hier sind sie, die 2500 Superpokes. Die Pokes sind nach Systemen und alphabetisch sortiert. Für die Bedeutung der Pokes haben wir folgende Abkürzungen benutzt:

- $UL = Unendlich Leben$  AL = Anzahl der Leben  $UE = Unendlich Energie$   $LN = Levelnummer$ 
	- -

#### $UZ =$  Unendlich Zeit KG = Keine Gegner  $US = Unsterblich$  XX = sonstiges

Wichtig! Sollte bei Euch ein Poke nicht funktieren, so kann das einmal ein Druckfehler sein (den wir aber so gut wie ausschließen wollen), oder Ihr habt eine andere Programmversion. Näheres wird zu jedem System erklärt. So, und nun viel Spaß beim Spielen mit Unendlich Leben, usw. Stefan Swiergiel

# COMMODORE-64-POKES

## ACTION BIKER<br>AIRWOLF AIRWOLF 2 ALLIGATA BLAGGER

Poke 15489,48 US Poke 13473,255 US .0.Poke 3562,234 US - Poke 11639,x Al Poke 25958,205 US Poke 53264,126 UL o.Poke 3574,44 UL Poke 3516,234 US

Zunächst die Poke's für den C-64. Zum Eingeben der Poke's gilt folgendes: Meldet sich das Programm nach dem Laden mit "READY", können nun die Poke's eingesetzt werden. Das Programm wird entweder mit RUN oder einem SYS-Befehl gestartet. Programme, die einen Autostart haben, werden mit einem Reset unterbrochen. Der Computer meldet sich auch hier mit der Ready-Meldung. Poke eingeben und mit RUN bzw. SYS addr. starten. Funktioniert der Poke nicht,so kann es dafür mehrere

A

Gründe geben: Einmal kann es vorkommen, daß ein Poke für ein Programm aufKassette geht und bei der Diskette keinen Erfolg zeigt (und umgekehrt). Dann kann es auch an der Version des Programmes liegen (Kopien, alte und neue Originale unterscheiden sich häufig!). Sollten zu einem Programm mehrere Poke's abgedruckt worden sein (mit der gleichen Abkürzung), dann probiert aus, welcher bei Euch funktioniert.

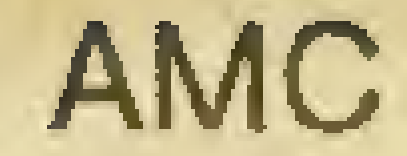

**ANCIPITAL** 

**ANDROID 2 ANIHILATOR ANTIRIAD** 

**AQUANAUT** 

Poke 1011,248 : Poke 1012,252 : Poke 18679, 173 : SYS 16384 UL Poke 4283,234 UL Poke 6295,11 UL Poke 43144,234 : Poke 43145,234 : Poke 43156,234 : Poke 43157,23 : Sys 32777 UL Poke 13038, 169 UL o. Poke 13039,200 UL Poke 2631,173 UL o. Poke 2632,141 UL o. Poke 2633,169 UL o. Poke 2634,89 UL Poke 10930,234 : Poke 10915,234 UL Poke 12933,0: Poke 12934,2 : Poke 28465,76 : Poke 28446,70 : Poke 28467,10 : Sys 4096 UL Poke 3574,44 UL **Poke 9774,205 ULLER** Poke 20755,255 UL Poke 11291,176 US Poke 15369, x AL Poke 15377, x LN Sys 15280 Poke 2249,9 UL Poke 6418,234 : Poke 6419,234 : Poke 6420,234 : Poke 6444,234 : Poke 6445,234 : Poke 6476,234 : Poke 6477,234 : Poke 6478,234 : **Sys 11924 UL** Poke 17388,173 UL o. Poke 7065,238 UL

#### **ARABIAN NIGHTS**

**ARCADIA ARCANA** 

**ASTERIX ASTRO BLASTER ATTACK INTO RUSSIA** 

#### **AURIGA**

**ASPHAI** 

#### **AUTOMANIA AVENGER**

### **AXIONS**

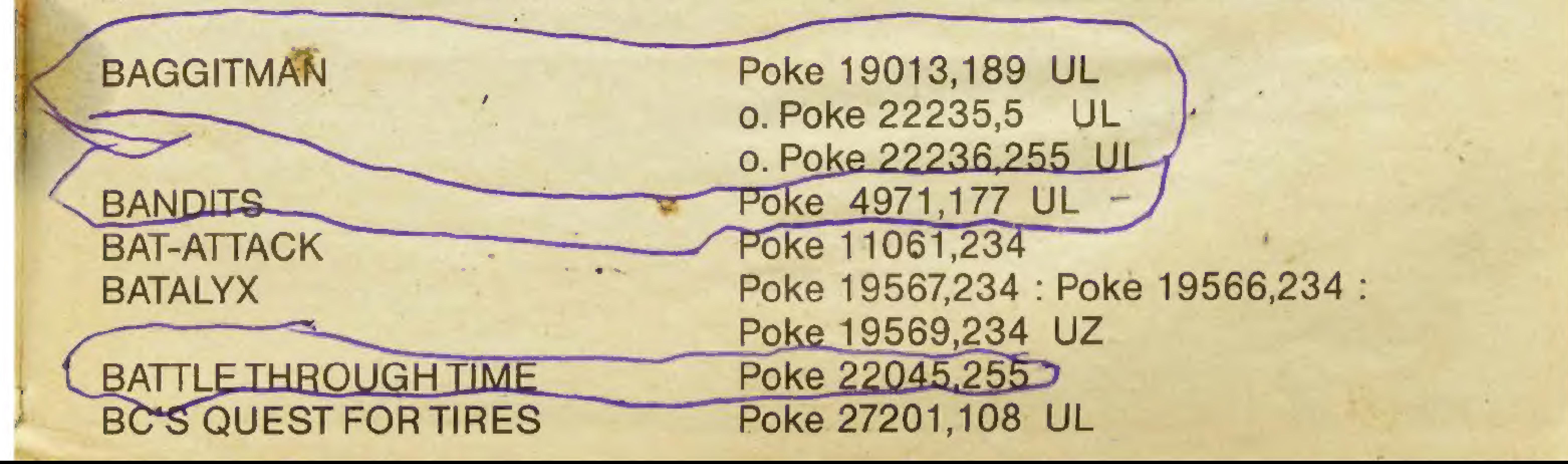

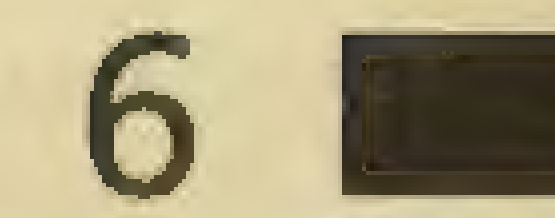

**BEACH HAWK BIG BEN 1984 BIG MAC** 

#### **BIZY HAWK BLACK HAWK**

**BLAGGER BLACKWYCHE BLUE MOON** 

Poke 8289,99 UL Poke 10432,255 : Sys 19072 UL Poke 4170,x : SYS 19072 AL Poke 5889,255 US Poke 8289,99 UL o. Poke 8290,255 UL o. Poke 2771,230 UL Poke 3560,8 UL Poke 27186,96 UL 7316, x AL

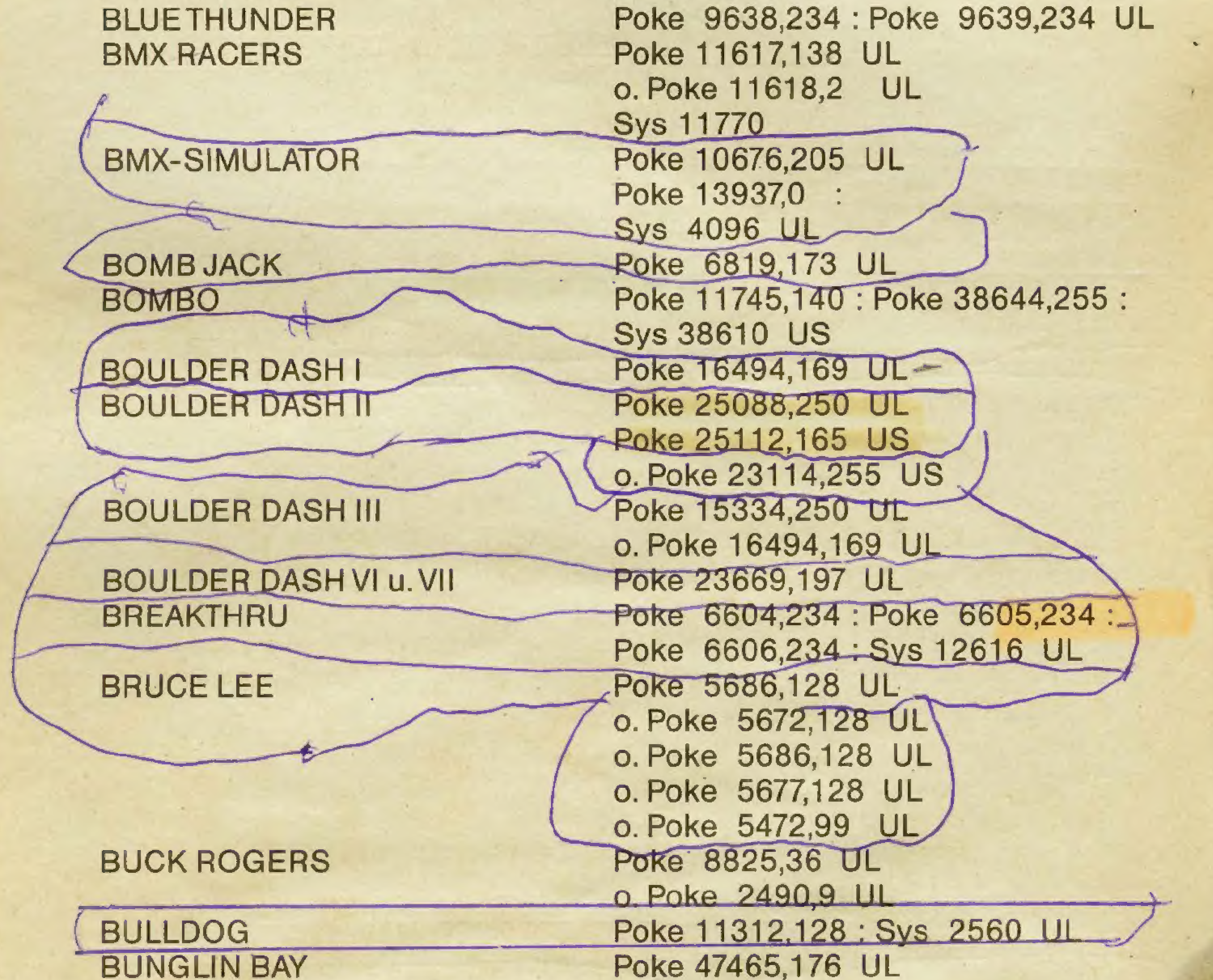

C

#### **BURNIN RUBBER**

Poke 47465,170 KG Poke 18432, 173

#### **CAPTAIN STARLIGHT CAULDRON II**

Poke 13368, 173 UL Poke 40315,221 : Poke 40316,248 : Sys 32777 UL

碼

CAVE FIGHTER **CAVELON** 

#### **CAVEMAN** CAVERNS OF ERIBIAN

#### Poke 34623,234 UL **CHINA MINER** 0. Poke 34562,10 UL 0.Poke 34632,44 UL 0. Poke 34624,234 UL 0. Poke 33301,245 UL o. Poke 33457,255 UL 0. Poke 34625,234 UL Poke 22501,189\_UL **CHILLER** Poke 3011173 UL **CHOPLIFTER** Poke 16851, 255 : Sys 14848 UL CHUCKIE EGG<br>CLIFF HANGER<br>CLOWNS Poke 5528,0 UL Poke 3566,255 UL 0. Poke 23789,255 UL Poke 7279,0 UL | COHEN'S TOWER

CAVERNS OF KHAFKA CAVERNS OF SILAHC

#### OCRYSTAL CASTLES 2 \_ CUTHBERT IN SPACE **CYLU** CUTHBERT IN JUNGLE

Poke 35276,255 UL Poke 23789,255 UL 0. Poke 33789,99 UL o.Poke 15485,255 UL o.Poke 25485,255 UL Poke 3332,255 UL Poke 48291,221 : Poke 48292,248:: Sys 50333 UL Poke 37803,234 : Poke 37804,234 UL Poke 16805,169 : Poke 16806,0 Poke 16807,234 : Sys 5000 KG

**'STAL CASTLES** 

#### CRAZY KONG CRISIS MOUNTAIN

**CROSSFIRE** 

i and the second state of the second state of the second state of the second state of the second state of the

| COMBAT **CONGOBONGO** CRAZY CAVEMAN CRAZY COMETS ' CRACKER'S REVENGE

<sup>|</sup>D

#### | DALLAS STAR DARE DEVIL DENNIS

Poke 32765,42 UL Poke 3655,5 UL Poke 30190,255 UL Poke 3332,255 US Poke 37002,169 UL o.Poke 37002,0 UL Sys 24881 Poke 30624,173 UL Poke 2665,238 UL 0.Poke 3144,238 UL Poke 27625,173 UL o. Poke 5353.44 UL Poke 5643.255 U.S.

Poke 5714,173 UL Poke 2659,5 UL Poke 2726,255 US Poke 39409,173 UL

Poke 3271,0 UL Poke 29173,255 UL

#### **DARE DEVIL DENNIS II**

**DECATHLON** 

DEFENDER.

**DIMENSION X** 

**DINKEY DOO** 

**DIG DUG** 

Poke 17958, x AL Poke 17598,x UZ Poke 24683,138 : Poke 24684,2 : **Sys 39700 UL** Poke 9450,173 UL Poke 3005,5 UL o. Poke 2814,255 UL Poke 10473,255 UL Poke 8645,129 UL Poke 12296,165 UL o. Poke 11989,18 UL

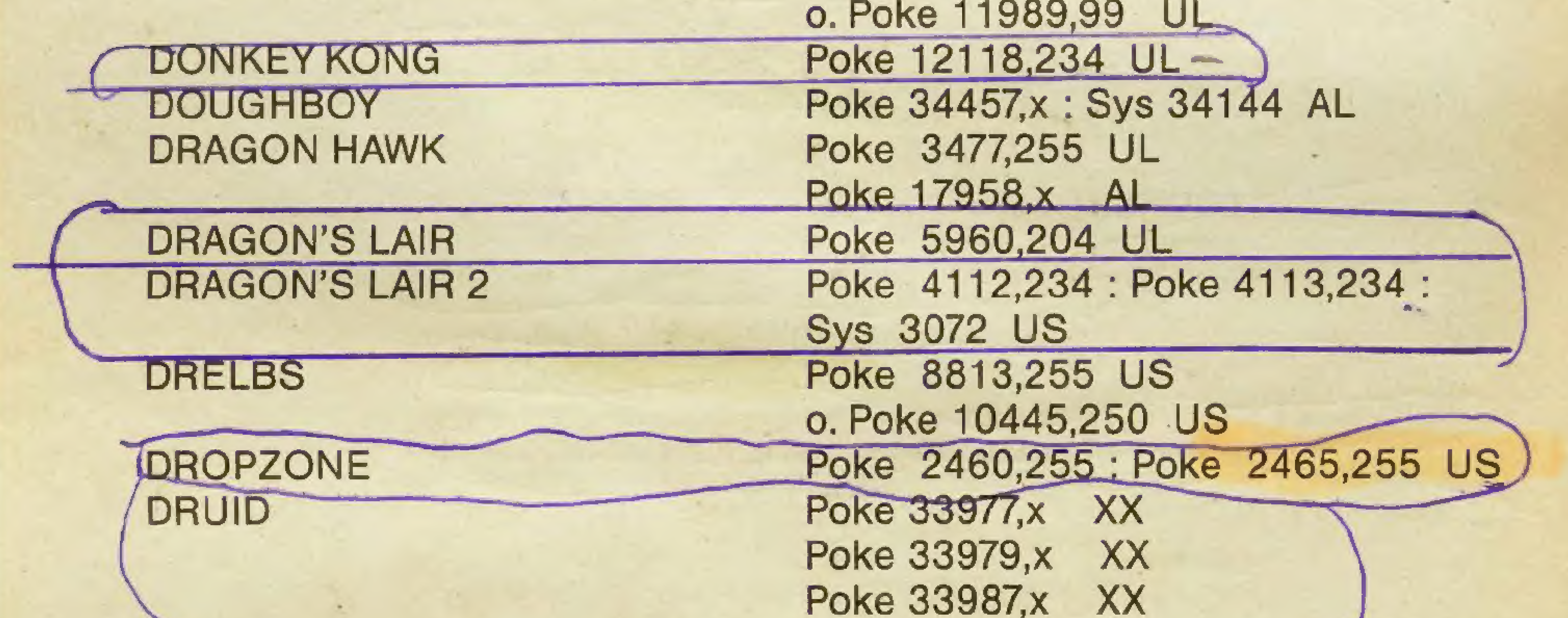

E

#### **EAGLE EMPIRE**

#### **ELEXTRIC**

**ENCOUNTER ESCAPE ESPIAL EVOLUTION EXPLODING FIST** 

Poke 39271,255 UL Sys 5120 Poke 2214,50 UL o. Poke 24345,173 UL Poke 22667,234 : Poke 8192,60 : Sys 24575 UL Poke 30430,0 US Poke 5514,27 UL Poke 3369,33 UL Poke 6947,255 UI Poke 6901,255 UL

#### **EXPLODING FIST II EXTERMINATOR**

**FINDERS KEEPERS** 

#### **EXOLON**

Poke 6701,255 UL Poke 5908,76 : Poke 5909,88 : Poke 5910,23 : Poke 5911,234 US Poke 7427,205 UL Poke 7651,205 : Poke 5650,205 UE Sys 2061

Poke 29787,76 : Poke 29788,96 :

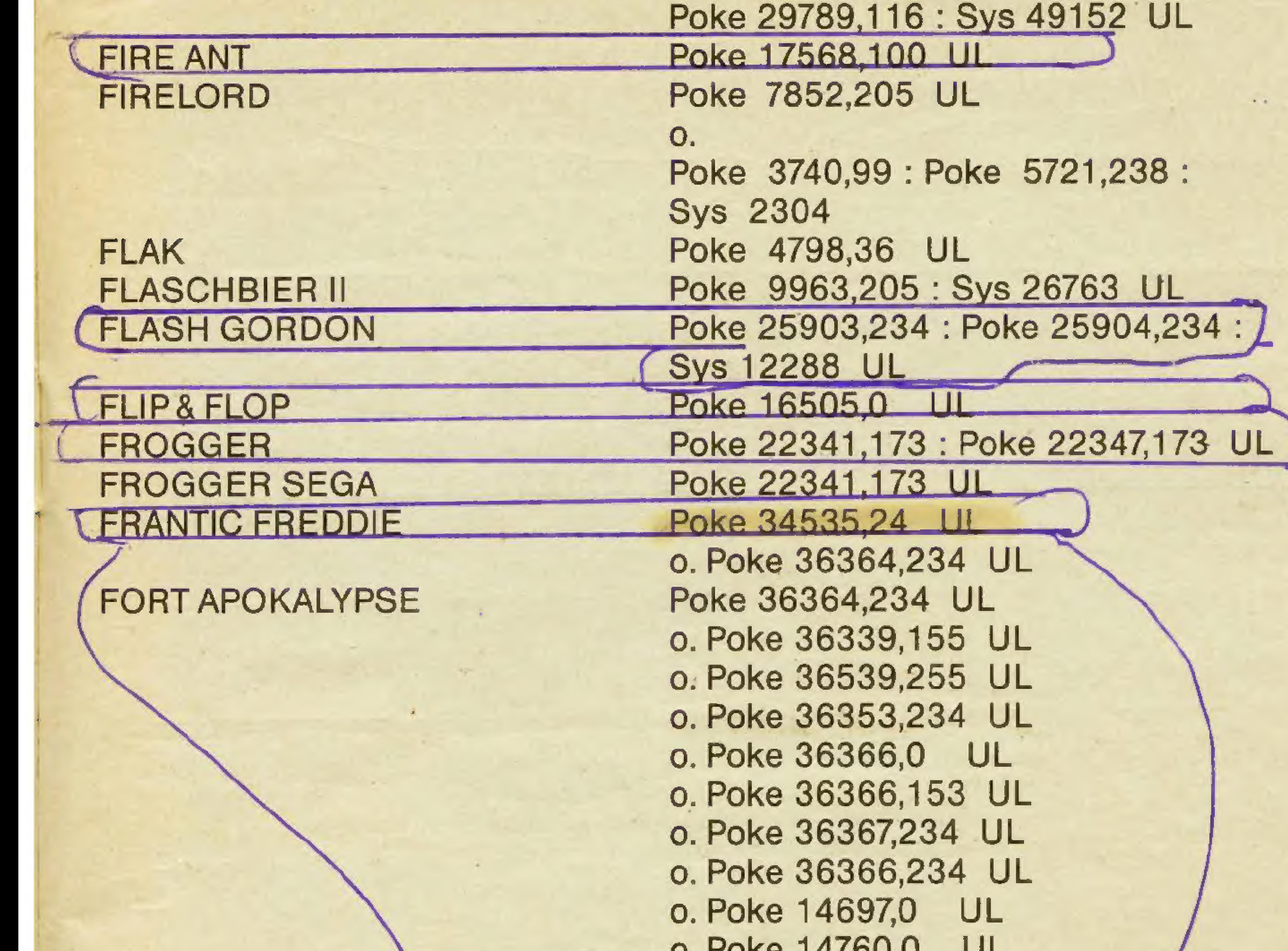

 $U. TURG 111UU, U U$ 

#### **GALAGA**

G

**GALAXIONS GALAXY GALAXY TERROR GALVAN** 

**GANGSTER** 

Poke 17388,165 UL o. Poke 17388, 173 UL Poke 7065,230 : Poke 17288,165 UL Poke 3369,230 : Poke 3378,230 UL Poke 2780, x Al Poke 30602,234 : Poke 30603,234 : Poke 30604,234 : Sys 12288 UL Poke 5989,58 UL o. Poke 53264, 123 UL

q

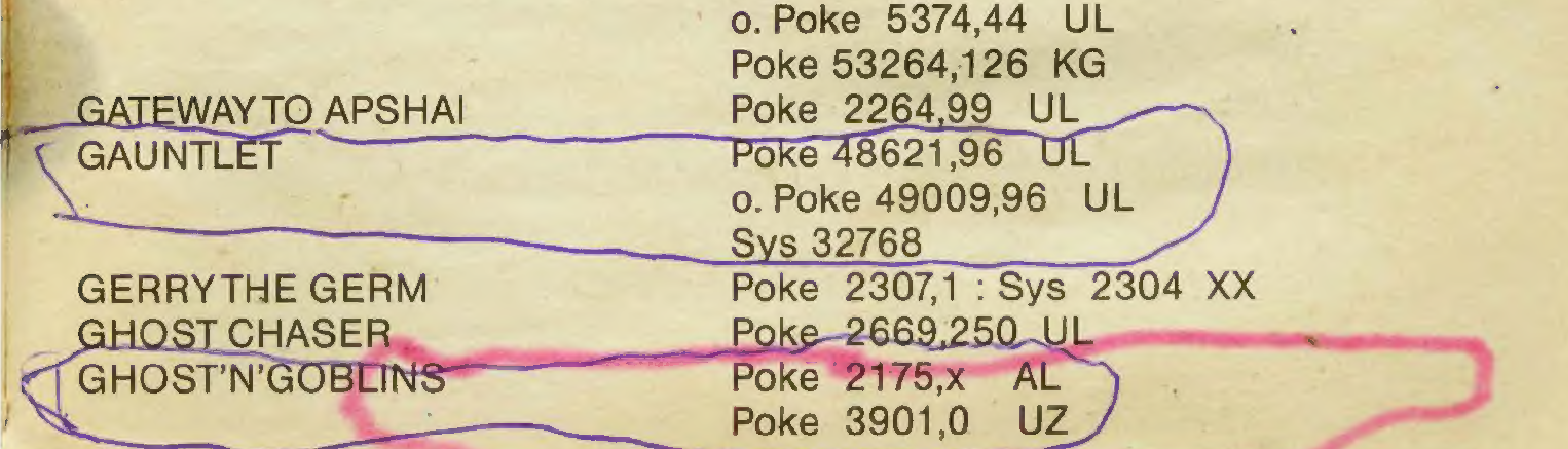

### **GHOSTBUSTERS T**

### **GHOULS**

GLIDER RIDER  $GORF$ GOONIES V

**GRIDDER** 

**Sys 2128** Poke 22014,9 UL o. Poke 34777,169 UL Poke 38456,96 UL Poke 8367,255 UL o. Poke 8367,50 UL Poke 20154,0: Sys 32871 UL Poke 7240,234 : Poke 7241,234 UL Poke 3002,173 UL o. Poke 16005, 173 UL Poke 6757,173 UL Poke 35869, 173 UL Poke 27201, 108 UL Poke 21050, 169 : Poke 21051, 0 : Poke 21052,234 : Poke 21053,234 : Poke 21054,234 : Sys 24765 UL Poke 37246,173 UL o. Poke 36637,205 UL o. Poke 38274,8 : Poke 32246,173 UL Sys 2076 Poke 3999,20 UL o. Poke 3999,200 UL o. Poke 9024, 100 UL o. Poke 9041,100 UL o. Poke 4491,99 UL

#### **GRIDRUNNER** GROG'S REVENGE V **GUARDIAN**

#### **GYROSCOPE**

#### **GYRUSS**

#### **HADES II HAPPIEST DAY**

#### **HARD HAT MACK**

#### **HARRISON FORD HERBY HELLELIGHT HENRY'S HOUSE**

Poke 6871,234: Poke 6872,234 UL Poke 52949,234 : Poke 52950,234 : Poke 52951,234 : Sys 52744 UE Poke 16877,173 UL o. Poke 8472,100 UL o. Poke 16887, 173 UL Poke 15764, 167 UL Poke 7191,255 UL Poke 2400,32 UI Poke 2576, x LN-Poke 4063,173 UL

#### **HEXPERT HIGH NOON HOUSE OF USHER**

Sys 2560  $H.E.R.O.$ Poke 13865,0 UL o. Poke 19310,0 UL Poke 14652,25 KG Poke 21875, 173 : Poke 21872, 173 UL Poke 18033,255 UL Poke 7870,60 UL o. Poke 6721,238 UL

#### **HUNCHBACK II**

**HOWER BOVVER** 

HUNCHBACK

**HUNTER PATROL** 

Poke 38680,96 UL Poke 9521,234: Poke 9522,234: Poke 9523,234 UE o. Poke 9521,44 UE 0. Poke 5704,50 UE Poke 21748,234 : 21749,234 : Poke 21750,234 US Poke 7282,166 US o. Poke 7282,197 US

#### $I.C.U.P.S.$  $(1. Teil)$

#### **IMPOSSIBLE MISSION**

 $5452134$ 

Poke 3516,9 UL o. Poke 3214,234 : Poke 3215,169 : Poke 3216,0: Poke 45826,234: Poke 45827,169 : Poke 45828,0 : Sys 2080 KG. Poke 27028,0: Poke 31005,12: Poke  $21006,221$  KG  $$ o. Poke 31020, 12: Poke 31021, 221: Poke 31484, 12 : Poke 31485, 221 KG -

**JEEP COMMAND JET BOOT JACK JET SET WILLY JET SET WILLY 2 JUMPING JACK JUMPMAN JUNIOR** 

Poke 32626,96 : Sys 16384 UL Poke 29446,255 UL Poke 11345,33 UL Poke 20980,56 : Poke 20981,234 UL Poke 2704,173 UL Poke 9450,173 UL o. Poke 9450,44 UL o. Poke 2633,169 UL o. Poke 2634,89 UL Poke 2242,234: Poke 2234,234 US Poke 2242,165 UL Poke 2242,234 : Poke 2243,234 UL

#### **JUNGLE HUNT 2 JUPITER LANDER**

**JUNGLE HUNT 1** 

Poke 2117,0: Poke 2242,165 UL Poke 2632,0 UL o. Poke 2432,0 UL

**KAKTUS** 

К

**KICKMAN** KID GRID

Poke 4565,234 UL o. Poke 4565,255 UL Poke 7424,230 UL Poke 10020,234 UL

KILLERWATT Poke 36785,234 UL o.Poke 4669,255 UL o.Poke 5543,255 UL KOKO Poke 16227,234 : Poke 35888,234 UL KONG STRIKES BACK Poke 26999,173 UL o. Poke 27253,173 UL <u>o. Poke 29690.173\_UL</u> Poke 39618, 189 US 0.Poke 4566,176 US Poke 34142,x AL Poke 34147,x AL

## 12 A TIPS, TRENDS, POKES, ADRESSEN

KUNG-FU MASTER

MAGGOT MANIA Poke 2532,4 UL MANIC MINER Poke 16432,5 UL Poke 16571,173 US Poke 1624,x AL Sys 16640 MATRIX MATRIX POKE 7629,238 UL 0.Poke 7683,238 UL o.Poke 7983,238 UL

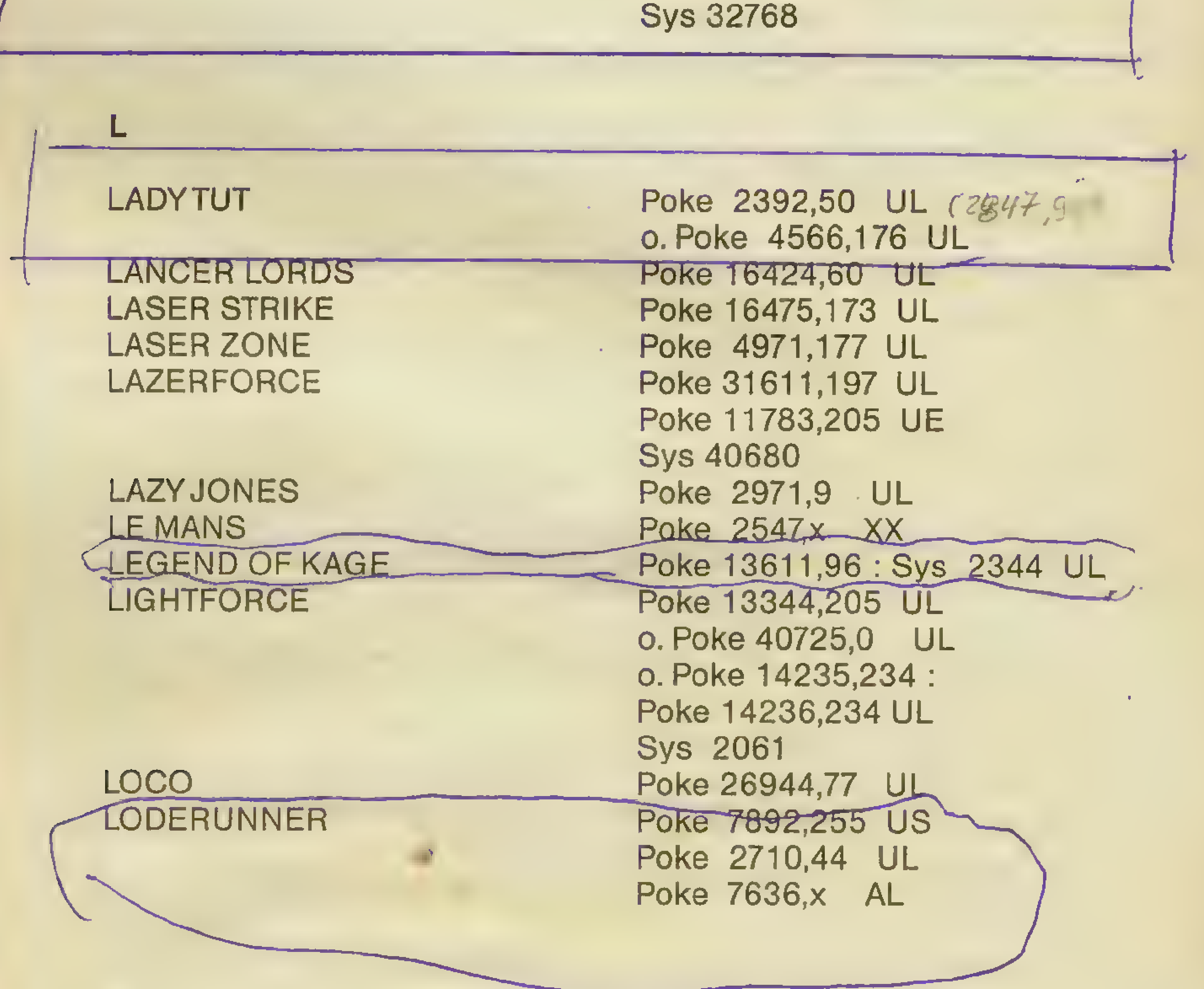

**MEGAZONE** 

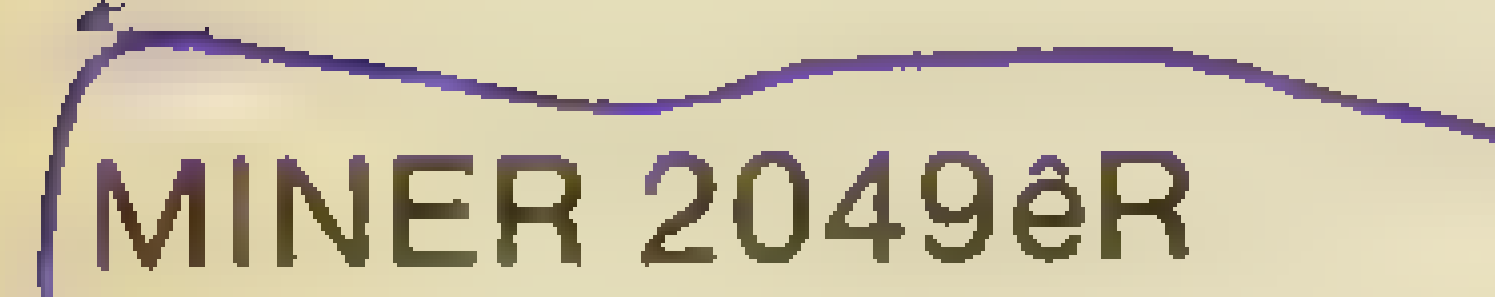

**MERMAID MADNESS** 

Poke 6252x AL Poke 21244,208 : Poke 21250,240:: Poke 21290,234 : Poke 21291,234 : Poke 2,54 : Sys 16384 UL MINER **NUMER** 2008 2012 12:30 Poke 9450,173 UL o.Poke 2652,165 UL o.Poke 2471,255 UL Poke 16424, X AL Poke 9450,173 UL o.Poke 2652,165 UL o.Poke 2471,255 UL o.Poke 11510,255 UL o.Poke 2599,184 : Poke 2600,17 : Poke 2652,184 : Poke 2653,18 UL MONSTER ATTACK Poke 19228,234 : Poke 19229,234 UL 0. Poke 39273,234 : Роке 39274, 234 Н Poke 3994,255 UL 0. Poke 8926,205 UL<br>MOON BUGGY Poke 24151,173 UL MOON PATROL **NOON** Poke 2872,255 UL o. Poke 8300,5

## MISSION ELEVATOR Poke 2822, X AL MONTEZUMAS REVENGE Poke 36190,230 UL MONTY MOLE Poke 9100,205 US

MONTY ONTHE RUN

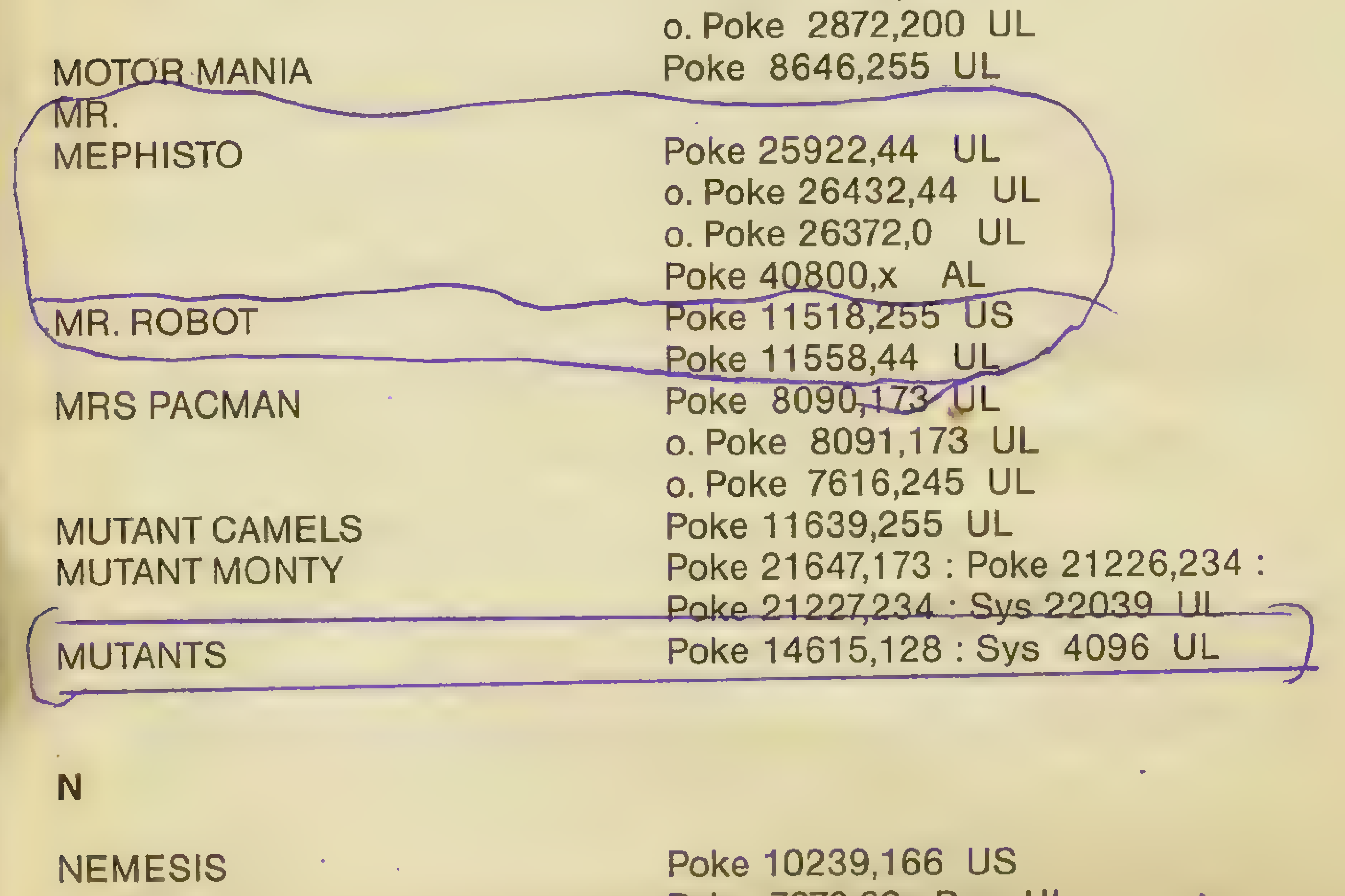

. NEPTUNES DAUGHTER Poke 7904,173 UL

NEPTUNE Poke 7870,60: Run UL

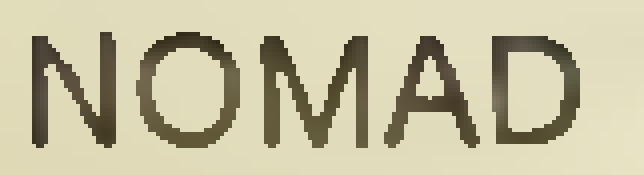

#### O'RILEYS MINE

## **PAC MAN<br>PAKACUDA** PANTHER

P

### OCEAN DECATHLON OERM OMEGA RACE ORPHEUS AND THE UNDERWORLD

#### PARADROID

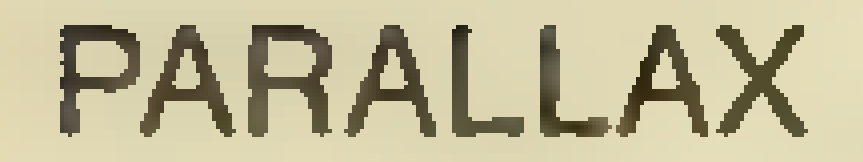

o.Poke 7909,173 UL

## 14 REPORTS THE TIPS, TRENDS, POKES, ADRESSEN

Poke 7922,173 UL Poke 7927,173 UL Poke 7940,173 UL Poke 7945,173 UL Poke 9533,234 UL 0. Poke 9521,234 UL o.Poke 9522,234 UL Poke 7870,x AL Poke 5571,197 UL

Poke 3451, x A Poke 7015,234 UL Poke 14128,197 UL 0. Poke 15324,234 UL Sys 4096 Poke 8314,123 UL o.Poke 7475,197 UL Poke 7276,197 KG Sys 4096 Poke 5796,96 : Poke 63927,96 : Sys 319

Poke 9521,0 US Poke 9523,170 UL Poke 9450,173 UL Poke 14864,0 UL Poke 6300,230 UL

Poke 18870,234 : Poke 18871,234 UL Poke 10118,x AL Sys 9728

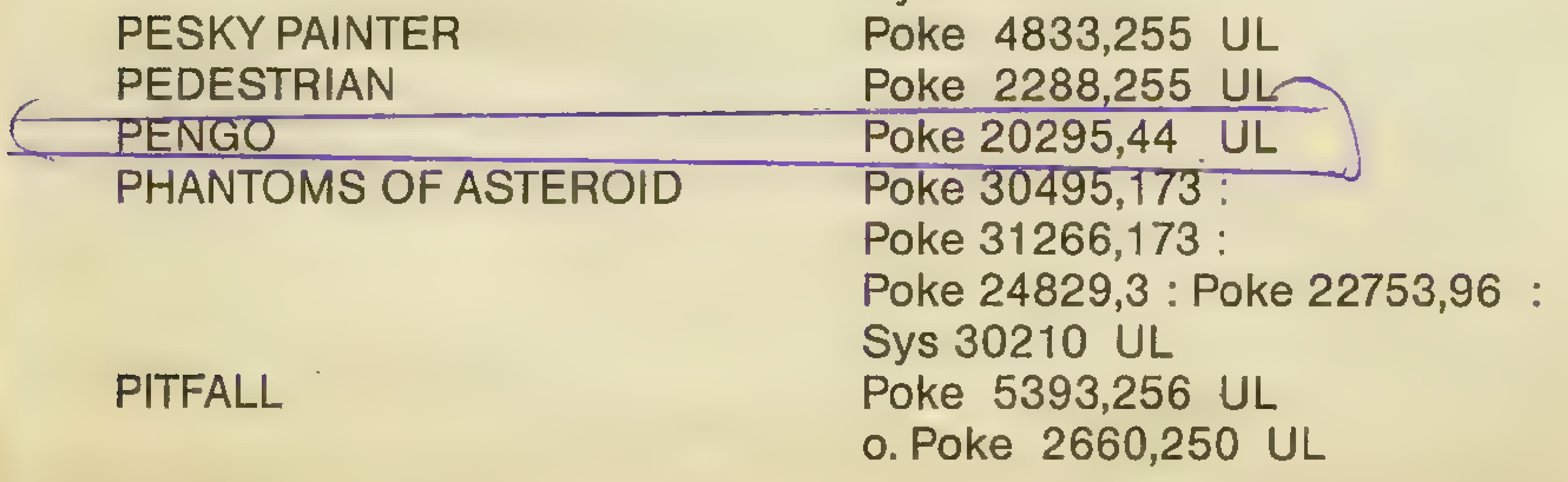

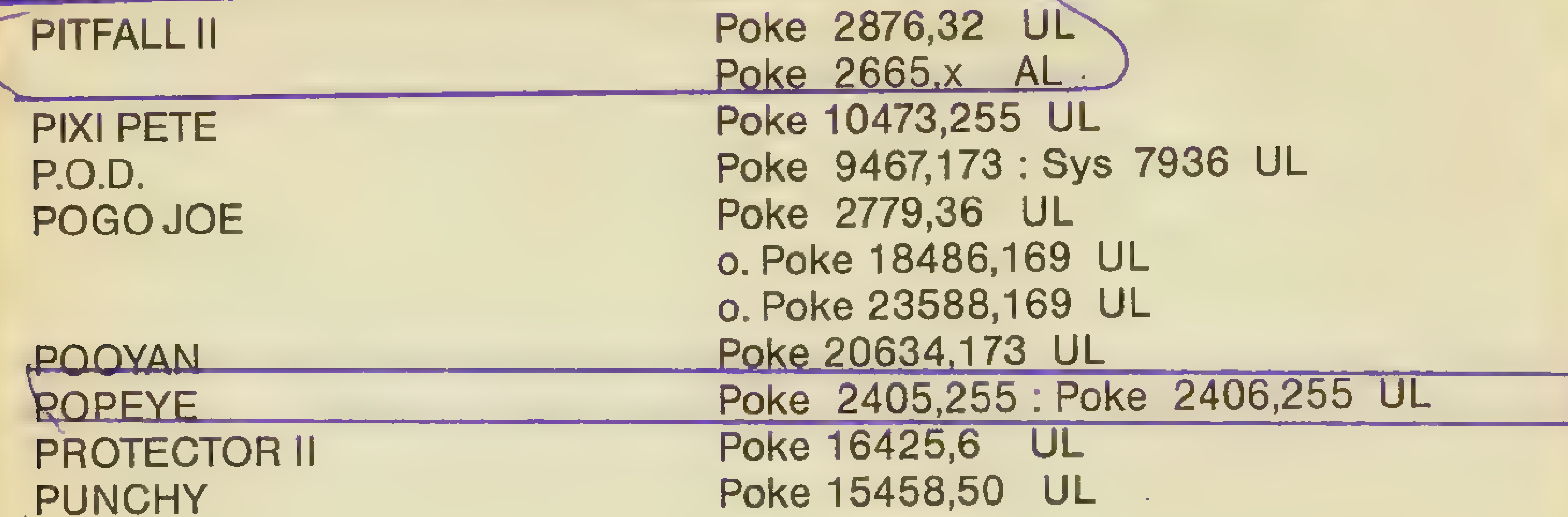

### Q-BERT

#### QUASIMODO **QUEST FOR TIRES**

Poke 4446,173 UL o. Poke 1116,173 UL Poke 16173,243 UL Poke 7341,99 UL o. Poke 11485,125 UL o. Poke 14864,0 UL

#### **R-NEST**

#### **RADAR RAT RACE RAID REVENGE CAMELS**

#### REVENGE MUTANT CAMELS

**RING OF POWER** ROBIN OF THE WOOD ROBIN TO THE RESCUE **ROCKET ROGER** 

Poke 4446,173 UL o. Poke 2759,100 UL Poke 7194,234 UL Poke 4711,111 XX Poke 2599,230 UL o. Poke 2746,230 UL o. Poke 39931,238 UL Poke 35518,250 UL o. Poke 35517,95 UL Poke 43,207: Poke 44,24 UL Poke 23587,197 UL Poke 6144,234 UL Poke 18193,44 : Poke 18190,44 UL Poke 18248, x AL

15

### Poke 21291,255 US Poke 12843,234 UL **ROUNDABOUT**  $\cdot$  S Poke 3203, X\_\_\_ Al **SABREWULF** Poke 3678,189 UL SAMMY LIGHTFOOT o. Poke 3678,183 UL o. Poke 3678,255 UL

### **SAVE NEW YORK SCRAMBLE SHAMUS**

#### **SHAMUS CASE II**

Poke 7086,x Po<del>ke 11291,</del>175 UL Poke 27185,165 UL o. Poke 27185,169 UL o. Poke 27185,141 UL o. Poke 27185,54 UL o. Poke 27185,189 UL o. Poke 18486, 169 : Poke 23558,169 UL Poke 15475,238 UL o. Poke 3888,128 UL o. Poke 20273,169 : Poke 20274,0 : o. Poke 20275,234 UL o. Poke 15476, 176 UL o. Poke 15475,234 : Poke 15476,234 UL Poke 35039,44 UL Poke 11291,175 US Poke 4691, x XX Poke 27792,x AL Poke 27163,96 XX **Sys 29350** Poke 7599,255 UL Poke 30116,173 UL o. Poke 33242,200 UL

#### SHEEP IN SPACE **SKRAMBLE**

**SKYJET** 

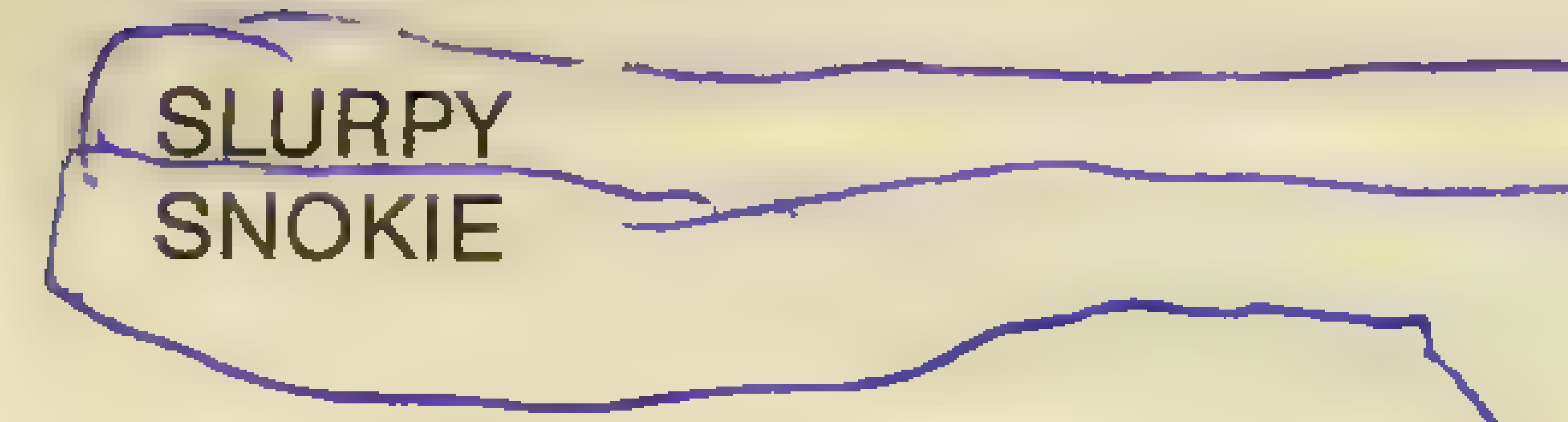

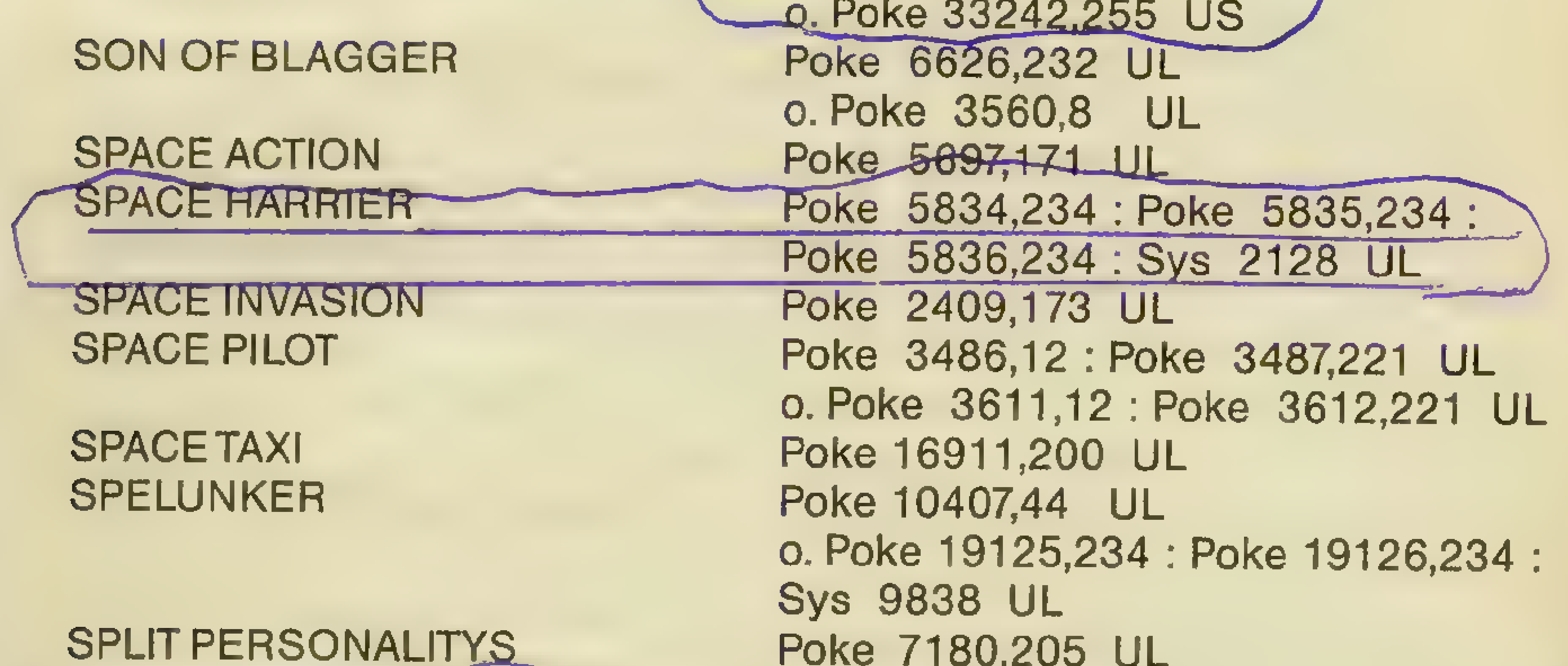

**STARFIGHTER STEALTH** 

**STAFF OF KARNATH** 

**SQUISH AM** 

o. Poke 12156,205 UL Poke 2562,100 UL 0. Poke-2542, 100 UL Poke 1005,182 : Poke 1006,10 UE **Sys 20024** Poke 2837,234 : Poke 2838,234 UL Poke 30298,x AL Poke 23366,41 UL Poke 28512,132 UE

### SUPER BREAKOUT Poke 2148,255 UL SUPER SCRAMBLE Poke 4691,x XX SUPER ZAXXON Poke 16149,155 UL SURVIVOR Poke 19563,255 UL

Poke 28341,169 : Poke 28342,0 : Poke 28343,234 : Sys 53055 KG o.Poke 19523,100 UL o.Poke 19523,200 UL o. Poke 19523,254 : Poke 19528,254 UL

T

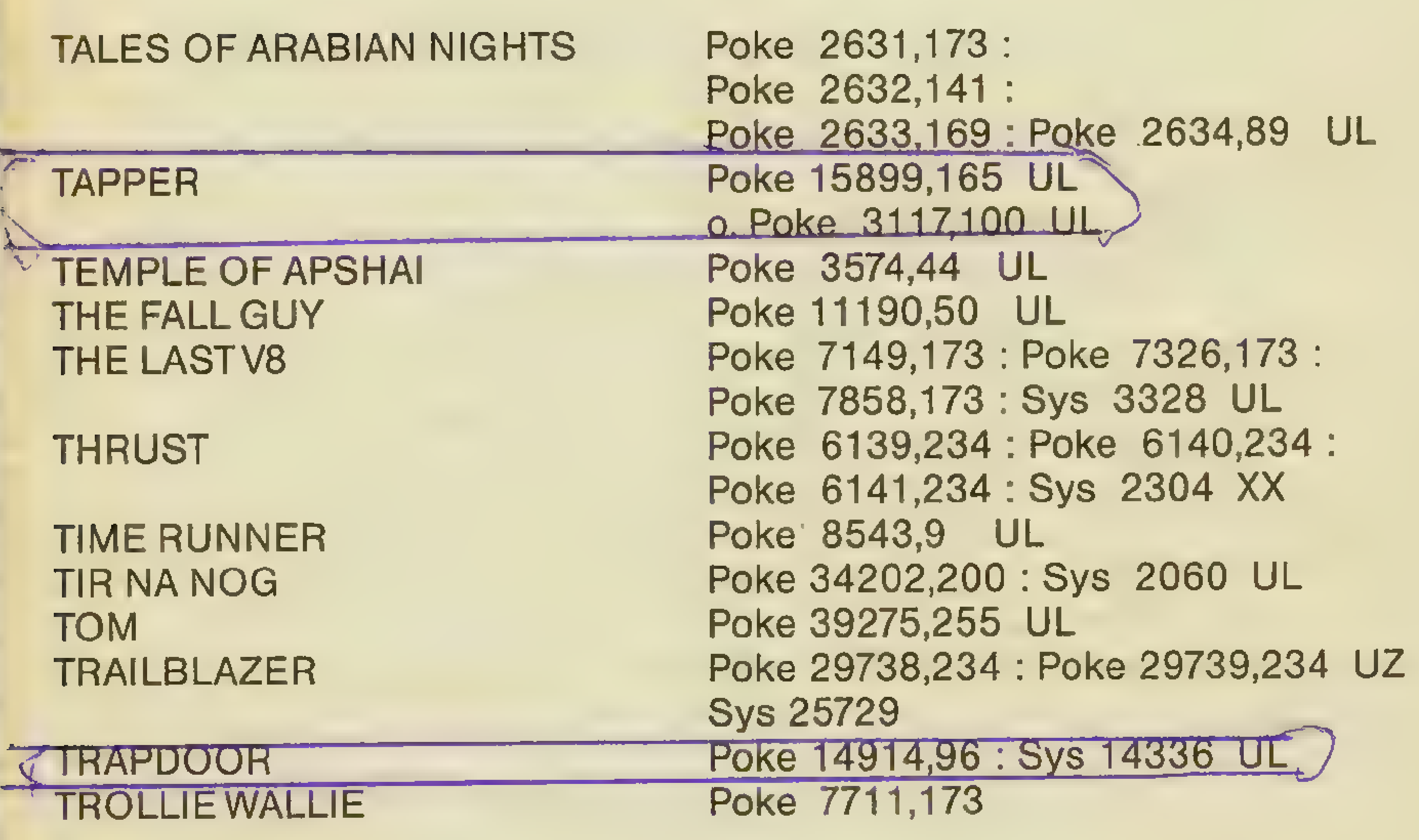

U

U-46 Poke 37895,163 UL ' UGHI Poke 22178,255 US

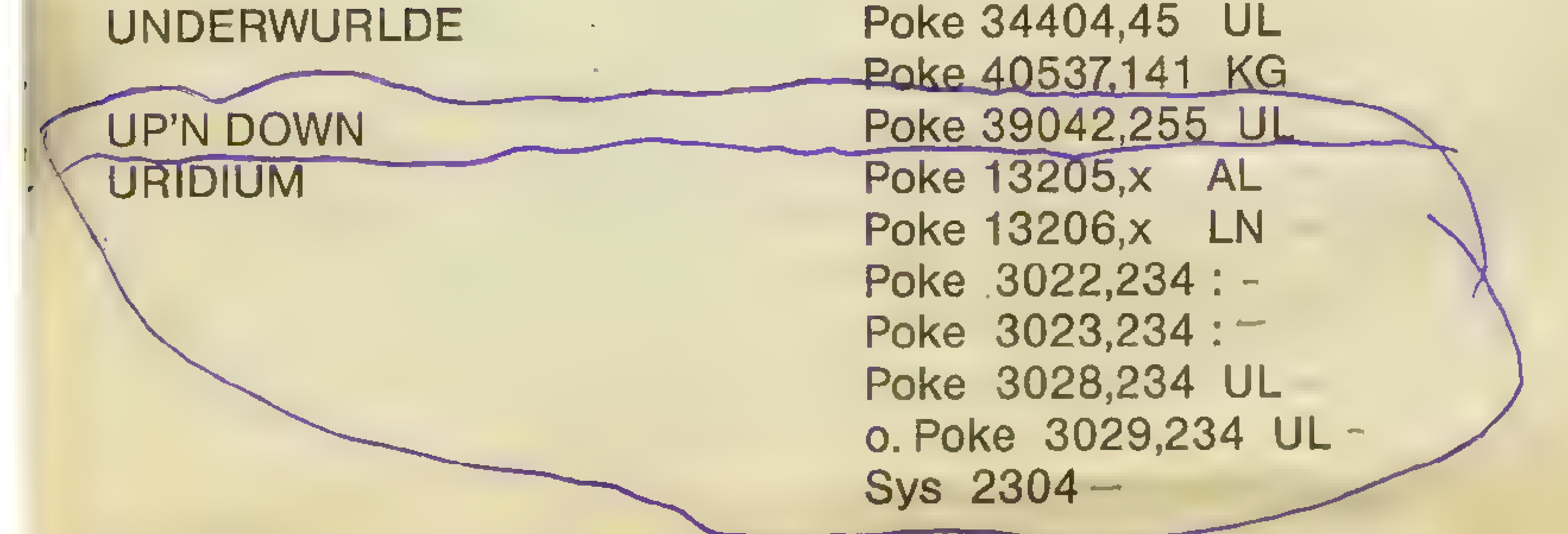

#### **VELOCIPEDE II VULCANO**

#### Poke 6152,48 UL Poke 29125,255 UL

W

#### **WALLIE GOES RHYM.**

**WARLOCK** WESTBANK! **WHEELIN WALLIE** 

### **WHERE'S MY BONES**

#### **WHIRLYNURD**

#### **WHISTLER'S BROTHER WILLOW PATTERN**

Poke 8144,238 UL Poke 16283.191\_UL Poke 13758, 197 LIL Poke 27427,173 UL o. Poke 27916, 173 UL Sys 63276 : Sys 62828 : Sys 1063 : Poke 51081,96 : Sys 52175 KG Poke 1011,248 : Poke 1012,252 : Run: Poke 17201, x AL Sys 16384 Poke 26188,0 UL Poke 39855,234 : Poke 39856,234 : Sys 2304

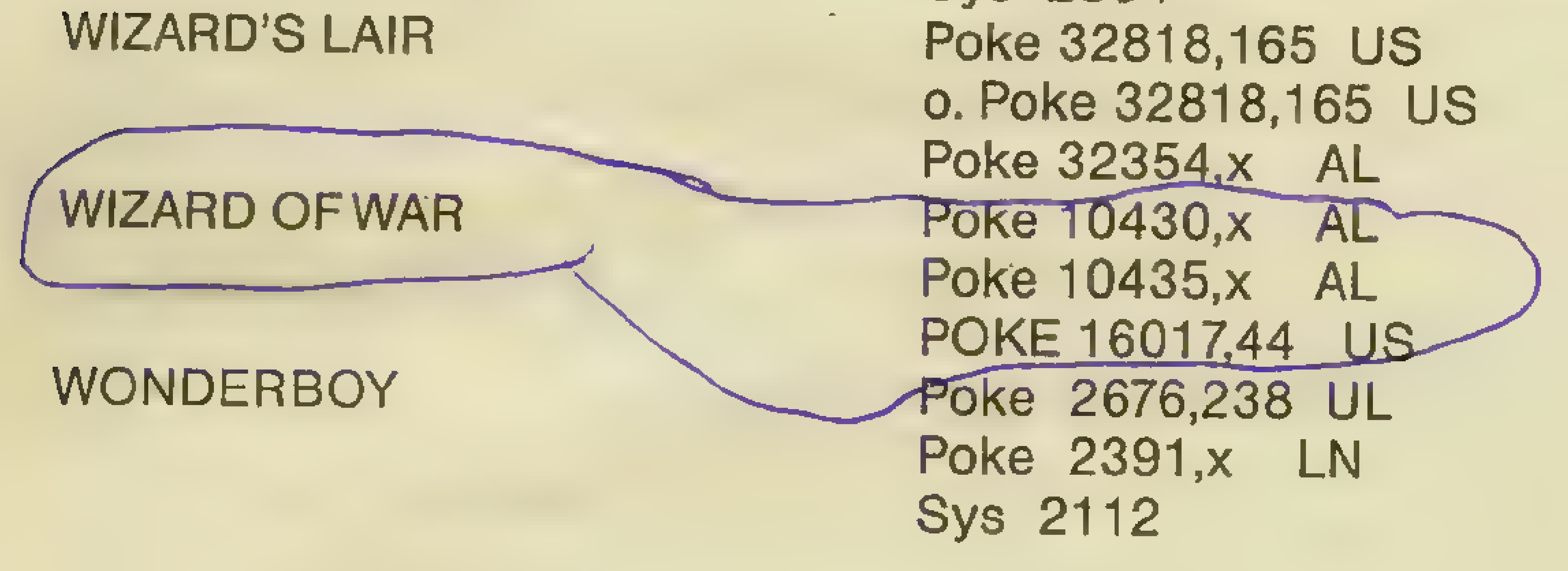

#### **XERENS**

#### **XEVIOUS**

Poke 2273,238 US o. Poke 2273,234 : Poke 2274,234 : Poke 2275,234 US o. Poke 2574,255 US  $\cdot$  Poke 5605,76 : Poke 5606,31 : Poke 5607,22 UL Poke 5363,x AL **Sys 5000** 

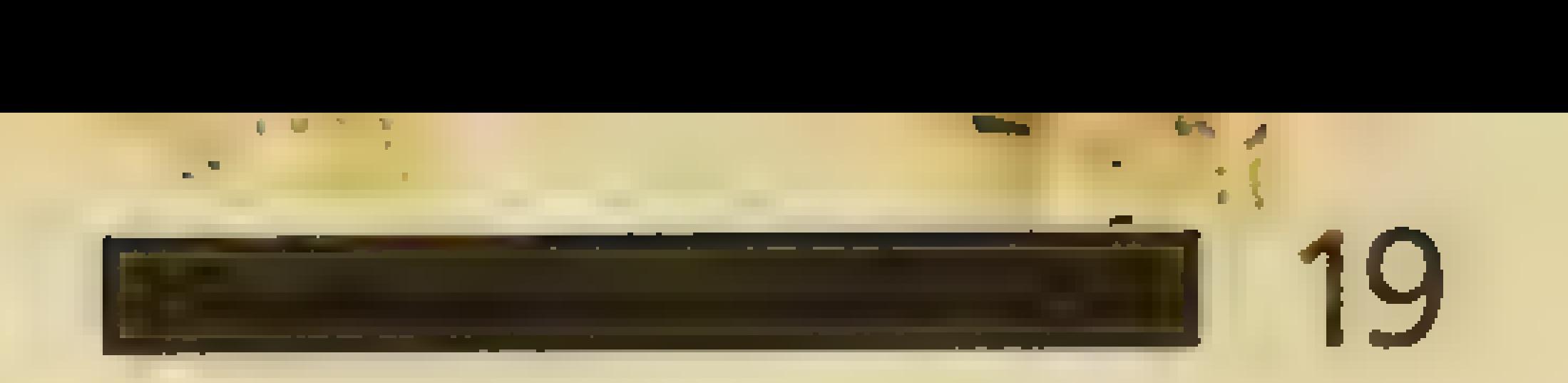

V

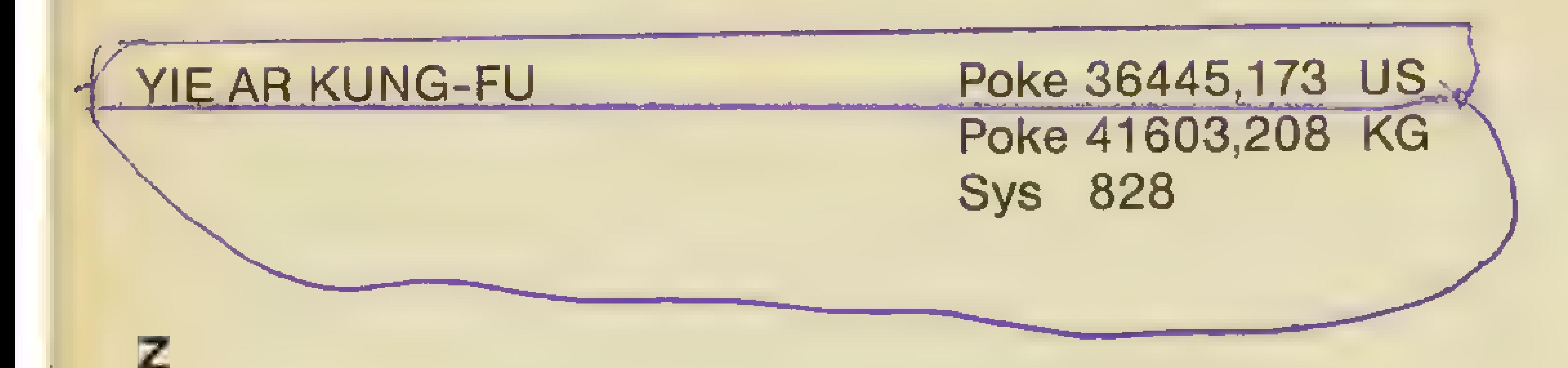

zZ Poke 6172,174 UL o.Poke 6139,234 : Poke 6140,234 :

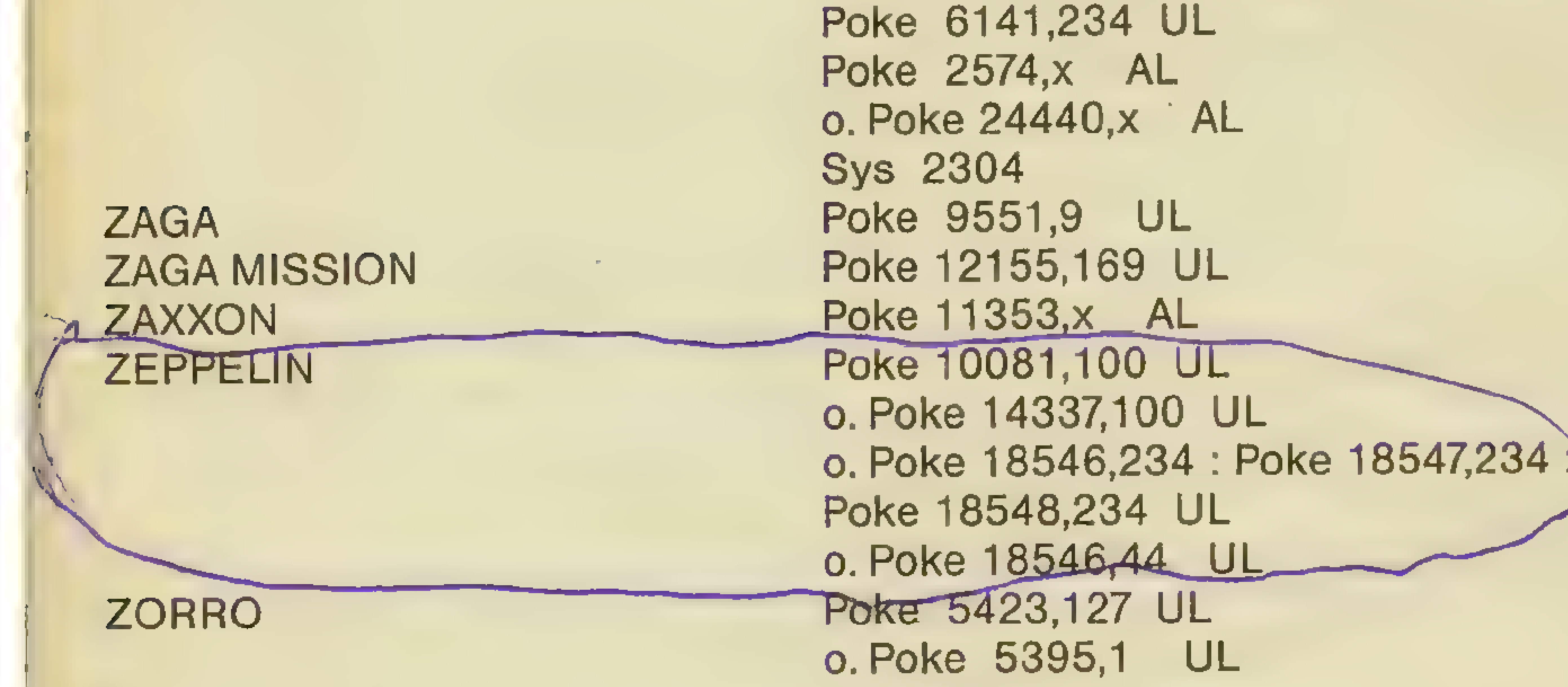

#### Poke 6431,x AL

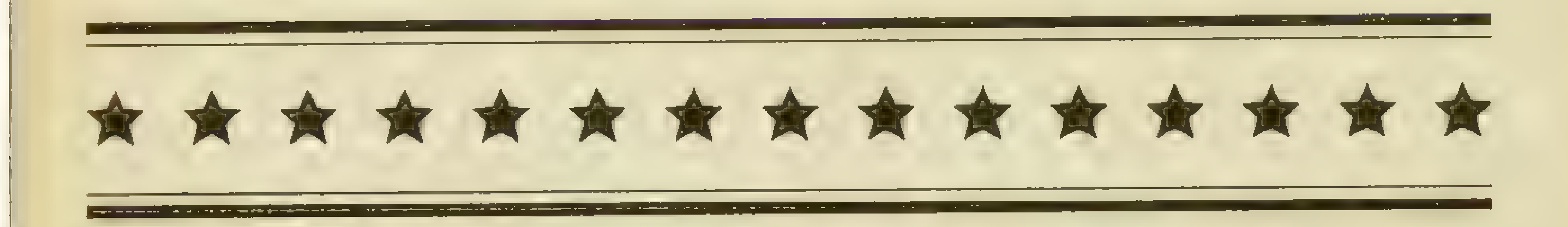

# C-16-POKES

Die nächste Liste ist für die C-16/C-116/Plus 4-User. Um die Poke's einzugeben, wird das jeweilige Spiel eingeladen und mit RUN/STOP/RE-SET unterbrochen. Den oder die Po- .kes eingeben und mit Run bzw. Sys addr. starten. Neben den normalen Pokes haben wir auch Speicherstellen angegeben, die im Monitor verändert werden müssen. Statt Poke haben wir die Abkürzung Mon. benutzt.

Die nachfolgende Zahlen- und Buchstabenkombination muß dann im Monitor eingegeben werden bzw. verändert werden (Z.B.00 in FFheißt soviel 00 in FF umändern!). Gestartet wird mit dem nachfolgendem Befehl (Gaddr.). Sollten die Pokes nicht funktionieren, so kann es an der Art der Speichererweiterung oderan der Art des Massenspeichers liegen.

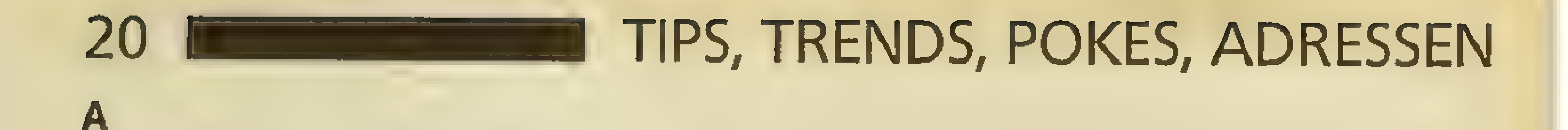

#### BANDITS AT ZERO BERK 1

BERK<sub>2</sub>

#### AIRWOLF

#### BERK 3

DEFENSE 16 DIRTY DAN

BIG MAC BOOTY

c

COMMANDO

#### CUTHBERT INTHE COOLER

## D .

#### DANGERZONE

F

**GALAXY** 

#### FIRE ANT

#### Poke 7910,9: Sys 7633 KG

B

Poke 11100,96 : Sys 16147 UL Mon. M261E, 01 in 00; G1088 UL  $Mon.$ M298B, 01 in 00; G1088 UL Mon. M2675, 01 in 00; G1088 UL Poke 12691,x : Sys 57000 AL Poke 9013,96 : Sys 4120 UL Mon. M1140, B5 in B4; Sys 4120 KG Mon. M1140,B9 in B7; Sys 4120 Xx

Poke 13197234 UL

Poke 11495,185 : Poke 12707,185 XX Sys 9846 Mon. D1141, 03 in FF; G2000 XX

Mon. M1791, 03 in FF; G16B8 Xx Poke 4379,x : Sys 4352 LN Poke 7694,255 : Sys 4112 UL

#### Mon. A1BS6, LDA \$FF; GIAF4 XX

G

Sys 6967 XX

D287B, 04 in FF; G1E43 XX GUNSLINGER Poke 12666,x: Sys 8700 AL

## TIPS, TRENDS, POKES, ADRESSEN **me 21 21 PM** 21

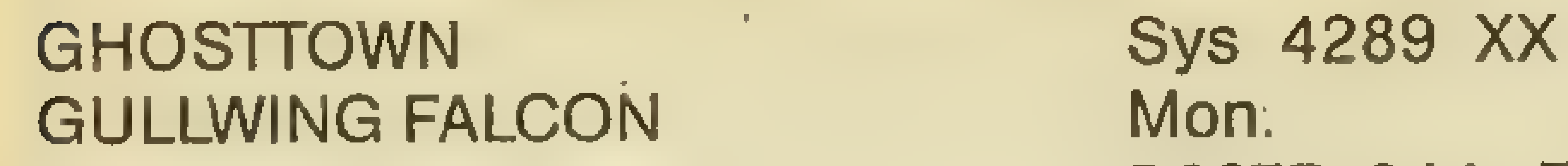

l

INVADERS Poke 8517,234 : Sys 4110 UL

#### JAILBREAK Mon.

J

M2EEE, 35 in 00; G1040 UL JET SET WILLY **Poke 10874,234 UL** Poke 10900,0 xx Sys 10752

LEGIONNAIRE **Roke 10202,x AL** Poke 11207x LN Poke 8716,255 XX Color 4,1: Sys 6144

K

KIKSTART Poke 10403,234 : Poke 104,234 UL o.Poke 9198,191 UL Sys 8192

Mon. M23E8, B1 in BF; Sys 8192 XX Mon. A28A3, NOP; G2000 UZ

L

M

MAYMEN Poke 6631,0:Sys 4492 UL MANIC MINER Poke 10829,255 UL Poke 10963,57 XX Color 4,1 : Sys 10642 MONKEY MAGIC Poke 7540, x: Sys 9020 AL MOON BUGGY Mon. M3BDA, 35 in 00; Sys 4112 UL 0.Sys 4120

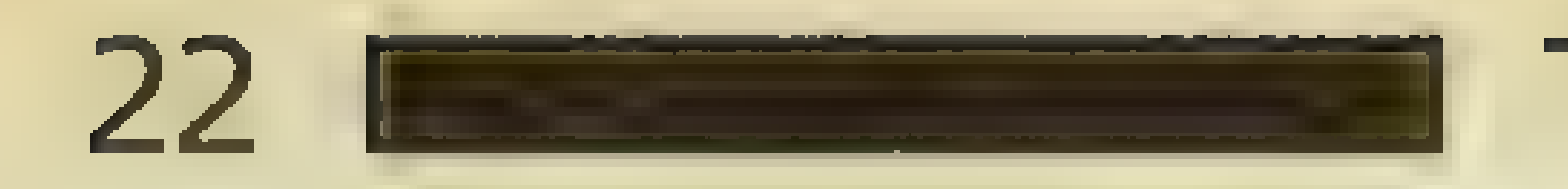

#### **MR. PUNIVERSE**

Mon. M15F0, B2 in B9; Sys 6900 XX Mon. M2170, 38 in 39; Sys 6900 XX

P

**POD** 

**POWERBALL** 

Mon. 24FB EA EA EA; G29CE UL Poke 8712,234 : Poke 8713,234 : Poke 8714,234 : Poke 8715,234 UZ Poke 8717,255 UL Sys 5751 Poke 4234,234 : Poke 4235,234 : Poke 4236,234 : Sys 9984 UL o. Mon. A108A, NOP; Sys 01010 UL

#### **PUNCHY**

#### R

### ROBIN TO THE RESCUE

ROBO KNIGHT **ROCKMAN** 

Poke 8808,234 : Poke 8809,234 : Sys 9984 UL Poke 4127, x : Run AL Poke 7409,173 KG Mon. M1E70, B3 in B9; Sys 7367 XX Poke 4114,255 UL Poke 4135, x LN Poke 4116,255 XX Sys 4112 Poke 8992,34 : Poke 8998,35 : Sys 4120 UL

#### ROCKMAN 2

#### **RUNNER**

ISI

#### **SKRAMBLE SKYHAWK**

**SOLO** 

**SQUIRM** 

Poke 14976,255 : Sys 14848 UL Poke 4369,255 : Sys 14542 UL Poke 7811, x: Sys 4179 AL Poke 13595,234 : Poke 13596,234 : Sys 10915 UL Poke 8358,0: Sys 8192 UL Mon. A402E, LDA \$00-99; G137E LN Poke 9446,x: Sys 9220 AL

#### **SPACE SWEAP SPLIT PERSONALITIES**

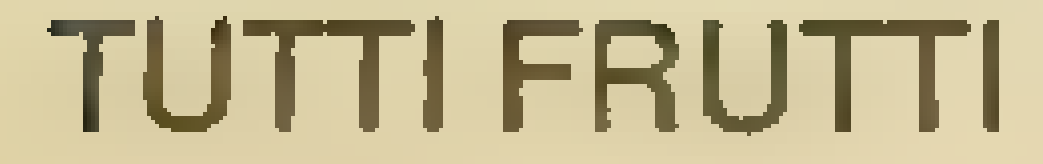

Poke 10534,x: Sys 8192 AL

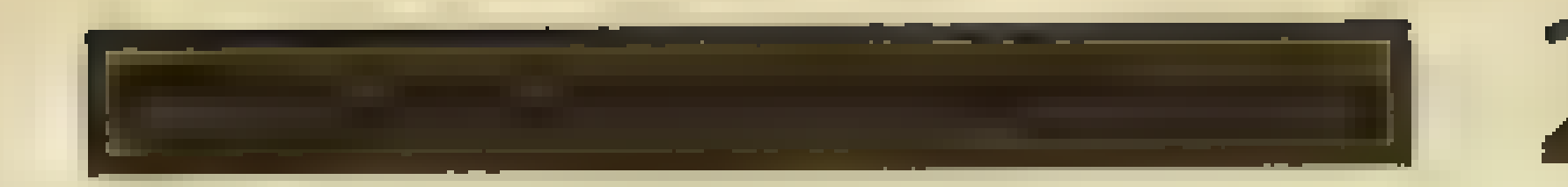

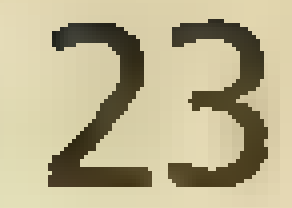

## U

U.X.B.

#### Poke 9586,x : Sys 6500 AL

Y

#### YARGON WARS

74

#### ZODIAC

#### Poke 7302,255 : Sys 7296 UL

#### Mon. 1EAT, LDA \$FF; GIE43 XX

# SPECTRUM-POKEs

Weiter geht's mit der Spectrum-Poke-Liste. Beim Eingeben sind folgende Punkte zu beachten: Die Pokes werden grundsätzlich vor einem RANDOMIZE USR-Befehl eingegeben. Dazu wird der Loader germerged und die entsprechende Zeile editiert. Sollte sich der Loader nicht mergen lassen, dann gibt es noch eine zweite Möglichkeit, die Pokes zu verwenden. Dazu benötigt man ein

A

ABU SIMBEL:

Multiface One (oder ein ähnliches Interface). Nach dem Laden des Programms wird das Multiface aktiviert und die Option POKE angewählt. Die Adresse und Veränderung eingeben. Mit RETURN gelangt man wieder in den Spielablauf zurück. Sollte ein Poke nicht funktionieren, so liegt entweder eine Falscheingabe oder eine andere Programmversion zugrunde.

Poke 44075,195 US Poke 45295,195 KG ACADEMY: Poke 47754,x: Poke 47755,x : Poke 47756,x : Poke 47757,x XX

#### ACTION REFLEX: Poke 50770,0:

Poke 50771,0 Poke 50772,0 UL 0. Poke 50964,0:: Poke 50965,0 : Poke 50966,0 UL Poke 35853,0 UL Poke 24786,0 UL Poke 45982,0 UL

AD ASTRA: AH DIDDUMS: AIRWOLF:

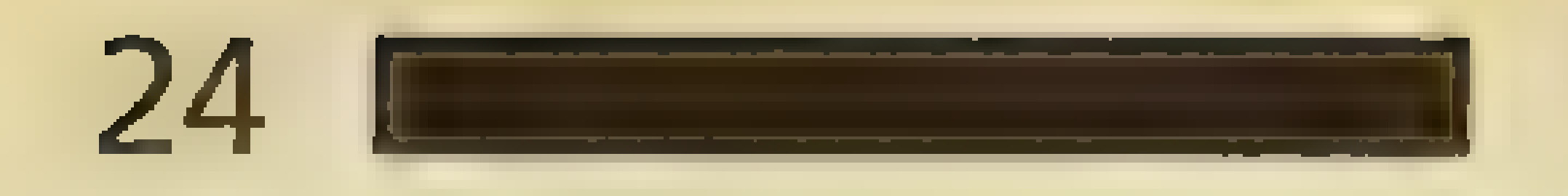

#### ALCHEMIST:

#### ALIEN 8:

#### ALIEN HIGHWAY: ANDROID ONE:

ANDROID TWO:

## 24 ENGINEERING TIPS, TRENDS, POKES, ADRESSEN

#### AQUAPLANE:

#### ARC OFYESOD:

#### ARCADIA: ARKANOID:

#### ASTRO-BLASTER: ASTRONUT:

ATIC ATAC:

#### AUTOMANIA:

AVALON:

#### BATMAN: BATTLE OFTHE PLANETS:

#### BAZOOKABILL: BIRDS AND BEES:

#### BLACK-HAWK: BOMB JACK:

BOMB SCARE:

Poke 47340,0 US Poke 49745,195 XX Poke 42592,255 : Poke 42593,255 UZ Poke 51736,0 UL Poke 45121,x LN Poke 39412,201 UL Poke 52249,24 : Poke 52250,32 : Poke 53987,0 UL Poke 52249,24 : Poke 52250,31 : Poke 53897,0 UL Poke 25448,0 : Poke 25449,115 UL Poke 494870: Poke 50904,255 KG Poke 25776,0 UL Poke 38540,x AL Poke 33702,0 UL Poke 33127,x LN Poke 27422,0 UL Poke 48093,201 UZ Poke 50808,201 US Poke 36519,0 UL

Poke 64589,4 : Poke 64590,60 UL Poke 23782,2: Poke 23876,201 : Poke 23878,204 : Poke 23879,227 UE

В

Poke 38286,62 UL Poke 33096,0 : Poke 35159,0 :

Poke 38809,0 : Poke 38860,0 UE Poke 41931,0 UL Poke 37852,x : Poke 37230,0 AL Poke 34695,183 UL Poke 49984,0 UL Poke 49530,x AL Poke 52765,201 UL

## TIPS, TRENDS, POKES, ADRESSEN ENDERGY 25

BOMBER MAN:

#### BOOTY: BOULDER DASH: BOULDER DASH Il:

#### BOUNDER:

#### BOUNTY BOB STRIKES BACK:

#### BRAIN BLOODAXE: BRAXX BLUFF:

BRISTLES:

### BRUCELEE:

BUG-EYES:

#### CAMELOTWARRIOR:

CANNONBALL:

CAULDRON: CAULDRON Il: CAVELON:

CAVERN FIGHTER: CHIMERA:

CHILLER: CHRONOS: CHUCKIE EGG:

### CHUCKIE EGG 2: COBRA:

# COOKIE:<br>COSMIC CRUISER:

CRITICAL MASS: CYBER RATS:

Poke 32248,0:: Poke 32851,x AL Poke 34562,0 UL Poke 58294,0 UL Poke 31008,52 UL Poke 28474, x : Poke 31433,x Poke 31601,x Al Poke 36610,0 UL 0. Poke 23296,12 UL Poke 50955,255 UL

Poke 53929,0 UL Poke 50783, x AL Poke 32807,x AL Poke 32957,0 UL Poke 40060,0 UL Poke 52974,0 UL Poke 24019,146 UL 0. Poke24080,184 UL Poke 31683,0 : Poke 31684,0 UL Poke 64316,0 : Poke 64322,0 Poke 64325,0 : Poke 64328,0 UE Poke 34025,0 UL Poke 56904,0 UL Poke 42837,0 UL Poke 35453,0 UL Poke 64727,n AL Poke 36512,62 : Poke 36513,3 Poke 36514,0 UL Poke 28698,0 UL Poke 25373,0 UL o.Poke 25373,6 UL Poke 4984754 KE Poke 27802,0 UL

Poke 26582,0 UL Poke 23730,255 : Poke 23731,255 UL Poke 28287,0: Poke 27885,0 UL Poke 27871,0 : Poke 27872,0 Poke 27898,195 UZ Poke 51795,0 UL Poke 51803,0 UL Poke 44845,x AL

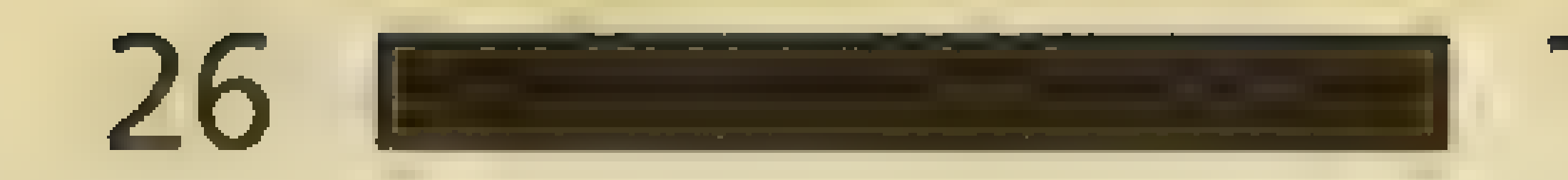

CYBERUN:

CYCLONE: OYLU:

## 26 ME TIPS, TRENDS, POKES, ADRESSEN

D

#### DALEYTHOMPSON'S DECATHLON 1: DAN DARE:

#### DEATH RACER: DEATH STAR INTERCEPTOR:

#### DEATHCHASE: DEFENDA: DOOMSDAY CASTLE:

DR. FRANKY: DRAGONTORC: DRAGON'S LAIR: DUKES OF HAZZARD:

### DUN DARACH: DUSTMAN: DYNAMITE DAN: DYNAMITE DAN Il:

Е

### ENDURO RACER: ENTRANCE TO HEADES: EQUINOX: ESKIMO EDDIE: EVERYONE'S AWALLY: EXPLODING FIST: EXPRESS RAIDER:

F

FAIRLIGHT:

Poke 62671,0 : Poke 62675,0 Poke 62676,0 UL Poke 37536,0 UL Poke 37919,0 UE

Poke 24008,x AL Poke 468870 UZ Poke 47710,201 UE

Poke 44413,201 XX Poke 43526,0 . XX Poke 42863,0 XX Poke 27150,0 UL Poke 36714,0 : Poke 38348,0 UL Poke 36679,0 : Poke 38170,0 UE Poke 26463,0 UL Poke 37531,0 UL Poke 43012,201 : Poke 38882,201 UE Poke 42168,0: Poke 42440,0 XX Poke 40100,n AL Poke 58337255 UL Poke 518670 UL Poke 44246,0 UL Poke 34999,255 UL Poke 30092,0 UL Poke 52678,0 UL Poke 29002,182 KE Poke 29544,201 KG Poke 33170,201 XX

Poke 43647,0 : Poke 43648,0 UZ Poke 31394,28 : Poke 31395,18 UL Poke 307270 UL Poke 24686,24 : Poke 24687,76 UL Poke 58200,183 UL Poke 44793,x XX Poke 60154,0 UL

Poke 61931,201 UE Poke 61928,0 : Poke 62830,24 : Poke 63511,24 XX

## TIPS, TRENDS, POKES, ADRESSEN MELLETTER 127

FALL GUY: FANTASTIC VOYAGE:

FIGHTING WARRIOR:

FINDERS KEEPERS: FIREBIRDS: FIRELORD:

FLAK:

#### FRANK'N'STEIN:

FRED:

#### FREEZ BEES: FULLTHROTTLE:

G

GHOSTBUSTERS:

GHOSTS'N'GOBLINS: GIANTS REVENGE: GIFT FROM THE GODS: GILLIGANS GOLD:

GLIDER RIDER:

Poke 34142,0 Poke 28265,x LN UL Poke 27277,x AL Poke 31171,0 UL Poke 37729,0 UE Poke 34610,0 UL Poke 45161,0 XX Poke 48427,201 US

GOLD RUSH: GROUND ATTACK:

#### GUNFRIGHT:

#### GYRON: GYROSCOPE:

Poke 44199,0 UL Poke 54492,0 UL Poke 54227,0 KG Poke 61212,16 XX Poke 60991,0 : Poke 65349,0 UE Poke 34252,0 UL Poke 24164,x AL Poke 43011.x XX Poke 40105,0: Poke 47702,0 KG Poke 34509,0 Poke 52248,24 : Poke 52271,201 KG

Poke 40191,0 : Poke 40192,0 Poke 40625,0 : Poke 40845,0

Poke 42173,0 US Poke 36057,183 UL Poke 24504,0 UL Poke 54449,62 : Poke 57460,100 KE Poke 52881,0 : Poke 52882,0 Poke 52883,0 US Poke 34931,0 UL Poke 34973,0 KE Poke 34931,0 UE Poke 37461,0 : Poke 37462,0 Poke 28665,x AL Poke 29036,0 UL Poke 37463,0 XX Poke 53912,201 UL o.Poke 46022,0 UL Poke 42640,x AL Poke 51715,201 KE Poke 48224,0 KG Poke 29552,201 : Poke 29089,0 KE Poke 53922,0 UL o.Poke 53222,200 UL Poke 54271,3 KG Poke 52138,201 UZ

#### H

#### HALL OFTHINGS: HEAD OVER HEELS: HEARTLAND:

#### HEAVY ON THE MAGICK: HERBERT'S DUMMY RUN:

#### HUNCHBACK: HUNCHBACK Il:

I

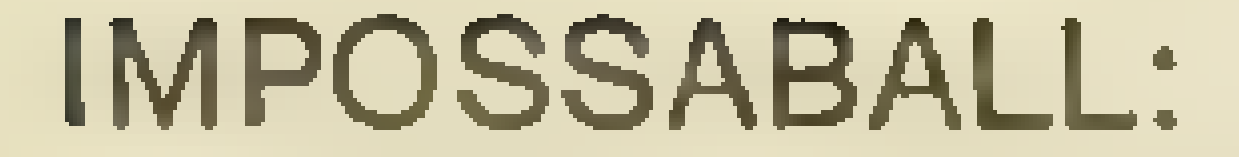

#### INCREDIBLE SHRIN. FIREMAN:

J

### JACK'S HOUSE: JACK ANDTHE BEANSTALK:

#### JACKTHE NIPPER:

JAILBREAK:

#### JANGLER: JET PAC:

#### JET SETWILLY:

Poke 327170 US Poke 42195,0 UL Poke 25182,201 : Poke 42985,201 KE Poke 41280,0 UZ Poke 46628,0 XX Poke 33222,24 UE Poke 51925,0 UL Poke 36739,x AL Poke 33110,201 XX Poke 39698,0 : Poke 39699,0 Poke 39700,0 : Poke 44957,201 KG Poke 44322,182 : Poke 44521,182 US Poke 44017,x AL Poke 54918,183 UE Poke 44088,x XX Poke 26888,0 UL Poke 24482,x AL

#### $H.E.R.O.:$

Poke 41185,0 UL Poke 41115,x AL

Poke 59505,x AL

Poke 26882,0 UL Poke 56110,0. UL 0. Poke 42404,255 UL Poke 56103,x AL Poke 43520,201 UL 0. Poke 43504,201 UL Poke 65364,x AL Poke 29848,0 UL Poke 25020,0 US Poke 25373,x AL Poke 26075,x XX Poke 35899,0 US Poke 34785,x AL Poke 35123,0 KG Poke 364770 KE Poke 37874,0 xx

## TIPS, TRENDS, POKES, ADRESSEN ENTHLESSEN 29

JET SETWILLY 2:

#### JUDGE DREDBD:

K

#### KIREL: KNIGHT LORE:

#### KNUCKLEBUSTERS: KOKOTONI WILF:

#### KONG STRIKES BACK: KOSMIC KANGA:

#### KUNG-FU:

L

M

LASERWARP: LAZY JONES:

### LIGHTFORCE: LUNAR JETMAN:

MANIC MINER: MARTIANOIDS: MAX HEADROOM:

MERMAID MADNESS:

## META GALACTIC LAMAS:

METEOR STORM: MIKIE: MOLECULE MAN: MONTY MOLE:

MONTY IS INOCENT:

Poke 31254,195 US Poke 31215,201 XX Poke 24963,24 UL

Poke 35392,0 UL Poke 53567,0 US Poke 44803,x AL Poke 50084,201 UZ

Poke 50206,0 UZ Poke 35991,45 UL Poke 43742,0 US Poke 42214,x AL Poke 45717,x AL Poke 36212,0 US Poke 29944,x AL Poke 51267,0 UL

Poke 38543,x AL Poke 56693,0 UL

Poke 40725,0 UL Poke 36965,0 UL Poke 37999,201 KG

Poke 35136,0 UL Poke 46793,0 UL Poke 33163,0 : Poke 33164,0 Poke 36785,0 : Poke 36786,0 Poke 367870 : Poke 33165,0 UL Poke 31273,201 UE Poke 36338,0 : Poke 36339,0 Poke 36340,0 UL Poke 29976,x AL Poke 46259,x AL Poke 64585,0 UL Poke 38004,0 UL Poke 36301,201 KG Poke 35874,255 XX Poke 56440,201 UL

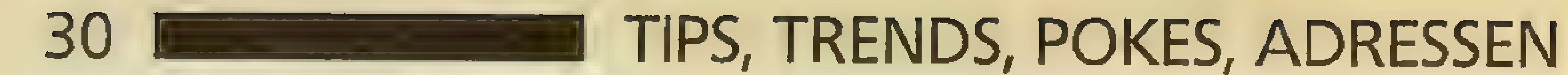

### MONTY ONTHE RUN:

#### MOON ALERT:

#### MORRIS MEETSTHE BIKERS: MR.WIMPY:

#### MS PACMAN: MUGSY: MUTANT MONTY:

### N

#### NEMESIS:

NIGHTSHADE:

#### NODES OFYESOD:

NOMAD:

[0]

ORION:

#### PAPERBOY:

#### PENTAGRAM:

PI-BALLED:

Poke 36765,201 US Poke 39039,x AL Poke 34716,24 UL Poke 39507,0 XX Poke 34445,201 XX Poke 42654,195 UL Poke 44249,24 UZ Poke 42585,2 : Poke 5256,2 XX Poke 26134,0 UL Poke 33693,0 US Poke 33509,x AL Poke 43105,0 XX Poke 33501,0 xx Poke 49769,x AL Poke 43012,0 : Poke 42906,0 UL Poke 54933,0 UL o. Poke 54800,0 : Poke 54867,0 Poke 54893,0 : Poke 55321,0 UL

Poke 51949,0 UL Poke 51479,1 US Poke 52739,0 KG

Poke 53442,0 : Poke 53443,0 US Poke 32661,0 UL Poke 34509,x AL Poke 40785,x AL

Poke 37319,201 UL

Р

Poke 65110,22 : Poke 65111,255 UL 0. Poke 50577,0 : Poke 50578,0 : Poke 50579,0 : Poke 50580,0 UL Poke 499170 KG Poke 49917,201 UE Poke 46441,0 US Poke 464570 US Poke 44416,x AL

## TIPS, TRENDS, POKES, ADRESSEN BERE IN THE INVESTIGATION

PI-IN'ERE: PINBALLWIZARD: POGO: PROJECT FUTURE:

#### PUD PUD: PUSH OFF: PYJAMARAMA: PYRACURSE:

PSSST: PSYTRON:

#### PYRAMID:

## Q

### QUACKSHOT:

Poke 38151,0 UL Poke 51556,0 UL Poke 44259,0 : Poke 44260,33 UL Poke 29332,0 UL o. Poke 27662,0 UL Poke 30147,x AL Poke 27662,x XX Poke 24984,0 UL Poke 41098,17 : Poke 41099,32 : Poke 40626,0 : Poke 41100,1 Poke 41101,0

QUAZATRON:

### R

#### RATTLER: RED SCORPION: REVOLUTION: RIVER RESCUE:

ROAD RACER: ROBIN OFTHEWOOB: ROBOT RUMPUS: ROCK MAN:

#### ROCKFORDS RIOT:

#### ROLLER COASTER:

#### SABOTEUR:

**S** 

Poke 31433,x AL Poke 31480,0 : Poke 31481,0 Poke 31482,0 UL Poke 38988, x AL

Poke 492870 UL Poke 26862,167 UL Poke 48658,0 UL Poke 33446,201 UL 0. Poke 23325,201 : Poke 33446,201 UL Poke 44685,0 KE

Poke 26246,0 : Poke 26247,0 Poke 26248,0 UL Poke 58347,195 : Poke 58348,220:

#### Poke 58349,224 UL

Poke 44092,0 : Poke 44093,0 UL Poke 40610,201 US Poke 35650,100 : Poke 35651,2 UL Poke 33426,0 UL Poke 33452,0 UL Poke 27150,0 UL Poke 49911,0 UI Poke 50939,195 UL. Poke 56344,0 : Poke 56345,0 Poke 56346,0 UL

Poke 29894,0 UL Poke 46998,0 UZ

#### SABRE WULF:

#### SAI COMBAT: SAM SPADE:

#### SCUBA DIVE:

#### SCOOBYDOO: SHADOW SKIMMER: SHAOLIN'S ROAD: SHORT'S FUSE: SIR FRED: SIR LANCELOT:

#### SKOOL DAZE: SON OF BLAGGER:

Poke 43575,255 US Poke 45520,255 US Poke 39393,0 : Poke 39702,30 KG Poke 43575,0 UL Poke 32421,1 US Poke 25215,0 US Poke 26381,0 KE Poke 55711,x AL Poke 55711,255 : Poke 55779,255 UL Poke 29614,0 UL Poke 53872,0 : Poke 53873,0 UL Poke 44838,0 : Poke 44794,4 UL Poke 58481,0. xx Poke 46862,201 US Poke 23892,0 : Poke 23893,0 Poke 23894,0 UL 0.Poke 32765,0 UL Poke 63936,201 XX Poke 34688,0 UL Poke 38477.2 XX Poke 25812,x AL Poke 25062,254 UL Poke 28522,0 UL Poke 27871,0 UL Poke 42170,x : Poke 42171,x Poke 42172,x : Poke 42173,x Poke 42174,x XX Poke 34813,0 UL Poke 34808,24 US Poke 48401,201 US Poke 28280,0 : Poke 28281,24 UL Poke 54494,195 : Poke 54495,139 : Poke 54496,208 UL Poke 55711,255 : Poke 55779,255 UE Poke 48655,0 : Poke 48656,0 : Poke 48657,0 UL Poke 25262,x AL Poke 54421,0 xx Poke 46527,0 : Poke 46528,0 UL Poke 50274,0 UL Poke 33696,0 US Poke 34464,183 : Poke 34926,183 : Poke 352570 UL Poke63159,0 : Poke 63160,0 Poke 63161,0 UL Poke 33219,0 UL

SOUL OF A ROBOT: SPECTRAL INVADERS: SPECTRAL PANIC: SPELLBOUND:

#### SPIKY HAROLD:

### SPINDIZZY: SPRAYMANIA: SPY HUNTER:

### STAINLESS STEEL:

STARCLASH: STARGLIDER: STARION:

#### STARQUAKE: STARSTRIKE Il: STOPTHE EXPRESS:

#### STRANGELOOP:

#### SWEEVO'S WORLD:

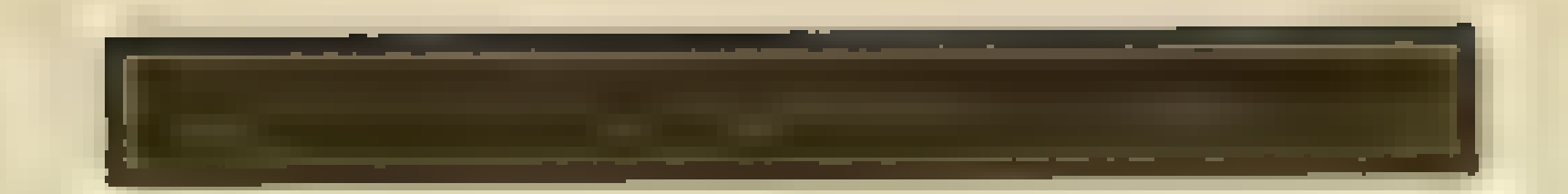

TANK DUEL: TAU CETI:

#### TECHNICAN TED:

#### TERROR DAKTIL (4D): THEIR FINEST HOUR:

#### THREE WEEKS IN PARADISE: THRUST:

#### THRUST Il: THUNDERBIRDS:

TIR NA NOG: TORNADO LOW LEVEL: TOWER OF EVIL:

TRANS AM: TRASHMAN:

#### TRAVELWITHTRASHMAN:

#### TURBO ESPRIT: TURMOIL: TUT ANKH AMMUN:

U

#### UNDERWURLDE:

#### UNIVERSAL HERO:

#### URIDIUM:

Poke 25446,0 UL Poke 42444,0 UL Poke 42457,0 : Poke 42458,0 Poke 42459,0 US Poke 38656,142 UL Poke 38967,0 : Poke 33968,128 XX Poke 29893,0 UL Poke 575570 UL Poke 27783,0 UL

Poke 51311,0 UL Poke 49116,0 : Poke 49207,0 Poke 49161,0 : Poke 49799,0 Poke 49800,0 : Poke 48819,0 Poke 48820,0 : Poke 32225,0 Poke 322270 UE Poke 35904,33 : Poke 35905,189: Poke 35906,77 : Poke 35930,195 : Poke 35931,129 : Poke 35932,91 UL Poke 37629,0 UL Poke 33180,0 : Poke 33181,0 Poke 33182,0 XX Poke 57132,2 xx Poke 39219,0 UL Poke 39223,0 xx Poke 39050,0 XX Poke 33996,x AL Poke 58101,201 UZ 'zZPoke 589270 UL

Poke 34202,200 KG Poke 35006,0 UL Poke 59386,0 UL

Poke 59376,0 : Poke 59380,0 UL Poke 36891,x AL Poke 45019,201 KG Poke 32800,246 : Poke 32801,151 UL Poke 32805,8 : Poke 32806,141 KG Poke 31307,0 : Poke 31308,0 Poke 31309,0 UL o. Poke 55419,0 : Poke 55420,255 UL

V

## 34 E CHANGE TIPS, TRENDS, POKES, ADRESSEN

#### VECTRON: VIEWTO A KILL:

#### Ww

#### WESTBANK: WILDWEST HERO: WIZARD'S LAIR:

YABBA DABBA DOOO: YIE AR KUNG-FU:

z. ZAXXON:

#### WORSE THINGS HAPPEN AT SEA: WRIGGLER:

XCEL:

X

Υ

Poke 51210,x AL Poke 23821,x AL Poke 25522,x AL Poke 25516,x : Poke 25517,x Poke 25518,x XX

YOUST:

ZIP ZAP:

ZOOM: ZORRO: ZYNAPS: ZYTHUM:

#### Poke 49640,201 US Poke 28032,255 : Poke 28087,8 Poke 29243,8 : Poke 30543,8 UL

Poke 35443,0 UL Poke 50173,0 UL

Poke 39828,255 US Poke 462470 UL

Poke 37003,x AL Poke 29587,183 : Poke 62271,183 : Poke 62275,183 UL Poke 26544,x AL

Poke 50244,0 : Poke 50245,0 Poke 50246,0 : Poke 502470 UL Poke 54605,0 UL Poke 54141,0 : Poke 54144,0 UE Poke 24743,0 UL Poke 53729,0 UL Poke 39760,201 : Poke 45418,126 US Poke 52503,0 UL Poke 52508,x XX

EEE ET EEE RE - EEE

## APPLE-POKEs

Für den Apple-Il haben wir lediglich einen Poke, aber das wird sich in Zukunft (hoffentlich) ändern...

### LODE RUNNER: Poke 24686,0 : CALL 2045 UL

a

## TIPS, TRENDS, POKES, ADRESSEN ENTITLE THE 35 SCHNEIDER-POKEs

ALIEN: Poke &2822,&80 : Poke &2847,0 UE ARKANOID: Poke &02F3,0 UL Poke &0374,0 UL Poke &0256,x AL ARMY MOVES: Poke &0B3E,0 UL Poke &0865,0 UL ASPHALT: Poke &7900,0 : Poke &6FB2,0 UL Poke &7E47,0 : Poke &7DFB,0 Poke &7E2C,0 UE ATLANTIS: Poke &181B,0 US AXIENS: Poke 8478C, 87F : Poke 870DF, 816 XX

Selbstverständlich gibt es auch für die Schneider-Systeme eine Poke-Liste. Zur Eingabe der Pokes: Die Pokes werden grundsätzlich vor dem CALL-Befehl eingesetzt, d.h.,daß der Loader geMERGEd und die entsprechende Zeile editiert wird. Ebenso kann man versuchen, den Loader zu unterbrechen, um den Poke einzusetzen. Hilfreich und in den meisten Fällen unverzichtbarist ein sogenanntes "Multiface Two", mit dem man ohne größere Probleme die Pokes direkt in das Programm eingeben kann. Sollten die Pokes keine Wirkung zeigen, dann gibt es mehrere Ursachen dafür. Einmal ist das Computermodell entscheidend (ein 464-Poke muß nicht unbedingt auf dem 6128 funktionieren). Weiterhin kommt es auf den Massenspeicher an (also Disk oder Kassette). Letztere (aber unwahrscheinliche) Möglichkeit liegt in der Programmversion. Entweder habt Ihr eine brandneue oder uralte Version erwischt...

A

#### B

BALLBREAKER: Poke &2822,&FF XX Poke &281D,&FF XX BATMAN: Poke &1C90,0 UL Poke &34BB,0 US BLAGGER: Poke 32518,x AL Poke 32579,0 : Poke 32580,0 XX Poke 31938,0 : Poke 31940,0 UL Poke 87EFE,x LN BOMB JACK: Poke &19FD,0 UL BOMB JACK II: Poke &18EA, O UL Poke  $&81A58$ , $x$  AL BOMBSCARE: Poke &A1F0,x AL BOOTY: Poke &54F4,0 UL Poke &4016,x AL Poke 854B1,&09 US

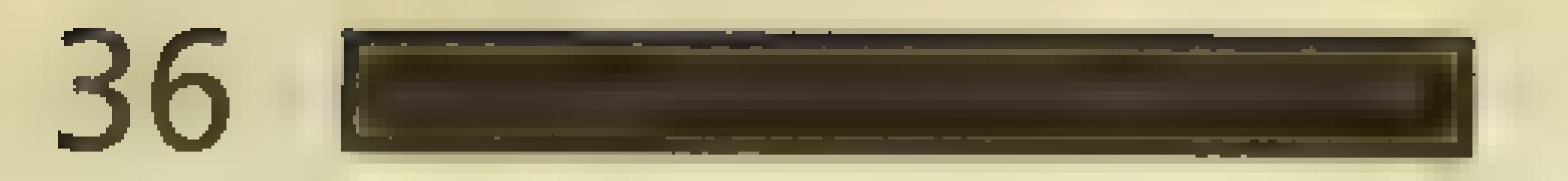

**BOUNDER: BRUCE LEE:** 

Poke &0320,201 XX Poke &62FA, x AL

#### C

**CHILLER: COMBAT LYNX: COPOUT: COSANOSTRA:** 

Poke &093A.0 - UE Poke &5899, x AL Poke & 195B, 0 - UL Poke & 7E0A, 0 UL Poke &7A29,0 UE

**Constitution** 

D

#### DEFEND OR DIE:

#### DRAGON'S LAIR: **DRAGON'S LAIR II:** DRUID:

Poke &64E4,99 XX Poke &64E9,99 XX Poke &25A7,&B7 UL Poke & 7CC6,0 UL Poke & 2C01,0 XX Poke &2101,&C3 UE

E

#### EDEN BLUES: ELECTRO FREDDY:

Poke 29579,100 XX Poke 39356, x AL

F

#### **FAIRLIGHT: FANTASTIC VOYAGE:**

FEUD:

#### **FINDERS KEEPERS: FROST BYTE:**

Poke & 6F8D, & C9 XX Poke &77FA, x AL Poke & 7C98,0 UL Poke & 1A0F, & 26: Poke & 1A1D, & 26: Poke & 1A12, & 21: Poke & 1A20, & 23 XX Poke & 20CE, 0 UL Poke & 225, x AL

G

**GAME OVER:** 

Poke &231F,&C9 UE Poke &2147,&C9 UE

#### GAUNTLET:

#### GHOSTS 'N' GOBLINS:

Poke & 2216, 0: Poke & 2364, 0 - UL Poke & 218C, 0: Poke & 201A, 0 UL. Poke &0856,0 XX Poke 15341.0 XX Poke 15346,153 XX Poke &509C,0 UL Poke &8282,0 US Poke &828D,0  $-XX$ Poke &8564,0: Poke &8565,0 -XX
GHOULS: **GYROSCOPE:**  Poke & 109F, 0 - UL Poke &4B6B,0 **US** Poke & 4DC5,0 UZ. 37

#### $\blacksquare$

#### **HEXENKÜCHE: HEXENKÜCHE II:**

Poke &9C0A, x AL Poke & C1F2, x AL

#### IKARIWARRIORS:

#### INTO THE EAGLE'S NEST:

Poke & 6915,0 – UL Poke &6C59,0 US Poke & 01E9, x XX Poke & OA8F, 0 **UE XX** Poke & 19A1,0 Poke & 25F6,0 US

#### **JACK THE NIPPER:**

Poke & 200A, & C9 US

J

#### LIGHT FORCE:

Poke &621E,&3D KG o. Poke & 75A6, & 3D KG Poke &6285, x AL o. Poke  $&760D, x$  AL Poke &6652,0 UL o. Poke & 79DA, 0 UL

#### **MARBLE MADNESS:**  $MLM$   $3D$ : **MONTY ON THE RUN:**

Poke &831F,0 UZ Poke & 271E, x AL Poke & C722, x AL

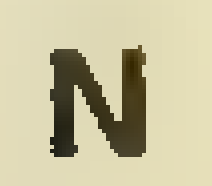

#### **NEMESIS: NODES OF YESOD:**

Poke & 9D74,0 UL Poke &575B,x AL  $o. Poke & 6567, x$  AL

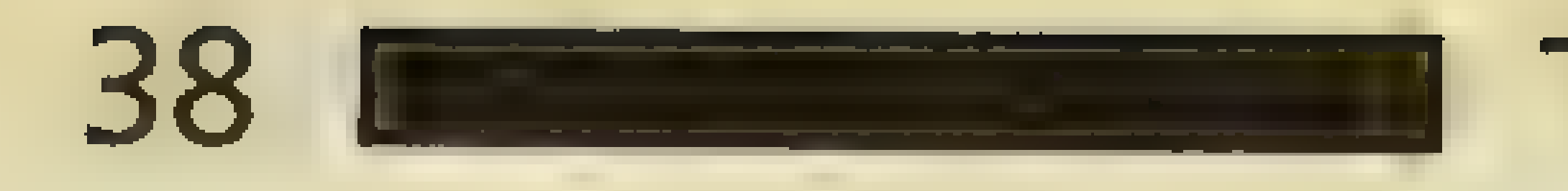

NOMAD:

# TIPS, TRENDS, POKES, ADRESSEN

#### Poke &223A,0 UL

Ο **OBSIDIAN:** 

Poke & 1120, x LN Poke & 17E6,0 UL

P

**PROJECT FUTURE:** 

Poke & 9B9D, x AL

#### **PUNCHY:**

Poke &9876,0 UL Poke & 20A9, 0 UL

#### R

Q

#### ROCKY HORROR SHOW: ROGUE TROOPER:

Poke & 0 C68, 0 - XX Poke & 2 E C 1, 0 U E Poke & 1B51,0 UE Poke & 1B22,0 UE Poke & 265C, & 3E: Poke & 265D, & FF: Poke & 265E, & 32: Poke & 265F, & 5B: Poke & 2660, & 17: Poke & 2661, & 00 XX

#### S

#### **SAMANTHA FOX STRIP POKER:**

#### SCOOBY DOO:

#### SEPULCRI:

Poke & 22 ED, 255 : Poke & 22 EE, 7 XX Poke & 7C2C.0 XX Poke & 7683, x AL Poke & 7A26,0 UL Poke &6958,&3E: Poke &6905,0 UL o. Poke & 6958, & 3E: Poke & 6959, & 05: Poke &695A,0 – UL Poke & 778C, & 3E: Poke & 7799, 0 UE

#### SGRIZAN:

o. Poke & 778C, & 3E: Poke & 778D, & 99: Poke &778E,0 UE Poke & 9A7F<sub>1</sub>0 UL Poke &9CB3,0: Poke &9CBC,0 - XX Poke & 9A44, 0 : Poke & 9A45, 0 : Poke & 9A46, 0 : Poke & A02A, 0 : Poke &A02B,0: Poke &A02C,0: Poke &9A53,&C9: Poke &9A65,&C9' US

 $\mathbf{r}^{(1)}$ 

SHOCKWAY RIDER: SPACE HARRIER: SPELLBOUND: SPLIT PERSONALITIES:

# TIPS, TRENDS, POKES, ADRESSEN ENGLANDED 139

SHAOLIN'S ROAD:

STRYFE:

#### SUPER ROBIN HOOD:

T

#### TAPPER: TEMPEST:

TERRA COGNITA: THE APPRENTICE: THE GOONIES:

#### THRUST:

#### TURBO ESPRIT:

V

U

#### VOODOO RAGE:

W

#### WIZADORE:

x

#### XEVIOUS:

Poke &1B10,0 UL Poke &1AE0,&FE XX Poke &1AFD,O XX Poke &7D8E,0 UL Poke &0D74,0 UL Poke &1268,0 : Poke &3185,0 UE Poke &E524,0 : Poke &E525,0 Poke &E526,0 UL Poke &D072,x AL Poke & C63F,0 XX Poke &9E44,8C9 :

Poke &9E74,&C9 UE Poke &6FE8,&FF : Poke &6FE9,&FF XX Poke &6FEF,&FF : Poke &6FFO,&FF XX Poke &6C91,&C9 US

Poke &4F2A,x AL Poke & 1EEC, 0 UL Poke & 1BFD,0 UL Poke & 19AE, 0 UL Poke &9DDD,0 : Poke &9DDE,0 UL Poke &472B,0 UL Poke &715E,x AL Poke &433B,83E : Poke &433C,6 UE Poke 38409,8&B7 UL

#### Poke &411C,0 UL

#### Poke &47E3,&FF XX Poke &5FC9,8EA XX

Poke 8454,x AL Poke &AF20,848 : Poke &AF2D,&AF US

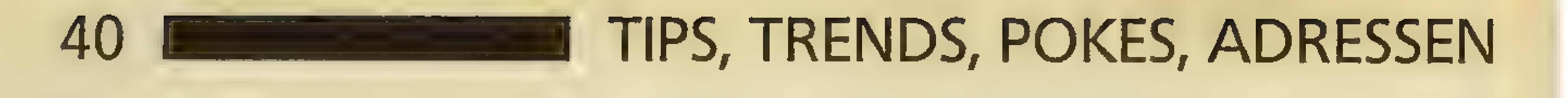

Y

7

#### YIE AR KUNG-FU: Poke &7787,&B6 UL Poke &9DA6,0 : Poke &9DA7,O Poke &9DA8,0 : Poke &9D9A,x LN

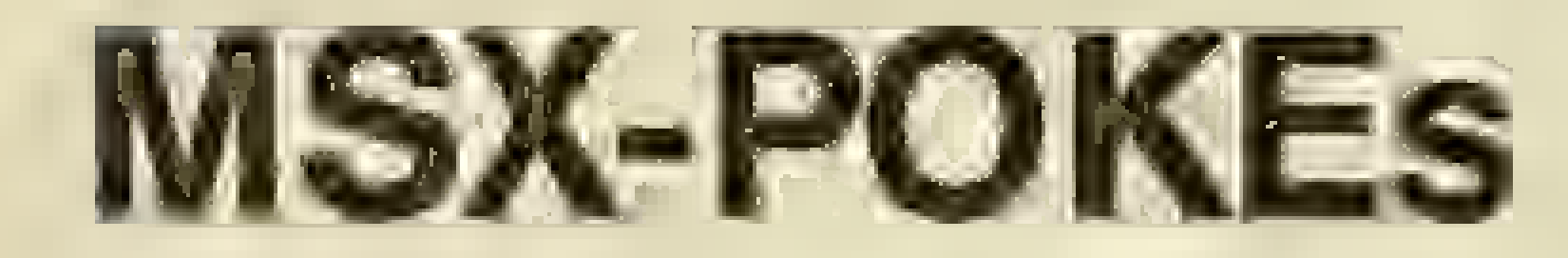

ALIEN 8: Poke &HE056,&H32 : Poke &HE057,&H36 : Poke&HE058,&H67 : UL ATHLETIC LAND: Poke &H8A6B,0 UL

Kommen wir nun zu den MSX-Rechnern. Leider haben wir relativ wenige Pokes,aberimmernoch besser als garkeine, oder? Die Pokes werden nach dem Laden (BLOAD,CAS:") eingegeben. Das Spiel wird dann schließlich mit DE-FUSR=PEEK(64703)+256\*PEEK(64704) : X=USR(0) gestartet (gegebenfalls auch mit RUN oder CALL addr.).

A

c

#### COMIC BAKERY: Poke &H8CCA,99 XX

#### H

#### HUNCHBACK: Poke-28370,0 UL

#### K

#### KINGS VALLEY: Poke &H8B23,99 UL KNIGHTMARE: Poke &H89CA,0 UL

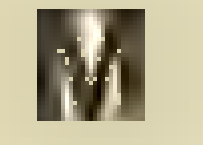

MINER: Poke &H8D4D,0 KG Poke &H9C5A,0 UE Poke &H9BF1,201 UZ Poke &H93E3,0 XX Poke &H9C00,201 US MOPI RANGER: Poke &H865A,99 UL MUTANT MONTY: Poke-27872,0 UL

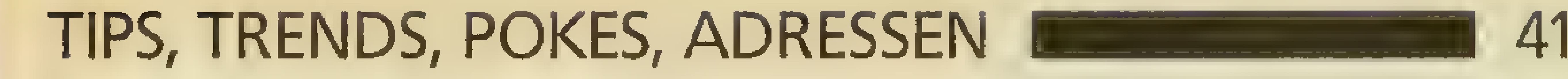

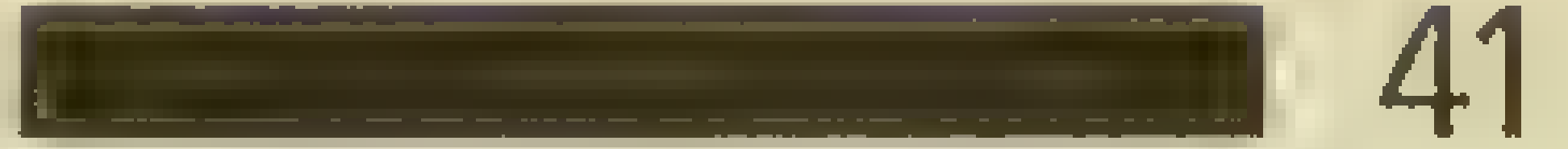

P

PINBALL:

PIPPOLS:

Ss

SKY JAGUAR: SUPER COBRA:

T

#### TIME PILOT:

#### W

 $\mathcal{H}^{\pm}$ 

#### WIRLY BIRD RUN:

#### Poke &H8C1E,99 UL o. Poke & H8C1E, 0 UL

Y

#### YIE AR KUNG-FU:

Poke &H93AA,0 UL 0. Poke &H93AA,99 UL Poke&H910D,0 UL

Poke &H8EB4,99 UL Poke &H8F0E,0 UL

#### Poke &H2078,x AL Poke &H2073,x LN

 $Load, Mr EE$ ":  $?91ECB = &EA$ : CALL OL4300 UL

#### Poke &H8E95,0 UL

# BBC-POKEs

Selbst der gute alte BBC fehlt bei uns nicht. Hier sind nicht nur die Pokes, sondern gleich die komplette Ladeanweisung abgedruckt. Dementsprechend dürfte es wohl keine Probleme geben (aber die gab's ja auch nie, oder?).

M

MREE:

#### SNAPPER:

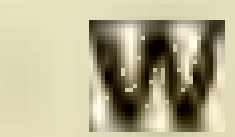

 $\mathbf{s}$ 

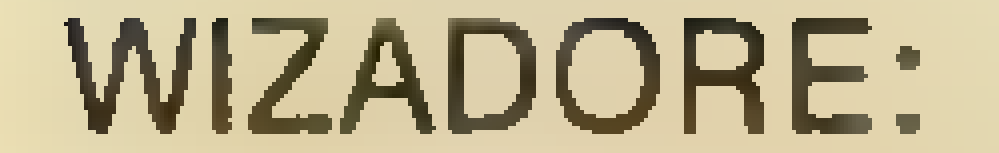

#### ESCAPE 45?&FDD=&7F : RUN UE

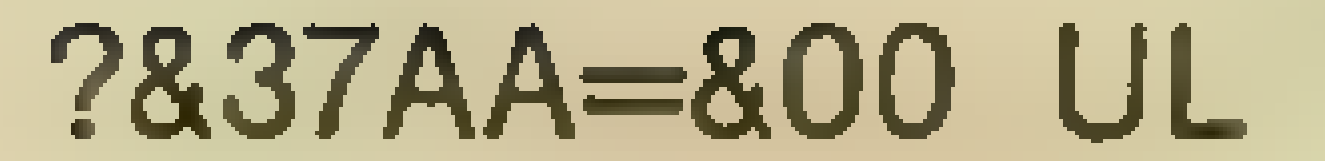

# 42 EUROPENDS, TRENDS, POKES, ADRESSEN

# DRAGON-POKEs

Für unsere wenigen Dragon-User haben wir leider keine neuen Pokes anzubieten - vielleicht solltet Ihr uns mal schreiben? Die Pokes werden wie immer vor den Aufruf des Maschinencodes eingesetzt!

A

#### BLOC HEAD: New Yorke 10522, x AL

ASTROBLASTER: Poke 6415,x AL

B

D

DONKEY KING: Poke 12914,x AL

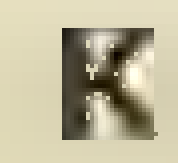

#### KATAR PILLAR ATTACK: Poke 1739,x AL

L

#### LUNAR ROVER PATROL: Poke 22369,x AL

# o.Poke 22312,x AL o.Poke 22132,x AL

Ss

7

#### SPACE INVADERS: Poke 7674,x AL

#### TOUCHSTONE: Poke 22384,255 : EXEC 16384 UL

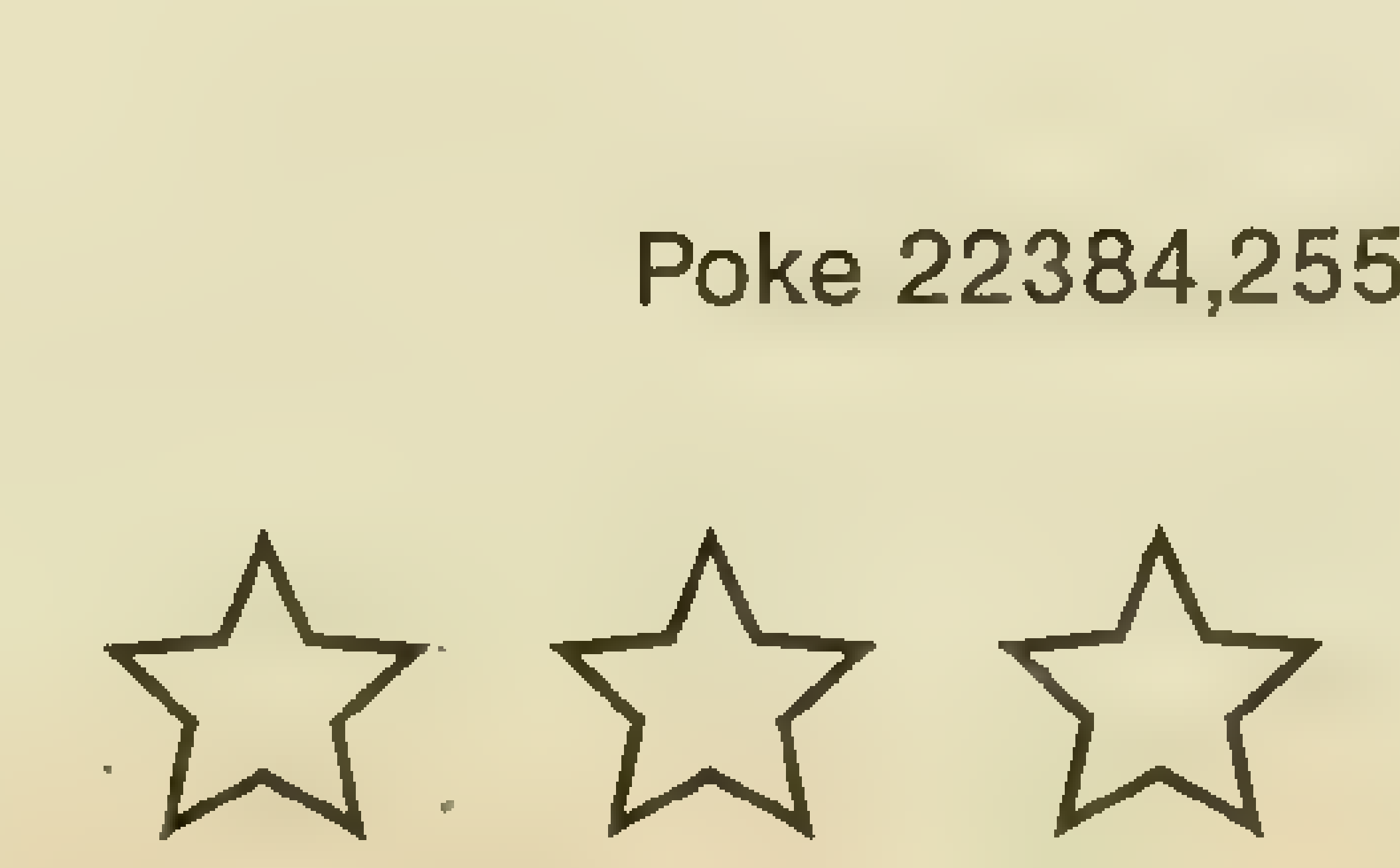

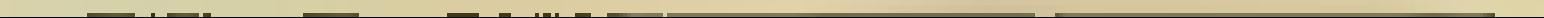

# ANZEIGE US – EINE EINEREIGE US EINE EINE EINE EINE 43

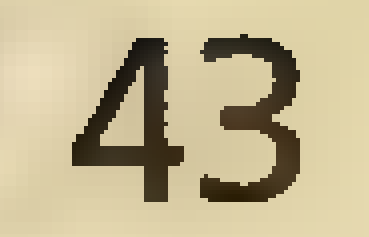

# Sie spielen geme? Bravo.

Alles, was Sie brauchen, schicken wir Ihnen: Die brandheißen Hits aus England und USA sobald sie vom Hersteller zu haben sind). ie großen Klassiker (soweit noch lieferbar). Dazu alle Titel der aktuellen Hit-Parade.

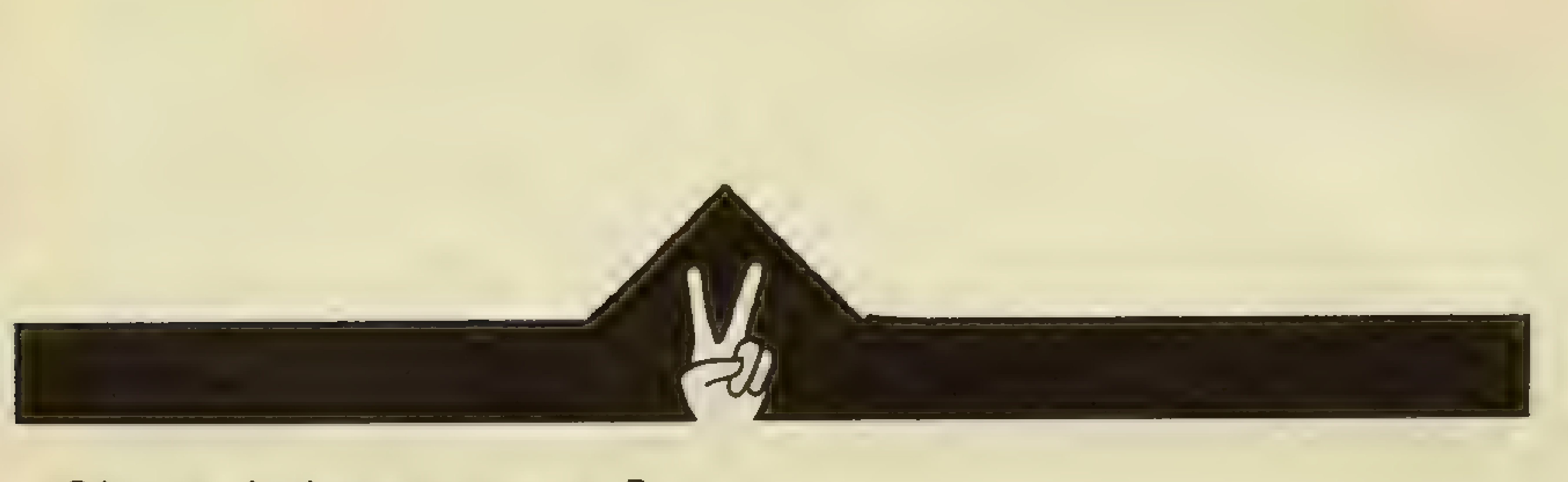

Und - selbstverständlich - alles zu Preisen, bei denen bestimmt nicht Sie der Verlierer sind.

# Vergleichen Sie ruhig mail.

Wir schicken Ihnen geme unsere kompletten Listen für Ihren Computer (kostenlos natürlich). Sie sollten uns nur sagen, ob Sie auf einem C64, Atari, Amiga, ST oderPC zu den Gewinnern gehören wollen.

Adventures - Arcade-Action - Geschicklichkeit - Sports - Strategic Games - Simulationen Alle starken Marken. Alle großen Hersteller. Und die besten Preise weit und breit !

#### $D - 8000$  München 5. Der professionelle

Müllerstraße 44. Postfach 14 02 09. Steller Mail Vall Steller MailÖrder-Händler Telefon 0889 - 260 95 93. Täglich von 10 bis 17 Uhr. Communi Julier Ware

44 EUER STRUCK STRUCK STRUCK STRUCK STRUCK STRUCK STRUCK STRUCK STRUCK STRUCK STRUCK STRUCK STRUCK STRUCK STRUCK

# Damals, in der "guten alten Zeit" Von PETER BRAUN

Programm: Vermeer, System: Schneider (Cass.+ Disk), C-64 (Cass.+ Disk), Atari ST, Preis: ca. 40,- DM (Cass.), 60,- DM (CPC + C-64 Disk), 80,- DM (ST), Hersteller: Ariolasoft, Gütersloh, Bezugsquelle: u.a. Kaufhäuser.

Schreckliche Zeiten! Gerade befindet sich Europa im Ersten Weltkrieg. Die Weltwirtschaft ist aus den Fugen geraten. Überall in Europa herrscht hohe Inflation. Hunger und Arbeitslosigkeit. Doch gerade in dieser Zeit gelingt es einigen geschickten Leuten, sich eine goldene Nase zu verdienen. Armut und Reichtum liegen nahe beieinander. Die Chancen sind so gut wie noch nie. Legen Sie Ihre Skrupel beiseite, und spielen Sie mit bei VER-MEER von ARIOLASOFT. Das deutsche Softwarehaus hat wieder einmal ein Spiel herausgebracht, das noch für so manche lange Nacht sorgen wird! Vermeer verlangt nämlich alle Ihre Kenntnisse, was geschicktes Wirtschaften anbelangt. Werden Sie Millionär oder mehr! Aber das allein wäre ja noch nicht schwierig genug. Es wartet ja noch eine Aufgabe auf Sie. Ihrem Onkel Walther von Grünschild wurde in der Silvesternacht 1917/1918 seine unglaublich wertvolle Kunstsammlung gestohlen. Da Sie als sein zukünftiger Erbe in Frage kommen, bestellt Sie Walther in seine Residenz und teilt Ihnen bedeutungsvolle Dinge mit. Walther hat sich um seinen Nachfolger Gedanken gemacht. Wer bekommt seinen weltweiten Plantagenbesitz? Wer bringt Ihm seine Kunstsammlung wieder zurück? Nehmen Sie an? Seien Sie kein Feigling, ich war es auch nicht. Auch ich habe mir schon nächtelang Vermeer reingezogen. Alles klar, Sie nehmen an? Dann will ich Ihnen erzählen, wie es mir auf der Jagd nach Geld und Bildern erging: Egoistisch wie ich nun einmal bin, habe ich auf weitere Mitspieler verzichtet. Ich werde im Spiel noch genug Schwierigkeiten haben, da brauche ich nicht auch noch Konkurrenten. Meine ersten drei Versuche verliefen im Sand. Kaum hatte ich mich: versehen, war ich auch schon pleite. Davon soll'hieraber nicht mehr die

Richtung Ankara. Die Fahrt dauert ganze acht Tage! In Ankara angekommen beschließe ich, hier imtrockenen Süden Tabak anzubauen. Also gehe ich zum Saatgutmarkt und kaufe dort die teure Tabaksaat. Erst dann gehe ich auf Landsuche. Wenn ich am Fluß baue, wird die Ernte doppelt so groß. Und Arbeiter muß ich auch noch einstellen. Ach, das geht ins Geld. Hoffentlich gibt es bald die erste Ernte!

Rede sein. Ich habe es inzwischen zu etwas gebracht und will hier beschreiben, wie das möglich war: Mein Onkel Walther von Grünschild ist nicht dumm. Erhatsich schon Gedanken über den Verbleib seiner Sammlung gemacht. Walther hat Vico Vermeer im Verdacht. Vico Vermeer ist einer der gerissensten Kunstfälscher seiner Zeit. Aber niemandem ist es bisher gelungen, Vico aufzuspüren oder ihm gar das Handwerk zu legen. Mehrals einTip istes also nicht. Großzügigerweise hat mir Walther noch 50000 Mark mit auf den Weg gegeben. Ich muß mit dem Geld sparsam umgehen. Ein bißchen von seinem Wissen über den Handel hat mir mein Onkel auch mitgegeben, ich werde mal versuchen, es in die Tat umzusetzen. Im Moment befinde ich mich gerade in London. Es ist Dienstag, der 1.1.1918. Gerade bekomme ich den Aktienkurs vorgelegt. Der Dollar steht bei etwa 4 Mark, alle Aktien um 100 Mark etwa. Die Inflation beträgt zur Zeit 7 Prozent. Ist doch gar nicht so schlimm. Ich beschließe zunächst, mir 1000 Dollar zu kaufen. Da ich in Ankara meine erste

Plantage anlegen will und die Lloyd-Linie dort hinfährt, kaufe ich gleich 100 Lloyd-Aktien. Die werden sicher noch steigen. Ich setze mich in den Zug und fahre nun

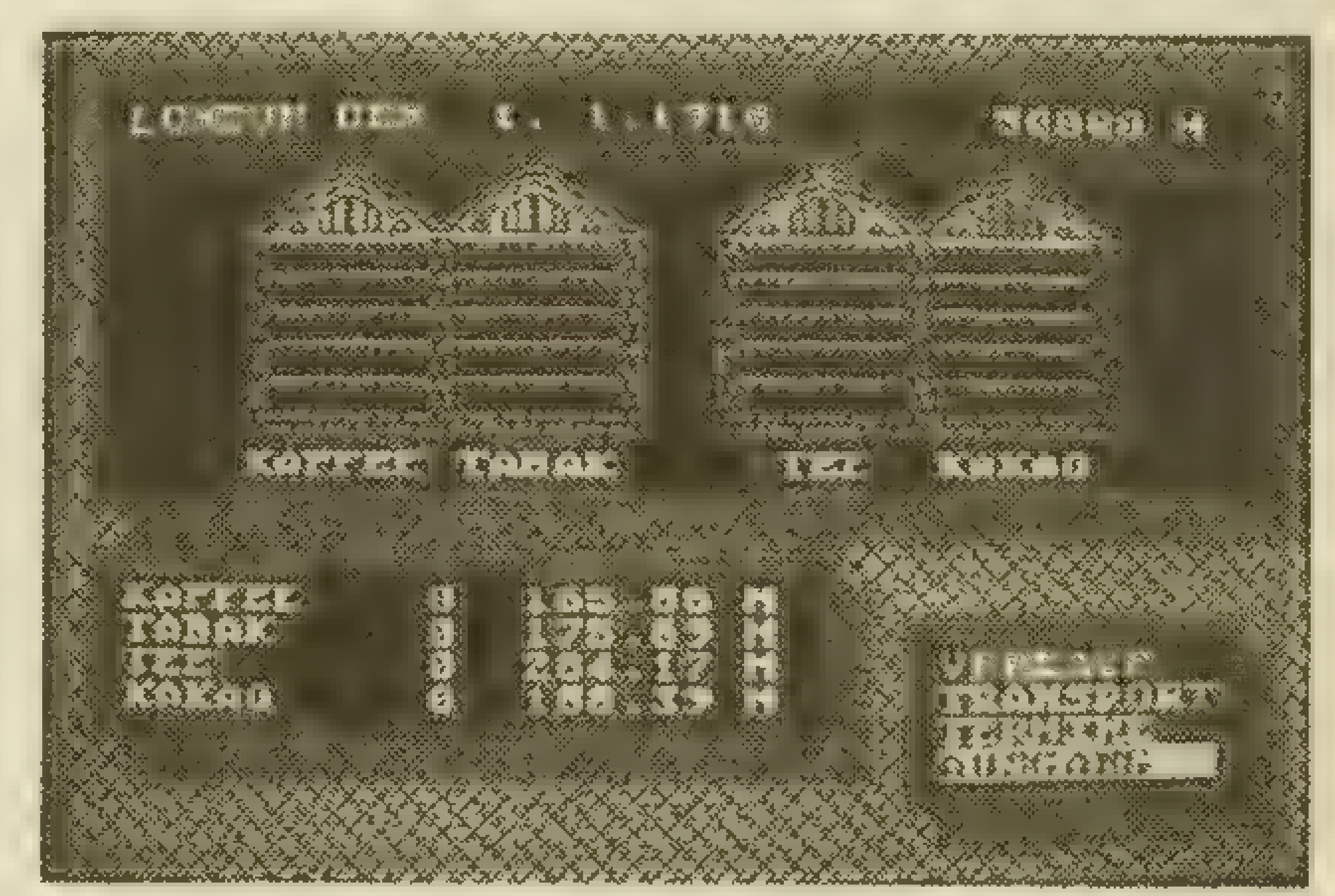

# KOPFNUSS

Ich habe beschlossen, äußerst strategisch vorzugehen. Zunächstlege ich eine Plantage an, verkaufe die Erträge und lege dann noch eine Plantage an. Dann sind die Erträge doppelt so hoch, und ich kann mit den erwirtschafteten Geldern auf die Bildersuche gehen. Einen anderen Weg als diesen gibt es wohl nicht. Aber ich lasse mich nicht entmutigen. Aller Anfang ist schwer und teuer. Meine Plantage brauchteinige Zeit, bis die erste Ernte eingeholt werden kann.Doch bevor ich in einem anderen Land eine neue Plantage anlege, vergrößere ich die alte. Sichtlich erfreut bin ich, als meine Plantage nach 90 Tagen mehrals 100 cwt Tabak abwirft. Da ich den Tabak in Ankara nicht verkaufen kann, transportiere ich ihn nach London undreise praktischerweise gleich hinterher. Unterwegs aufder Reise höre ich von Unruhen in Mombasa. Pech für die Jungs dort unten, da habe ich, Gott sei Dank, keine Plantage. In London angekommen, besteht für mich endlich die Möglichkeit, an mein langersehntes Geld zu kommen. Die Ausbeute ist bescheiden, es reicht noch nicht ganz für die Teilnahme an einer Auktion. Aber Aktien kann ich mirkaufen! Eine sichere Geldanlage, wie sich später herausstellen wird. Nun bin ich wieder pleite und muß warten, bis die neue Ernte wieder eingeholt werden kann. Mit dem kleinen Überschuß, den ich erwirtschaftet habe, fahre ich noch einmal in die Türkei und vergrößere meine Plantage...und bin wieder pleite. Nach vierzehn Tagen schickt mir ein Freund das benötigte Reisegeld. Und das Spiel wiederholt sich: Ware nach London, verkaufen, neue Ware aus Ankara holen. Erstmals wird mir jetzt ein Warentermingeschäft angeboten. Ich soll bis zueinem bestimmten Zeitpunkt eine Ware nach London oder New York liefern.Wenn's gelingt, ist der Gewinn groß. Geht's aber schief, wird eine empfindliche Konventionalstrafe verhängt. Also lehne ich vorerst ab! Weil mein Kontostand es jetzt zuläßt, werde ich mir eine zweite Plantage anlegen.Mein Ziel soll Rio sein. In Riokann ich zwar Tabak, Kaffee oder Kakao anbauen, ich begnüge mich aber mit dem Kaffee. Die Durststrecke ist auch. hier lang, denn vor dem Ertrag kommt das lange Warten. Ich verkürze mir die Wartezeit mit den aktuellen Börsenberichten. Die Inflation beträgt satte 20 Prozent und mein heißgeliebter Dollar steht schon auf9 Mark Fünfzig.Die Aktien ziehen auch gut an,mittlerweile pendeln sie um 400 Mark. Der Gedanke liegt nahe, hier gute Gewinne erzielen zu können. Aber wenn ich mein ganzes Geld in Aktien und Dollars gesteckt hätte, wäre ich ebenso pleite. Es kommt noch besser. Fortuna beglückt mich, und so gewinne ich bei einer Wette 16000 Mark. Knapp zwei Wochen später erhalte ich eine Steuerrückzahlung in Höhe von 12000 Mark. Meine Geschäfte lassen es nicht zu, daß ich mich zur Ruhe setze.Die Arbeit ruft, und ich komme.Wie-

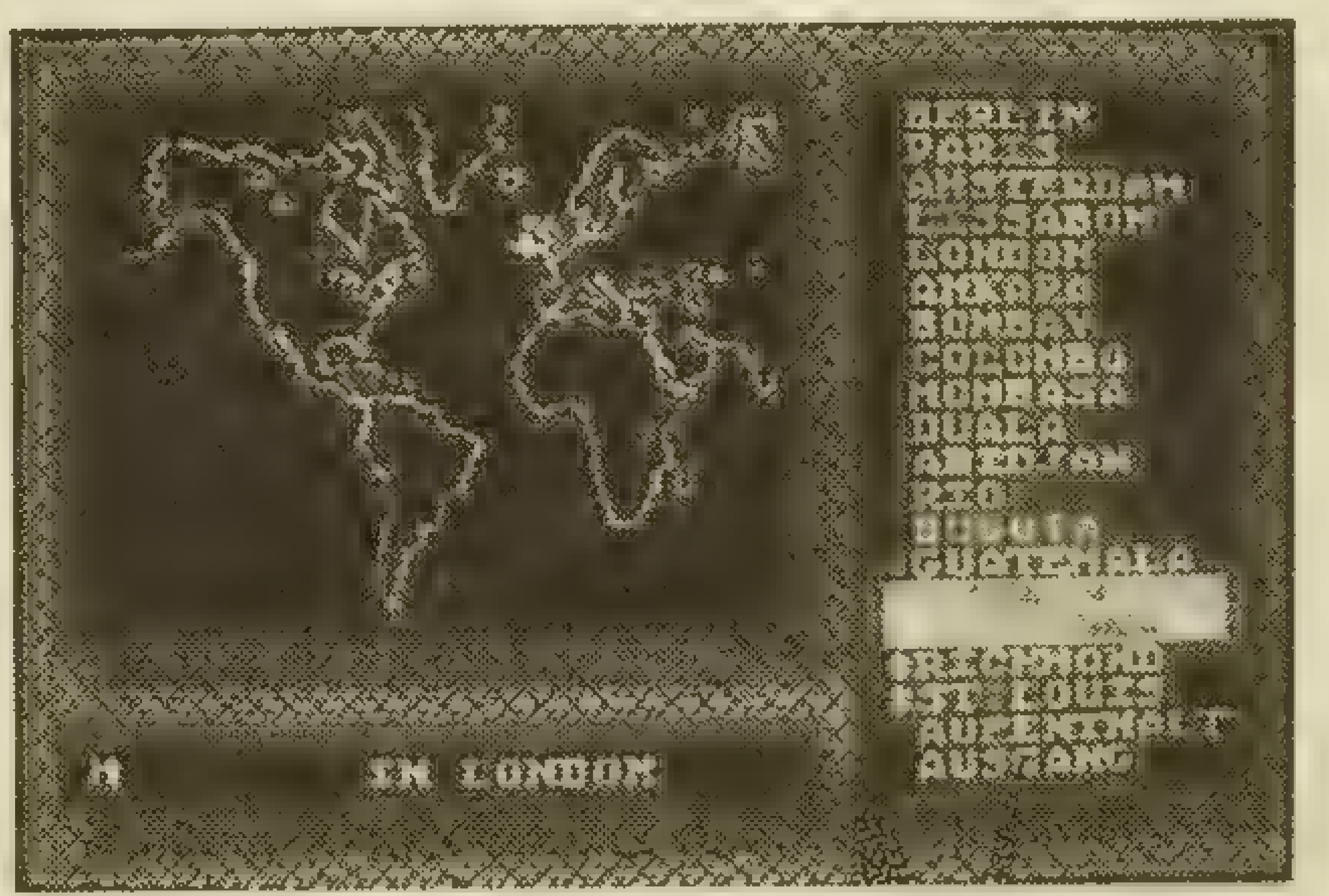

der reise ich zwischen Ankara, Rio und London hin und her. Nicht ohne Erfolg, denn mein Kontostand wächst beachtlich. Alles ist in bester Ordnung, ich könnte so langsam ans Geldausgeben denken.Von den 40 Bildern, die meinem Onkel gestohlen wurden, habe ich nämlich noch kein einziges! Das ändert sich schnell, als ich auf der Neujahrstombola 1919 einen Macke gewinne. Sogar einen echten, wie die Expertise es bestätigt! Tia, ein ganzes Jahr ist schon vergangen, die erste Durstrecke habe ich hinter mir. Jetzt geht das Spiel erst richtig los. In zwei Wochen werde ich an meiner ersten Auktion teilnehmen und dort die Bilder meines Onkels zurückkaufen.Aberich wurde eines Besseren belehrt. Zur Auktion stand ein Original Vermeer, unglaublich wertvoll, ca. 15000 Mark. Mein einziger Konkurrent, der mitbieten konnte, war der Halunke Vico Vermeer, der mit dem echten Maler Vermeer nichts zu tun hat, als seine Bilder zu fälschen. Zu einem stolzen Preis von 164000 Mark ging dann das Bild in meinen Besitz über. Mich trifft der Schlag, als ich durch Gutachten feststelle, daß ich eine Fälschung gekauft habe. Vico war nur bei der Auktion, um den Preis hochzutreiben. Oh je, und das Geld ist futsch. Es hindert mich jedoch niemand daran, diese Fälschung selbst wieder unter die Leute zu bringen. Doch vorerst werde ich das Bild behalten. Im Gegenteil, ich kaufe gleich noch ein paar

# 46 **Example 20 Inches 18 Inches 20 INCOPENUSS**

Fälschungen! Vico Vermeer wird noch sein Wunder erleben. Am 13.4.1920 kommt es ganz dick! Lädt mich doch dieser Halunke zu einer Spazierfahrt ein. Na ja, mir soll's recht sein, ich mache gute Miene zu bösem Spiel.

Mittlerweile muß ich auch mal wieder einen Bilck auf die Börse werfen. Die Inflation ist immer noch bei 25 Prozent, aber der Dollar steht bei vielversprechenden 13 Mark. Ebenso die Aktien. Die Lloydsund Starlinie, die ich häufig benutze, haben Aktien im Wert von etwa 1400 Mark. Es wird Zeit zum Abstoßen. Die Dollars bringen 13000 Mark, die Aktien dagegen 140000 Mark. Das hebt die Stimmung. Die Beträge werden gleich wieder in Bildern angelegt. Dann fahre ich wieder zu den Plantagen und hole die Ernten ab. Aber daraus wird nichts. Die Arbeiter haben gestreikt. Ich stelle am besten gleich neue ein. In Rio geht's noch gemächlich zu.Die Arbeiter sind fleißig, und mitneuen Arbeitern kann die Plantage noch vergrö-Bert werden. Meine Kapitalkraft läßt inzwischen sogar eine dritte Plantage zu. Wie sich später herausstellt, ist das sehr sinnvoll, denn hin und wieder wird die eine Plantage von Schädlingsplagen heimgesucht oder gerade bestreikt. Wird die eine Plantage gar enteignet, bleiben so immer noch zwei übrig. Die dritte Plantage lege ich günstigerweise in Duala an, dann kann ich immer eine Rundreise (London-Ankara-Duala-Rio-London) machen. Wenn die Plantagen erst einmal auf 100 ha Land aufgemotzt sind, fallen auch dementsprechend hohe Erträge ab, und man kann immerwiedergenugBilder kaufen. Nach einer solchen Rundreise bleibt meistens genug Geld für zwei Auktionen. Dann kommt natürlich wieder eine Durststrecke: man fährt zu den Plantagen, holt die Ernten, verkauft sie, kauft vom Erlös Bilder und fährt dann wieder zu den Plantagen. Sicher, das ist nicht sehr interessant, aber gut Ding braucht Weile! Nach drei Jahren des Wirtschaftens, ebensovielen Neujahrstombolas und zahlreichen Auktionen, habe ich dann 16 Bilder beisammen.Dazu noch vier Fälschungen. Ich stehe kurz vor dem Herzinfarkt, als ich die Meldung von einer Geldentwertung im Verhältnis 5:1 vernehme. Mein ganzes Geld ist nur noch ein Fünftel wert! Statt 300000 nur noch 60000 Mark! Der Freudensprung läßtnicht lang aufsich warten, als mir wieder einfällt, daß ich ja noch die vier Fälschungen besitze. Haha, die wer-

de ich jetzt unter die Leute bringen! Und so bin ich dem großen Unheil noch einmal glimpflich entkommen. Ich kann gleich vorwegnehmen, daß die Währungsreform sich etwa alle drei Jahre wiederholt. Wer sich gut mit gefälschten Bildern eingedeckt hat, ist in dem Falle aus dem Schneider. Eine Währungsreform steht immer dann bevor, wenn die Inflation rasant steigt, und der Dollar sich bei etwa 14 Mark befindet. Dann sollte man schnellstens alle Dollars und Aktien abstoßen und sich Bilder in großer Zahl kaufen, egal, ob Fälschung odernicht.Die Fälschungen sollte man dann gleich nach der Währungsreform wieder verkaufen.Wenn man nicht vorbeugt, istmeistens das ganze Geld futsch. Und umgekehrt macht man's genauso. Gleich nach der Währungsreform kauft man sich wieder Dollars und Aktien (da der Kurs sehr\* niedrig ist), um sie kurz vor der nächsten Reform wieder zu verkaufen und sich Bilder zuzulegen. Eine Möglichkeit, wieder schnell an Geld zu kommen, ist, Warentermingeschäfte anzunehmen. Wenn die Plantagen beständig ihre Ernte liefern, kann man sich schnell eine goldene Nase verdienen. In guten wie in schlechten Zeiten! Inzwischen ist Endspurt! Man schreibt das Jahr 1927, ich bin satte neun Jahre auf der Jagd nach den Bildern! Ich habe mir ein Vermögen erwirtschaftet und auf zahlreichen Auktionen mein Geld gegen Bilder eingetauscht. Es sind bereits 36 Stück. Die Grünschild-Sammlung wird langsam komplett: Die acht Neujahrstombolas haben ihren Teil dazu beigetragen. Auch meine Plantagen können sich sehen lassen. Jede ist ca. 100 ha groß und wirft so ständig einen großen Gewinn ab. Der Gewinn wird selbstverständlich sofort wieder in Bilder investiert! Kritisch wird es erst, als meine Tabakplantage in Ankara enteignet wird. Jetzt muß ich mit zwei Plantagen weitermachen. Ich hoffe, das reicht aus.

Die Auktionen werden auch immer interessanter. Meistens werden Bilder angeboten, die ich schon als Fälschung besitze. Dann weiß ich sofort, daß ich jetzt das Original kaufe. Die Leute von der Auktion teilen mir freundlicherweise auch gleich mit, daß mein Bild die Fälschung ist und daß ich jetzt das Original besitze. Vico Vermeer ist kein ernstzunehmender Konkurrent mehr für mich. Ich kaufe ihm fast alle Bildervorder Nase weg!Eszeigtsich,

# KOPFNUSS

daß ich doch einiges von Wirtschaft und Kunst verstehe!?

Unmenge an Geld, aber hier geht's ums Prinzip. Was folgt nun, die Sammlung ist komplett!?

Nun ist es soweit. Man schreibt den 28. Februar 1928.Ichstehe kurz vorm Ziel.39 Bilder darf ich mein Eigen .nennen. Ich warte auf meine letzte Auktion. Dann ist es soweit. Ich kann meinem Onkel seine wertvolle Sammlung zurückgeben. 10 Jahre hat mich die Suche gekostet. 10 Jahre meinen schärfsten Konkurrenten Vico Vermeer im Nacken. 10 Jahre Wirtschaftsboom und -krise, Inflation und Währungsreform, Enteignung und Streik, Streß und Schweiß. Und jetzt die letzte Auktion. Vico bietet noch gut mit, aber der Rembrandt geht doch an mich! Zwar für eine

#### Spannung...

Das Testament meines Onkels Walther von Grünschild wird verlesen. Walther erklärt mich zu seinem alleinigen Erben. Er teilt mir gleichzeitig mit, ich solle die Kunstwerke seiner Sammlung doch der Nachwelt erhalten. Den übrigen Erben ist nur der Pflichtteil auszuzahlen. Gezeichnet: Walther von Grünschild alias Vico Vermeer!

 $...?$ 

Entspanntsinke ich in den Sessel zurück und denke wieder einmal über den Sinn des Lebens nach...

# Droidenjagd auf 16 Decks von Ulrich Mühl

Programm: Paradroid, System: C-64, Hersteller: Hewson Consultants, Preis: ca. 23 DM

Es ist schon eine ganze Weile her, da kam, ungefähr zu der Zeit als auch "Monty on the Run" erschien, von der bis dahin recht wenig bekannten Firma HEWSON CON-SULTANTS das Spiel PARADROID heraus, das sich schnell zu einem Riesenschlager entwickelte. Bei PARADROID erlebt man als Spieler alle Höhen und Tiefen, die man bei vielen Produktionen der neueren Zeit vermissen muß: Man spielt mit Leib und Seele. Da die Frustration einen aber doch recht oft überkommt, wenn man mal wieder sein 001-Influence-Device verloren hat, sollte man sich eine gewisse Strategie angewöhnen. Zuvor aber allgemeines zum Spiel und dessen Struktur. Die Paradroid-Raumschiffe sind in 16 Decks verschiedener Art, mit verschiedenem Robotervorkommen einzuteilen. Deren (der Roboter) gibt es 24 verschiedene Modelle, die sich wiederum in 10 verschiedene Klassen einteilen lassen. Diese Roboterklasse kann man an der er-

sten Ziffer der Roboternummer ablesen. Als da wären: 0-Klasse: In dieser Klasse gibt es nur einen Eintrag, nämlich das 001- Influence-Device, das man zu Spielbeginn steuert. Es ist, wie wohl jeder Paradroid-Spieler weiß, recht wendig, aber nur ungenügend bewaffnet. 1-Klasse: Diese Klasse umfaßt zwei Roboter, die für die Sauberkeit der Raumschiffe verantwortlich sind. Beide, der 123 und der 139, sindim Grunde genommen Kanonenfutter und sollten nur im absoluten Notfall verwendet werden (also z.B. wenn man ein "flackerndes" 001-Device hat und keine Reparaturstelle in greifbarer Nähe ist, oder man von 8-Droiden umzingelt ist). 2-Klasse: Diese Klasse ist für Einsteiger, die sich noch bei der Übernahme anderer Roboter schwer tun, ein recht geeignetes Übungsobjekt. Sie verfügen nur über wenige Energiekapseln und können somit leicht besiegt werden. Außerdem kann man sich ihrer für eine ganze Weile bemächtigen. Die leichteste Methode, die Decks, auf denen sich Ier und 2er (und auch 3er) Droiden befinden, zu säubern, ist es allerdings, sich einen Droiden der 7-Klasse (kommt alles noch !) unter den

Nagel zu reißen und die auf diesen Decks befindlichen Droiden einfach zu "disrupten" (zerreißen). Somit wären die Bedienungs-Droiden behandelt. 3-Klasse: Dies ist die Klasse der "messenger"-Droiden, der "Botenjungen", die in einem Raumschiff tätig sind. Den 329 kann man hierbei allerdings vernachlässigen, da er seinem Kollegen mit der Nummer 302 sehr in der Geschwindigkeit, nachsteht (kein Wunder, da der 302 über ein Anti- 'Grav-Aggregat verfügt und somit keiner Haftreibung unterliegt). Der 302 eignet sich sehr gut als "erste Stufe" für erfahrenere Spieler: Er ist meist noch relativ leicht zu übernehmen ,ziemlich flott und verfügt<br>über eine Anzahl von Energiekapseln, mit der man auch ohne weiteres einen 6er oder sogar einen 7er übernehmen kann. Das zu dieser Klasse. 4-Klasse: Aber hallo, bei den 4ern, den Instandhaltungsdroiden, treffen wir auf den ersten bewaffneten Droiden: Der 476 verfügt über eine einstrahlige Laserkanone, die man, da sie eigentlich für Reparaturarbeiten vorgesehen ist, schlicht zweckent- fremdet. Die anderen beiden Droiden dieser Klasse, den 420 und den 493, kann man ebenfalls vernachlässigen, da sie über keinerlei herausstechende Merkmale verfügen (d.h. eigentlich doch: Man sollte beim Spielen darauf achten, daß der 420 nicht mit einem Disruptor zerstört werden kann!). 5-Klasse: Die Droidenklasse, die sich um die Mannschaft kümmerte, zählt ebenfalls zu den Pazifisten, da sie keinerlei

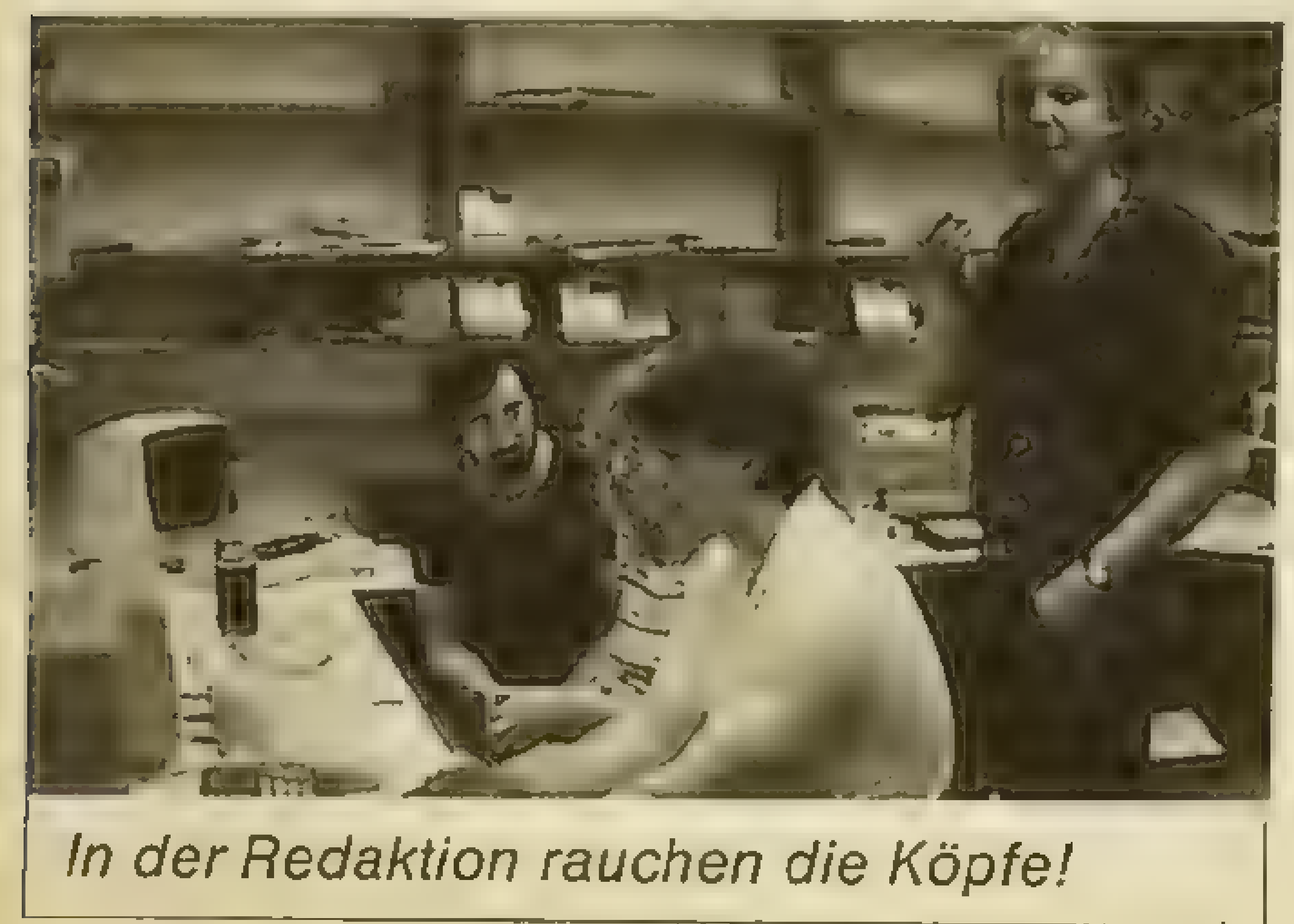

Bewaffnung ihr Eigen nennen können und auch meist sehr langsam durch die Gegend schleichen. 6-Klasse: Jetzt wird es interessant, da wir bei den Wachdroiden angelangt sind! Diese Droiden verfügen über eine einstrahlige, der 629 sogar über eine zweistrahlige Laserkanone, die sich durch anständige Leistungen bewährt haben. Der 629 ist allerdings ein wenig langsam. 614 und 615 eignen sich recht gut zur Säuberung von Decks mit Droiden mittlerer

# KOPFNUSS

Klasse (4-6).

7-Klasse: Dies sind die Kampf-Droiden. Die Modelle 711 und 742 verfügen über den Disruptor, der, wie bereits erwähnt, auf den Decks mit niedrigen Droiden durchschlagende Wirkung zeigt. Das Modell 751 wird zwar als "powerful" angepriesen, ist aber viel zu langsam und "unhandlich", um einen guten Kämpfer abzugeben. 8-Klasse: Die Klasse der Sicherheits-Droiden besteht aus einer Schnecke (883), einem Schluderhannes (834) und einem Prachtzapper (821). Ohne Frage ist der 821 die ultimative Kampfmaschine: . Er ist

schnell und wendig und verfügt über eine Zwillings-Laserkanone. Der 834 ist zwar schnell, aber nicht sehr robust. Außerdem hat er nur eine einzelne Laserkanone. Vom 883 ist aufgrund seiner fehlenden Geschwindigkeit abzuraten.

9-Klasse: Nur einen einzigen Droiden gibt es in dieser Klasse: Die Nummer 999. Er ist sozusagen der oberste Chef von allen. Seine Kampffähigkeiten lassen sich mitdenen des 821 vergleichen. Man beseitigt ihn am besten durch eine schlichte Übernahme (wobei allerdings Vorsicht geboten ist, da der "Command Cyborg" eine, durch seine hohe Energiekapselanzahl bedingte große "Spielkraft" hat). Soviel zu den Droiden. Die Karte stellt (wer hat es nicht erkannt ?) das Raumschiff mit seinen Decks dar. Die Auflistung stellt die Decks, die im jeweiligen Deck vorkommenden Droiden (die jeweilige Klassenzahl), die Anzahl der Reparaturstellen, die Anzahl der Computerterminals, sowie die Anzahl der Fahrstühle

# KOPFNUSS

dar, die es auf diesem Deck gibt. Die Decks sind folgende: 1: Observation Deck (ungefährlich), 2: Bridge (hier befindet sich der 999 zusammen mit einer Menge "hoher Tiere", aber auch einige wenige "Bedienstete"), 3: Reactor (ungefährlich), 4: Research (ungefährlich), 5: Stores (ungefährlich), 6: Staterooms (hier kann man sich ohne große Mühe zu Beginn des Spiels den umherflitzenden 302 schnappen; dieses Deck enthält auch den einzigen Zugang zu den großen Decks 11, 12 und 16, den man links unten finden kann), 7: Repairs (wie gesagt, mit den 6ern geht hier gut die Post ab), 8: Quarters (hier ist für jeden Droiden Vorsicht geboten, da es hier rechtrauh zugeht; am besten leertman dieses Deck durch Übernahme der einzelnen Droiden), 9: Robo-Stores (ungefährlich), 10: Shuttle-Bay (hier kann man sich den 6-er für Deck 7 besorgen), 11: Mid-Cargo (dies ist eines der schwierigen großen Decks, bei denen sich die Übernahme-Technik bewährthat; man kann aber trotzdem gern in der Gegend herumballern, da sich hier als "leichte Beute" einige niedrigere Modelle befinden, die im Laufe einer Privatschlacht fast immer "rein zufällig" getroffen werden), 12: Upper-Cargo: (hier gilt dasselbe wie für Deck 11), 13: Engineering (ziemlich ungefährlich), 14: Maintenance (wie 13), 15: Airlock (der ideale Ort, um nach heißer Schlacht ein kühles Bier Unsinn! absolut ungefährlich und einige Reparaturstellen, alles klar ?) und 16: Vehicle Hold (buntes Sammelsurium, ähn $lich 11$ ). Nächster Punkt (da isser).! Bei der Übernahme von Droiden ist darauf zu achten, daß man, nach der Auswahl der günstigeren Spielseite, zuerst die Felder umfärbt, an die der Gegner nicht herankommt (vorausgesetzt, man hat genug Energiekapseln), um dann vom Gegner eingefärbte Felder wieder zurückzufärben (wenn man nur drei Kapseln hat, sollte man sich hauptsächlich auf Letzteres beschränken). Im allgemeinen empfiehlt es sich, die ho-

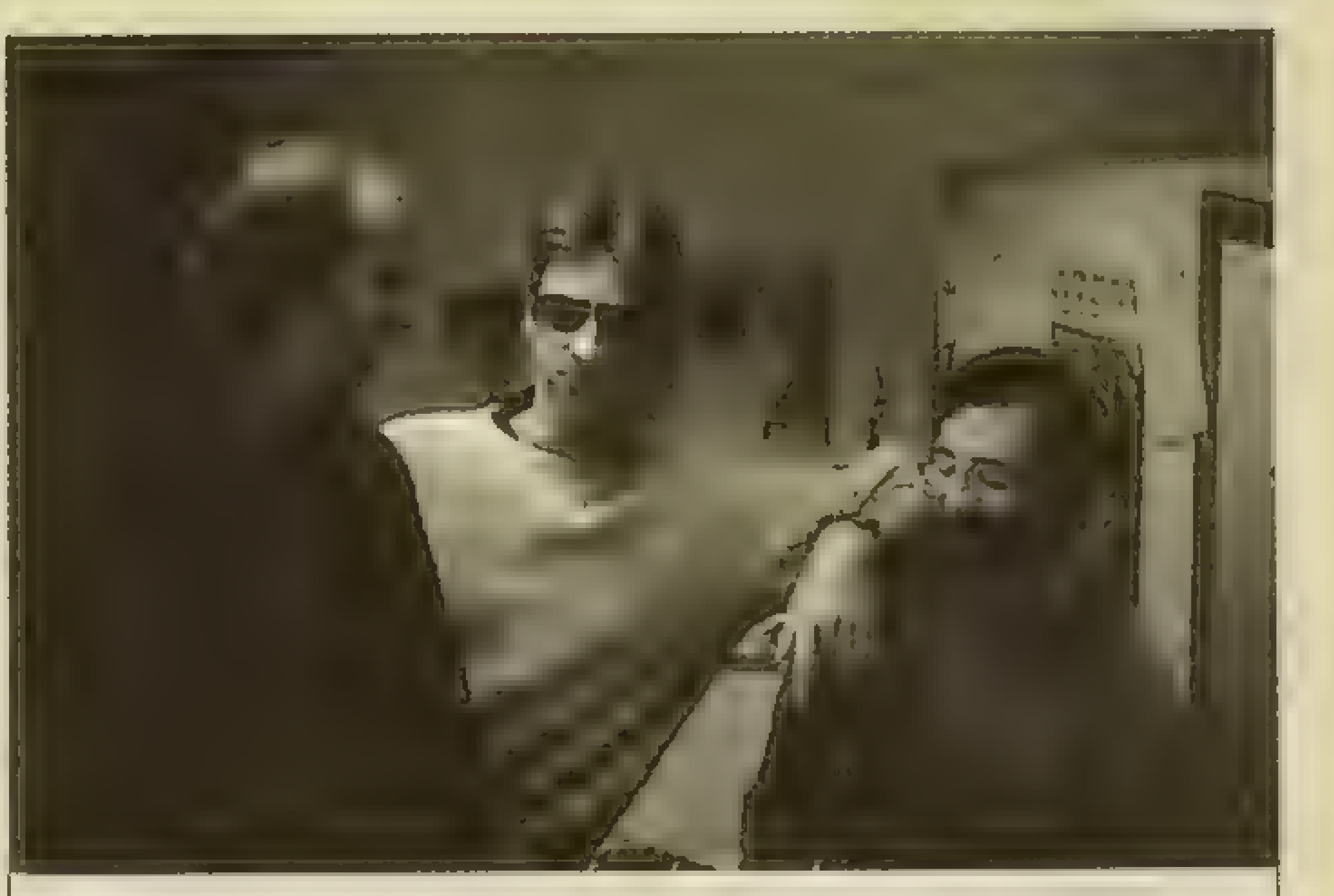

Die "Leute von Secret Service" haben einige Schlemihle in ihren Reihe, wie man sehen kann!

hen Robotermodelle durch Übernahme unschädlich zu machen, da man bei einem Kampf zu leicht Energie verliert, und man ja schließlich mehr als zwei, drei Kämpfe vor sich hat. Decks sollte man erst verlassen, wenn manalle dort befindlichen Droiden hat verschwinden lassen, so daß die verzweifelte Suche nach dem "letzten Droiden" entfällt.

Normalerweise leert man zuerst die Decks mit den kleinen Droiden (4,5, etc.). Bei dieser Taktik ist darauf zu achten, daß man sich auf einem Deck (aber nur auf einem !) ein paar kleine Droiden stehen läßt, da, wenn man alle Decks (bis auf das eine; zuletzt meist ein hohes) geleert hat, der hohe Droid, den man dann hat, sehr schnell verbrauchtistund sich mit einem unangenehmen Puffen verabschiedet. Er hinterläßtein schwer angeschlagenes 001-Influence-Device. Nun hat man, als letzte Rettung sozusagen, noch ein paar leicht zu übernehmende Droiden zur Hand (was natürlich auch ein 5er sein kann!). Dann noch ein Tip an diejenigen Leute, die das Programm bis in die letzten Ecken ausreizen wollen: Wenn man seinen Droiden mit einem gerade explodierenden Droiden koppelt (wenn es also gerade "Peng!" macht, so to speak), ergeben sich bizarre Mischformen, die allerdings nur selten einen praktischen Wert haben. Also dann, viel Spaß.

# 50 U KOPFINUSS Ein "Ultimum" für Adventurer Von UWE WINKELKÖTTER

Programm: Ultima 4, System: C-64, Atari XL, Preis: ca. 70 Mark, Hersteller: US Gold Ltd.

Fantasy- und Adventure-Kenner werden sicherlich schon von den "Ultima-Rollenspielen" gehört haben, die es bislang von US Gold in vier Fortsetzungen (jedes Spiel kann unabhängig vom Vorgänger geladen werden) gibt. Ultima 1 - 3 befaßten sich mit der Vernichtung des Bösen, welches immer wieder im Phantasieland "Britannia" in Gestalt Von Monstern, wahnsinnigen Zauberern und Hexen sein Unwesen trieb.

eine ganz bestimmte "Weltanschauung" des Befragten heraus, die für den weiteren Spielverlauf nicht unerheblich ist. Plötzlich findet man sich im Adventure an irgendeiner (nicht wahllos ausgewählten) Stelle des Kontinents "Britannia" wieder und beginnt-nun völlig allein und abhängig von den entsprechenden Fähigkeiten das Abenteuer. Glücklicherweise gibt es zwei dicke Begleithefte und

Nachdem diese Aufgaben letztendlich erfüllt wurden, und in Teil 3 "Mondian", der schreckliche Magier, sein vorzeitiges Ende fand, strebt nun Teil 4 zu neuen Ufern. Hier geht es in erster Linie darum, den gewählten Herrscher "Lord British" nach Kräften zu unterstützen und den Einwohnern von Britannia einen Weg heraus aus dem Dunkel zu weisen. Dieser Weg ist sehr lang und mit vielen Stolpersteinen gepflastert. Es beginnt alles mit einer Zigeunerin, die jedem, der sich an das Spiel heranwagt, die Karten legt. Das Schicksal (im Spiel natürlich) hat man mehr oder weniger selbst in der Hand, wenn man auf die Fragen der Karten eine wohlüberlegte Antwort gibt. Nach sieben Kartenrunden kristallisiert sich am Ende

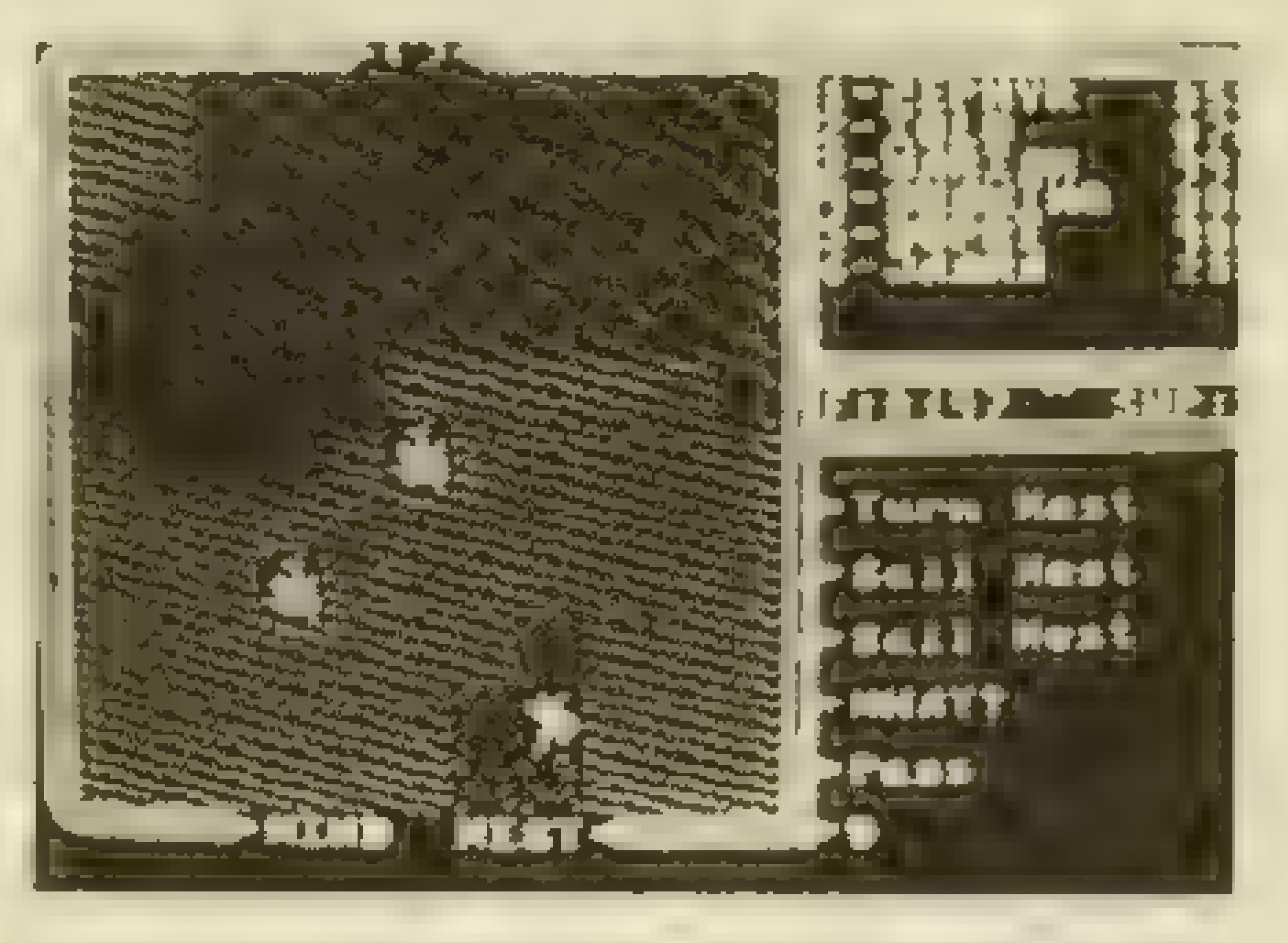

eine Landkarte zum Spiel die man vor Beginn unbedingt durcharbeiten sollte (um nicht gleich dem ersten Monster in die Falle zu gehen). Die Begleithefte sind in Englisch geschrieben lediglich ein kurzer Abriß zur Steuerung der Spielfiguren wurde ins Deutsche über-

setzt. (Dies ist wohl der einzige Nachteil des Adventures).

Es gibt in Ultima 4 ein gro-Bes Ziel - nämlich, den geheimnisvollen "Chamber of Codex" zu finden, worin das Buch der endgültigen Wahrheit verborgen ist. Um dies

jedoch langfristig zu erreichen, muß man eine Gruppe von insgesamt acht Charakteren bilden. In erster Linie sind daher zahlreiche Gespräche mit den Einwohnern der 8 Hauptstädte zu führen, welche wichtige Hinweise geben können. Man kann sich mit jedem "Bürger" unterhalten - wobei es entscheidend ist, die richtigen Fragen zu stellen, um weiter zu kommen. Das Böse beherrscht zwar immer noch weite Teile des Landes, hat sich aber in erster Linie in die "Abyss" (weitreichende Höhlensysteme) zurückgezogen. Hier liegt auch an verborgener Stelle die besagte "Chamber of Codex". Um

ihn zu betreten, benötigt man jedoch drei Teile eines magischen Schlüssels und ein Zahlwort.

Einige weise Zauberkundige, die in entlegenen oder verborgenen Dörfern wohnen, haben entscheidende Antworten auf die wichtigsten Fragen. Ohne aber absolut makellos zu sein, geht es im Spiel nicht weiter; das heißt, man muß in 8 verschiedenen Tugenden erleuchtet sein (Tapferkeit, Mitleid, Ehrlichkeit, Würde, Opferbereitschaft, Menschlichkeit, Gerechtigkeit, Glaube). Jede Handlung im Spielablauf wird daher vom unbestechlichen Computer registriert und ausgewertet: Stiehlt man z.B. das Gold fremder Leute, tötet erohne Grund einfache Bürger,

# KOPFNUSS EEE STELLEN EN STELLEN HET STELLEN.

oder er gibt einem hungernden Bettler kein Geld und Brot; so ist es unmöglich, ans Ziel zu kommen. Jede der 8 Pflichten wird durch einen Schein repräsentiert, welcher ersteinmal gefunden werden muß. Um dort erfolgreich zu meditieren, sind eine entsprechende Rune und Mantra vonnöten. Nur damit ist es möglich, am heiligen Ort eine Vision zu erfahren. Stellvertretend für jede Tugend findet man an verborgenen Stellen im Höhensystem je-

weils verschiedenfarbige Steine. Diese braucht man später, um in Level 8 der Abyss die Verbindungsräume der unterirdischen Gänge zu öffnen. Also, esgibteine ganze Reihe versteckter Dinge zu finden, welche man im Spielverlauf an richtiger Stelle und zur passenden Zeit anwenden muß. Als Abenteurer hat man eine Menge Möglichkeiten, höhere Erfahrungsstufen zu erreichen. In den Städten gibt es Waffen- und Rüstungshändler, um sich passend auszustatten; auch Märkte, wo man die nötige Nahrung und den oftmals wohltuenden Drink erhält, sind anzutreffen. Es gibt in Britannia 8 verschiedene Berufsgruppen unter den Einwohnern (Zauberkundige, Barden, Kämpfer, Druiden, Schmiede, Paladine, Ranger und Schä-

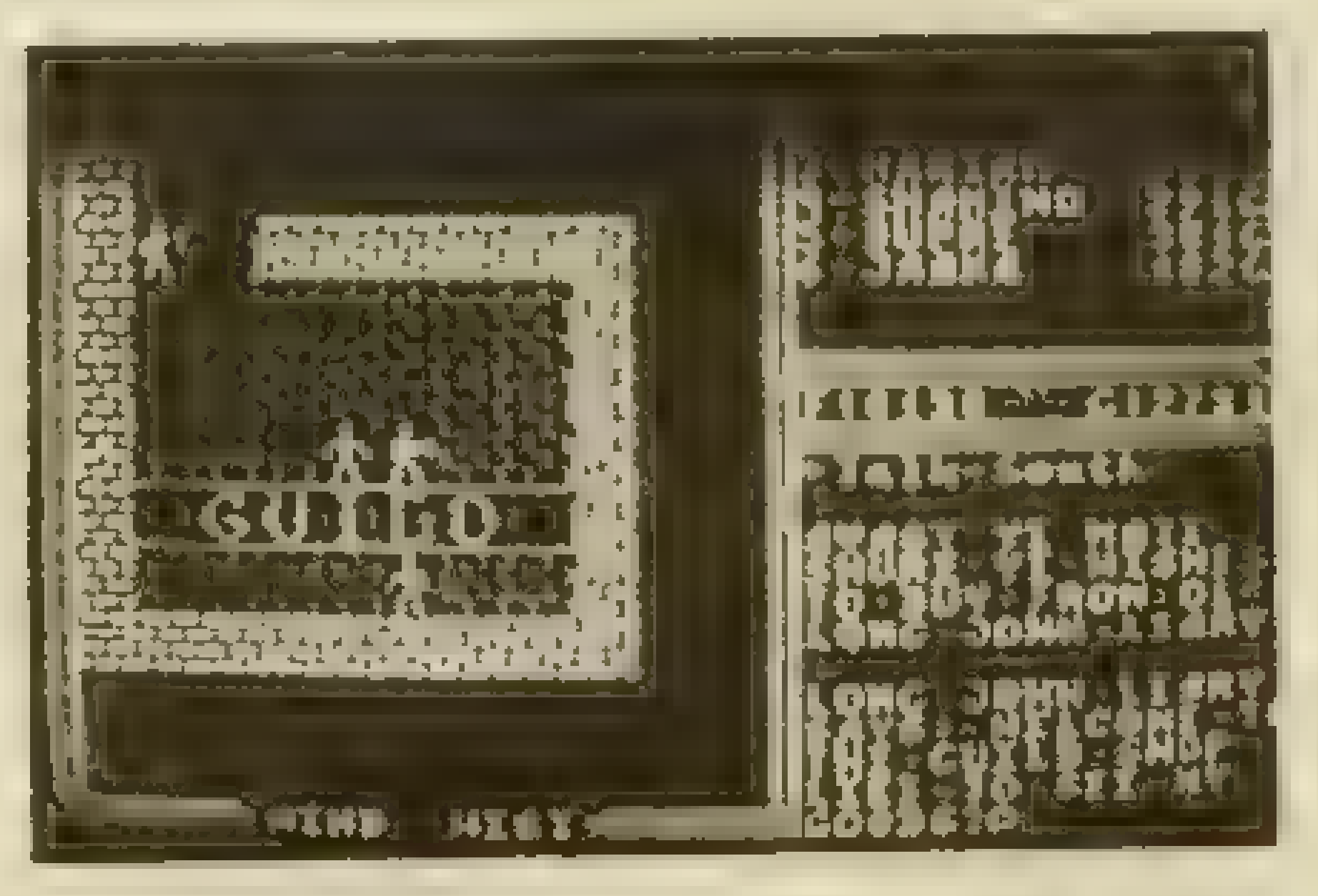

fer). Jede der 8 Hauptstädte repräsentiert in erster Linie eine dieser Gruppen. Unter diesen Leuten verbirgt sich jeweils ein möglicher Weggefährte, welcher sich bei entsprechender Erfahrungsstufe des Spielers anschließt. Wichtig ist es, möglichst bald (falls man nicht schon selbst als solcher ins Spiel tritt) einen Zauberkundigen zu finden. Gerade der Gebrauch von Zaubersprüchen (es sind insges. 26!) ist im Kampf mit Monstern oft lebenswichtig. Die Zauberkraft eines Charakters hängt von seinem Intelligenzwert ab und beträgt sein Doppeltes. Jeder Zauberspruch schwächt mehr oder weniger den Benutzer (was man im Kampf gut abschätzen sollte). Die Ingredienzien, um Zaubersprüche zu erfen, kann man bis auf zwei Ausnahmen in Städten oder Dörfern kaufen - nur: ausgerechnet die beiden bedeutsamsten Kräuter wachsen nur auf wenig bekannten Stellen, so daß man auch hier erst mal fündig werden muß. Um so mehr Spaß macht es später, Sprüche wie "Jinx" (die Monster bekämpfen sich untereinander) oder "View" (man kann über hohe Berge blicken) anzuwenden. Alle Spielfiguren und Monster sind grafisch sehr detailliert und, für Spiele dieser Art nicht üblich, auch noch teilweise animiert dargestellt worden; auch das Landunddie Städte sind mit viel Liebe auf den Computerbildschirm gezaubert worden. Gesteuert wird alles per Tastatur (Befehle

genehmigen wollte, vom edlen Roß zu steigen, und wurde prompt vom Inhaber angeranzt, daßPferdeinseiner Schänke nichts zu suchen hätten. Schließlich gab ich nach und ließ den Hengst vor der Herberge stehen. Später mußte ich überrascht feststellen, daß wohl

und Bewegungen). Jeder Charakter hat, für Rollenspiele unerläßlich, persönliche Attribute wie - Stärke, Intelligenz, Magische Punkte, Lebensenergie und Geschicklichkeit. Zieht man im Kampf mal den Kürzeren oder kann nicht mehr rechtzeitig fliehen, so ist auch das kein Grund, die Disketten zu verspeisen-esgibtin jeder größeren Stadt Heiler, welche allerdings zu horrenden Summen erfolgreiche Wiederbelebungsversuche durchführen können. Ist ein Abenteurer über die Punktzahl des nächsten Levels gerutscht (das heißt, es hat viele Erfahrungspunkte für getötete Monster erhalten), so sollte erschleunigst Lord British aufsuchen. Nur dieser kann ihn in die nächste "Güteklasse" hieven. Alles im Spiel ist sehr realistisch und mit einer schon fast beängstigenden Logik entwickelt worden. Ein Beispiel: Im Dorf "Paws" kaufte ich mir vom teuer erkämpften Geld ein Pferd. Im nächsten Gasthof vergaß ich jedoch, als ich mir einen Drink

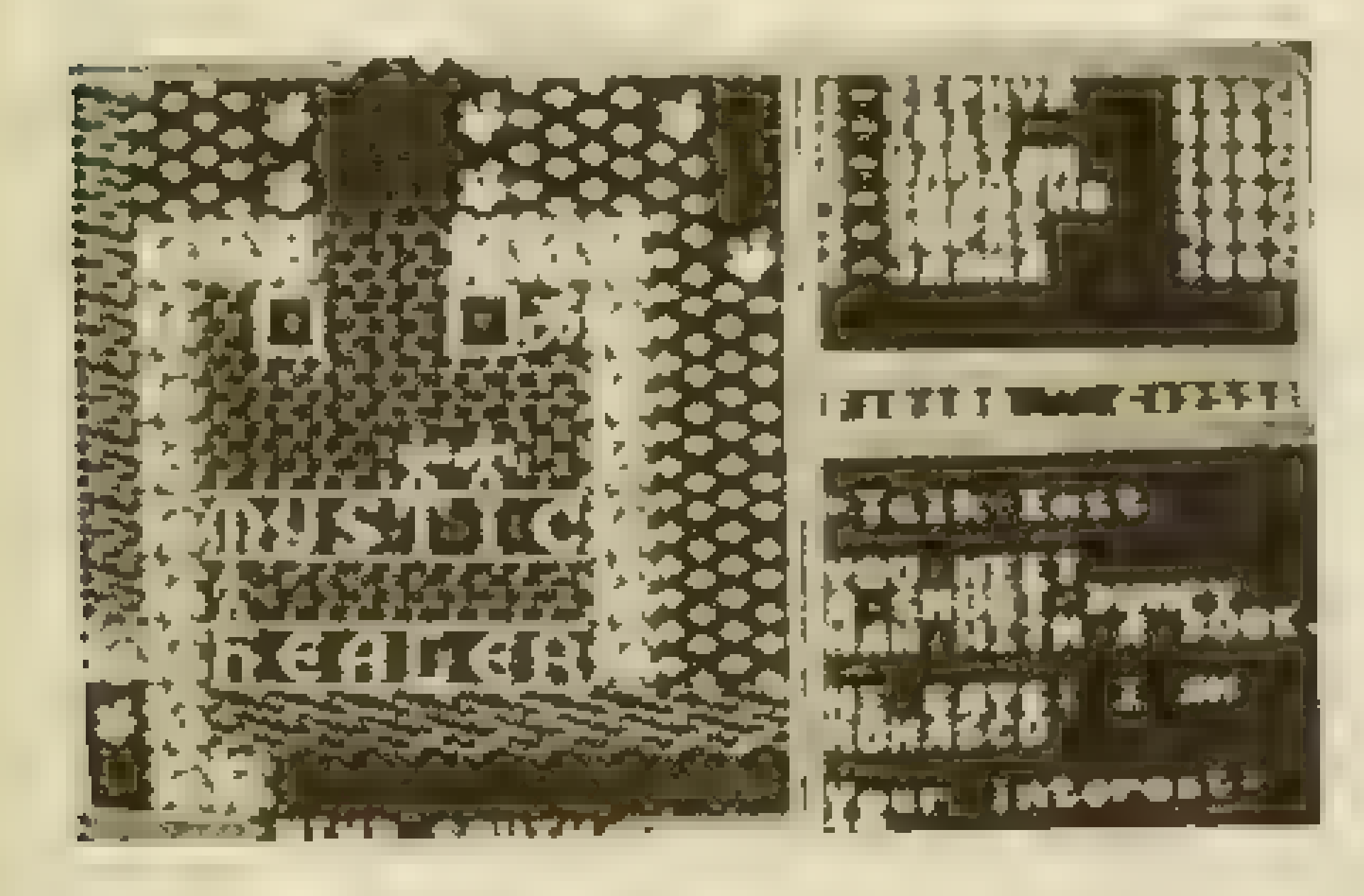

# 52 Europes States of KOPFNUSS

noch jemand anders den Wert guter Pferde zu schätzen wußte, und so hatte mein Hengst kurzum den Besitzer gewechselt. Dies soll nur eine kleine Episode am Rande sein, die aber typisch für die vielen verblüffenden Geschehnisse im Spiel ist. Das Spiel vermittelt Span-

nung und Unterhaltung in ungeahnter Qualität und bleibt monatelang interessant, weil sehr komplex! Es gibt übrigens zwei doppelseitig bespielte Disketten! Fazit nach 4 Wochen Test: ULTIMA 4 ist für mich in jeder Hinsicht ein gelungenes Fantasy-Rollenspiel der Extraklasse, welches in allen

Belangen überzeugt hat. Schade eingentlich nur, daß in der deutschen Veröffentlichung nur die Mini-Anleitung übersetzt wurde ( welche sogar fehlerhaft ist), da so nur die der englischen Sprache mächtigen Käufer zufriedenstellend vorinformiert werden können!

# Fast wie in der Wirklichkeit Von STEFAN SWIERGIEL + MANFRED KLEIMANN

Programm: Terrormolinos, System: C-64, Spectrum, Schneider, Preis: ca. 30 Mark, Hersteller: Melbourne House, Richmond.

Eine typische (englische?) Durchschnitts-Familie hat eine Pauschal-Reise nach Spanien gebucht. Allerdings lassen sich die einzelnen Mitglieder dieser Familie aus Slough (englische Kleinstadt) rechtviel Zeit mit der Vorbereitung des Ur-

#### laubs. Kurz gesagt: Sie haben geschludert!

Nun lautet die Devise: "Man gehe aufNummer sicher!" DieLeiter ist etwas wackelig, sie muß

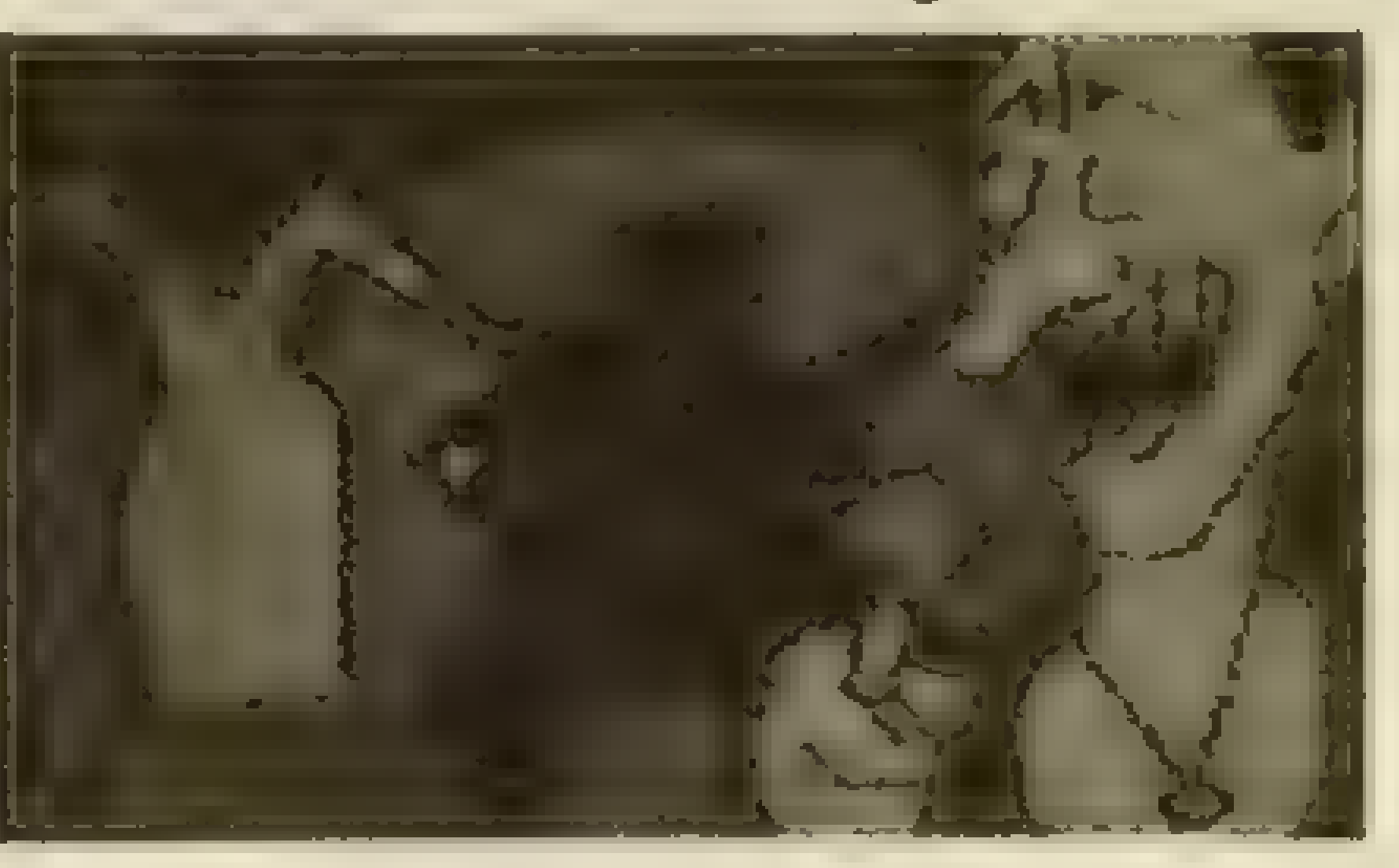

So kommt es, wie es kommen muß, daß das bestellte Taxi schon auf dem Weg ist, während die Koffer erst einmal gepackt werden müssen (nach genau 38 Schritten, die Sie als Spieler am Anfang "wagen", ertönt ein recht ungeduldiges Hupen vor der Tür. Der Fahrer wartet...). Und: in diese Hektik wird der Spieler miteingeschlossen: Er spielt nämlich den Part des Vaters der Familie. Er versucht nun, Beryl (seine Frau), Klein Ken und Tochter Doreen unter Kontrolle zu halten. Zum anderen muß er am Urlaubsort zehn Bilder knipsen, damit die Nachbarn auch wirklich davon überzeugt werden, daß sich britische Normalbürger eine Reise ins sonnige Spanien leisten können (eine pikante Note am Rande!). Deshalb ist es wichtig, die Kamera aufzuspüren und sie ins Gepäck mitaufzunehmen. Man findet das Ding in der Küche des Hauses auf einem Regalinmitten chinesischer Soßen

(dort würde ich meine Kamera auch aufbewahren...). Tja, hier bräuchte man eine Leiter, um an den Foto-Apparat zu kommen. Noch einmal nach Norden gegangen, und siehe da: Im Kräutergarten steht eine Leiter, und an der Wäscheleine hängt eine Hose. Also, erst die Leiter, dann die Hose aufnehmen und wieder zurück in die Küche gehen!

erst repariert werden. Mit "Lock Steps" hat man dies bewerkstelligt und kann nun auf diese steigen. Jetzt ist es kein Problem mehr, die Kamera zu nehmen. Da Spanien für die "meisten Briten" Ausland ist, wird der Paß dringend gesucht. Diesen habe ich zwischen dreckigen Gabeln und Gummi-Mäusen hinter dem Sofa im Wohnzimmer gefunden. Jetzt sollte man (mit Leiter!) auf den Boden gehen (Hatch-Door), wo man zunächst das Licht einschaltet und hernach

den Koffer, eine Harpune und einen Schnorchel findet. Der nächste Weg führt ins Schlafzimmer: Auf dem Bett liegt eine Broschüre, die man "untersuchen" oder "lesen" sollte! Dann nämlich fallen die Flug-Tickets heraus, die man aufnehmen sollte. Ein Blick in das Nachtschränkchen kann nicht schaden: Ein rotes Taschentuch, welches man zur Sicherheit gleich verknoten sollte (dies hat einen "tieferen Sinn"!). Inzwischen steht das Taxi vor der Tür und hupt schon ungeduldig. Die Panik steigt, dasChaos ist perfekt. Klein Ken will unbedingt noch einen Sand-Eimer mit Schaufel mitnehmen. Nun könnte es eigentlich losgehen! Halt! Doreen befindet sich noch im Bad. Schnell wird im Bad nachgeschaut: Im Schrank befinden sich noch einige Bauchschmerz-Tabletten und Rasier-Schaum, die der Vater auch noch mitnehmen möchte. Nur: Doreen läßt sich nicht "mitnehmen". Was tun? Ganz einfach: Gehen Sie nur aus dem Badezimmer, und rufen Sie Doreen (Call Doreen); schon ist diese im Familien-Verband. Endlich, das Gepäck wird ins Taxi eingeladen, und die Fahrt in Richtung Flughafen geht los. Beachten Sie bitte, daß Sie vor demEinstieg in das Taxi dieLeiter wiederablegen, sonstistdie Reise jetzt schon für Sie ins Wasser gefallen. Der Taxi-

# ANZEIGE **333**

DEUTSCHLANDS BELIEBTESTES SOFTWAREHAUS

**Joysoft<sup>a</sup>** 

# MIT DEM BESTEN SERVICE UND DAS BEWEISEN WIR TÄGLICH.

Fordern Sie unsere kostenlose Preisliste an und überzeugen Sie sich von unseren Top-Angeboten.

# NEUERSCHEINUNGEN FAST WÖCHENTLICH

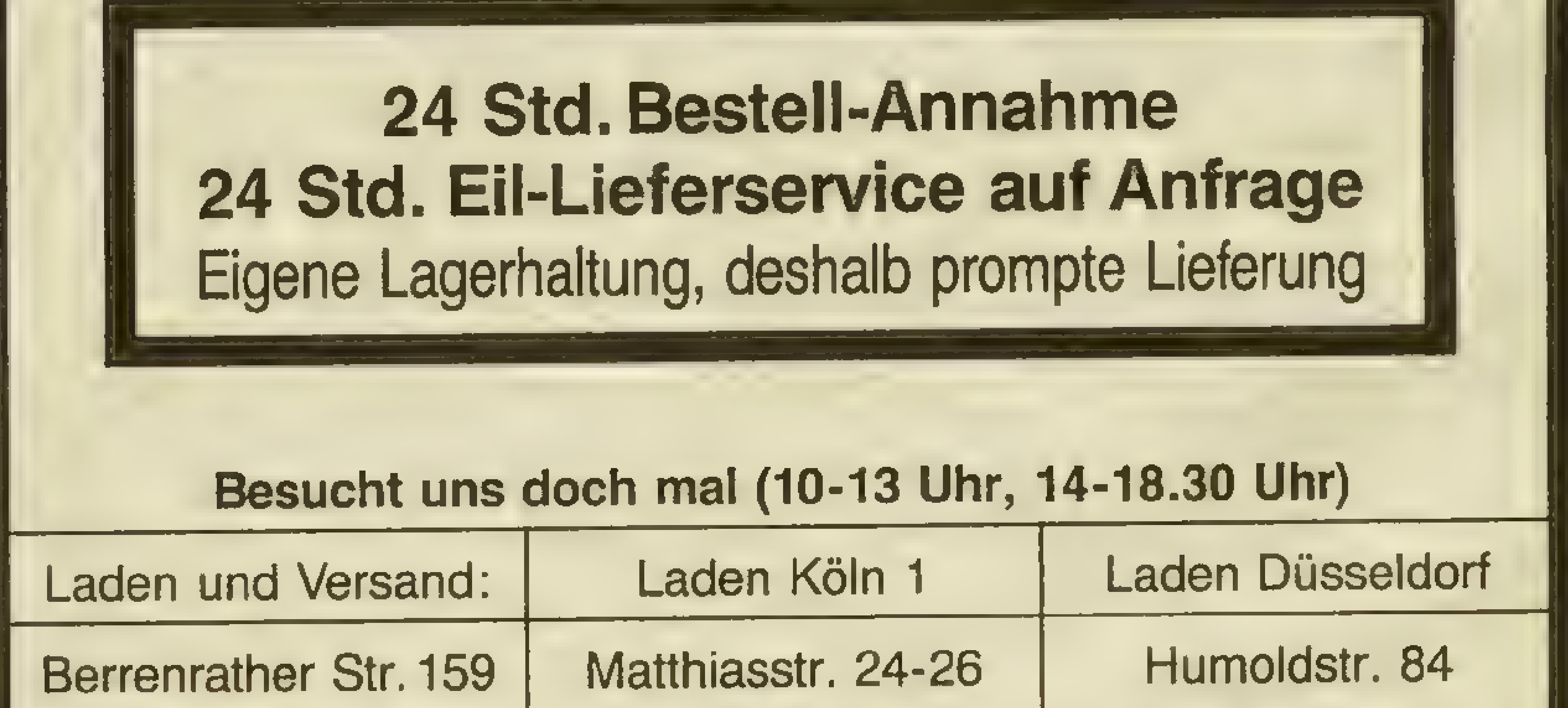

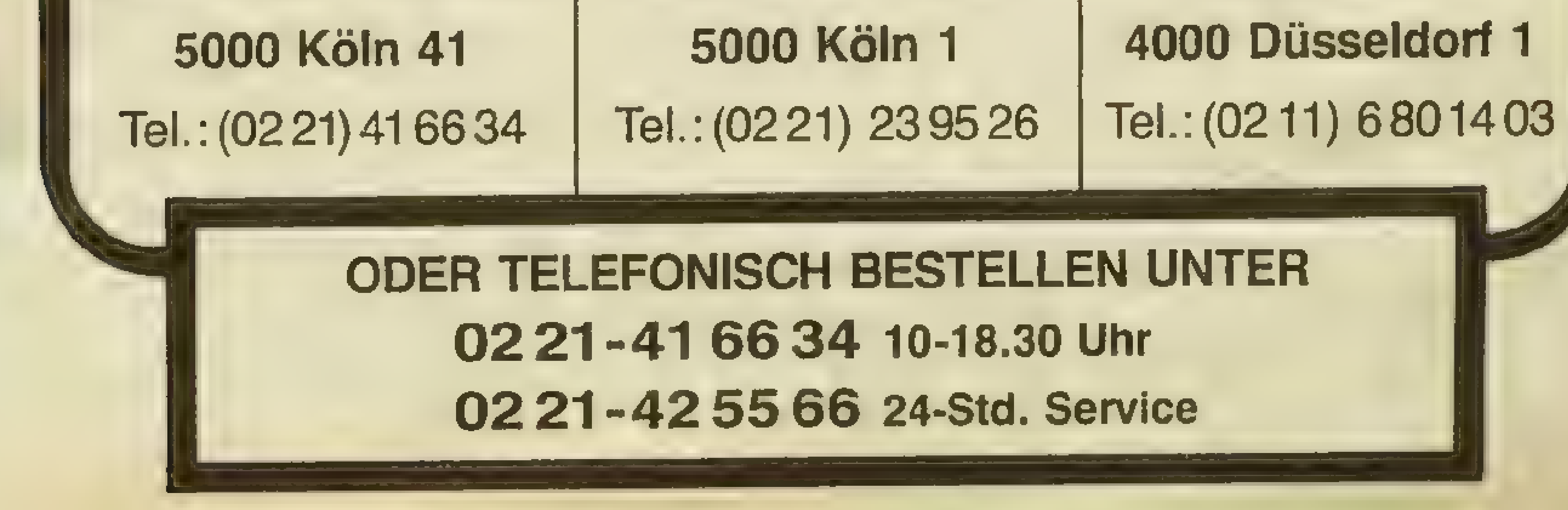

# 54 **KOPFNUSS**

Mensch läßt Sie nämlich nicht mit dem Ding einsteigen - zu recht! Ein weiterer Tip: Lassen Sie auch den Rasierschaum zu Hause! Der wiederum wird geschüttelt und gerüttelt und läuft aus und...der Koffer "quillt"; die Reise ist beendet.

Ja, wo waren wir doch gerade? Richtig - Sie haben die erste Aufgabe gelöst und befinden sich auf dem Weg zum Flughafen. Dort angekommen, gilt es, sich einzuchecken. Nach dem Check-In kommt noch die Paß-Kontrolle, und alsbald findet man sich im (Charter-)Flugzeug wieder. Da unsere Familie noch nie zuvor geflogen ist, stellt sich bei den Leuten bald ein merkwürdiges Gefühl ein. Mit der K...-Tüte in der Hand und nach einem etwas unruhigen Flug wird in Terrormolinos gelandet. Na, das Wetter lädt einen förmlich zum Baden ein, doch erst muß das Hotel gefunden werden.

In einem überlaufenen "typischen" Urlaubs-Paradies sieht ein Hotel wie das andere aus. Auch die fremdländischen Namen klingen komisch. Vieles kommt der Familie "spanisch" vor! Das Hotel im Osten scheint das richtige zu sein. In der Tat, dasreservierte Zimmeristauch frei (was nicht unbedingt selbstverständlich ist!). Tochter Doreen läßt die Familie im Stich: Sie macht sich gleich auf zum Strand, während die anderen die Koffer auspacken. Da die Temperaturen in Spanien zu dieser Jahreszeit etwas höhersind als die in Britannien, sollte man sich so früh wie möglich umziehen! Also, Anzug aus, Badehose an! Bei der Gelegenheit ist es angebracht, das verknotete rote Taschentuch über den Kopf zu ziehen — Sonnenbrand-Gefahr!!! Der nächste Weg führt zum Souvenir-Lädchen um die Ekke. Dort werden zwei wichtige Urlaubs-Requisiten erworben: Sonnenschutz-Creme und ein Farb-Film. Der Film wird natürlich sofort in die Kamera eingelegt, die Cremebei der unerbittlich brennenden Sonne aufgetragen. Auch die Blitzwürfel sollte man nicht vergessen, die etwas später vonnöten sind! Das erste Foto wird auf der Pla-

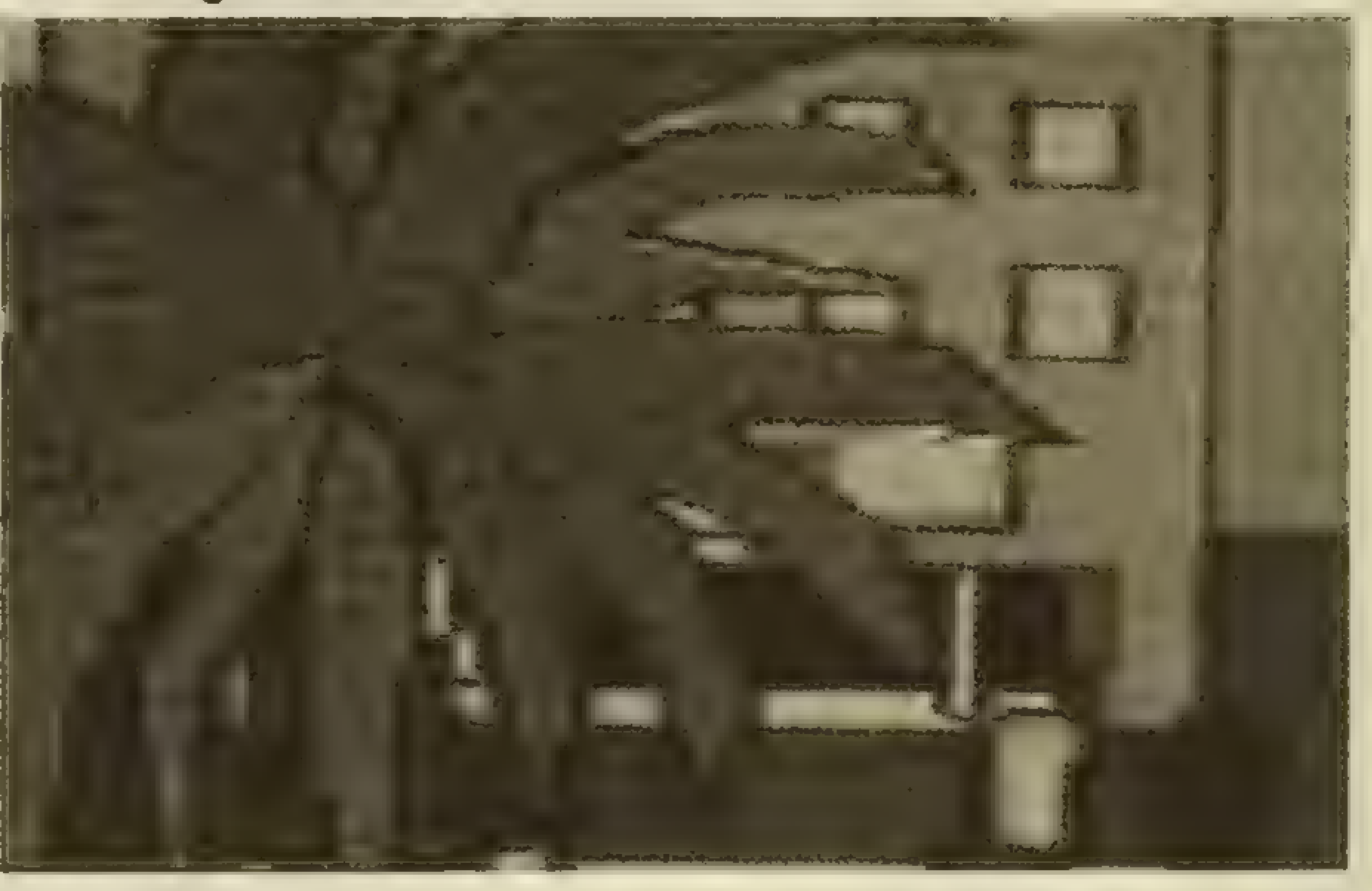

sehen? Doreen ist auf einer kleinen Sandbank "gestrandet" und hat eine Mine aus dem 2.Weltkrieg ausgegraben! Jetzt wird schnellstens ein Boot gemietet und dorthin gerudert. Bevor man Doreen wieder "in den sicheren Hafen" geleitet, wird noch rasch ein Foto fürs Familien-Album geschossen. Aber da lauert schon wieder eine Gefahr: Ein Hai greift unsere wackere, aber mittlerweile "genervte" Familie an! Gott sei Dank ist unser Vater gut ausgerüstet. Er greift zur Harpune und zeigt, daß er aus dem Lande der Robin Hoods kommt: Ins Schwarze (Hai) getroffen! Nach derart ungewöhnlichen Urfaubs-Erlebnissen stellt sich beim Familien-Verband der Hunger ein. Diesem wird Rechnung getragen. Danach geht's zurück aufsZimmer. Sehrlange allerdings hält man es dort nicht aus. Die etwas schwerge-

za geschossen - was für ein Bild! Bei so einem herrlichen Wetter solite ein Spaziergang am Strand entlang unternommen werden. Schnell die Kamera um den Hals gelegt! Mit einer zu großen Badehose und einem Taschentuch auf dem Kopf erinnert mich die "Szenerie" an einen typisch deutschen Touristen (ob der Familienvater auch den "entsprechenden" Bauch hat, ist leider nicht bekannt...). Am Strand werden noch schnell drei Bilder geknipst: die Urlaubsbekanntschaften (Mrs Peach und Mr Snargsby); Gattin Beryl und die Boote der Fischer. Und was muß der gestresste Vater nun

wichtige Beryl hat schon wieder Hunger – diesmal einen "richtigen". So setze man sich in ein hübsches Lokal und bestelle etwas "a la Carte". Doch: dies erweist sich als recht schwierig, da die Spanisch-Kenntnisse beileibe nicht ausreichen, um die Speisen-Abfolge "zu erkennen". So muß man sich auch nicht wundern, was für ein "Fraß" serviert wird! Hoffentlich findet man jetzt noch seine Bauchschmerz-Tablette! Wer auch dieses Abenteuer "überlebt" hat, wird danach eine typisch spanische Bar aufsuchen wollen. Bitte sehr, auch das findet man auf Temormolinos. In der Bar sollten Sie die

Flamenco-Gruppe und die Band in's Visier nehmen: Kamera "anlegen" und auf den Auslöser drücken! Aber das Blitzlicht nicht vergessen! Da nun dieser Ort nichts mehr weiter zu bieten hat, macht man noch eine kleine Busfahrt mit. Mrs Peach und Mr Snargsby gesellen sich auch noch dazu. Als erstes wird man einen Stierkampf miterleben. Aber auf welche Weise! Diesmal ist es nämlich Klein Ken, der für weitere Aufregung sorgt: er stürzt plötzlich in die Arena, um zwischen den Stieren für Verwirrung zu sorgen. Auf geht's!Hinterher! Helfen Sie Ihrem Sprößling, unbeschadet aus der Arena zu gelangen. Doch: Aufgepaßt! Die Stiere machen auch gerne Jagd auf Ihe Person. Weiß der Himmel wie, aber Sie überstehen mit viel Glück und Verstand auch diese bedrohliche Situation.

ı

# KOPFNUSS HEHE SERVICE SOFTWARE SOFTWARE SOFTWARE SOFTWARE SOFTWARE SOFTWARE SOFTWARE SOFTWARE SOFTWARE SOFTWARE

Klar, daß man nach so einer "Aktion" einen mächtigen "Durscht" bekommt! Dafür bietet eine Weinprobe die richtige Gelegenheit. Hmmm, Mr Snargsby findet am Wein besonderes Interesse, während Sie mit Beryl und den Kindern durch den Weinkeller schlendern. Plötzlich hören Sie Ihre Gattin Beryl kreischen, weil eine Spinne ihren Weg gekreuzt hat. "Schadenfreude ist die schönste Freude!" sagt der Volksmund. Das empfindet auch der Herr des Clans und drückt auf den Auslöser. Ein schönes Motiv... Natürlich wollen Sie auch etwas für Ihre kulturelle Bildung tun: Sie besuchen ein Kloster. Vom Turm des Klosters aus hat

Programm: Gremlins - the Adventure, System: Spectrum, C-64,Schneider, Preis:ca.30 DM, Hersteller: Adventuresoft, Eng-

Diese Gremlins werden schon zu Beginn lästig: Man startet in seinem Schlafzimmer, wo sich neben einigen Schalen (die Gremlins haben sich darin entpuppt) auch ein Gremlin befindet, der munter Dartpfeile auf den Spieler wirft. Also gehtman schnell die Treppe runter (GO DOWN), wo bereits ein anderer Gremlin auf uns wartet. Wozu hängen wohl die zwei Schwerter an der Wand? Man nehme eines (GET SWORD) und geht damit auf das kleine Monster los (KlLL GREMLIN). Nun nimmt man die Fernbedienung (GET REMOTE) und betritt die Küche (GO KITCHEN). Dort rückt man auf den Knopf der ernbedienung, denn die Kühe ist vollautomatisch (PUSH UTTON). Sooft den Knopf rücken, bis sich die Wäschebox öffnet. Dort findet man Gizmo, einen "guten" und hilfreihen Gremlin.MitLOOKGIZMO erscheint übrigens eine hübsche Grafik. Nun nimmt man<br>Gizmo auf (GET GIZMO) und

man eine verdammt gute Aussicht, ein herrliches Panorama von Terrormolinos. Das sollte ein Foto wert sein! Doch: danach folgt der nächste Schreck: Mr Snargsby ist just in dem Momentverschwunden, als die Reisegruppe den Bus zur Rückfahrt besteigen will. Wo könnte er sein? Ein Tip: GehenSie in dieKatakomben, und finden Sie ihn dort! In seinem angetrunkenen Zustand finden Sieihn recht baldineinerEcke; er lallt nur noch vor sich hin. Nehmen Sie ihn am Schlafitt $chem - und dann ab zum ab$ fahrbereiten Bus.

Mit Obengenanntem erreichen Sie Ihren Urlaubsortsicher wieder. Danach geht'saufs Zimmer - die Koffer müssen gepackt

# Gefährliche Haustiere Von STEFAN SWIERGIEL

#### land.

drückt weiterhin den Knopf, bis sich die Schublade öffnet. LOOK DRAWER und man wird ein Messer finden, dann noch einmal LOOK DRAWER, und man entdeckt ein Feuerzeug. Beide Gegenstände aufnehmen (GET KNIFE, GET IGNI-TER). Die beiden Gremlins in der Küche (der eine im Mixer, der andere in der Mikrowelle) werden durch das Knopfdrükken beseitigt (forever). Jetzt geht man wieder in sein Schlafzimmer zurück und tötet den Gremlin dort mit dem Messer.Erstjetztkann das Blitzlicht aufgenommen werden (GET FLASHLIGHT). Nun verlassen wir das Haus und gehen zur Tankstelle (GO STATION), wo sich eine "Grube" befindet, die mit GO PIT betreten wird. Hier sieht man eine fast komplette Schweißausrüstung (GET TORCH, GET BOTTLE). Mit UP geht man in die Garage, wo der Schneepflug steht, der schon für manchen Ärger gesorgt hat. Spielt man nämlich etwas länger, und der Pflug wurde.nicht außer Gefecht gesetzt, dann machen sich die Gremlins damit aufden Weg und walzen Sie nieder. Einfachstes Gegenmittel: Den Pflug zusammenwerden, denn die Abreise steht kurz bevor. Nun heißt es, Abschied von Terrormolinos zu nehmen, einem Urlaubsort, der der Familie die "wohlverdiente Erholung" zunichte gemacht hat. Man wird sich auf dem Heimflug noch lange an die Erlebnisse (und Versäumnisse) erinnern, die zum Teil selbst verschuldet wurden. Doch: Wieder zuhause angekommen, war sich die Familie einig: es hat Spaß gemacht - trotz der widrigen Umstände.

Nun, das hat es mir auch! Die besonders witzigen Kommentare, die sehr gute Story und die vielen fast unlösbaren Aufgaben machen dieses Adventure zu den besten des Genres!

schweißen: OPEN VALVE (Gas strömt aus -bitte jetztnicht rauchen ...), LIGHT TORCH und WELD PLOUGH. Mit CLOSE VALVE wird der Brenner wieder abgeschaltet. Mit einer Sorge

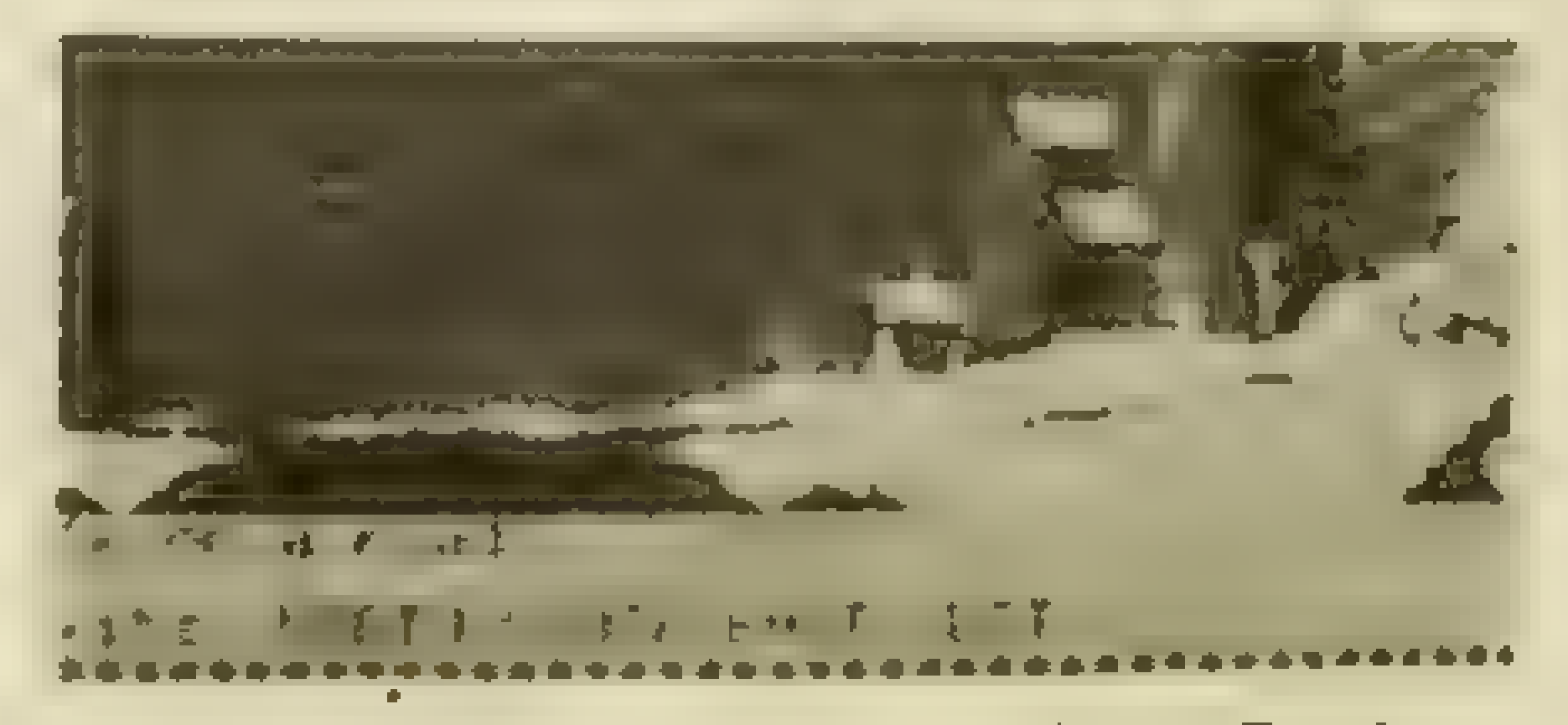

weniger betritt man den Swimmingpool (der befindet sich im Y.M.C.A Gebäude, dann GO DOOR). Vor dem Pool dürfen Sie sich ausziehen; DROP ALL und dann ein kühner Sprung ins kühle Naß (GO POOL reicht aus). Dann zieht man den Stöpsel aus dem Pool (GET PLUG), und das Wasser fließt ab. Ziehen Sie sich wieder an, und gehen Sie zum Briefkasten, denn im Kasten stecktnoch ein lausiger Gremlin. Da diese Viecher kein Licht mögen, zünden Sie das Blitzlicht (LIGHT FLASH-LIGHT). Stripe, der Gremlin, flüchtet daraufhin. Der Briefkasten hat aber noch eine weitere Bedeutung für uns – er besteht nämlich aus Metall (was später dringend benötigt wird). Also wird der Briefkasten mit OPEN

56

**VALVE, LIGHT TORCH und CUT** BOX auseinandergenommen, und man hat nun kleine Metallplättchen. CLOSE VALVE bitte nicht vergessen! Mit GET PLA-TES geht's dann im Eiltempo ins Warenhaus (aber nicht zum Einkaufen). GO STORE eingeben und bis auf das Messer alle Gegenstände im Foyer ablegen. Dann einen kleinen Kneipenbummel machen (GO TA-VERN), die Bar aufsuchen (GO BAR) und dort die Kamera aufnehmen (GET CAMERA). Auf den Auslöser drücken (PUSH BUTTON), und der ausgelöste Blitz verscheucht die Gremlins. Mit dem Messer muß man nun die Pfeife abschneiden (CUT PIPE) und aufnehmen (GET PI-PE). Jetzt wieder ins Warenhaus gehen und die Schweißausrüstung mit den Metallplättchen aufnehmen. Jetzt läuft man im Geschäft herum und schweißt auf jeden kaputten Lüftungsschacht ein Metallstück. Nur das in der Hardwareabteilung solite frei bleiben (OPEN VAL-VE, LIGHT TORCH, WELD PLA-TE, CLOSE VALVE). Jetzt holt man die Leiter aus der Garage und plaziert sie bei der "Falltür" unter dem Dach (DROP LAD-

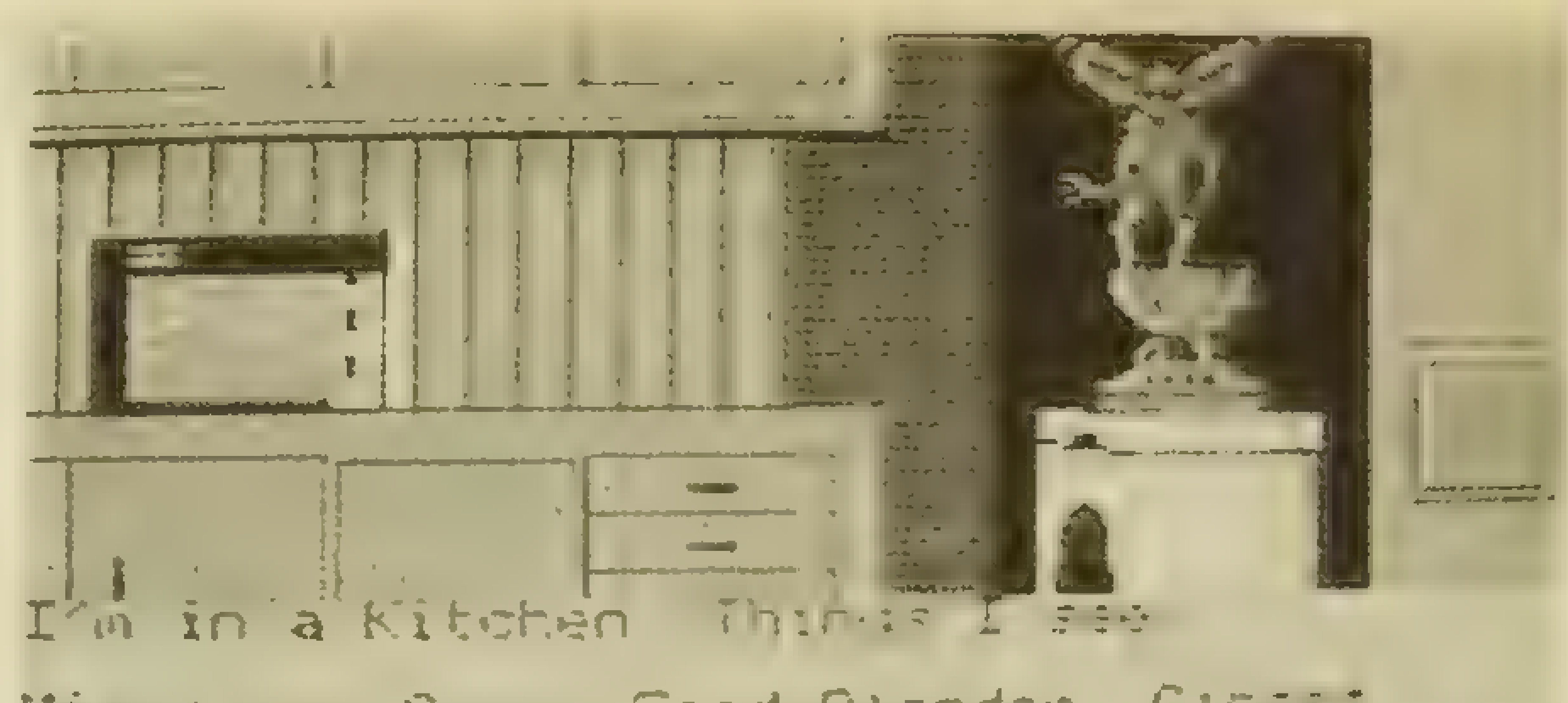

Microwaye Oyen. Food Blander. Closg:<br>Laundry Chute Drawer Grenlin on Clerk

#### Exits EAST

schlossene Tür, die sich eine Etage tiefer befindet, öffnen. Vergessen Sie aber auf keinen Fall, den Schacht abzuschwei-Ben! Hat man nun auch in dem Büro den Schacht "abgedichtet", dann geht's wieder in die Hardwareabteilung. Jetzt wird's ein wenig "tricky". Auf die Ladentheke schauen (LOOK COUNTER) und die Verlängerungsleitung nehmen (GET TA-PE, GET DRILL, INSERT DRILL). Der Bohrer (DRILL) wird an die Hauptleitung angeschlossen (MAINS OUTLET). Nun ein Loch in die Platte bohren (DRILL PLATE) und dann die Kamera in die Hand nehmen. Dann muß man warten, bis die Gremlins auftauchen. Jetzt den Auslöser der Kamera drücken. Die Grem-

lins flüchten in den Schacht, der mit WELD PLATE wieder dichtgemacht wird. CLOSE VALVE und CUT PIPE nach dem Schweißen eingeben. Nun wird die PIPE aus der Kneipe benötigt. Sie wird mit dem JOINTING TAPE verbunden (JOIN TAPE), und man hat nun eine halbvolle Gasflasche übrig. Nun wollen wir die Gremlins in die Luft gehen lassen: INSERT PIPE. OPEN VALVE und DROP ALL. Verlassen Sie dann schnell das Warenhaus, und gehen Sie über die Straße. Es gibt eine Explosion (nicht der Computer!), und die Gremlins sind hinüber. bis auf einen ganz hinterlistigen. Jawohl, Stripe lebt noch, der Gremlin aus dem Briefkasten! Um ihn in die ewigen Jagdgründe zu schicken, muß man wieder zum Swimmingpool gehen (dieses Mal braucht man sich nicht auszuziehen) und Stripe mitnehmen (GET STRIPE).

**KOPFNUSS** 

DER). Dann muß man die Leiter hinaufklettern (CLIMB LAD-DER), und schon ist man auf dem Dach des Warenhauses. Schicken Sie Gizmo in den offenen Schacht (DROP GIZMO), und er wird für Sie die ver-

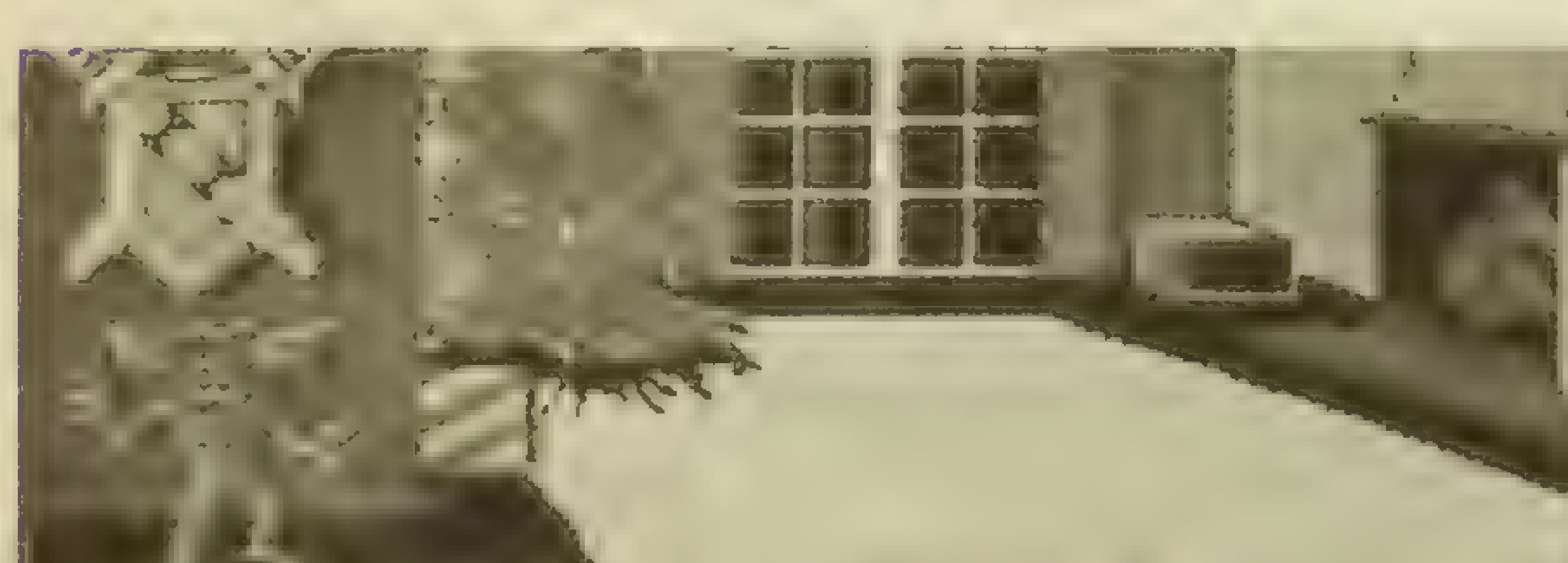

**THE END! Noch ein kleiner Tip:** Wird man während des Spiels irgendwo von den Gremlins verfolgt, sollte man in das Kino

I'm in a listrg to a Thirgs I see Fritzer remote control, organization door Exits: UP Vart Jusse al GREN. The Throughout! --- UNET NOW ? D  $\left( \begin{array}{c} \text{ }\\ \text{ }\\ \text{ } \end{array} \right)$ --- UHRT NOU ? E

gehen (GO CINEMA, SOUTH) und dort den Projektor starten (START PROJECTOR). Die Gremlins lassen sich im Kino nieder und schauen sich den Film an. So, dann wünsche ich ihnen

viel Spaß beim Nachspielen (es giht da noch einige Überraschungen im Programm), und lassen Sie sich nicht von den Viechern unterkriegen!

# KOPFNUSS HEHE STROP STRONG HERE STROP STROP STROP STROP STROP STRONG STRONG STRONG STRONG STRONG STRONG STRONG Der Meisterdetektiv Von STEFAN SWIERGIEL

Programm: Sherlock, System: Spectrum, CPC,C- | 64, Preis: ca. 35 DM, Hersteller: Melbourne House.

Was das Adventure besonders

auszeichnet, ist der Parser. Er versteht komplexe Sätze, was das Spiel natürlich besonders reizvoll macht. Dieses ist auch erforderlich, denn man kann Zeugen mit einer Zwei-Wort-Eingabe natürlich nicht gründlich genug befragen. Die Grafik spielt eine untergeordnete Rolle; es gibt einmal sehr wenige Bilder, und zum anderen sind diese recht karg. Aber das tut dem Programm sicher keinen Abbruch! Undwieessich füreinen richtigen Detektiv gehört, muß der Fall natürlich zunächst einmal erst entdeckt werden! Der Zeitung entnehmen Sie, daß ein Mord passiert ist. Greifen Sie nun nach der Lampe, vergessen Sie Ihre verschiedenen Verkleidungen nicht, und gehen Sie mit Watson zur King's Cross Station (Platform 3). Aber beeilen Sie sich, denn Züge fahren (normalerweise) pünktlich ab! Warten Sie aber noch auf Inspektor Lestrade, Ihren alten Freund, denn ohne ihn wäre das Spiel nicht mehr zu lösen. Nach der Ankunft in dem Vorort Leatherhead folgen Sie Lestrade und betreten das

Haus. Und nun? Erst einmal warten, bis Strake Ihnen etwas über den Fall erzählt. Dann wird es höchste Zeit, das gesamte Haus zu inspizieren, aber zuerst ist Brown's Leiche an der Reihe. Diese sollte sorgfältig

untersucht werden. Dazu noch ein Tip: Auf einem eventuell gefundenen Gegenstand stehen die Initialen PF., die für Patricia Fender und nicht für Percival Faulkner stehen! Gehen Sie nun in Brown's Arbeitszimmer, und untersuchen Sie dort den Schreibtisch. Öffnen Sie die Schublade, unduntersuchen Sie auch diese genauestens. Öffnen Sie den unteren, doppelten Boden! statten sie als nächstes Daphne einen Besuch ab, und befragen Sie sie über Tricia. Wenn in der Zwischenzeit Basil auftauchen sollte, fragen Sie ihn nach ihrer (Tricia's) Adresse. In Jones' Bücherei sollten Sie sowohl die Bücher als auch dieLeiche untersuchen (immer schön sorgfältig!). Dann sollte Sherlock dort auf Faulkner warten und nun wieder Lestrade folgen, bis Sie auf den unscheinbaren Polizisten (unconcious policeman) treffen. Befragen Sie ihn über Faulkner - das ist besonders wichtig! (Auch das Befragen von anderen Personen ist selbstverständlich!)

Fahren Sie mit dem Zug nach London, nehmen Sie sich eine Kutsche, und fahren Sie in die Sidmouth Street. Faulkner wird dort gegen 11:15 pm auftauchen und etwas später in die Slater Streetfahren. Folgen Sie ihm, und wenn Sie in der Slater Street angekommen sind, legen Sie am besten eine Ihrer Verkleidungen an (welche, spielt dabei keine Rolle). Nun gehen Sie nach Norden und ziehen die Verkleidung wieder aus. Der Major wird Sherlock daraufhin etwas erzählen (...). Anschließend gehen Sie weiter nach Süden zu Lestrade; sagen Sie zu ihm: "THE MAJOR IS IN-NOCENT" und dann, als Beweis: .THE MAJOR VISITED THE OPIUM DEN". Lestrade wird mit ihnen übereinstimmen und Ihnen mitteilen, daß er übermorgen wieder nach Leatherhead fahren werde. Fahren

Sie jedoch selbst nach Leatherhead, und betreten Sie Basil's Haus.

Durchsuchen Sie sein Schlafzimmer gründlich, fahren Sie nach London zurück, und versuchen Sie den 7:56-Zug nach Leatherhead zu erreichen, denn nur dort können Sie Lestrade sprechen. Sagen Sie zu ihm: "BROWN KILLED HER-SELF". Wiederum in Leatherhead angekommen, gehen Sie zur Brücke. Lestrade sollte den Bach untersuchen, wo er eine Pistole findet. Anschließend verschwindet er; daher sollte Sherlock zurück zur Hauptstra-Be gehen und dort auf Lestrade warten. Hier wird Sherlock von Lestrade beglückwünscht.

Doch nein! Dies ist noch nicht das Ende des Spiels - es geht noch weiter! Mit dem 10:36- Zug fahren Sie wieder zurück nach London. Mit einer Kutsche geht's weiter zur Prontian Street, wo Sie das Haus betreten. Befragen Sie Jones über die Kleider (die Sie natürlich mitgenommen naben, oder?). NehmensSie sie mitzu Scotland Yard (in der Parliament Street), und geben Sie die Kleider Lestrade. Dieser sollte die Kleider untersuchen (sagen Sie es ihm), und sagen Sie zu ihm: "JONES KILLED TRICIA". Lestrade will nun einen Beweis von Ihnen haben; fordern Sie daher Jones auf: "TELL IN-SPECTOR LESTRADE ABOUT CLOTHES", und Lestrade beglückwünscht Sie ein zweites Mal. Aber das Spiel geht (immer noch) weiter. Holmes muß sich jetzt in Basil's Haus inLondon (!) im Wintergarten verstekken, eine Verkleidung und die Lampe tragen. Nun warten Sie, bis sich das Fenster öffnet. Gehen Sie nun ins Haus, und Sie werden dort etwas finden! Nehmen Sie die beiden codierten Notizen auf, und verstecken Sie sich wieder außerhalb des

You are on Baker front door. You

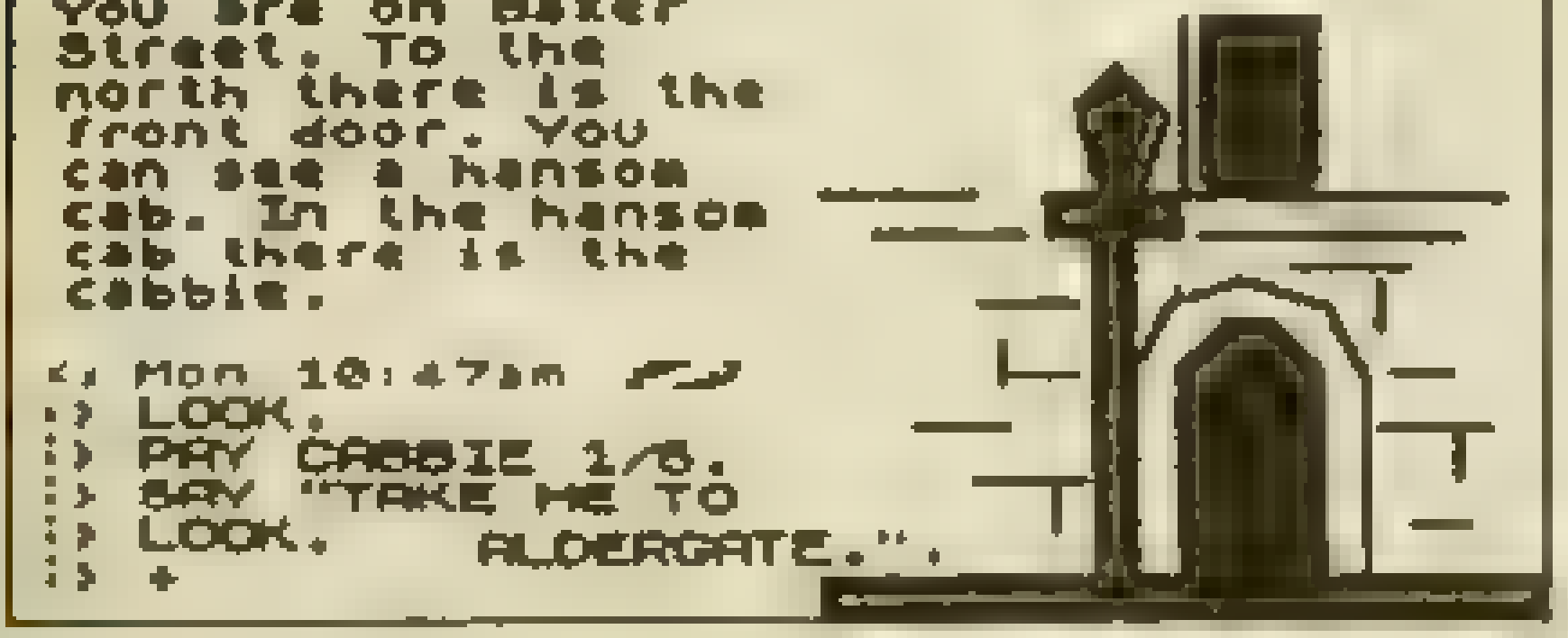

# KOPFNUSS

Hauses. Warten Sie bis 9:50 (am nächsten Morgen), und schauen Sie dann durch das Fenster. Holmes sollte nun ein Papier brennen sehen. Rennen Sie schnell ins Haus, und nehmen Sie das Papier auf. Statten Sie hiernach Lestrade einen

Besuch ab, und behaupten Sie: .BASIL HAS PLANS" und als Beweis dafür: "SALE LOCA-TION IS OLD MILL ROAD." Lesharde wird daraufhin in einer Kutsche wegfahren; steigen Sie also mit ein! Wow! Dasisteine Story! Auf eine Wort-für-

Wort-Lösung habe ich bewußt verzichtet, es wäre sonst zu einfach. Aber mit dem hier vorliegenden Spielablauf wird es auch Ihnen nicht schwerfallen, Lestrade zu überzeugen. Was meinen Sie dazu, Doktor Watson?

Die Story haben wir ja schon in Heft 6 vorgestellt: Sie sind der berühmte Detektiv, der einen Mordfall auf einem Mississippi-Dampfer innerhalb von 3 Tagen aufklären muß. Sie arbeiten mit einem Auswahlmenü, das es Ihnen ermöglicht, sich umzusehen (untersuchen), weiterzugehen bzw. mit allen Leuten zu reden, sich Notizen zu machen usw.

#### Von MARTINA STRACK

Programm: Murder on the Mississippi, System: C-64, Preis: '- Hersteller/Vertrieb: Activision Deutschland, Karlstr. 26, 2000 Hamburg 76.

Wirhaben uns "das Ding" mal in den C-64 geladen.....und haben diese deutsche Fassung "tagelang" getestet. Die Faszination dieses Adventures war so groß, daß sich jeder aus der ASM-Redaktion vor den Bildschirm "hockte" und weiterspielte, wann immer erkonnte - "fliegender Wechsel" sozusagen.

Speichern, speichern, speichern........ Das ist das Allerwichtigste bei dem Adventure Murder on the Mississippi von Activision, das es jetzt in deutscher Fassung mit deutschem Handbuch (!) gibt.

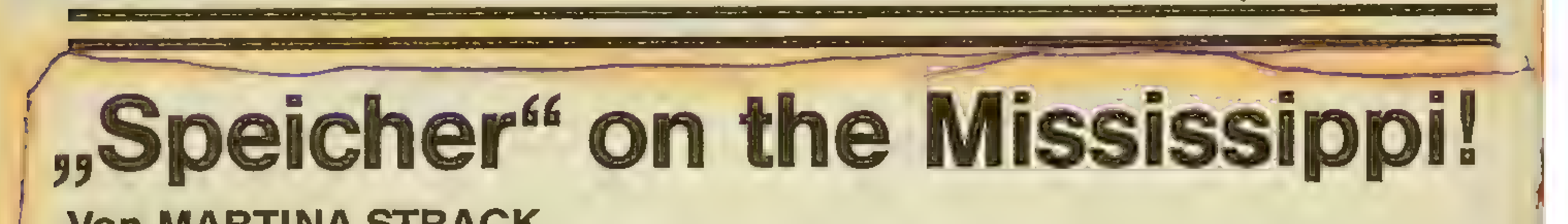

Ein absoluter Hit, möchte. man meinen, wenn danicht ein paar Fehlerchen im Programm wären, die einem die Suppe ganz schön versalzen können. Deshalb - nutzen Sie ausgiebig die Möglichkeit, den Spielstand auf der Diskette abzuspeichern. Wie eingangs schon gesagt, ist das die wichtigste Ver-

Pr

haltensregel, die man mit auf den Weg nehmen sollte. Und los geht's: Detektiv Foxworth und sein Diener sind in Kabine Nr. 3 zu Hause, 1 und 2 sind leer, in 4 liegt die Leiche. Hier ermahnt Sie Diener Regis, vorsichtig mit dem Körper um-. zugehen. Das tuteretwa 40mal (wenn Sie den Raum 40mal betreten). Dann - beim 41. Mal passiert es:IhrDiener hateinen Sprachkurs mitgemacht und erzählt Ihnen in schönstem Englisch: "My Lord, be careful" not to step on the dead body". Da haben die Programmierer

doch tatsächlich irgendwo ih-nichts). ren Müll rumliegen lassen!

Wie dem auch sei, es gibt eine ganze Menge leerer Passagierkabinen auf dem Dampfer: 1,2, 5,6, 7,10,11, 13,14, 16,19, 21, 22 und 24. Und diese sind verschlossen. Da Sie, gemäß Ihrem Auftrag, den Mörder zu finden, alles, aber auch wirklich jeden Meter untersuchen sollten, müssen Sie natürlich ir-

gendwie in die Räume rein. Dazu sollten Sie zunächst den Kapitän (befindet sich auf der Brücke, ganz oben!) mit zurLeiche zerren ("bitte folgen Sie mir" anwählen). Der ist nicht wenig konsterniert über den Mordfall auf seinem Schiff, wird Sie zunächst aber informieren können, wer der Tote eigentlich ist. Dann schleppen Sie den guten Mann einfach vor die nächste verschlossene Tür, und er wird Ihnen sagen, daß Henry alle Schlüssel hat und Ihnen die Türen öffnen wird (Ohne diese Erlaubnis läuft

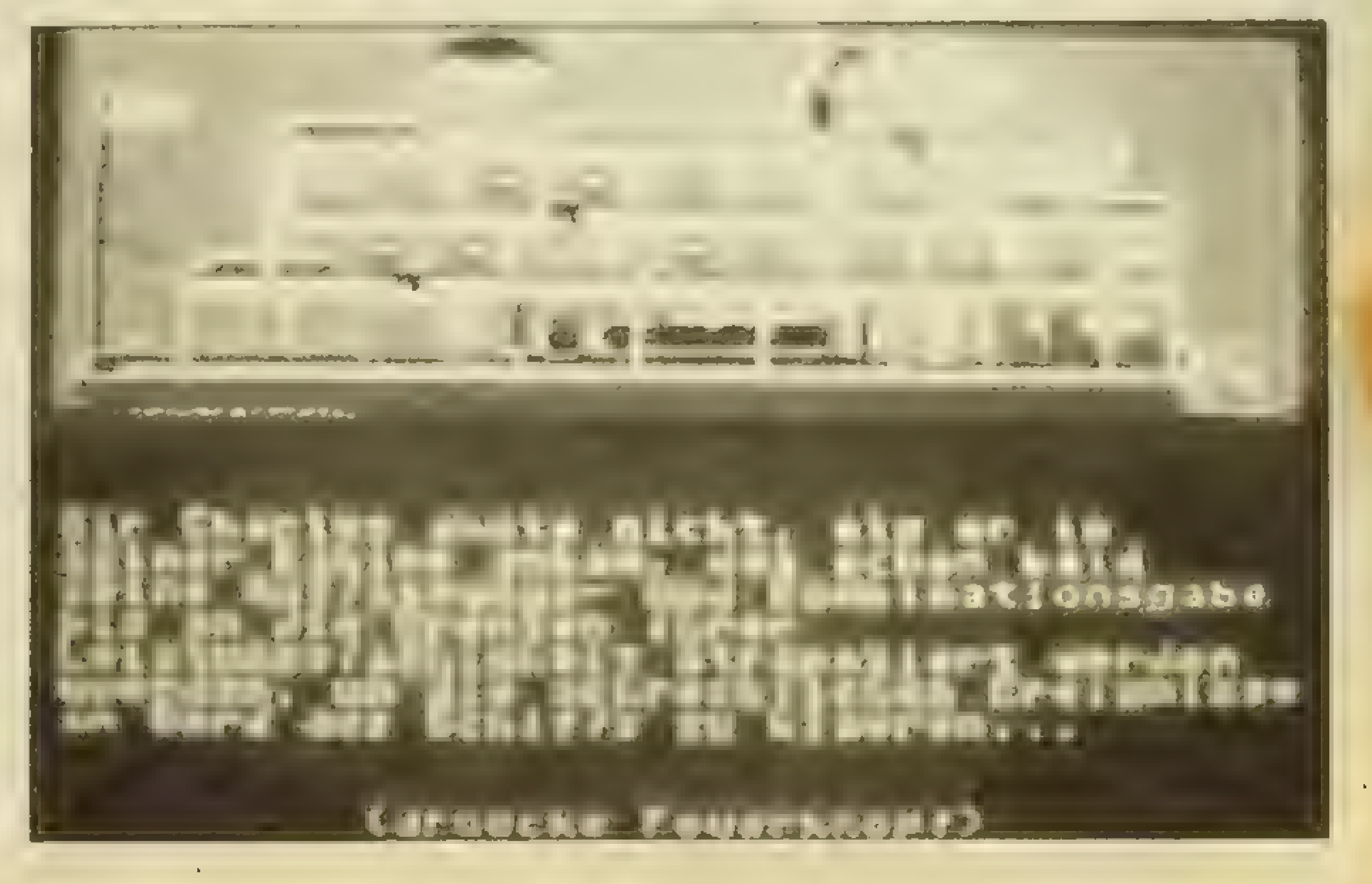

Aber wer ist Henry? Logischerweise ein Mitglied der Besatzung. Er wienert. die Maschinen des Schiffes in Zimmer 25 und schläft in 27. Also grabschten wir uns den Kerl, fragten ihn über den Toten aus und ließen uns die verschlossenen Türen öffnen (die übrigens über Nacht wieder abgeschlossen werden). Das geschieht, indem

# KOPFNUSS

man Henry vor eine verschlossene Tür mitnimmt. Eröffnet sie dann bereitwillig -- doch Sie sollten vorsichtig sein. Zwei Dinge gibt es zu beachten: 1. Wenn Detektiv Foxworth durch die Tür. hindurch in den Raum geht, ist Henry wieder weg. Das passiert übrigens mit jeder Person, die aufgefordert wurde mitzukommen. Man kann also auch Verdächtige nicht gegenüberstellen. 2. Es kann passieren, daß Ihnen eine morsche Planke auf den Kopf fällt. Dann ist "Feierabend". Also - vorher immer den aktuellen Spielstand speichern, dann kommen Sie nämlich wieder raus aus der Misere (einfach den alten Spielstand wieder laden).

Sollten Sie trotzdem einmal sterben, ohne vorher gespeicheıt zu haben {unverzeihlicher Fehler!) können Sie eventuell weiterspielen, wenn es Ihnen gelingt, Ihren Geist (den Sie nicht sehen) durch die Tür ins Freie zu bugsieren. Dann erleben Sie die wundersame Auferstehung des Detektiv Foxworth. Das geht aber nur, wenn Sie von einer Planke erschlagen wurden, bei den Falltüren, die sich vor Ihnen auftun, funktioniert es nicht. Da Sie aber zu obiger Aktion sehr viel Glück und Fingerspitzengefühl brauchen, sollten Sie sich lieber auf den Diskettenspeicher verlassen (wir haben's auch getan). Nun kennen wir schon den Kapitän (er hat auf seiner Brücke übrigens die Passagierliste, die Sie sich ansehen sollten) und Henry. Auch in den beiden, von ihm kontrollierten Räumen befinden sich Gegenstände, die es sich lohnt mitzunehmen. Da wäre zunächst mal die Gaffel im Maschinenraum. Wissen Sie, was eine Gaffel ist oder wozu man sie benutzt? Wirwußten es auch nicht, bis wir diese Stange dringend brauchten. In Henry's Privatgemächern" befindet sich außerdem noch ein öliger Wattebausch. Jetzt haben Sie schon 2 Indizien!

"Also machen wir was falsch". haben wir zunächst gedacht und uns erneut durch die Anleitung gewühlt. Fehlanzeige! Ob wir nun mit Stichworten oder ganzen Sätzen gearbeitet haben, keiner ließ sich aus der Reserve locken. Also verlegten wir uns darauf, diesen Programmfehler zu ignorieren und die Notizen lediglich zu unserer Information zu nutzen.

#### der Willand Overblant, Captain der -i1a Princess. Millard Overbiant, Captain

Wenn Sie einen Blick in die Passagierliste geworfen haben, dann wissen Sie sicherlich schon, mit wem Sie es auf

59

 $P_{\perp}$ 

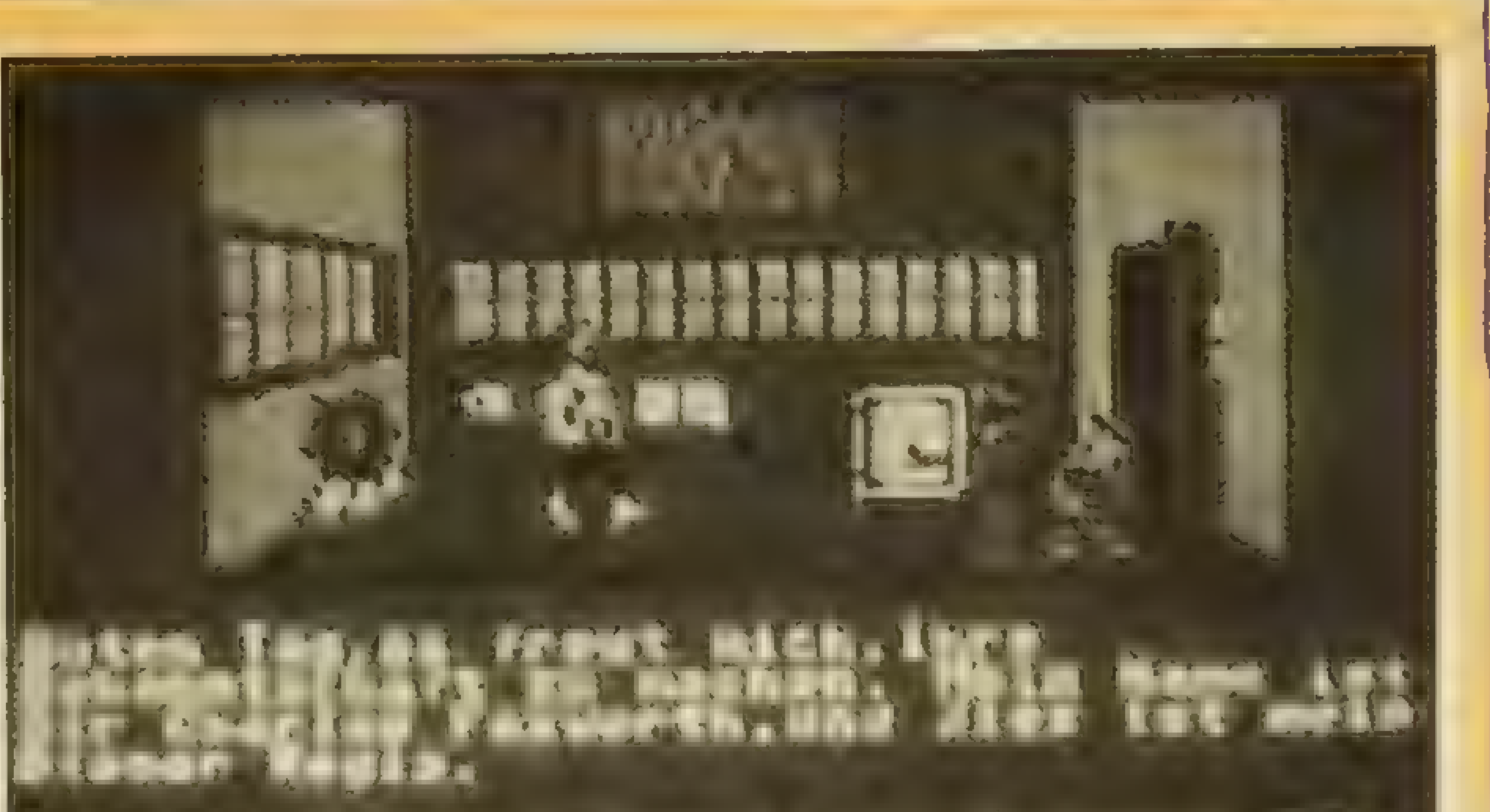

diesem Dampfer zu tun haben (Anm. d. Red.: Die stecken alle unter einer Deckel). Auf Zimmer 8 treffen Sie die nicht ganz feine Dame Daisy (was die immer mit derErbsensuppehat?), auf Zimmer 12 empfängt Sie der Reverend (der ist auch nicht ganz sauber!), inder9beehren Sie den Richter "Death Head" Carter (einer von der übelsten Sorte). Die weiteren Persönlichkeiten: Hemphreys (der wilde Vogelschütze), Mrs. Smallworth (zwielichtig, weltlich) und Mrs. Des Plaines (reich). Alle Personen (einschließlich  $C$ rew) sind nun ausgiebig  $_{n}$ auszuquetschen", Dabei ist Ihnen Ihr Notizbuch eine große Hilfe oder vielmehr: sollte es laut Anleitung sein. Dort heißt es nämlich, daß Sie einer Person Ihre Notizen vorlegen können, um diese dann vielleicht zu einer unbedachten Äußerung zu provozieren. Dies gelang uns jedoch nie! Wir erhielten immer nur die stereotype Antwort: "Ich verstehe Sie nicht genau".

Je öfter Sie eine Person befragen, um so mehr Informationen

werden Sie erhalten, z.B. daß Henry der uneheliche Sohn des Opfers ist, daß Daisy angeblich niemanden kennt, daß der Vater von Mrs. Smallworth von einer Person, die sich auf dem Schiff befindet, beklaut worden ist, und vieles mehr. Auch der Reverend weiß mehr über den Fall, als er zugibt. Wenn Sie ein Faible für Bibelzitate haben sollten, halten Sie sich an Ihn!

Nachdem wir also etwas geplaudert hatten, fiel uns auf,

daß wir noch viel zu wenig Indizien besaßen. Also los – rumschnüffeln, untersuchen, hinter jedes Bild, jedes Bett, jedes Kopfkissen schauen - und siehe da, wir finden einen Rosenholzkasten (verschlossen) bei Mrs. Smallworth. Als wir Henry diesesIndiz zeigten, behauptete dieser, es gäbe keinen Schlüssel dafür (woher will der das wissen?). Wie sich im nachhinein herausstellte, hatte er uns glatt angelogen. In einem der leeren Räume (beim Öffnen der Tür auf herunterfallende Planken achten!) fanden wir unter dem Kopfkissen einen kleinen goldenen Schlüssel, der vielleicht in das Schloß passen könnte. Um derartige "Zusammenhänge" herauszufinden, empfiehlt es sich, in die Kabine 3 zu gehen, wo der große Schrankkoffer von Foxworth steht. Hier müssen Sie sich . umsehen, dann offenbart der Koffer sein Innenleben: Stauraum + Untersuchungstisch. Weiß der Kukkuck, warum die Programmierer hier keine Umsetzung ins

# Deutsche vorgenommen haben, denn hier können Sie wieder "examine" aus dem Menü<br>auswählen. Legen Sie also ei-<br>nen oder zwei Gegenstände<br>auf den Tisch (z.B. den Rosenholzkasten und den Schlüs- sel). Wie von Geisterhand öffnete sich der Rosenholzkasten und wir finden............eine Pistole<br>(eine Spielerpistole, wie wir später erfahren).

Diese Pistole ist das genaue Gegenstück der zerstörten Waffe, die an der Reling des<br>Oberdecks hängt. Letztere kann nur mit der Gaffel erreicht werden. Aber es befindet sich noch eine weitere Waffe an Bord. Wie bereits oben er- wähnt, schießt Hemphreys wahnsinnig gerne auf Vögel. Also hin  $-$  und  $\mu$ umsehen". Wir finden einen schwarzen Revolver, der aber bei näherer Untersuchung (Schrankkoffer) nichts mit dem Fallzutun zu haben scheint.

Überraschend (nach ca. 3 Stunden Spielzeit) wird es Nacht. Uns bleibt nichts anderes übrig, als uns zur Kabine zurückzutasten, denn draußen tut sich nichts mehr. Am nächsten Morgen sind alle zuvor von Henry geöffneten Türen wieder verschlossen. Also müssen wir : Ihn wieder bemühen - und schon beginnt der Streß. Wir scheinen der Lösung schon immer näher zukommen, denn jetzt beginnt eine Serie von morschen Planken auf uns einzuhageln, und vor lauter Falltüren weiß man schon gar nicht<br>mehr, wo man hintreten soll ("Spielstand speichern" nicht vergessen!).

Der Höhepunkt wird in Zimmer 16 (der Raum unter der Leiche), wo ein heimtückischer Mordanschlag auf Foxworth verübt wird. Ein Messer fliegt geradezu von der gegenüberliegenden Wand in die Nase des Helden. Das ist das Aus! Es folgt.......das Laden des alten Spielstandes und der nächste, etwas vorsichtigere Versuch, das Zimmer 16 zu betreten. Diesmal haben wir Glück, und das Messer verfehlt sein Ziel um Haaresbreite. Nach eingehender Untersuchung des

# sAasbhabsbihhhihihirihih

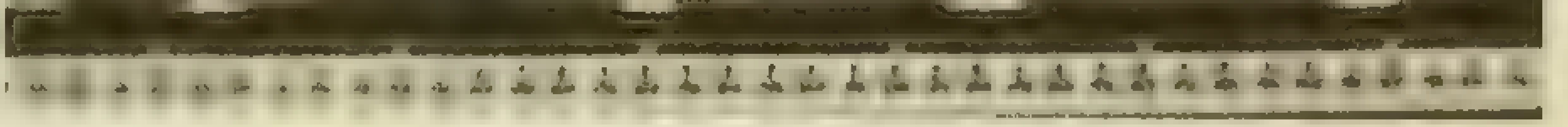

Raumes finden wir einen Teileines Geschosses. Jetzt ist der Zeitpunkt gekommen, sich die ehrenwerten Herrschaften dieser Vergnügungsfahrt erneut vorzunehmen und ihnen die Indizien unter die Nase zu halten.

Also stören wir den Reverend bei seinem Vormittagsschläfchen. Nachdem wir Ihn ordentlich in die Mangel genommen undviel Neues erfahren haben, beschlossen wir, sein Zimmer erneut zu durchsuchen. (Wir hatten noch nichts beilhm gefunden, das ist verdächtig). Dabei stießen wir auf-En na?.........auf einen weiteren Programmfehler. Aus unerklärlichen Gründen machte Foxworth diesmal nicht vor dem Bett halt, sondern stieg darauf (!!!) und war nicht mehr zu bewegen, das Bett wieder zu verlassen (!!!). Was nun, sprach Zeus! Hier versagte alle Ladekunst, da wir nicht mehr in das Hauptmenü zurückkamen.

Etwa 2 Stunden lang ruderten wir abwechselnd den Joystick heiß (Tatsache!), bis es uns aus ebenfalls unerklärlichen Gründen gelang, den guten alten Foxworth loszueisen, und sich

die Nacht ein zweites Mal über die Reisegesellschaft senkte.

KOPFNUSS

Dritter und letzter Tag: Jetzt wird's ernst. Wir beginnen den Tag mit dem Öffnen der Türen (Henry holen) und speichern den Spielstand ab. Und auf geht's zu unserem besonderen Freund, dem Reverend. Nachdem wir den befragt haben (ohne aufs Bett zu steigen), statten wir Lady Smallworth einen Besuch ab, denn der gehörte ja schließlich das Rosenholzkästchen. Sie behauptet steif und fest, ihr sei die inzwischen lädierte Waffe gestohlen worden.

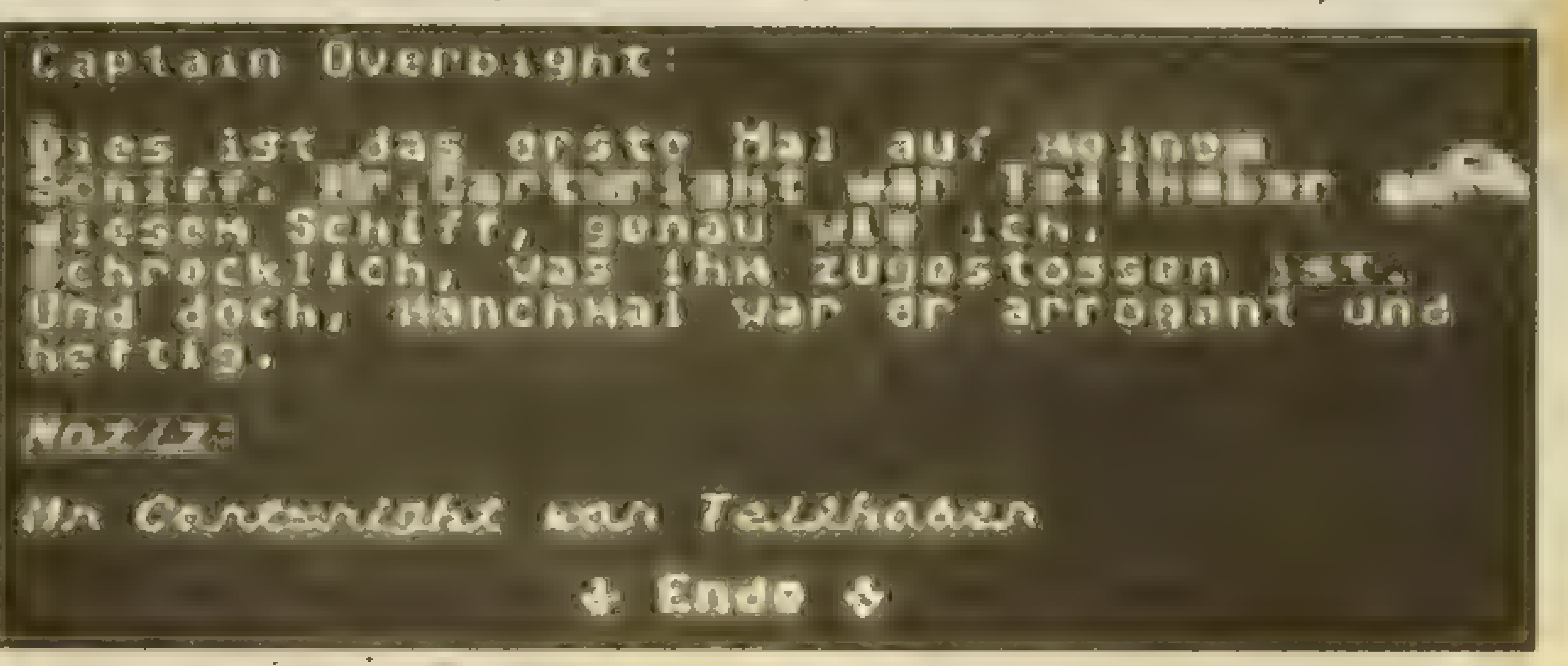

Jetzt, in der Endphase, macht sich das große Manko des Programms bemerkbar: Das Unvermögen, einer Person die Notizen vorzulegen, die man von den Aussagen anderer Mitreisender gemacht hat. Wahrscheinlich ist dies auch der Grund dafür, daß wir den Mördernicht finden konnten, dawir nur 2 Beweise hatten. Wie uns das Programm mitteilte, reichen die nicht aus, um jemanden zu beschuldigen. Unsere Schiffsreise fand hier ihr Ende (Feierabend muß sein),

F. Schäfer : Schnackebusch 4 5106 Roetgen ® 02408/5119 (nicht aufgeben!) Telefax 02408/52 13 Die Preise verstehen sich und Verpackung (ca. 5.- DM Versand nur per Nachnahme.

SPITZEN-SOFTWARE<br>MADE IN GERMANY<br>IKUNUGSOFT

WWW ANTIPITY DESCRETE MADE IN GERMANY MEIN COMPUTER:

# WET A WESTERN HISTORY l. Porto-

ASM<br>DE Suicht (1990) Schweizer (1990) Million (1990) Schweizer (1990) Schweizer (1990) SCHNEIDER CP DAMIGA □ C-64/128 ATARIST  $C-16$ /PLUS4 OD ATARI XE/XL DIBMPC Wenn Sie unseren großen Gesamt-Katalog kostenlos haben möchten, Coupon ausfü 'Adresse nicht vergessen und schicken a KINGSOFT F. Schäfer · Schnackebusch 4 · 5106 Roetge

嚀

,,,,,,,,,,,,,,<u>,,</u>

 $\bullet$ 

# JE SPIELE ZU COOLEN PREIS.

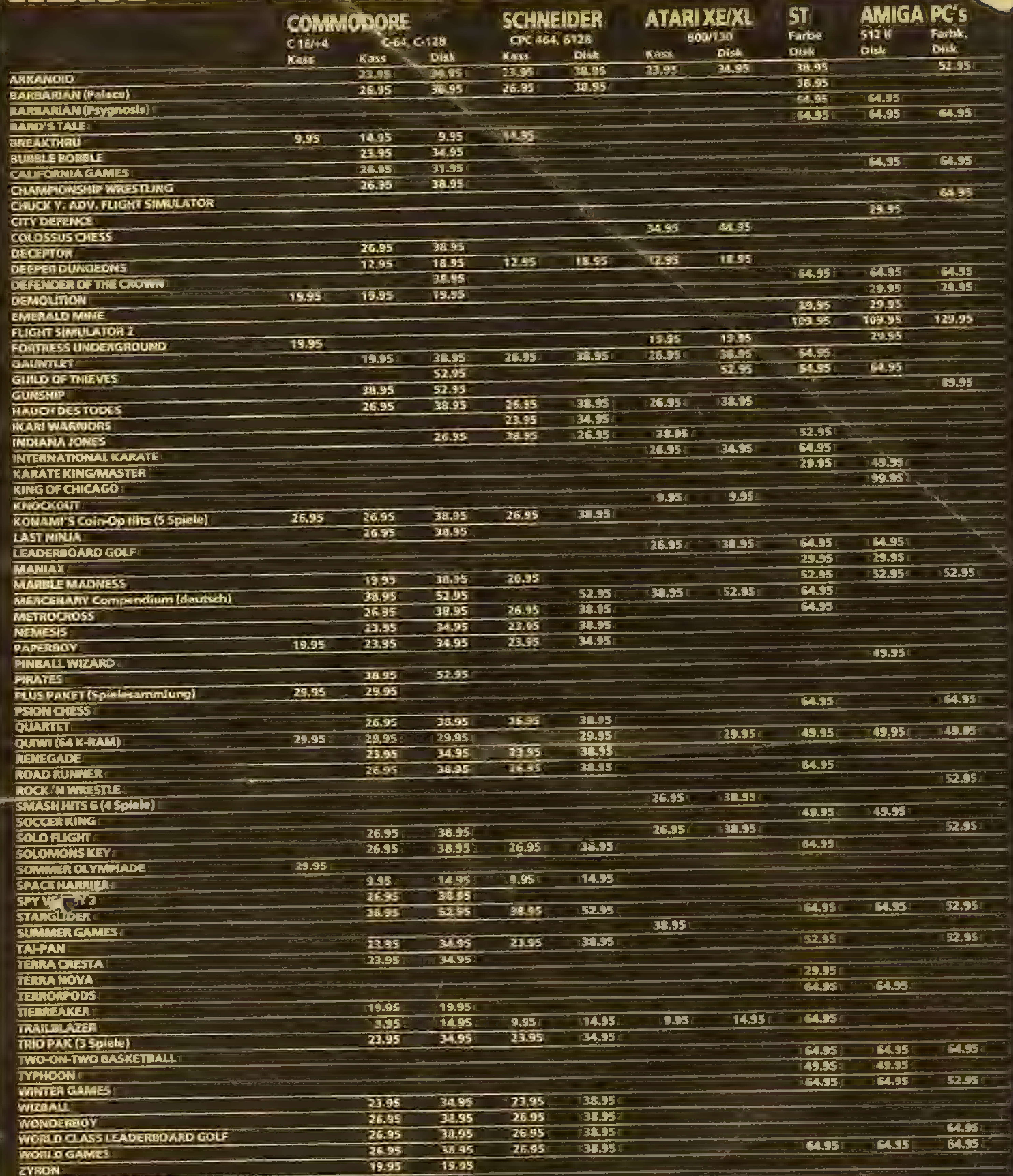

#### **ERAMMIE BER für fast alle Computer-Typen, die gegen - erstklassige Bezahlung Spiele von inter- nationalem Niveau schreiben. Wenn Sie Interesse haben, wenden Sie sich noch** heute an.uns. **STATISTICS**

**NTILLE** 

ZVRON 19.95<br>ZZVP SIZZLERS 2 (4 Soxele) 3.35

**MTE GARD TE GARS TO GARD SPITZEN-SOFTWARE** 

EF 62

# 3-D-Sternstunde

#### Von OTTFRIED SCHMIDT

Programm: Starglider, Syste-<br>me: Atari ST, Schneider, Spec-<br>trum, C-64, Preise: zwischen 28<br>und 60 Mark (je nach Kass.oder Disc-Version), Hersteller:<br>Rainbird Software, London, England.

Das Spiel **STARGLIDER** (von<br> **RAINBIRD)**, welches zuerst auf<br>
dem Atari ST veröffentlicht wurde, sorgt schon seit einer ge-<br>
raumen Zeit für Furore. Da ich<br>
leider keinen ST besitze, warte-<br>
teich ungeduldig auf die C-64-<br> Auftanken und Besuchen einer Basis ausartet, so istes bei der CPC-Version möglich, Zusatzausrüstungen, wie Proton-Mis- sile oder Treibstoffkapsel zu finden. Über die jeweiligen Positionen der sogenannten "Equipments" gibt der Computer der Basis Auskunft. Da man die C-64-Version getrost vergessen kann, beschränke ich mich bei meinen Lösungshilfen auf die CPC-Version. Los gehts! Gleich nach dem Start des Spiels sieht man links unter sich eine Basis. Diese gilt es, als erstes anzufliegen. Dazu nimmt man das "Gas" weg, bis man stillsteht. Dann verringert man die Höhe, bis nur noch ein

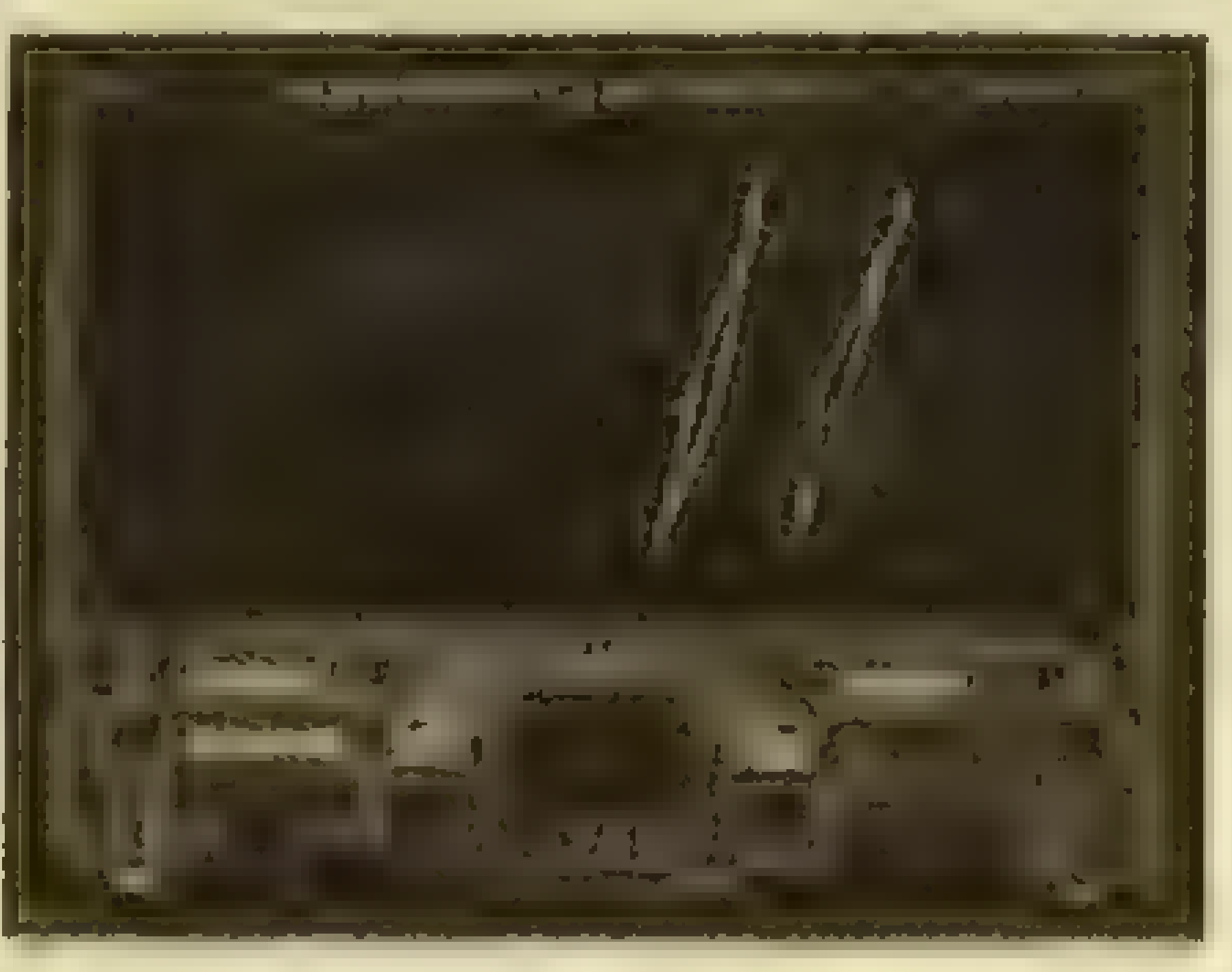

gelber Strich zu sehen ist. Jetzt fliegt man ganz dicht an die Basis heran. Wenn die Öffnung genau vor dem Bug des AGAV ist, sofort beschleunigen!Wenn man alles richtig gemacht hat, müßte man jetzt in der Basis sein. Dort bekommt man die zweite Rakete, Laserenergie, und die Schutzschilde werden aufgeladen. Jetzt nichts wie raus aus der Basis und den "starglider One" suchen. Denn diesen sollte man in jedem Level zuerst zerstören. Dazu braucht man in Level 1 zwei, in Level 2 drei undin Level 3 vier Raketen. Es bringt nichts, den Starglider mit den Lasern zu beschießen, er ist nur mit direkten Raketentreffern auf das Heck zu zerstören. Haben sie den Starglider im Fadenkreuz, dann gleichen sie zuerst die Höhe an.Jetztmöglichst nahe heranfliegen und erst im letzten Moment die Rakete abfeuern. Diese muß direkt den Mittelteil treffen. Saß der Schuß, so beginnt der Starglider zu

> Die übrigen Gegner zerstört man am besten von weitem, während man stillsteht. Das Schwierigste am Spiel ist das Auftanken zwischen den Energietürmen. Zuerst so tiefrunter gehen, daß man fast den Boden "Knutscht". Dann die Türme suchen. Diese sind als Eckpunkte eines Dreiecks aufgestellt. Zum Tanken muß man immer zwischen den beiden Türmen hindurch auf den Hauptturm zufliegen. Vorausgesetzt, man hat

blinken. Jetzt wird, je nach Level, das ganze Manöver so oft wiederholt, bis der Starglider One explodiert. Hat man das geschafft, so kann man sich an die "Säuberung" des Planeten heranwagen. Auf dem Boden stehende Silos können mühelos mit den Lasern zerstört werden. Ebenso die Panzer. Begegnet man allerdings einer der Fähren, den Bombern oder gar einer Starglider Drone, so ist Vorsicht geboten.Diese sind zwar auch mit dem Laser zu vernichten, fliegen aber nach den ersten Treffern wüste Ausweichmanöver

KOPF

. Gefährlich sind die Tri-Launcher, denn sie sehen vom weiten wie eine Basis aus. Fliegt man unvorsichtigerweise zu nahe heran, kann es durchaus passieren, daß man gleich drei Raketen gleichzeitig "reinge-Pumpt" kriegt. Man erkennt, ob es sich um einen Tri-Launcher oder eine Basis handelt, daran, daß an der Stelle, wo bei einer Basis der Engang ist, beim Tri-Launcher drei rote Quadrate (die Abschußluken) sind. Ähnlich gefährlich sind die Juno-Launcher. Diese schießen zwar nur jeweils eine Rakete ab, müssen aber zehnmal getroffen werden. Die sogenannten "Zwischengänger", von denen es zwei verschiedene Sorten gibt, lassen sich nur mit Raketen vernichten: Dawären zuerst die Stomper. Bei denen reicht ein Treffer an irgendeiner Stelle aus, um sie "auszuknipsen". Bei den Walkern, zu erkennen an den geknickten Beinen, muß der Treffer an einer bestimmten Stelle erfolgen. Man muß die untere Bodenplatte treffen.Das ist aber nicht leicht, und zumindest Anfänger sollten einen großen Bogen um die Walker machen! Will man einen Wäker treffen, so fliegt man am besten frontal knapp über dem Boden auf ihn zu. Die Rakete schießt man schon aus einiger Entfernung ab. Dann wartet man, bis sie den Walker fast erreicht hat, und zieht sie scharf nach oben. Hat man alles richtig gemacht, dann gibt es nun einen Walker weniger.

-

# TIPS, TRENDS, POKES, ADRESSEN

die richtige Hone, und die Energieleitung wurde nicht von den Egrons abgeschaltet, so müßte jetzt die Energiekapsel des AGAV allmählich aufgeladen werden. Wurde die Energieleitung ausgeschaltet, dann muß

der grüne Aufbau auf dem Hauptturm durch vier Treffer, ohne den Turm selbst zu treffen, zerstört und der Anflug wiederholt werden. Beherscht man alle diese Flugmanöver, so dürfte es nicht mehr allzu schwer

SHENANIGANS für DRA-GON Wenn man im Appartment steht, muß zuerst der VALET zweimal untersucht werden. Dann die Brieftasche öffnen und das Geld herausnehmen. Danach anziehen (Sachen befinden sich im DRESSER) und durch die Tür und nach Norden gehare we man steht nun vor dem LANDLORD. Ihm bezahlt man die Miete (PAY RENT) und geht nach unten. Dort untersucht man den Briefkasten 203 und findet ein Messer, mit dem man später die Schläger bedrohen kann (SHOW KNIFE). Von dort aus N,E,S,S,E und in

fallen,dennächstenLevelzuerreichen, was automatisch passiert, wenn 10000 Punkte erreicht sind. Also, ran an die Geschütze, und weg mit Hermann!

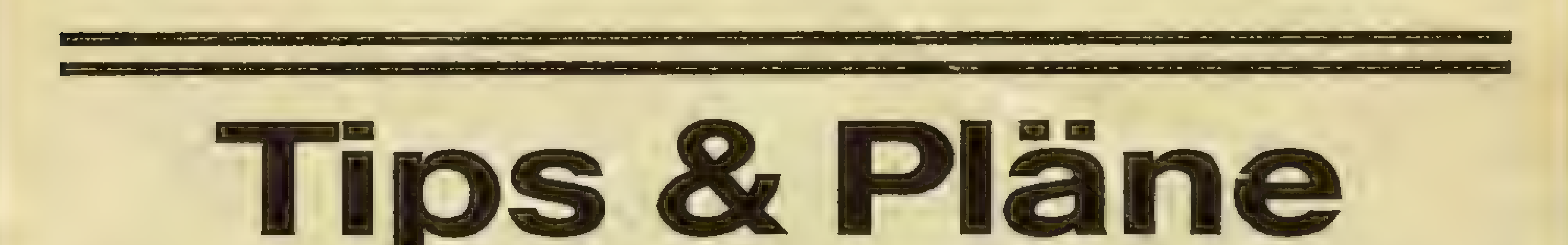

# Hier gibt's jetzt jede Menge Tips, Hilfen und Pläne, die das Herz eines jeden Freaks höher schlagen lassen. Wer irgendwo festhängt, blättere die nächsten Seite durch. Let's go!

\*\*\*\*\*\*\*\*\*\*\*\*\*\* Der HOBBIT ist zwar ein ziemlich altes Adventure, doch haben wir noch sehr interessante Tips. Aus der Forest Road kommt man so

lebendig heraus: Nochmals STARQUAKE in die jeweiligen Level:  $1 = SIGMA$ ,  $2 =$  $ASTRA, 3 = HYLIS, 4 = KAP PA, 5 = FEMUR, 6 = CHASM,$  $7 = \text{MALIS}, 8 = \text{METRE}, 9 =$  $XENON$ , 10 = COSIN, 11 =  $PLASM, 12 = OPTIC, 13 =$  $POLAR, 14 = Z.A.P., 15 = ME-$ SON. HHNYNNENEN ... so, nun noch ein paar weitere Tips: Gremlins -Achtung! Es befindet sich noch eine zweite Überraschung in der Schublade in \der Küche! \* \* \* \* \* \* \* \* \* \* \* \* Terrormolinos - tragen (wear) Sie am Strand unbedingt nach dem Auftragen der Sonnenschutz-Lotion das rote Taschentuch (wear red hanky). für den C-64: Bei GYRUSS sorgt der POKE 3999,200 für unendliche Leben. Der Poke 16494,169 macht bei BOULDER DASH genau das Kahn = /Und hier noch zwei POKEs  $\overline{\mathscr{S}}$ 

\*\*\*\*\*\*\*\*\*\*\*\*\*\* Die folgenden Codewörter für den C-64 teleportieren BLOB, den Helden aus\ gleiche...

den Pub hinein. Dort bestellt man ein Bier (was sonst) und trinkt es. Nun nach SWS.

in die gleiche Richtung gehen, in die sie vor der Begegnung mit den "pale bull eyes" gegangen sind. Dann warten 'Sie bitte zweimal. Anschließend nochmals in die gleiche Richtung gehen. Der Golden Key. Er nützt überhaupt nichts. Kein Schloß läßt sich durch ihn öffnen. Eventuell kann er als/ Waffe eingesetzt werden Die Magic Door. Während man den magischen Ring auf den Finger setzt, sollte man die Tür ansehen. Schon ist sie offen. Elvin King's Cellar. Hier muß man warten, bis der Knecht ein Faß nimmt, zur Tür geht und es dann fallen läßt. Dann erst draufspringen ... aber Tempo! Falls es dort einen häßlichen Zwerg gibt, weg mit ihm, er wird Sie nur stören.

|

 $\mathbf{I}$ 

 $\left\{ \cdot \right\}$ 

Das Spiel MONTY ON THE RUN ist ohne die Freedom Kit nicht zu lösen. Sie besteht aus: Jetpac (Nr. 2), Seil (Nr. 4), Gasmaske (Nr. 13), Flasche (Nr. 16) und Nr. 12. Viel Spaß beim Lösen.

\* \* \* \* \* \* \* \* \* \*

» .- Ballbesitz, läuft man 'ihm. Zwei Tips für SPY-HUNTER und WORLD SERIES BAS-KETBALL. Mit einem ganz üblen Trick erreicht man bei .Spy-Hunter ungeahnte Punktzahlen. Sobald der Hubschrauber auftaucht, stoppt man den Wagen und parkt ihn rechts oder links. Der Hubschrauber wirft zwar weiterhin Bomben, doch trifft keine davon. Für . jeden Bombenabwurf gibt es Punkte. Bei World Series Basketball erzielt man auch mit einem faulen Trick einen Freiwurf. Ist der Gegner in entgegen und springt ihn

> Ladens: ?91ECB=&EA. CALL &4300 eintippen. SNAPPER: Nachdem SNAP2 mit Laden fertig ist, ESCAPE 45?&FDD=&7F Run. eingeben. ROCKET RAID: Wenn man während des Spiels zerstört wird, BREAK,

CALL&EOO eintippen. Nachdem alle drei Leben verloren sind, einen Moment warten und schon hat man unendlich Leben... Nachdem alle drei Leben<br>verloren sind, einen Mo-<br>ment warten und schon hat<br>man unendlich Leben...<br>\* \* \* \* \* \* \* \* \* \*

an. Das folgende Foul geht zu Lasten des Computers. Als Belohnung dafür gibt es einen Freiwurf für die eigene Mannschaft (eventuell mehrmals probieren).

\* \* \* \* \* \* \* \* \* \* \*

Für die wenigen BBC-Besitzer wollen wir auch etwas tun: Hier sind ein paar "Unendlich-Leben-POKE's: MREE:

Nach dem Titelbild BREAK drücken und \*LOAD'MR EE' eingeben und während des

> Sektor 6: TABLE 1869, ECLIPSE 1999, RIBBONS 1871, NE-RO 0064, ALASKA 1867, URANIUM 1945, D 1944, ELECTRON 1897, VERSU-VIUS 0079, PASSWORT: **ADVENTURE**

#### THE VERY BIG CAVE AD-VENTURE

Um sicher in das Zelt zu kommen, bis an das Ende des Autos gehen und: OPEN BOOT, GET ALL, GET SPADE, DIG, DROP ALL, GET KNIFE, GET FLASH-LIGHT, GO TENT, LIGHT FLASHLIGHT. \* \* \* \* \* \* \* \* \* \* RASPUTIN (C-64-Version) Das Spiel mit F5 anhalten, DJINN mit zwei Nummern Sektor 7: CANNON 1812, tur den Raum eingeben.

Um an den Bullen ein zweites Mal vorbeizukommen, müssen Sie die BOMBE fallen lassen (DROP BOMB). Dann die Stiefel tragen und nach Süden gehen. Und dann geht's erst richtig los...

Auf die Schnelle drei POKEs für den C-64, diejeweils 255 Leben bringen: SABRE WULF: POKE 3203,255 MISSION ELEVATOR: POKE 2822,255 GHOSTCHASER: POKE 2632,255 HOUSE ist zwar schon etwas älter, aber immer noch interessant genug, um einige Tips zu geben: Hier sind einige Codewörter mit den Zeit- und Sektorangaben:

#### Sektor 5:

NATO 1949, GILLETE 1895, ODYSSEY 2001, ASP 35BC, ALPS 219BC, RADIUM 1898, PETROL 1885, ERIC 0982, HAWAII 1959, PASSWORT: ORPHANAGE

#### **CIRCUS**

NOBEL 1867, TEA 1773, IN-SULIN 1922, EDWARD 1042, EXHIBIT 1851, CAL-CUTTA 1756, CHINA 1897, ROSETTA 163 BC, PASS-WORT: ECCENTRIC

#### Sektor 8:

STARION von MELBGURNE. man zur richtigen Zeit am MANAGER 0004, ICEBERG 1912, CRASH 1929, EAGLE 1969, BAHAMAS 1492, ORB 1953, ARROW 1066, TRIANGLE 543BC, NEEDLE 1796, PASSWORT: COMBI-NATE Sektor 9: APPLE 1682, NELSON 1805, IDES 0044BC, ARCH-DUKE 1914, HYDROGEN 1900, MORSE 1837, INK 1455, BOOM 1969, POLE 1911, PASSWORT: AMPHI-**BIAN** \* \* \* \* \* \* \* \* \* \* \* GIVE MY REGARDS TO BROAD STREET Um das Spiel zu lösen, muß richtigen Ort sein: 9.16 Holland Park 10.04 Kilburn 11.40 Elephant und Castle 13.00 Holland Park W 13.20 Covent Garden 14.38 West Kensington 15.22 Regents Park 10.04 Kilburn<br>11.40 Elephant und Castle<br>13.00 Holland Park<br>13.20 Covent Garden<br>14.38 West Kensington<br>15.22 Regents Park

\* \* \* \* \* \* \* \* \* \* \*

65

Ab in die Lüfte mit ACE OF ACES. Auch hier gibt es einige hilfreiche Tips, die man unbedingt beachten sollte:

- Am Anfang sollte man den PRACTISE-MODE wählen, um sich mit dem Spiel vertraut zu machen (sicheres Feeling ist wichtig!).

- Hat man sich eingespielt, kann man mit dem MISSION-MODE anfangen. - Verschiedene Waffen für verschiedene Ziele auswählen, z.B. Bomben für Züge und U-Boote, Raketen für Bomber und V1-Raketen. - Das Flugzeug immer volltanken, um im Notfall eine Kraftstoffreserve zu haben.

- Nicht in Unwetter hinefmileigen, da der Kompaß garantiert ausfällt.

- Mit einem voll beladenen Flugzeug braucht man nehr Geschwindigkeit, um Höhe zu gewinnen.

- Das Flugzeug wird nach dem Abwurf von Bomben schneller. Diese Tatsache sollte bei Angriffen auf U-Boote und Züge

beachtet werden. - Für die High-Score-Jäger haben wir hier die Punkteliste: **Bomber**  $= 100$ V1-Rakete  $= 150$  $= 250$ **U-Boot**  $= 200$ **Zugwagons** Gefangenenwagons  $=-200$  $= 500$ Lok Rückkehr  $= 2000$ 

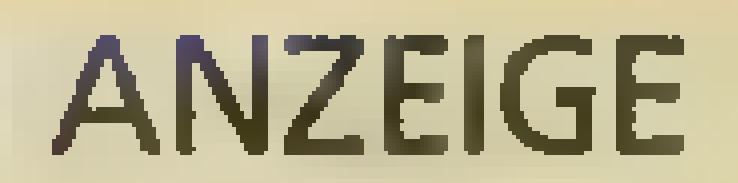

Software für COMMODORE C-16, SINCLAIR ZX-SPECTRUM Joysticks, Joystick-Adapter: Kostenlose Liste anfordern!

ATARI XLIXE, ATARI ST, **COMMODORE AMIGA** COMMODORE C-64, sowie Leer-Disketten, natürlich von:

# **Computer Software**

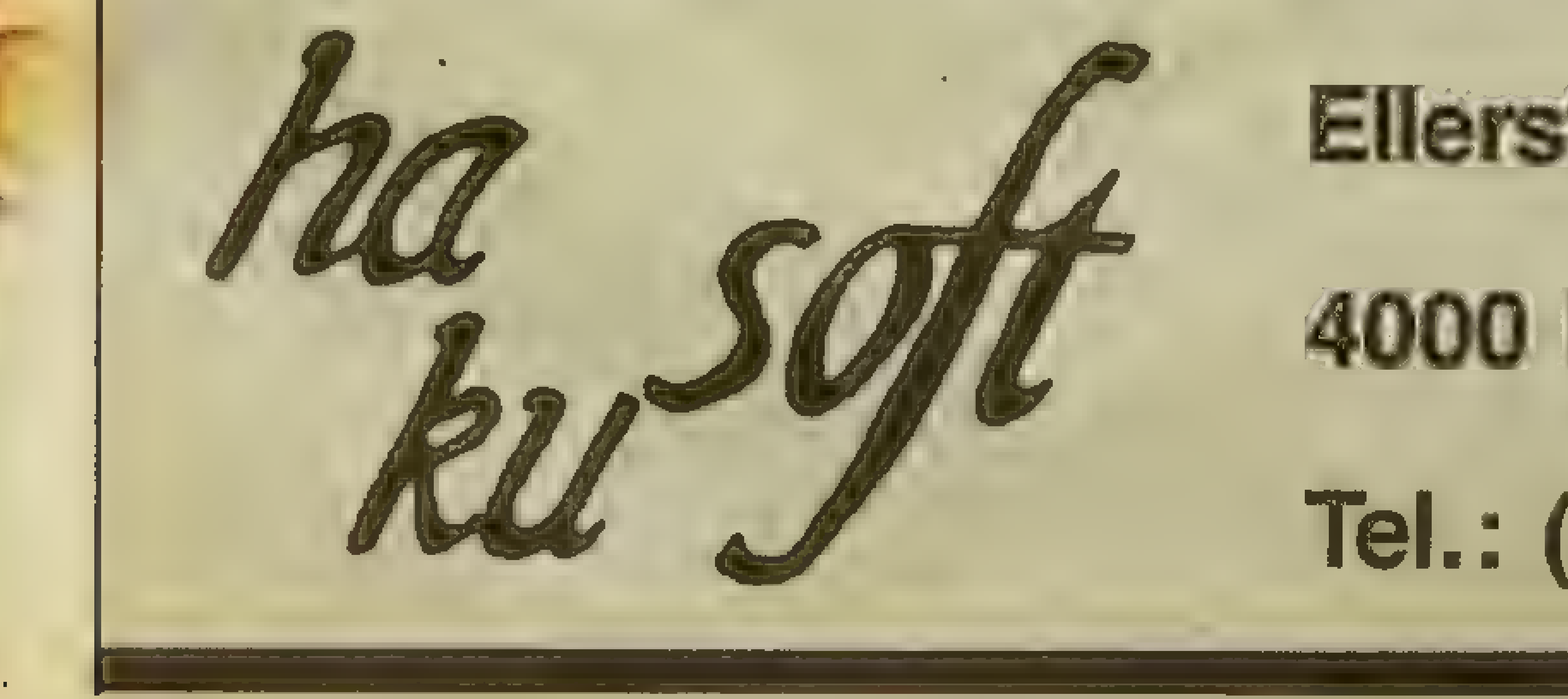

# Ellerstraße 104

### 4000 Düsseldon<sup>4</sup> 1

Tel.: (02 11) 78 08 89

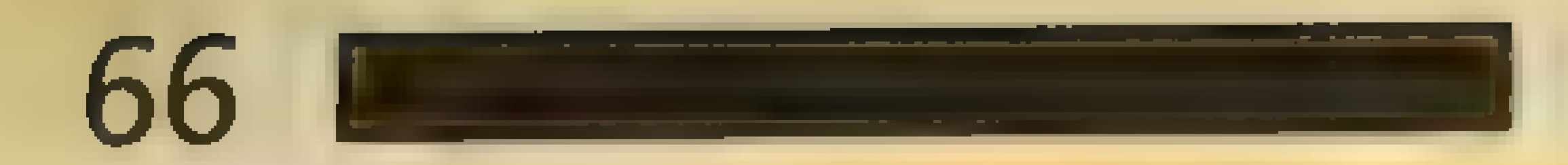

# Der Hammer: Ein Plan mit 50 Hardcopies von **JACK THE NIPPER**

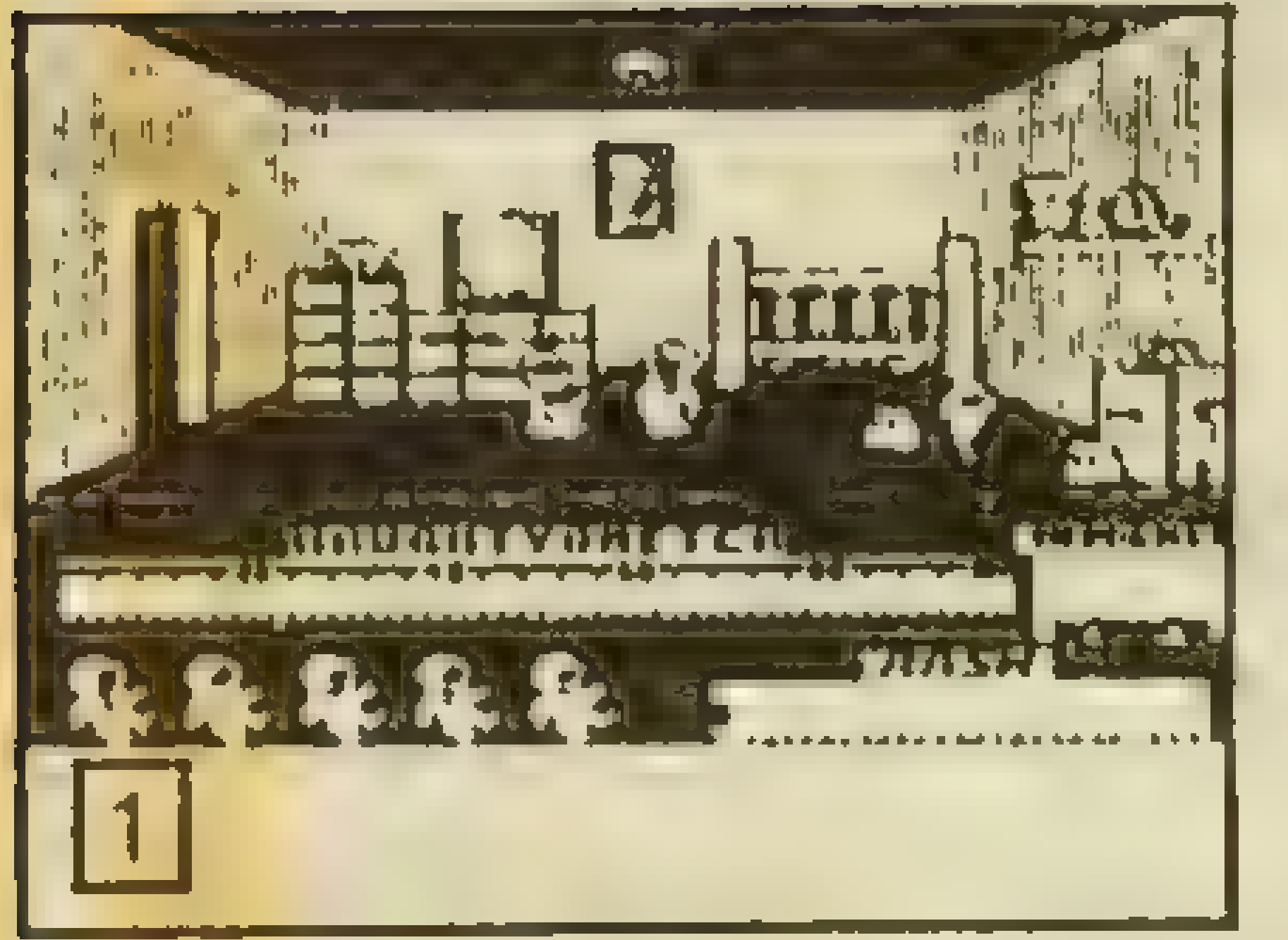

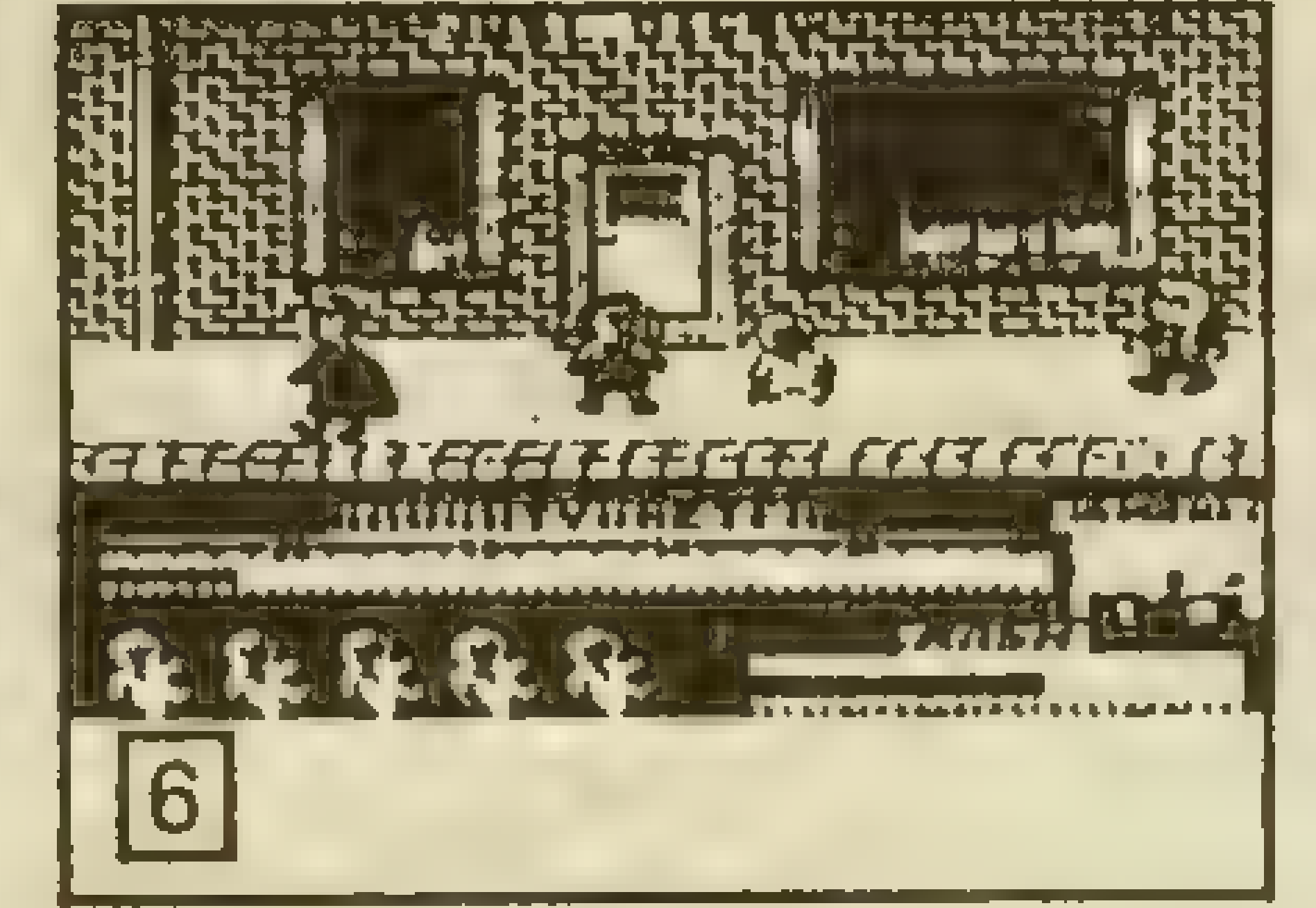

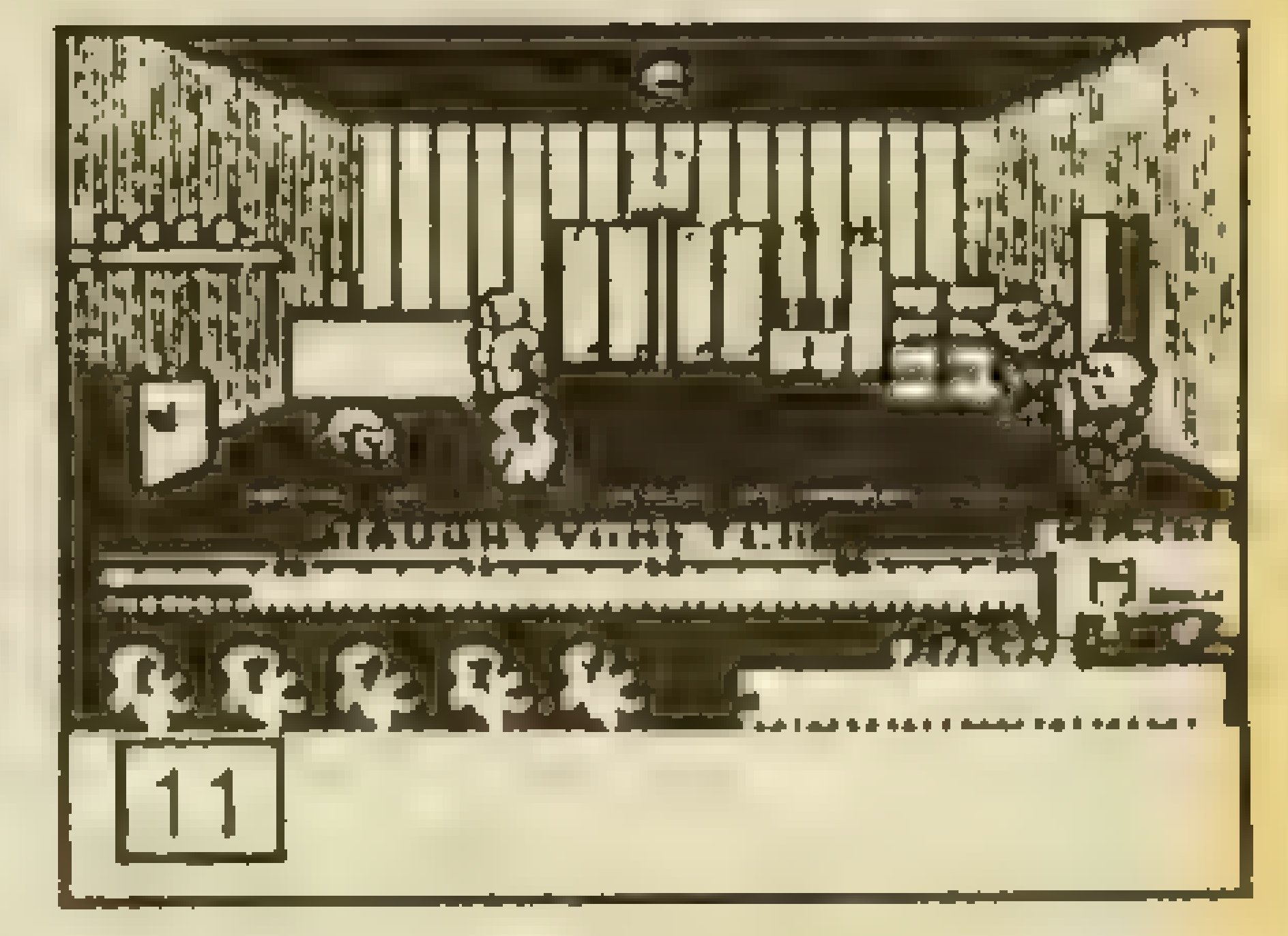

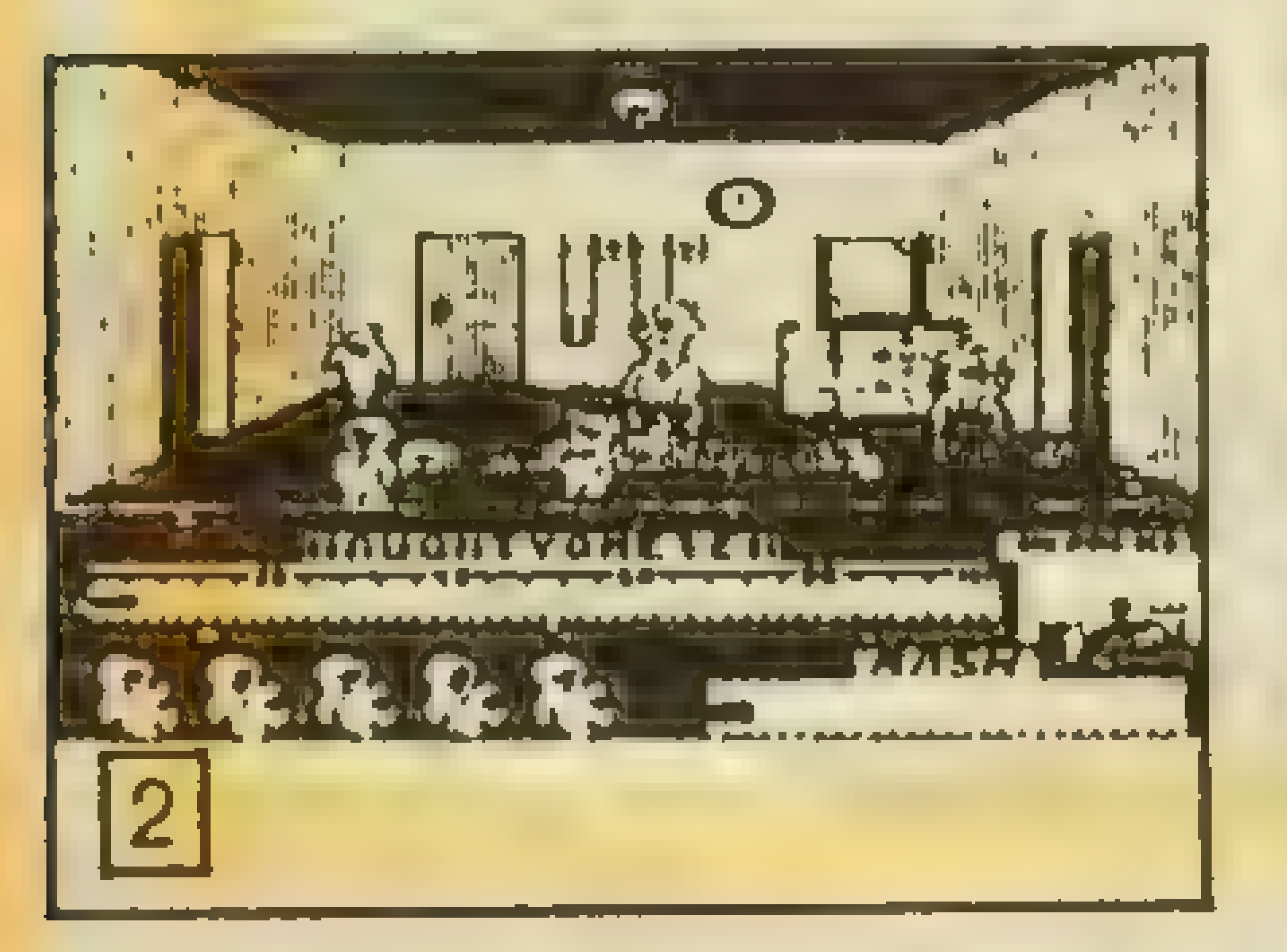

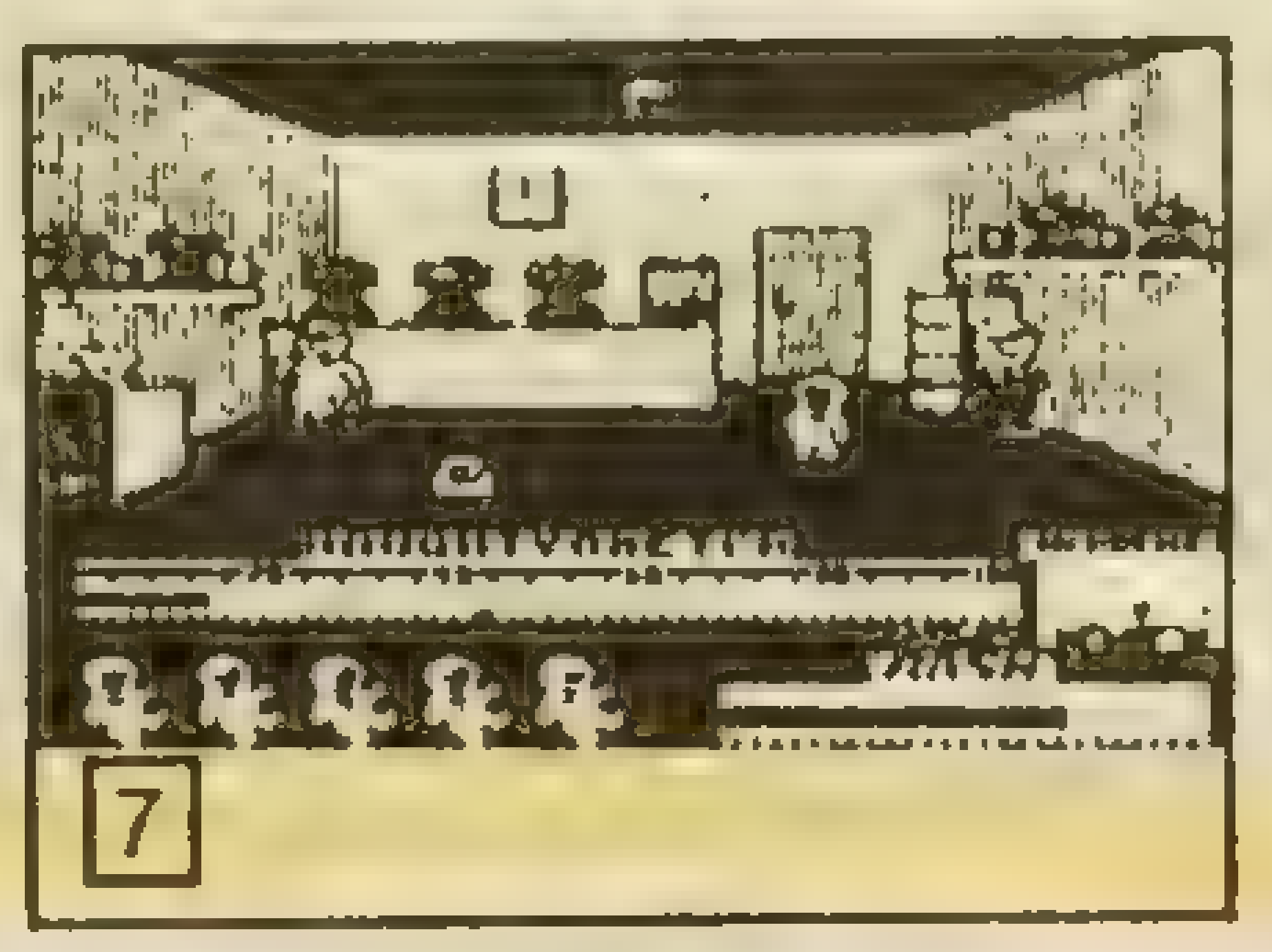

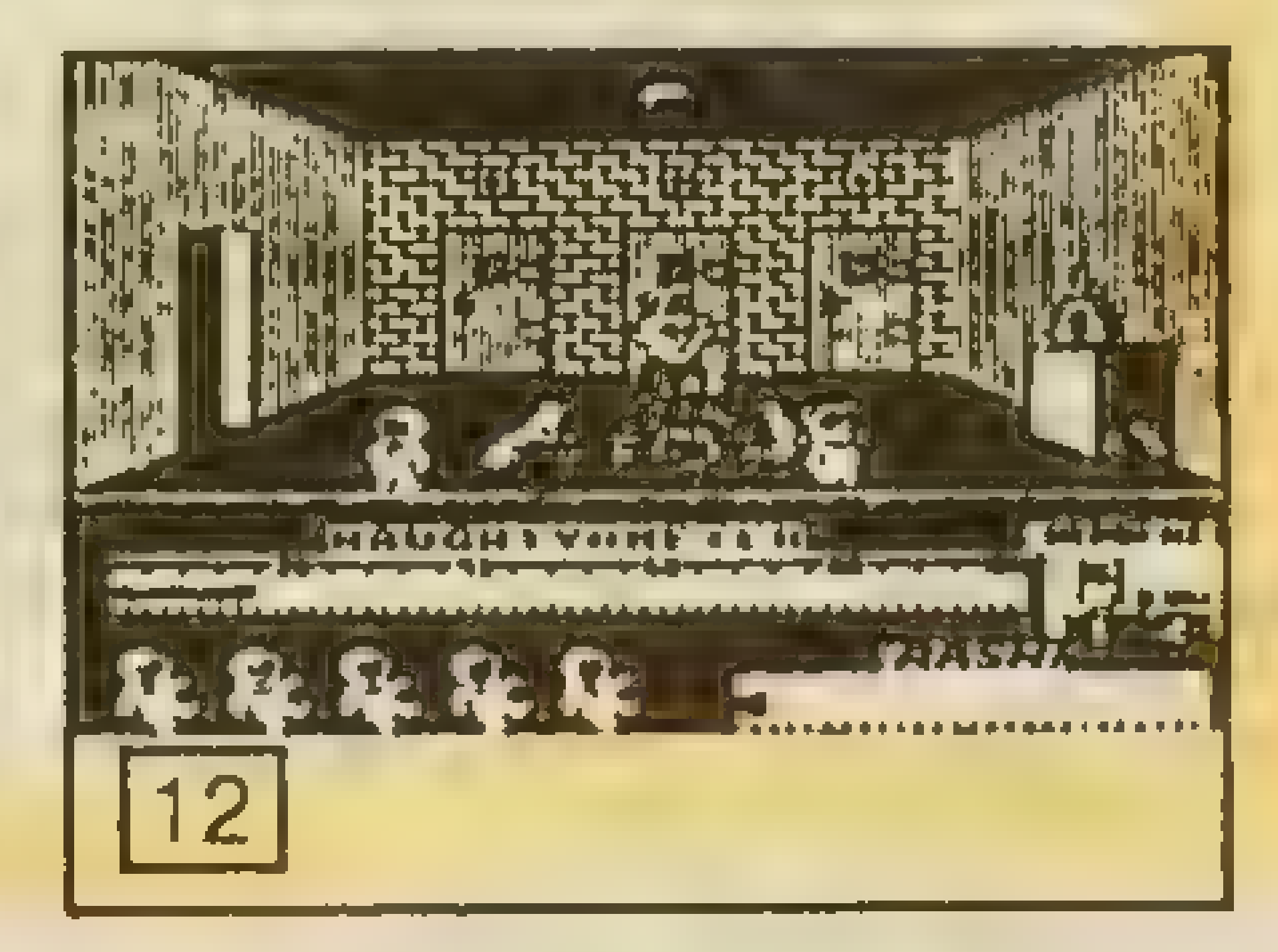

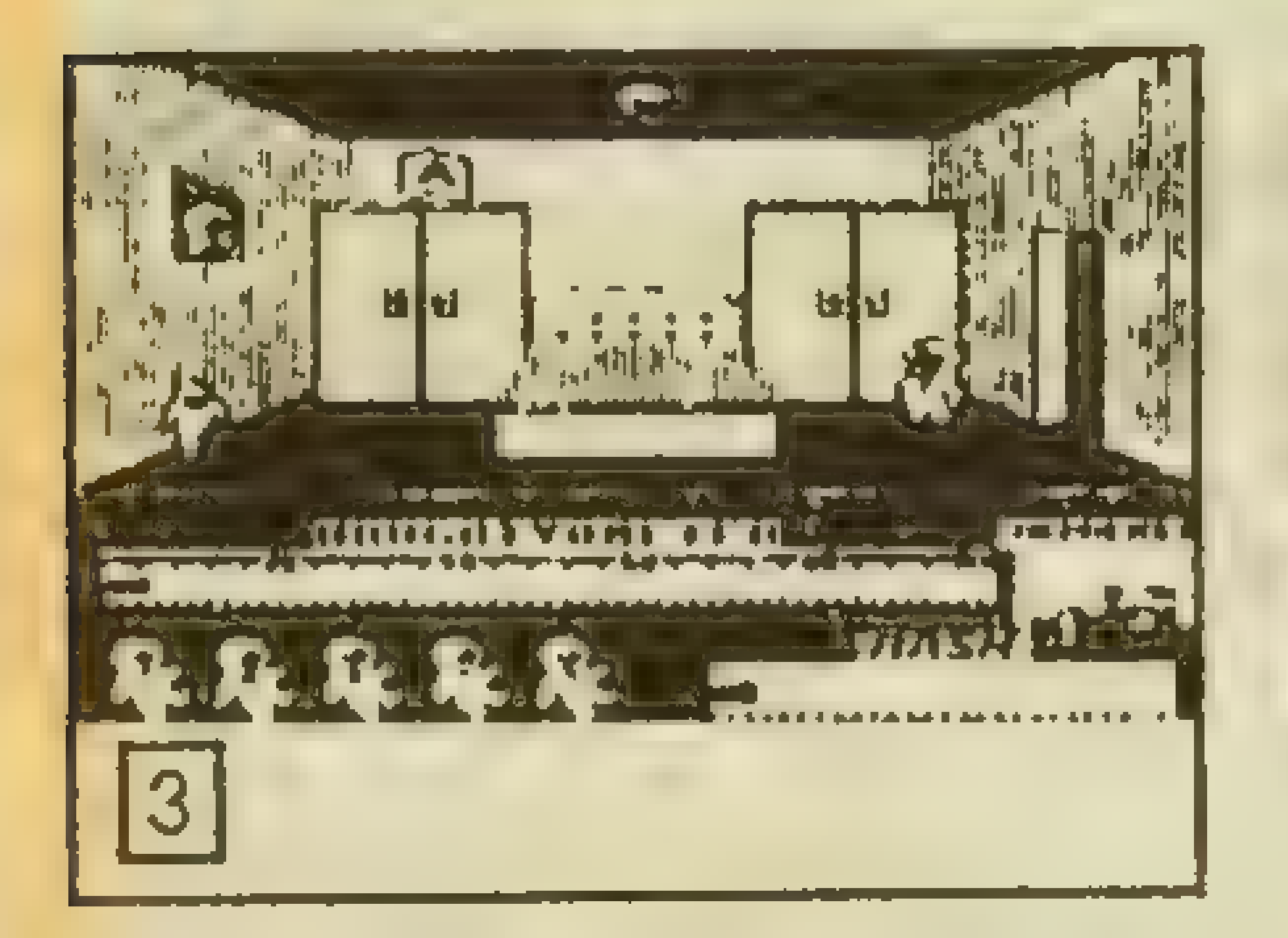

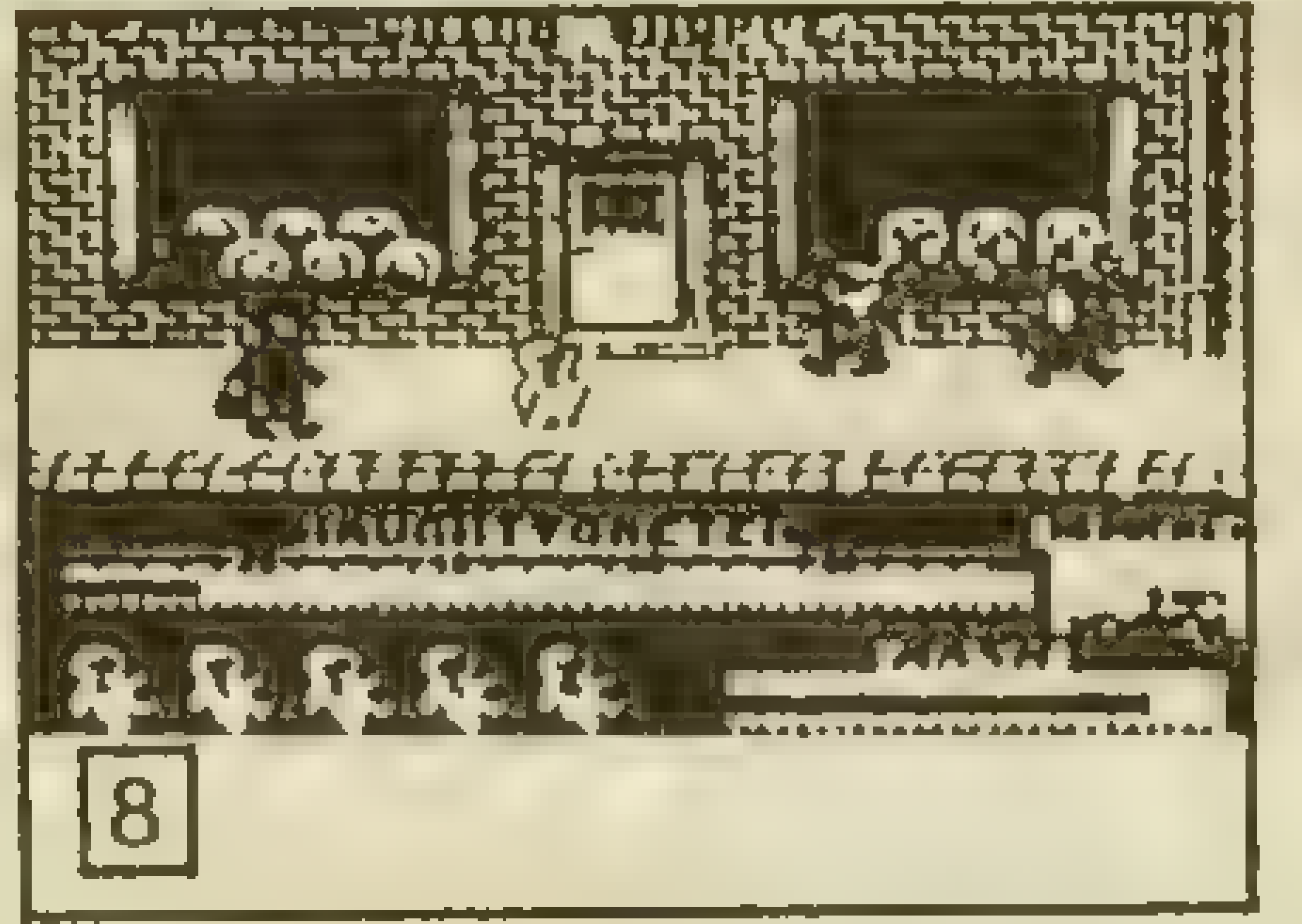

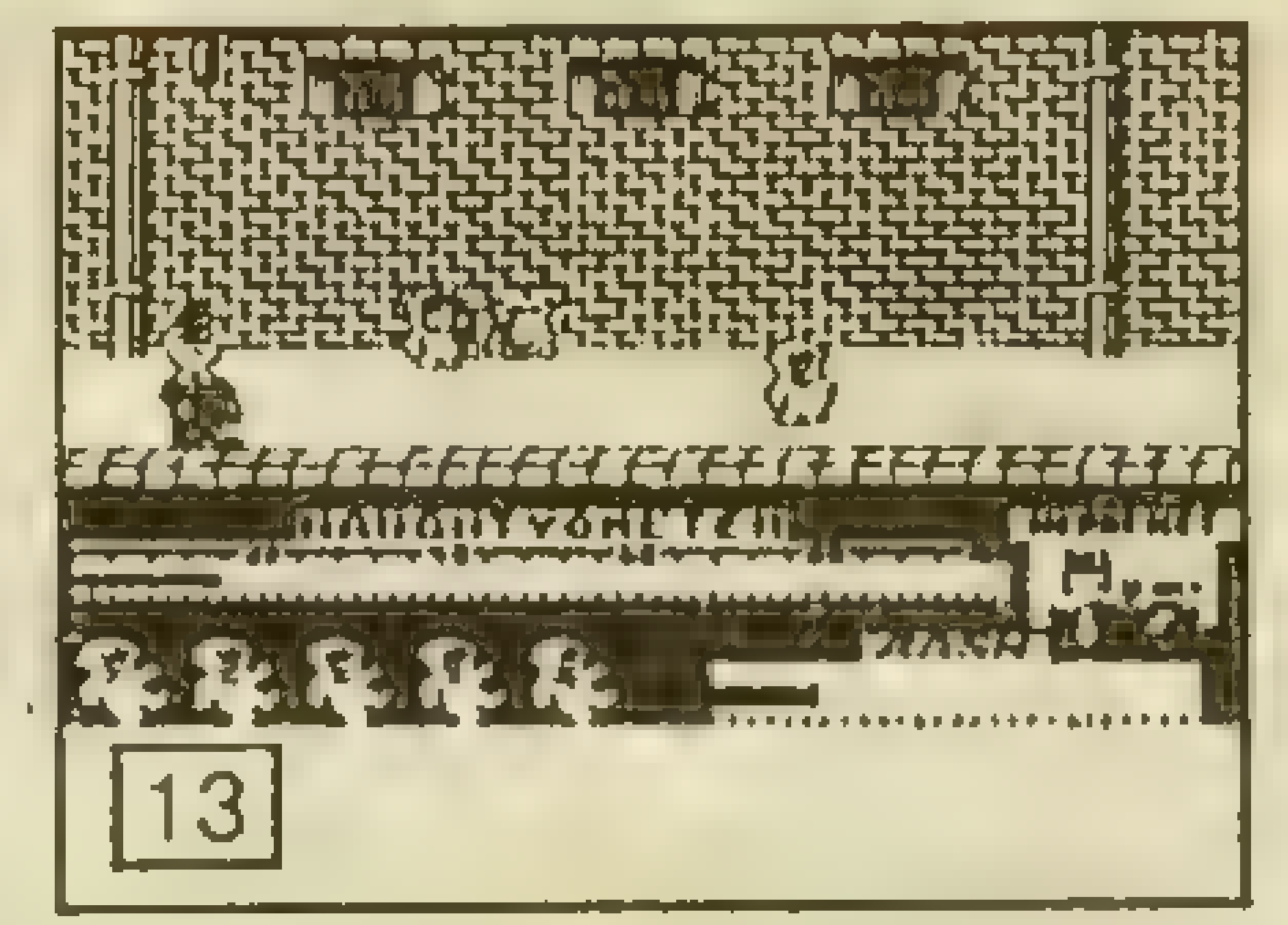

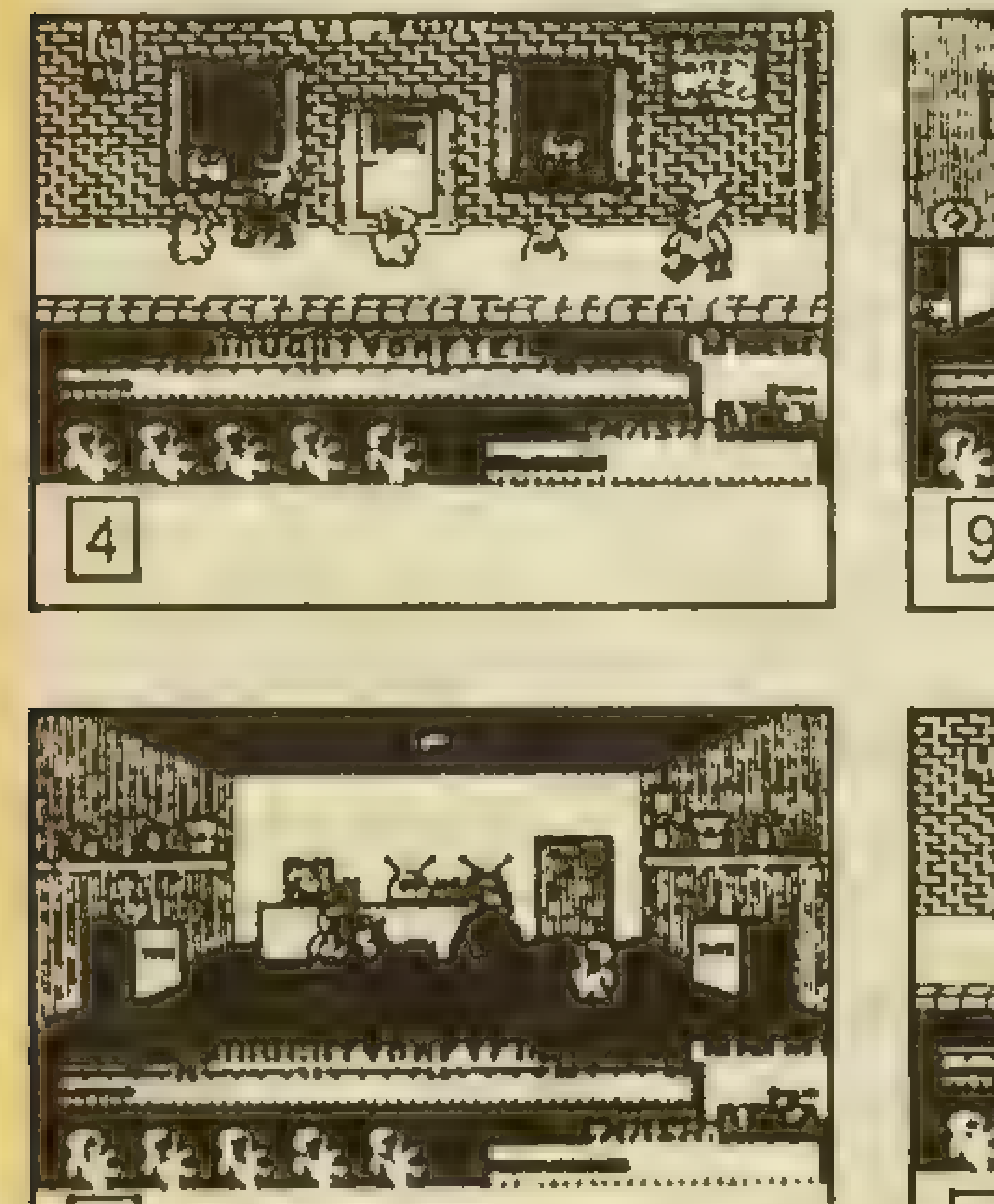

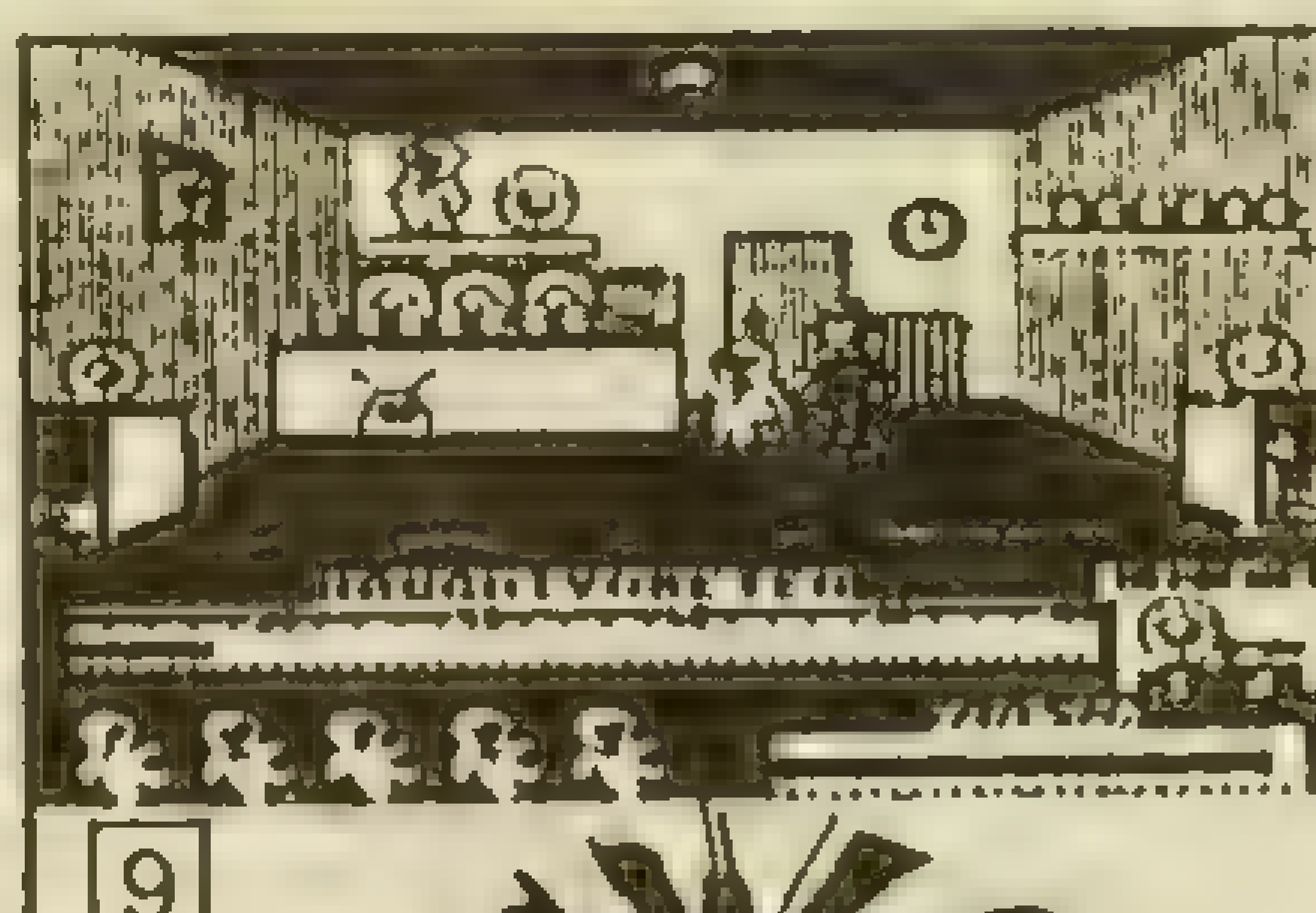

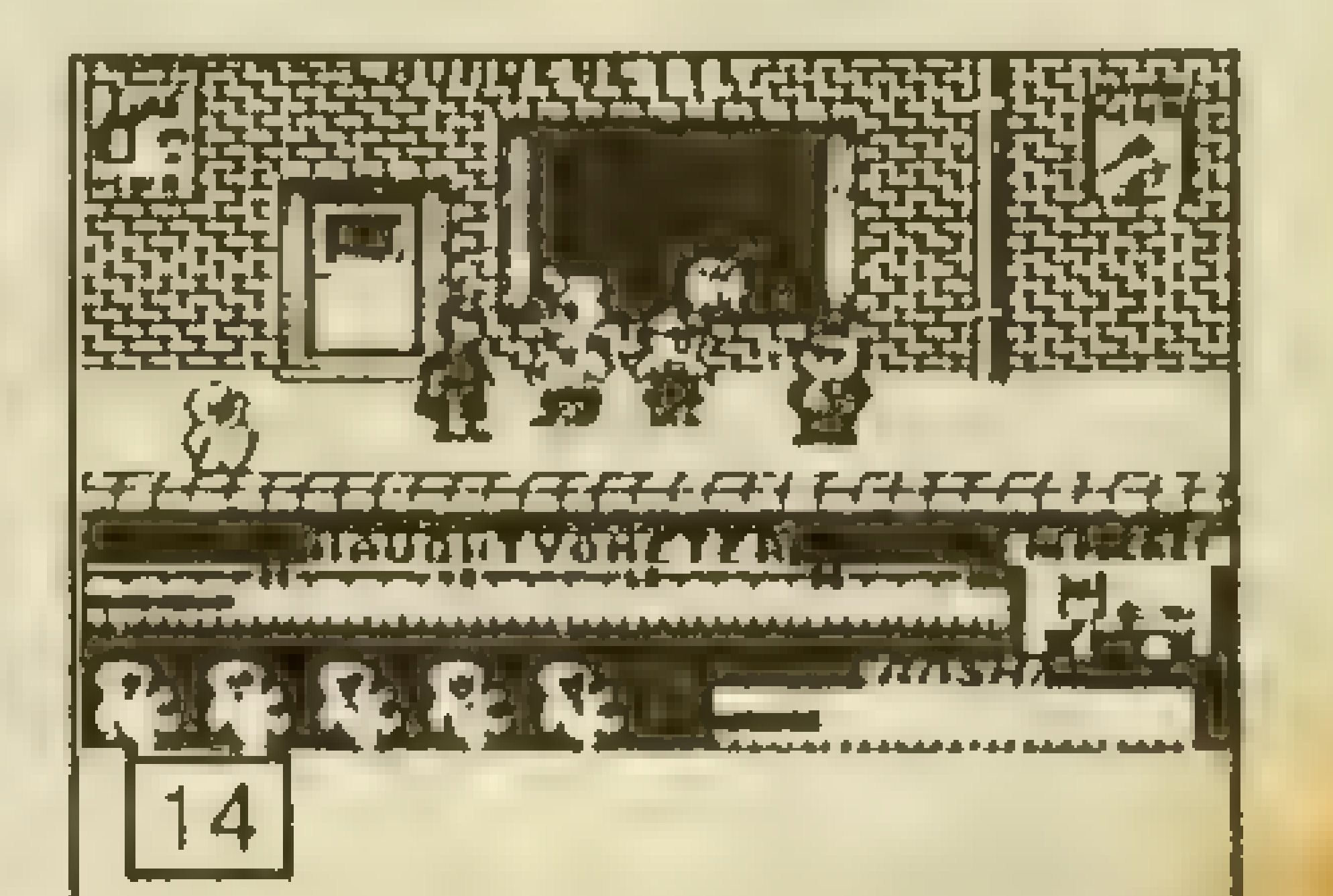

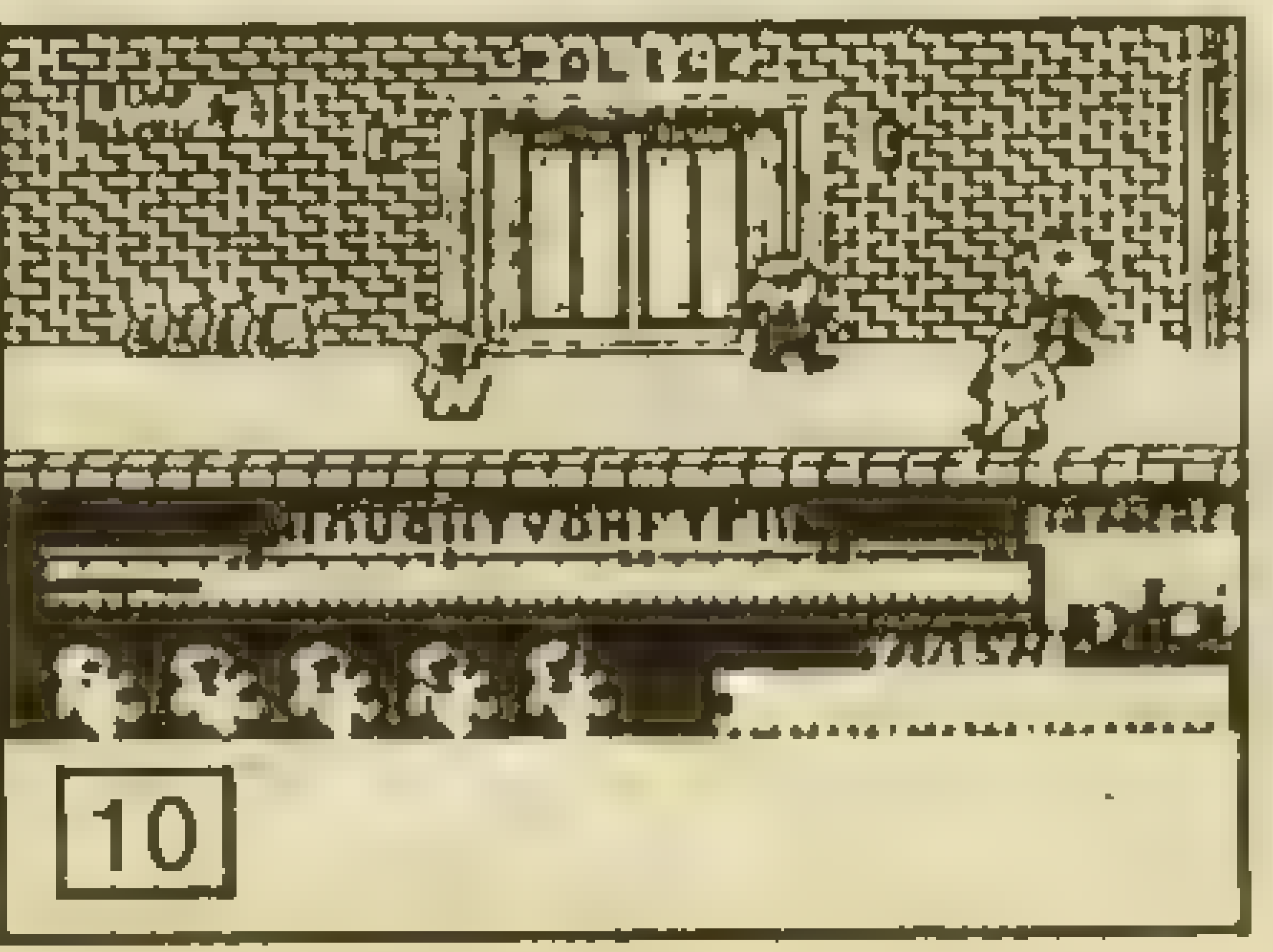

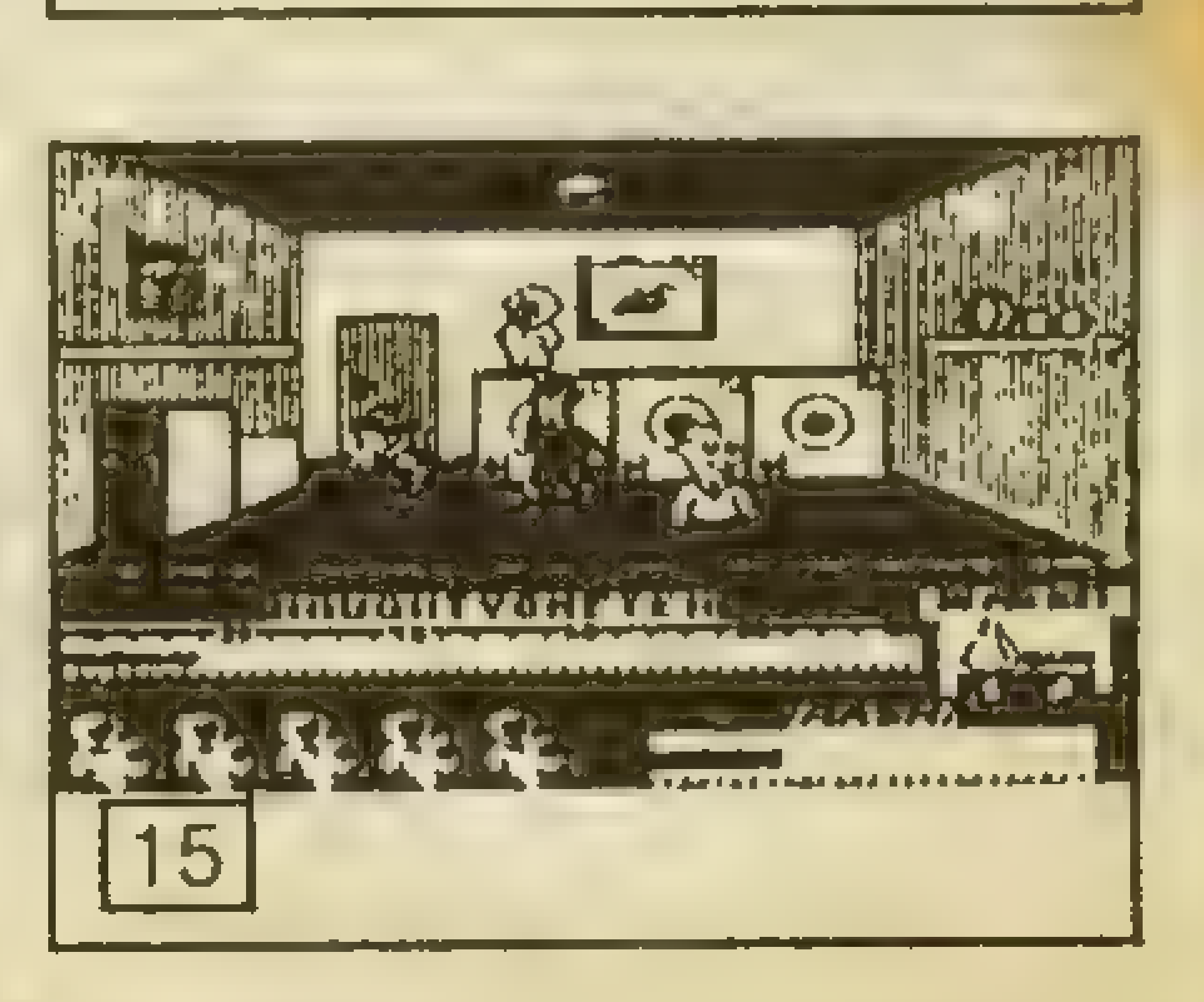

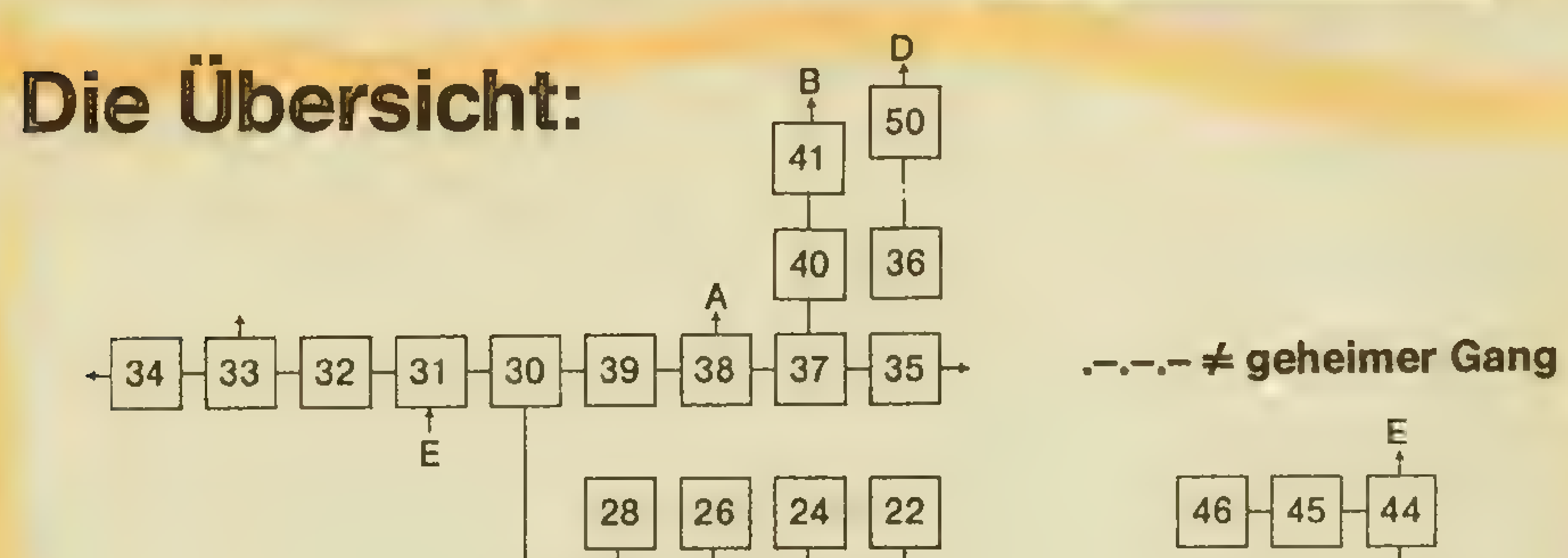

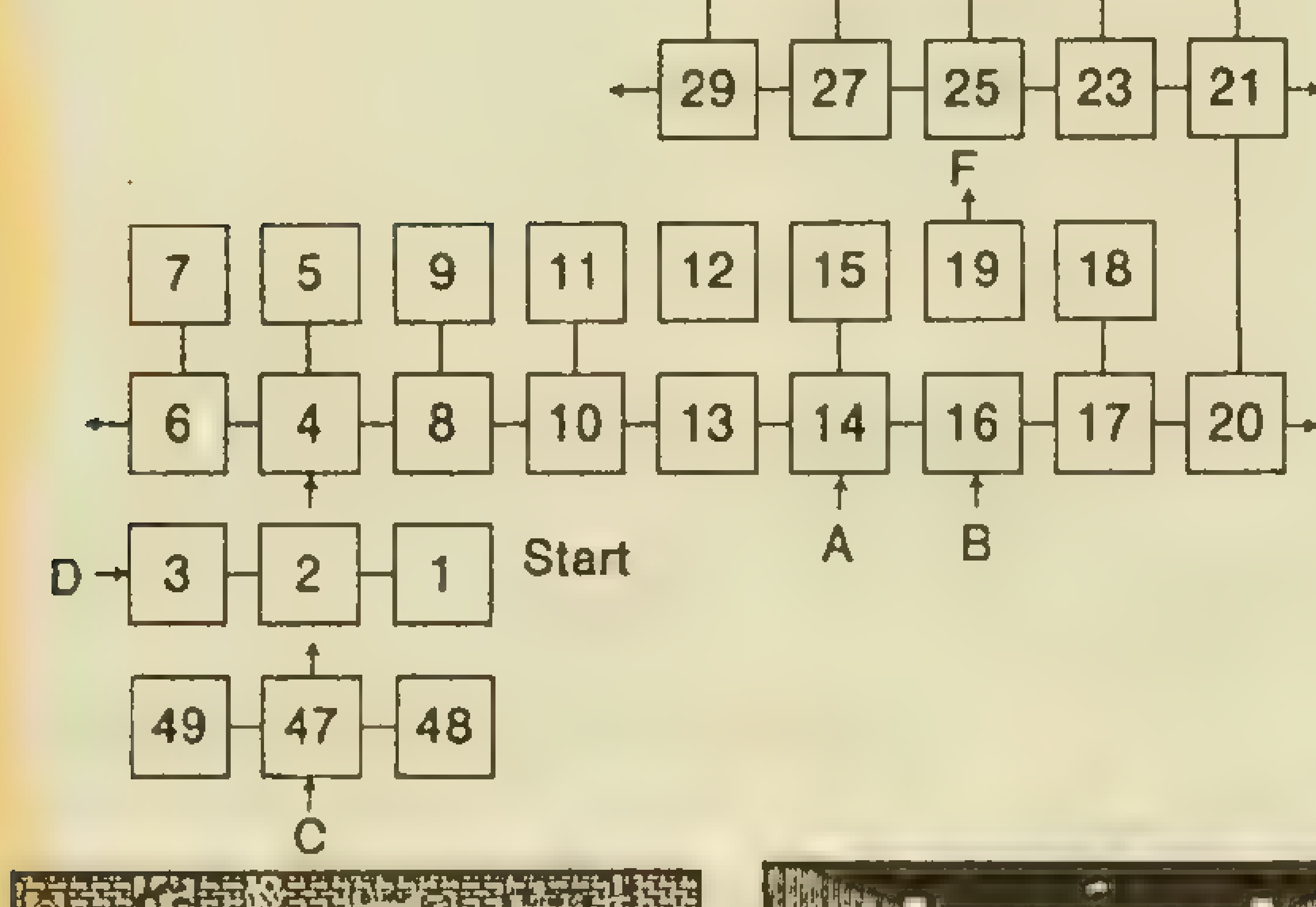

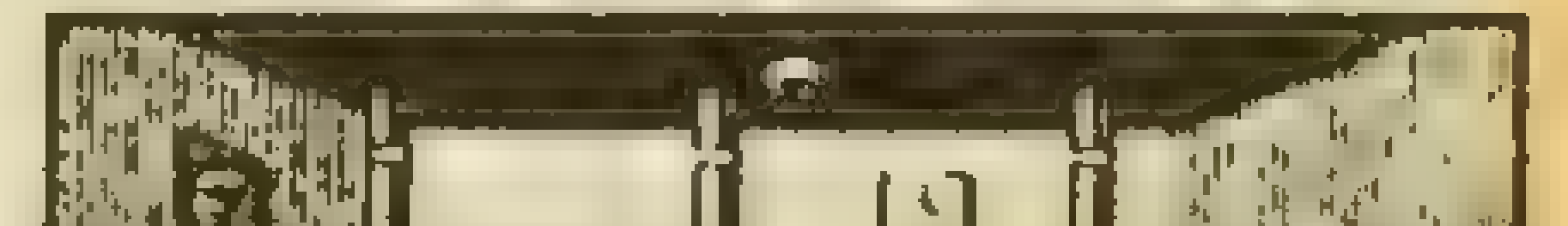

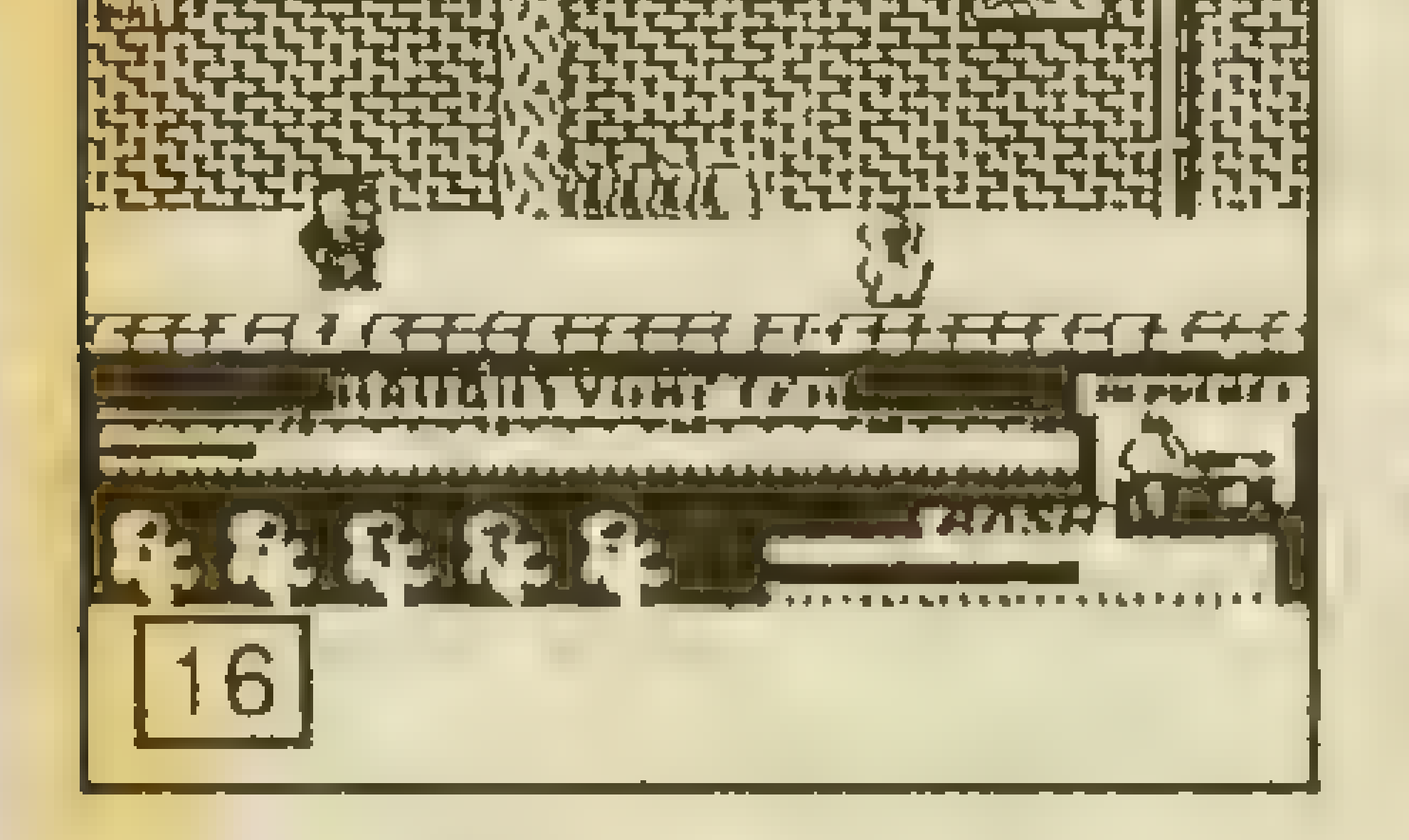

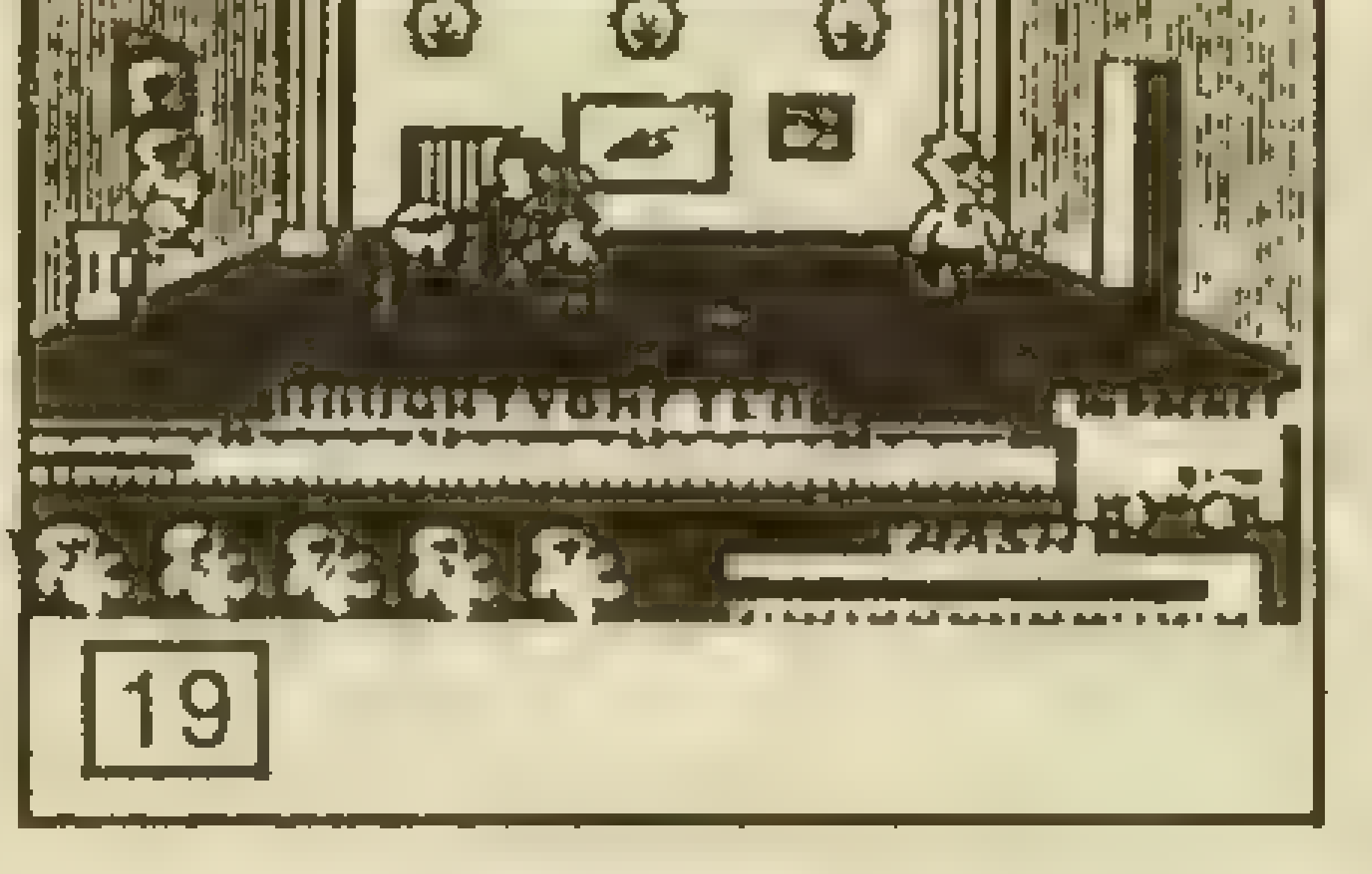

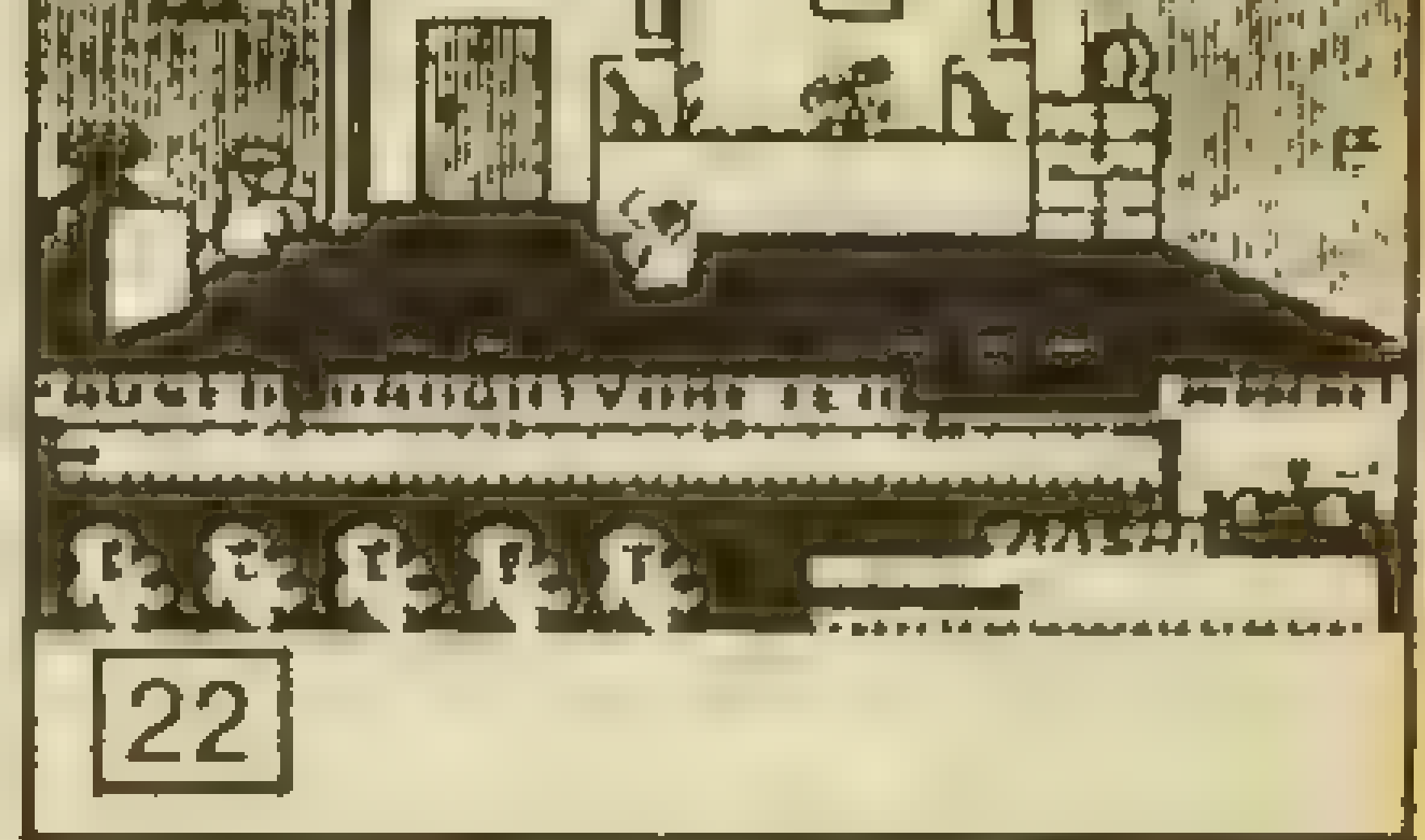

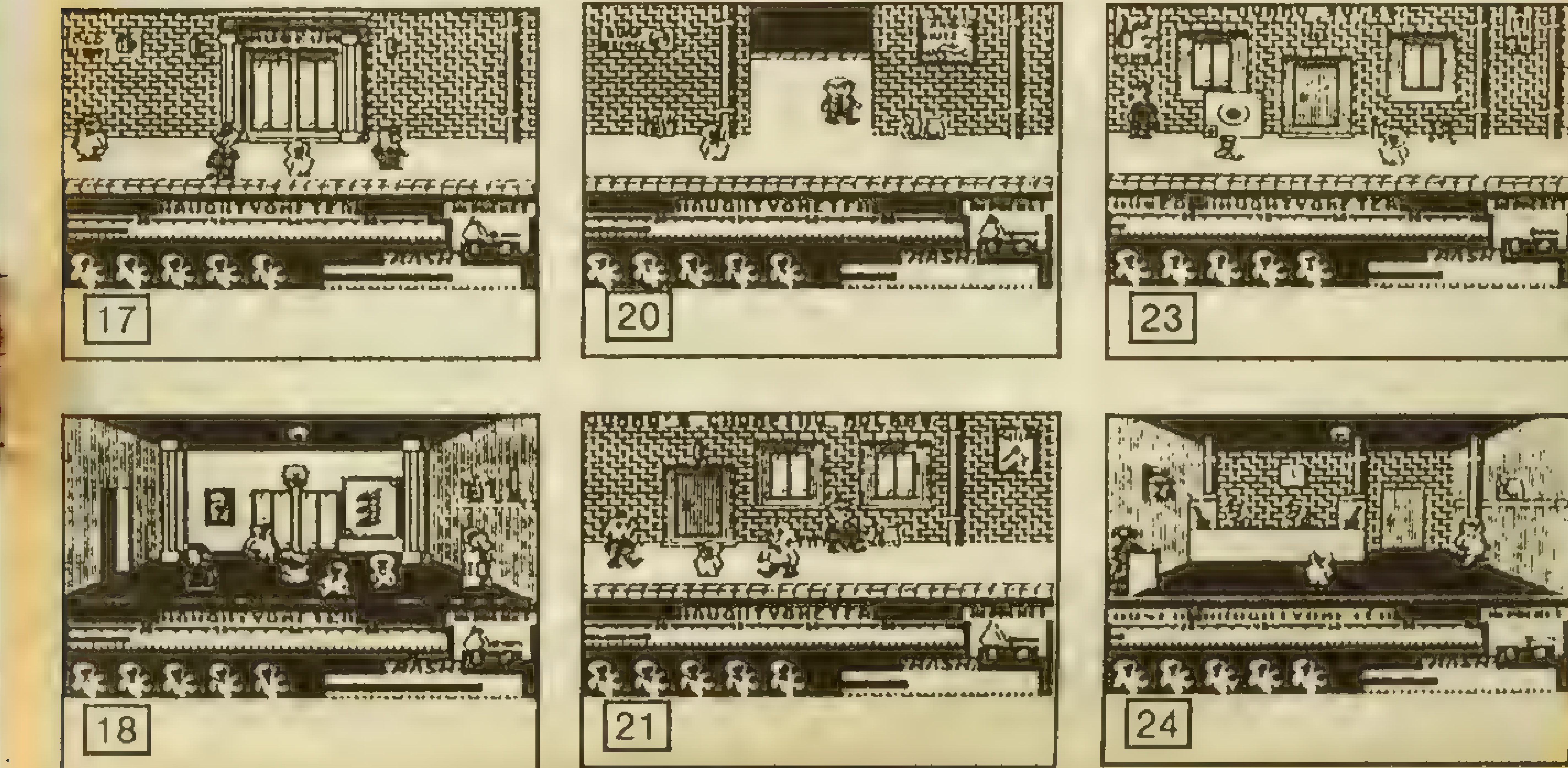

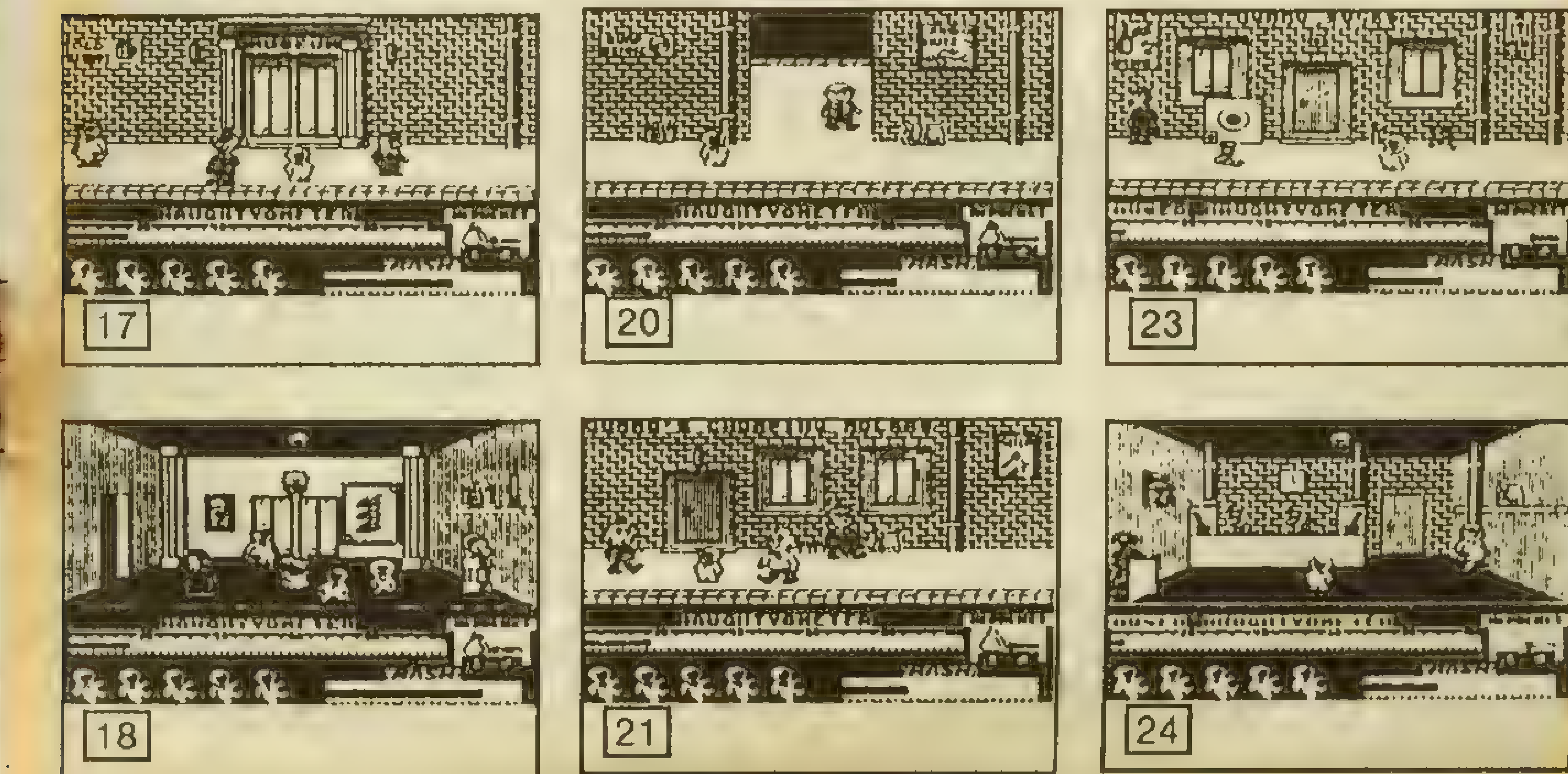

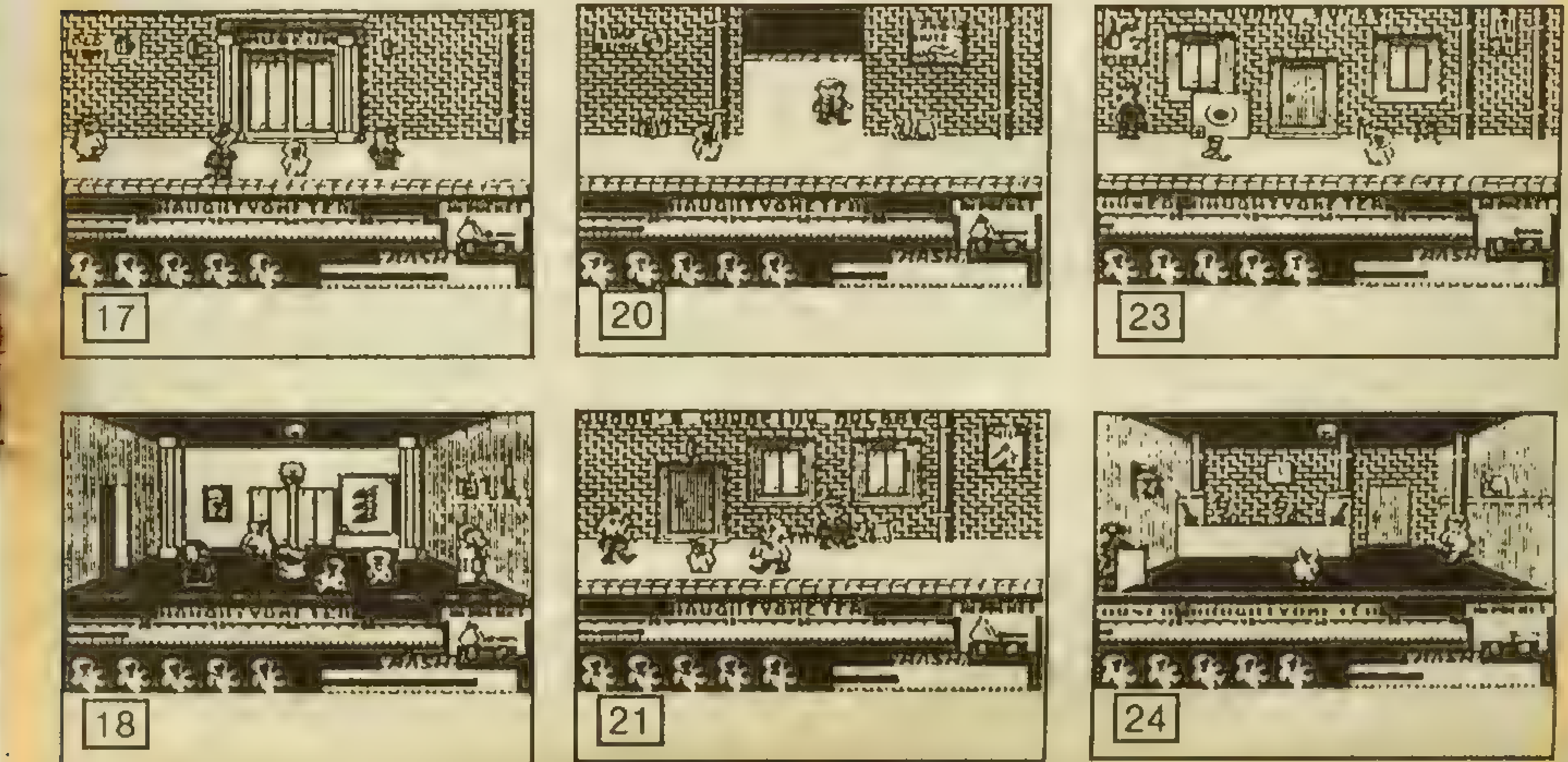

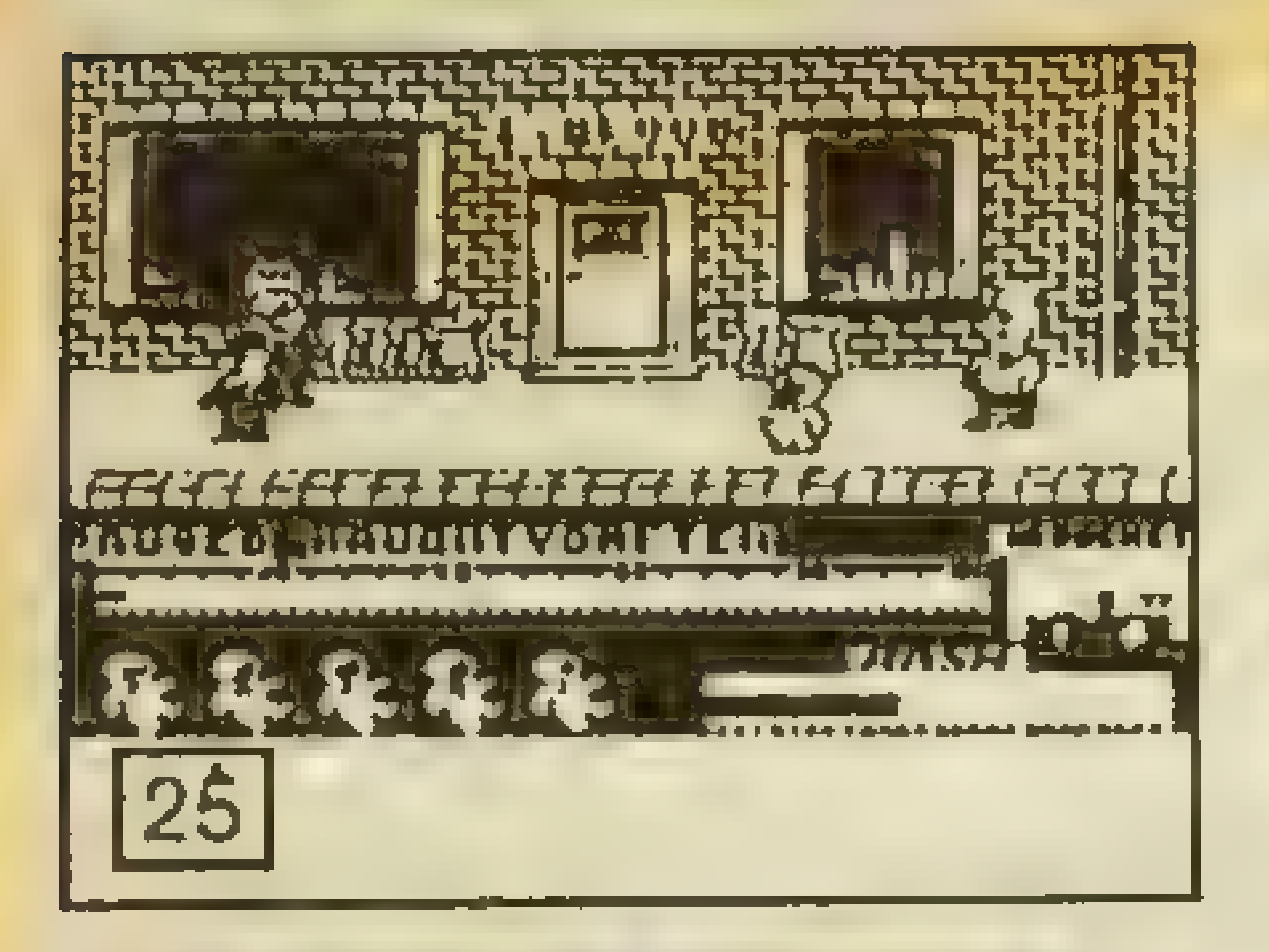

68

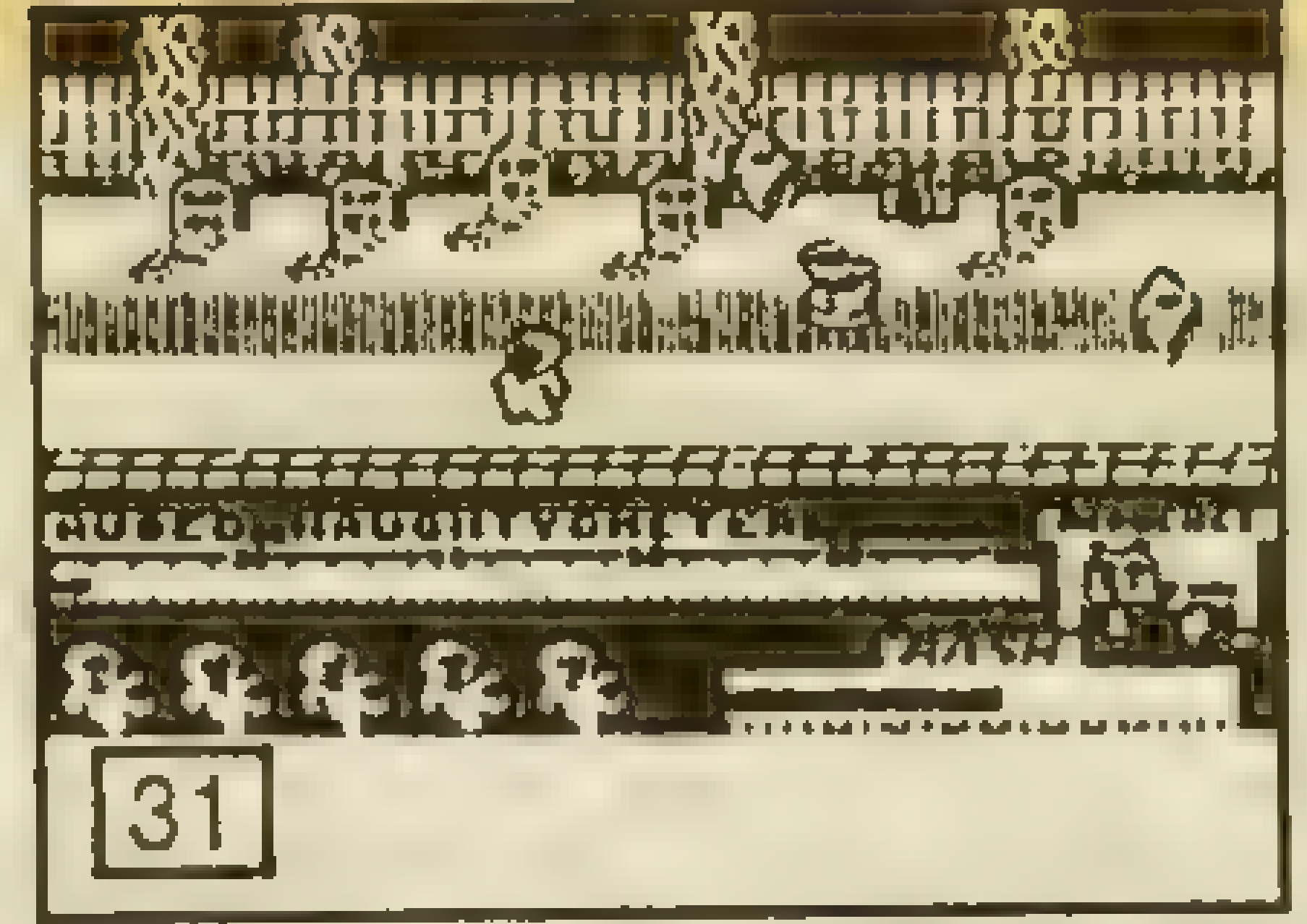

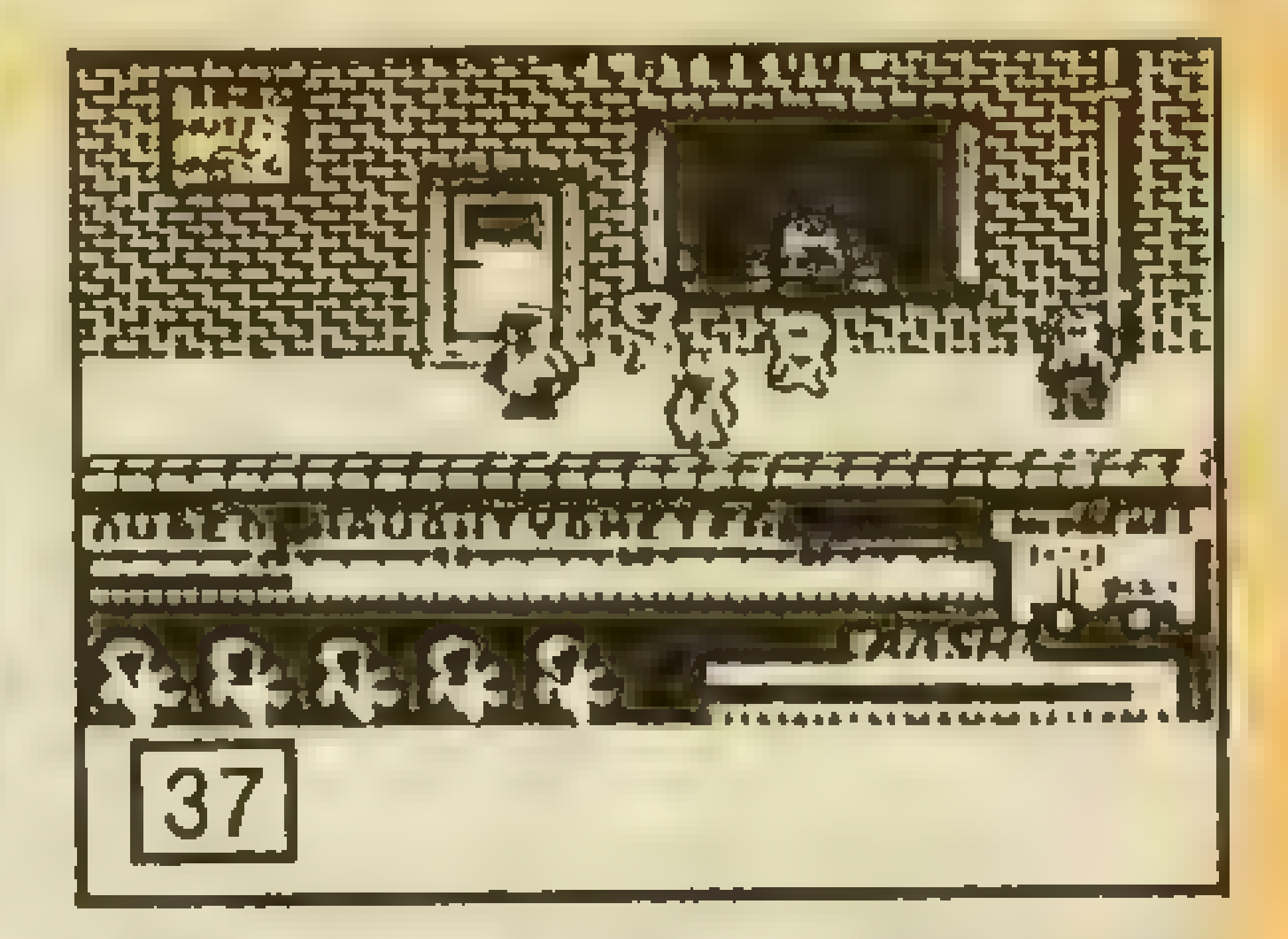

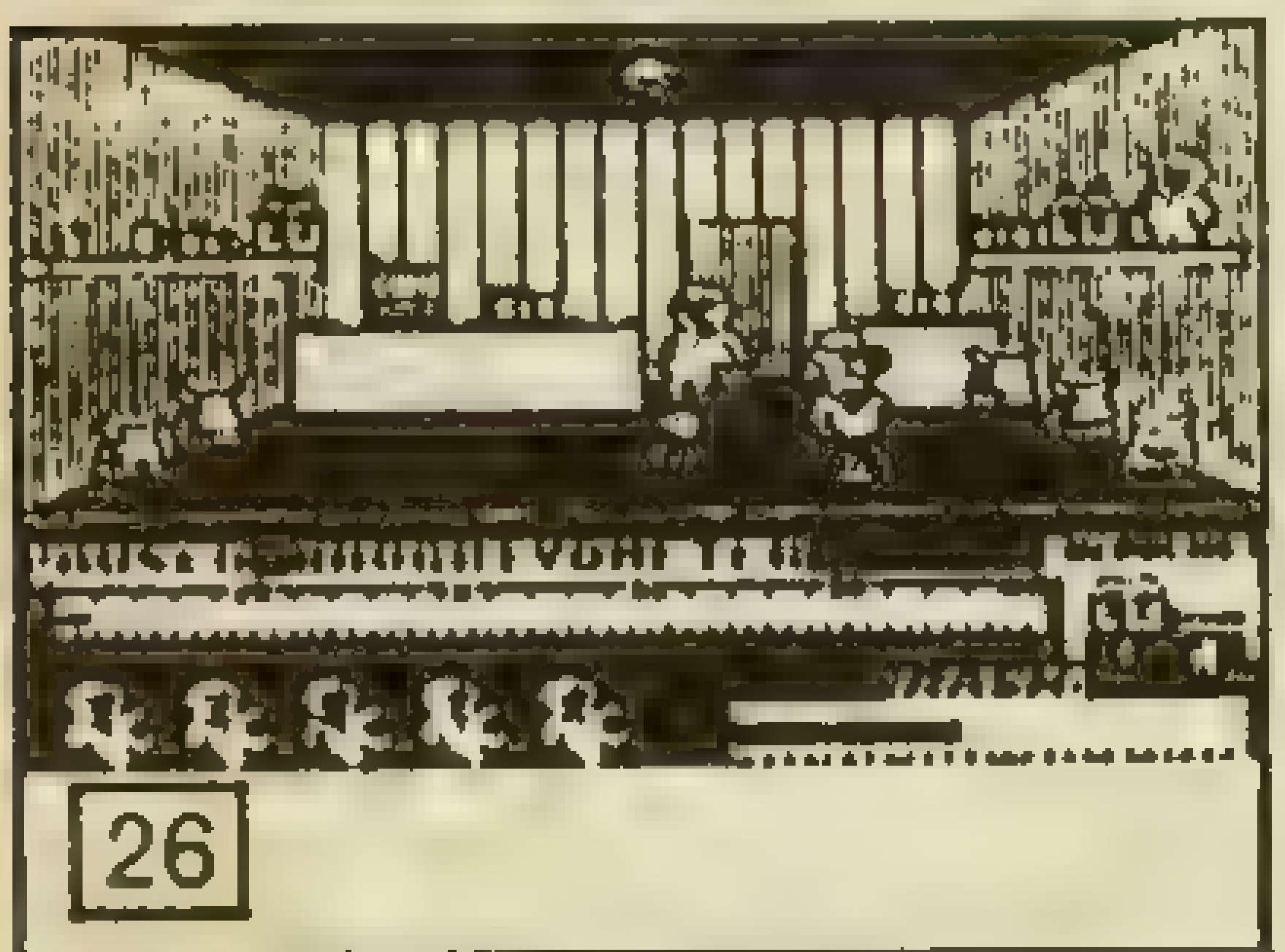

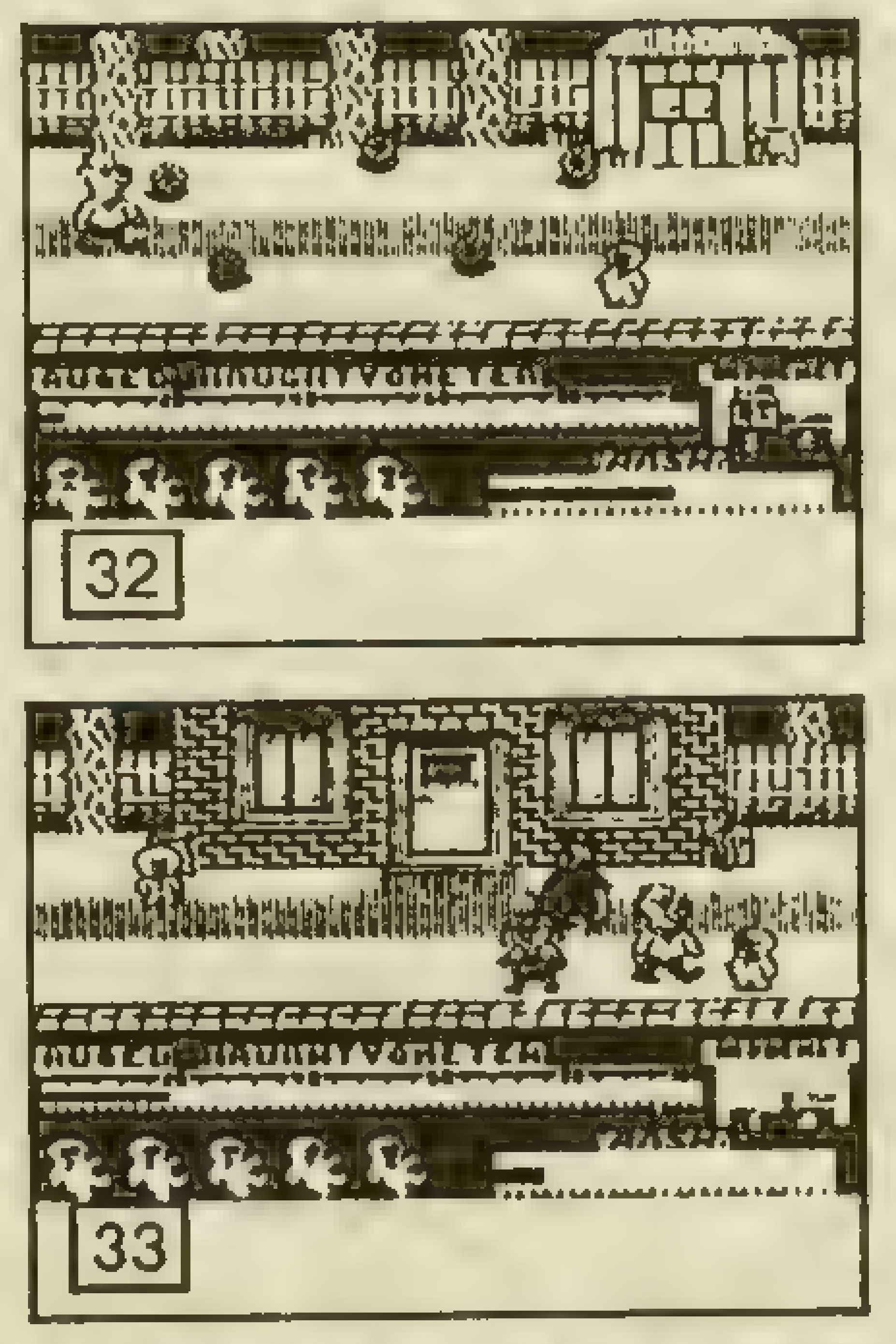

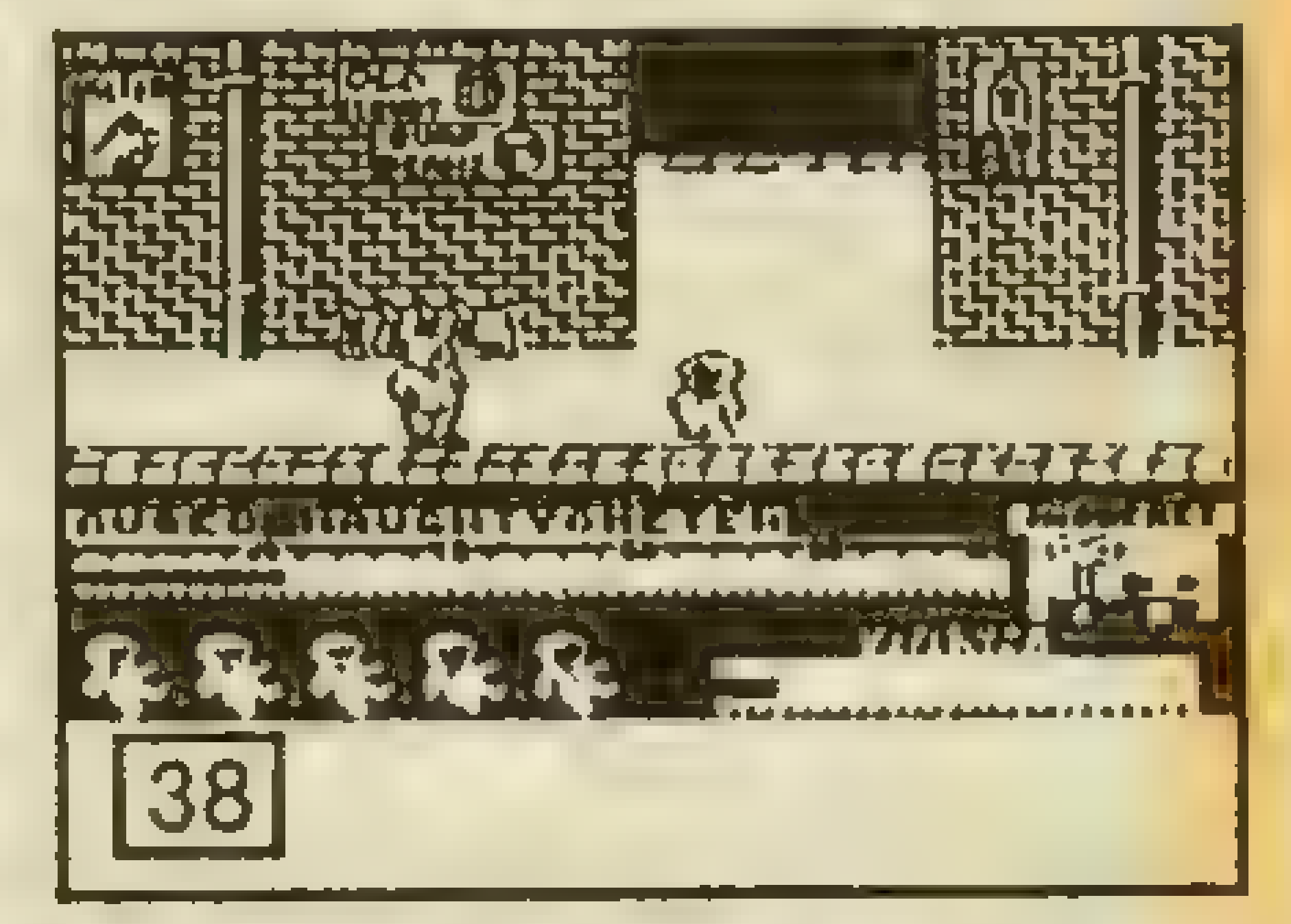

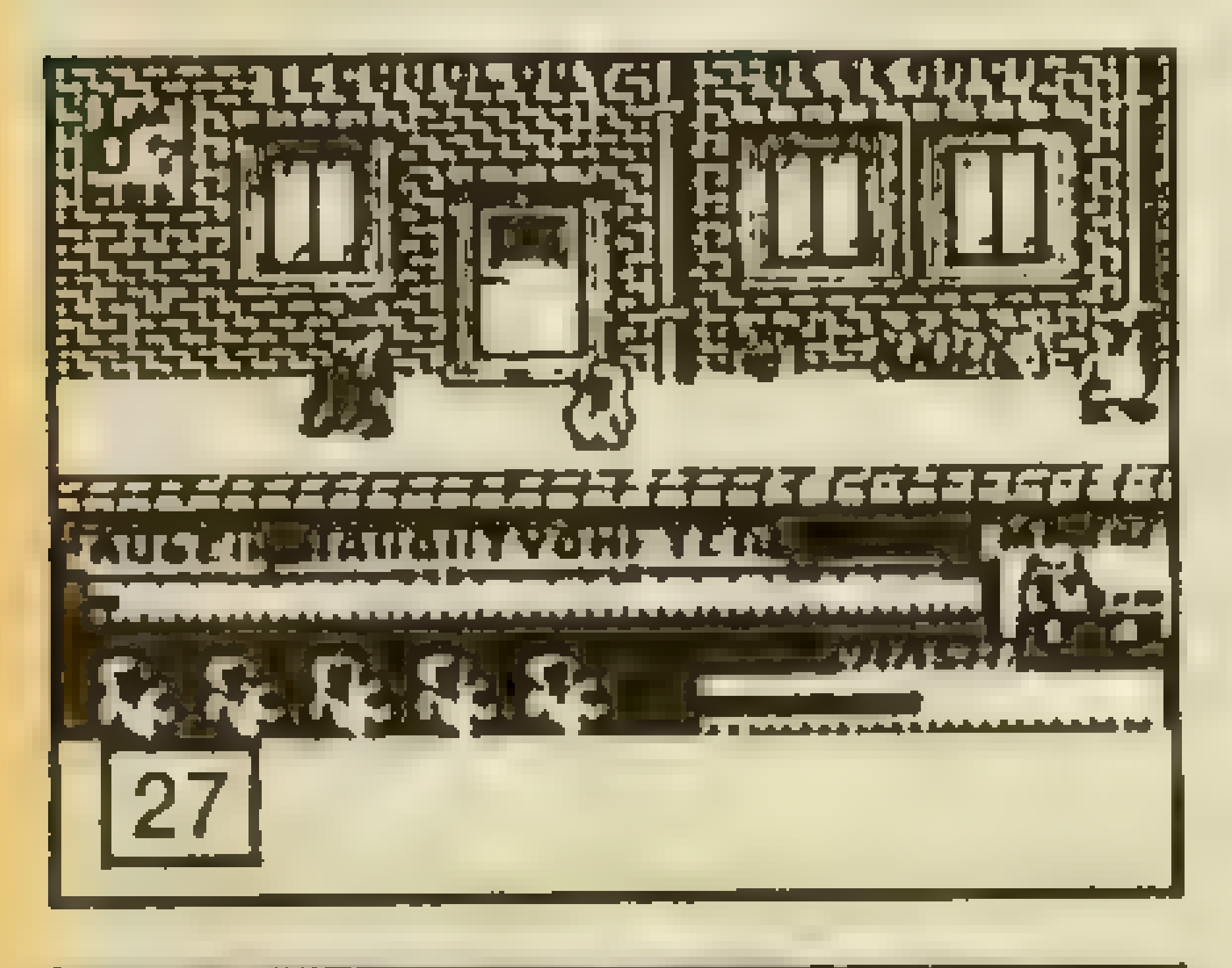

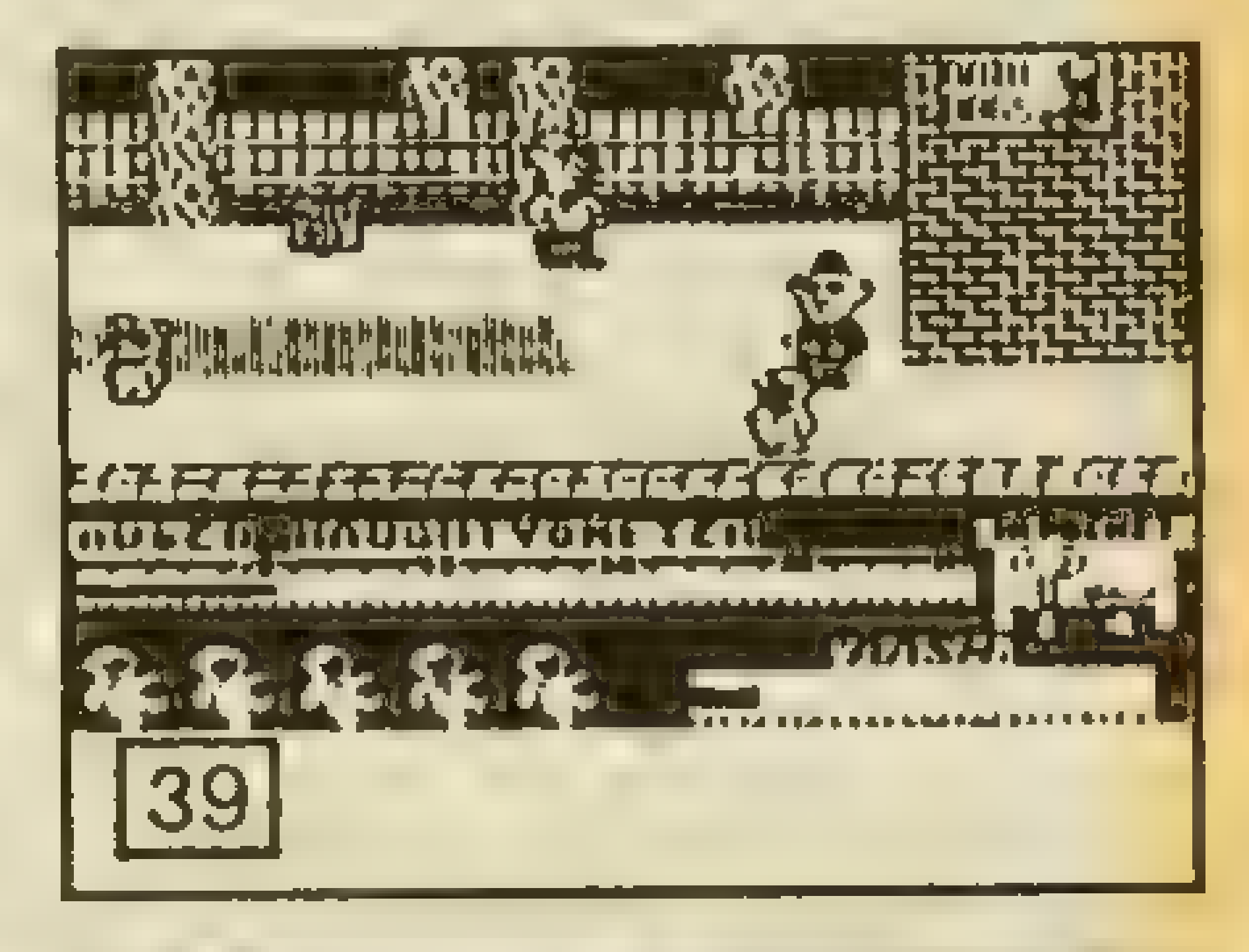

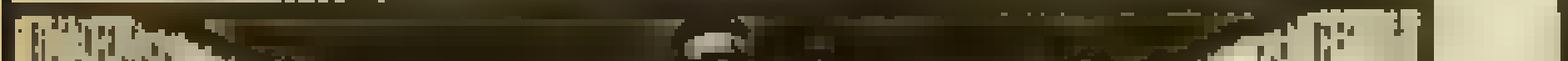

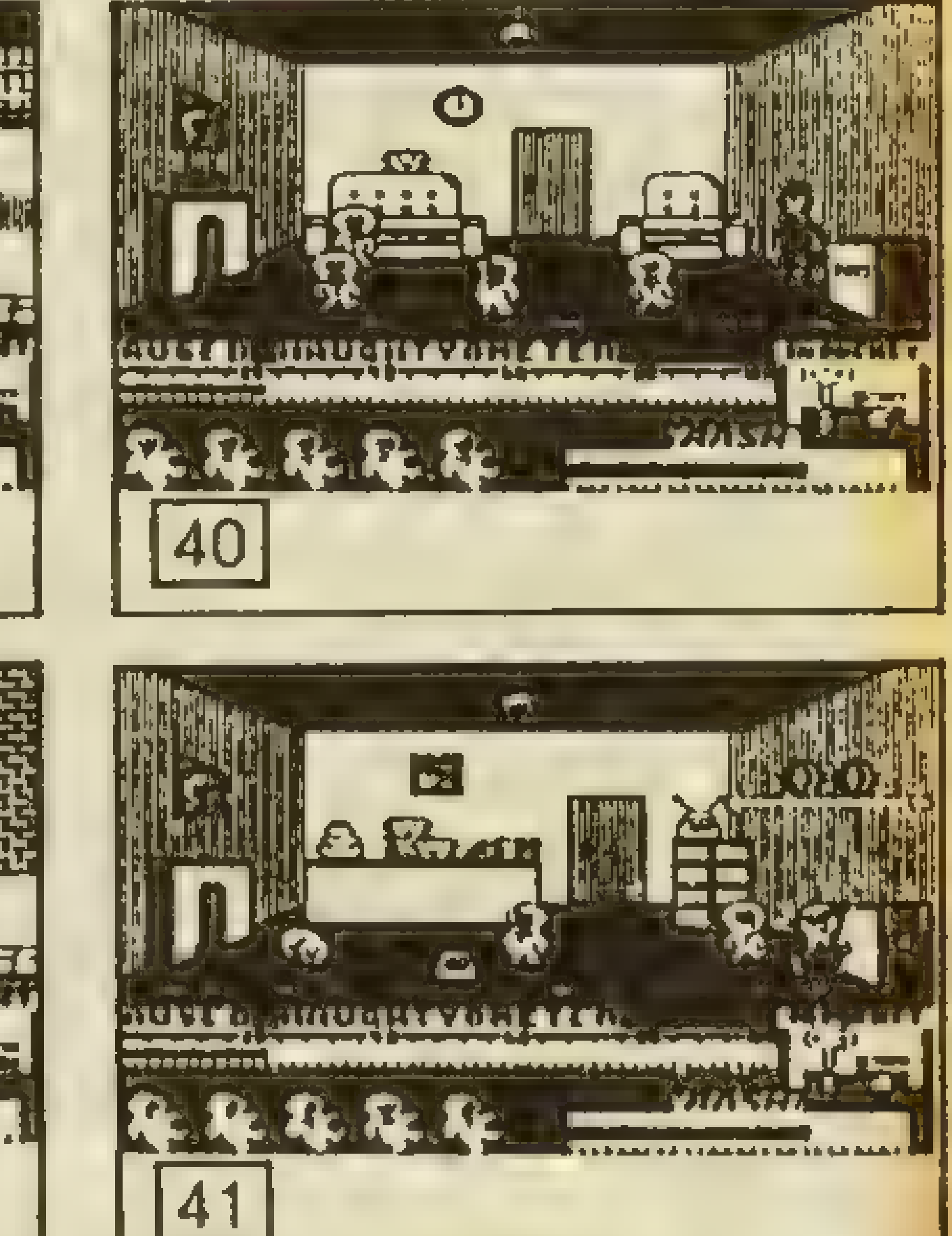

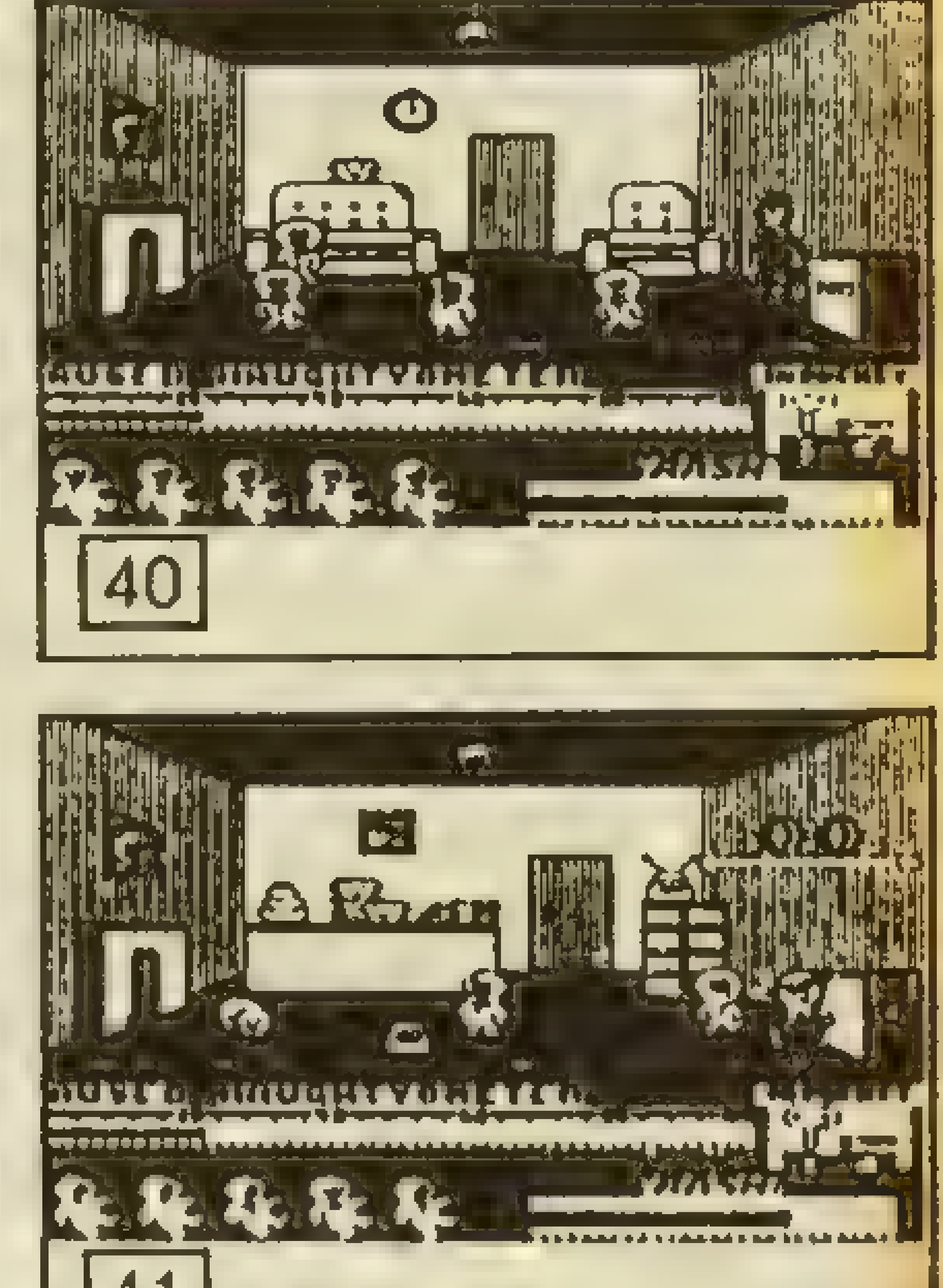

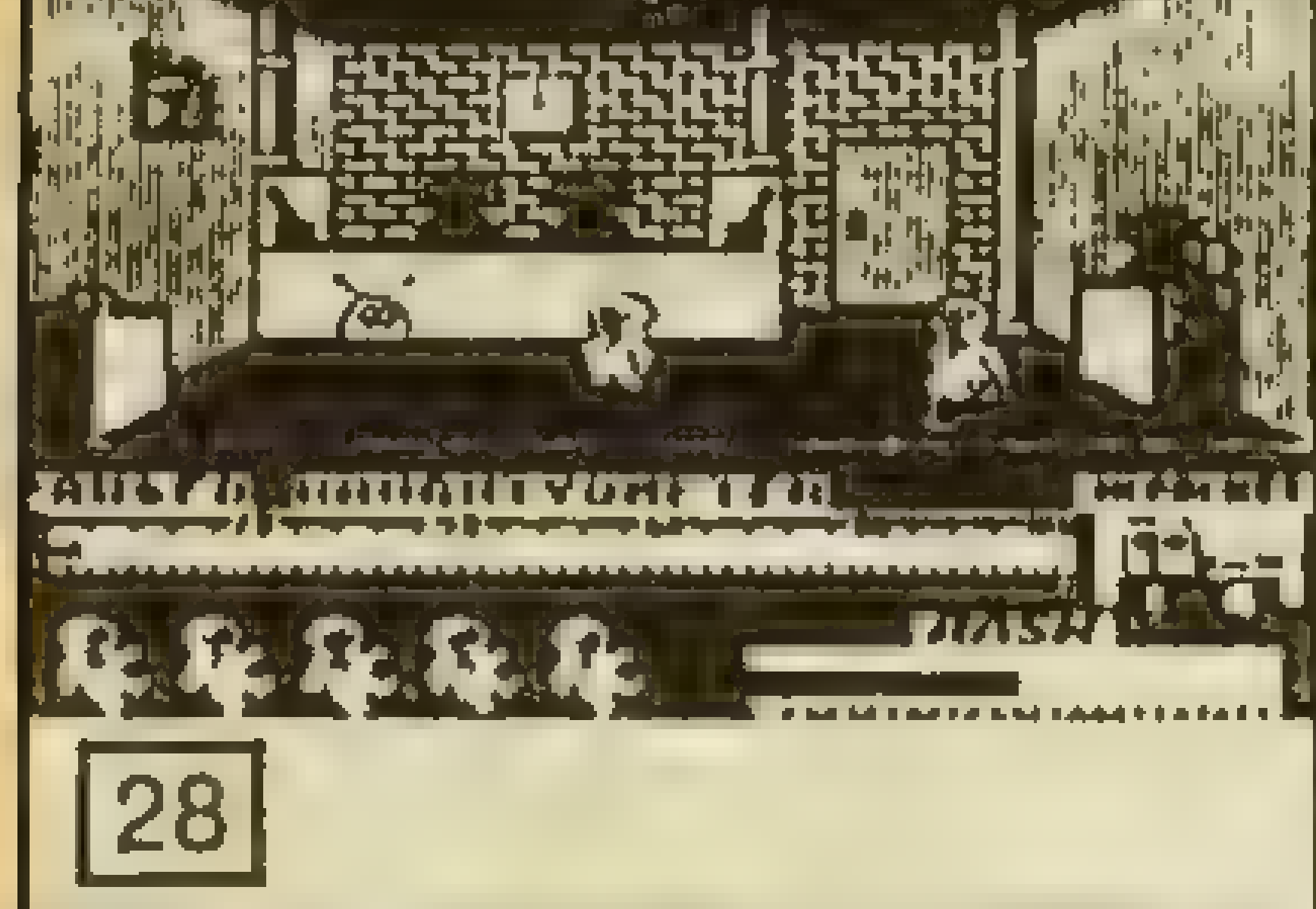

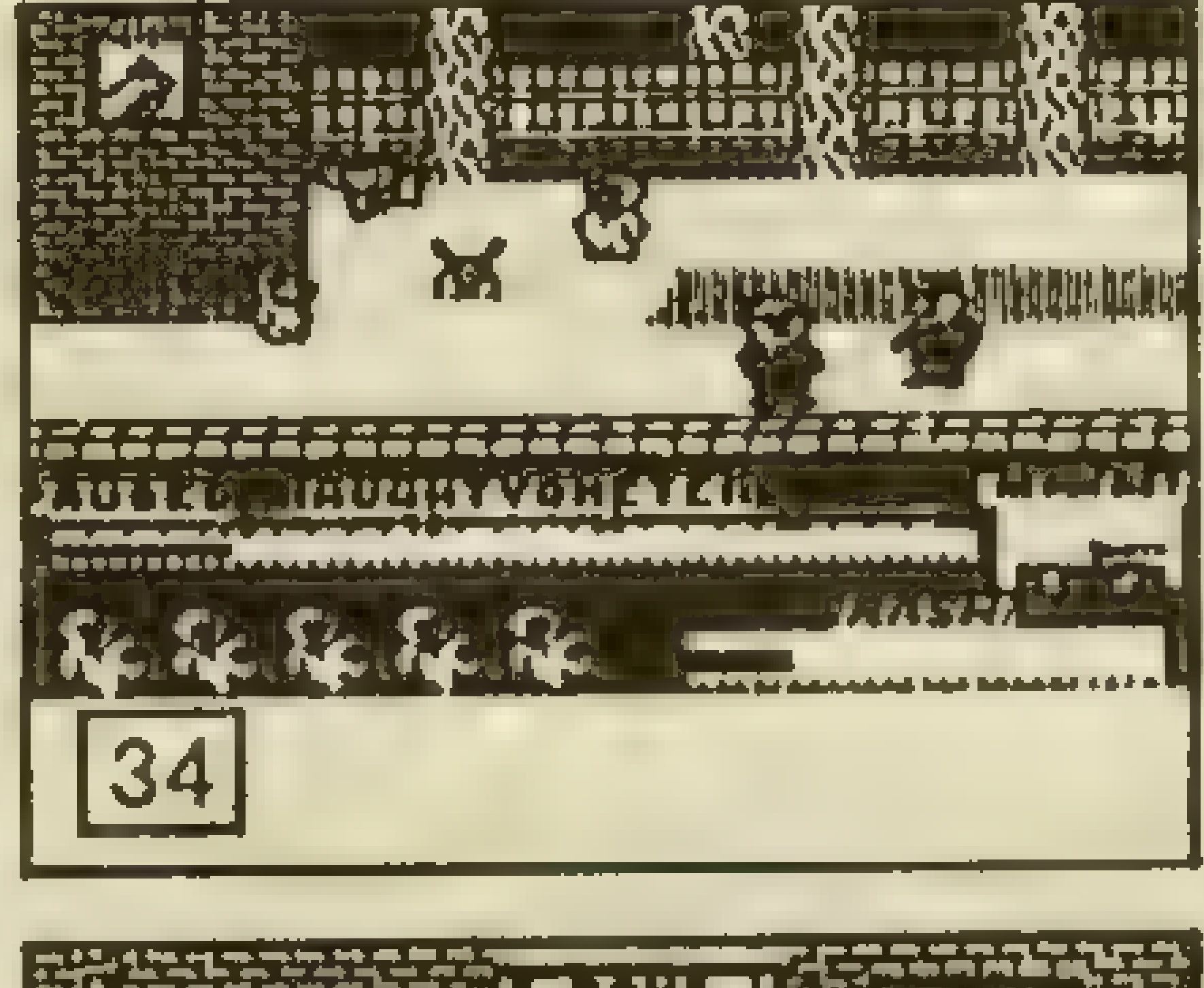

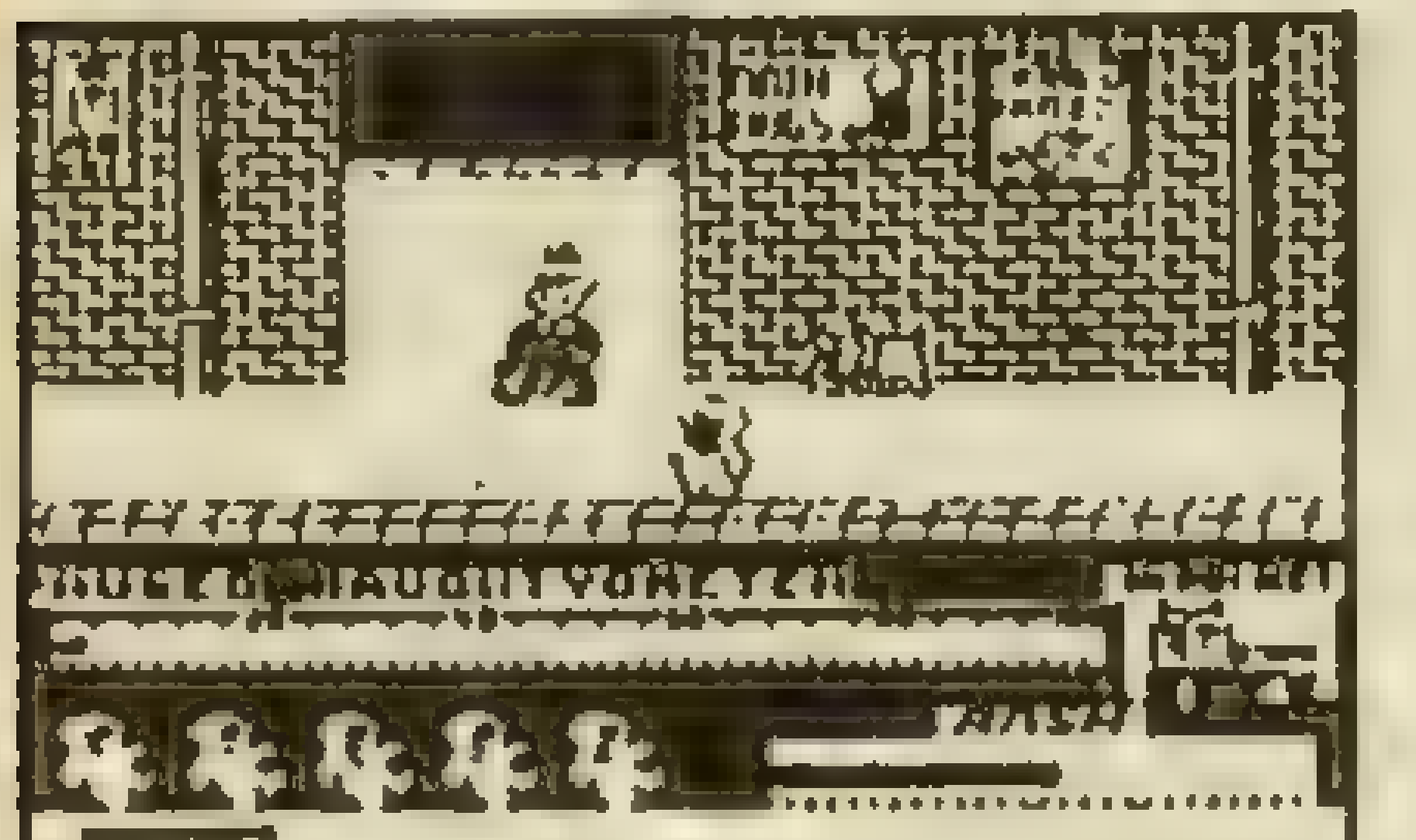

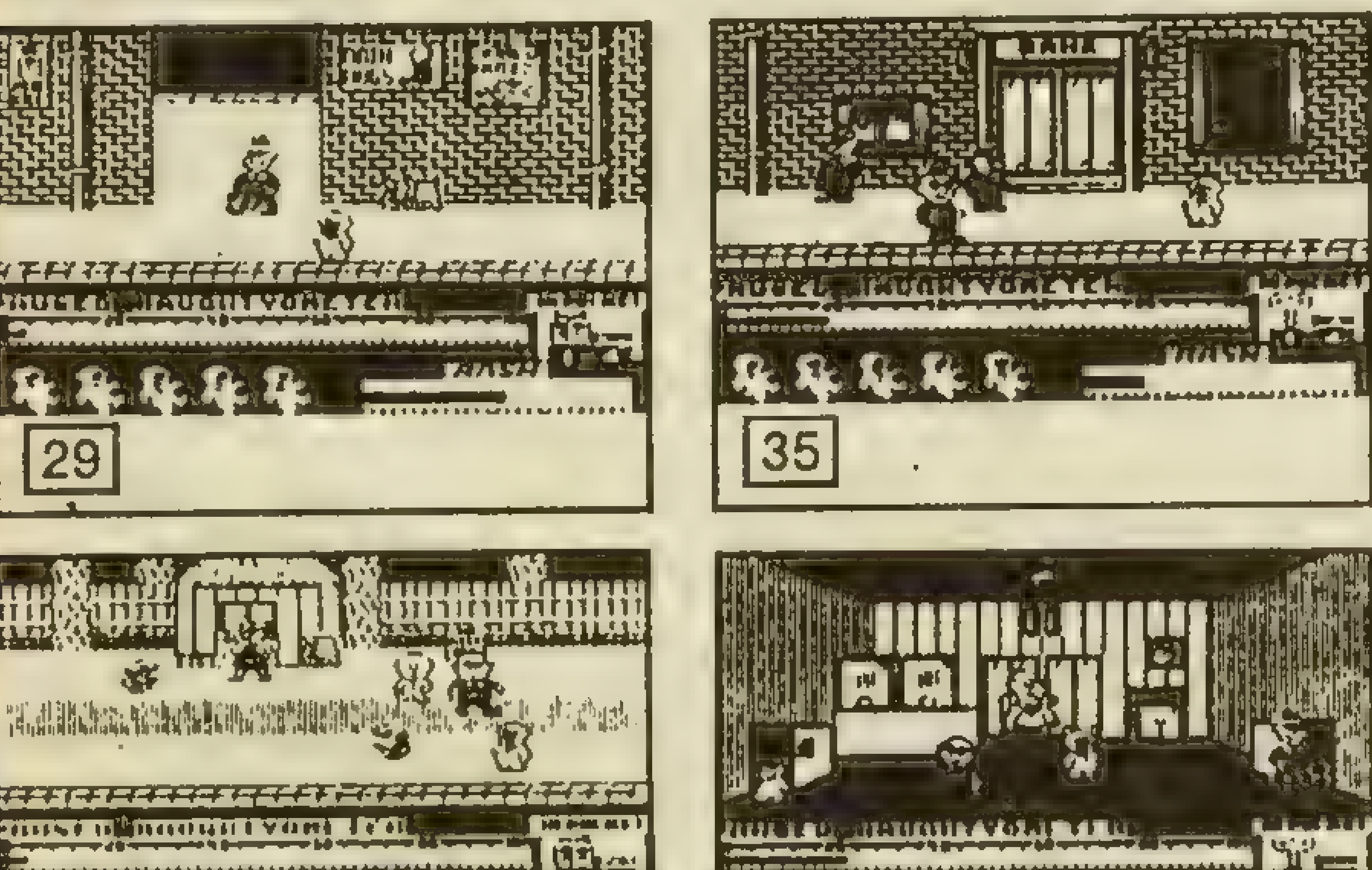

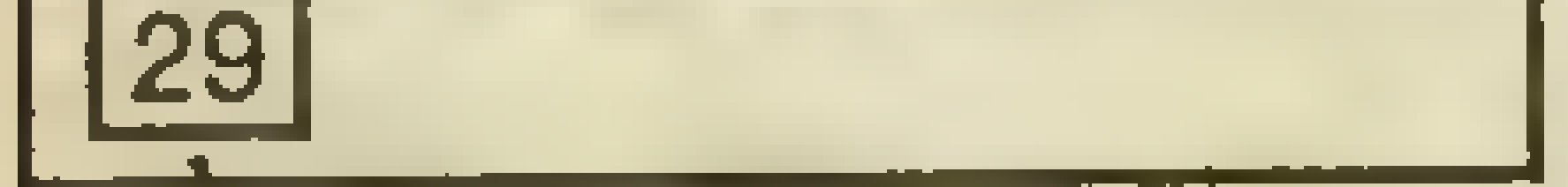

<u>ra et</u>

36

**CERTIFICATE CARD MERGEMENT** 

ذلك ذكارها

666666666676666

30

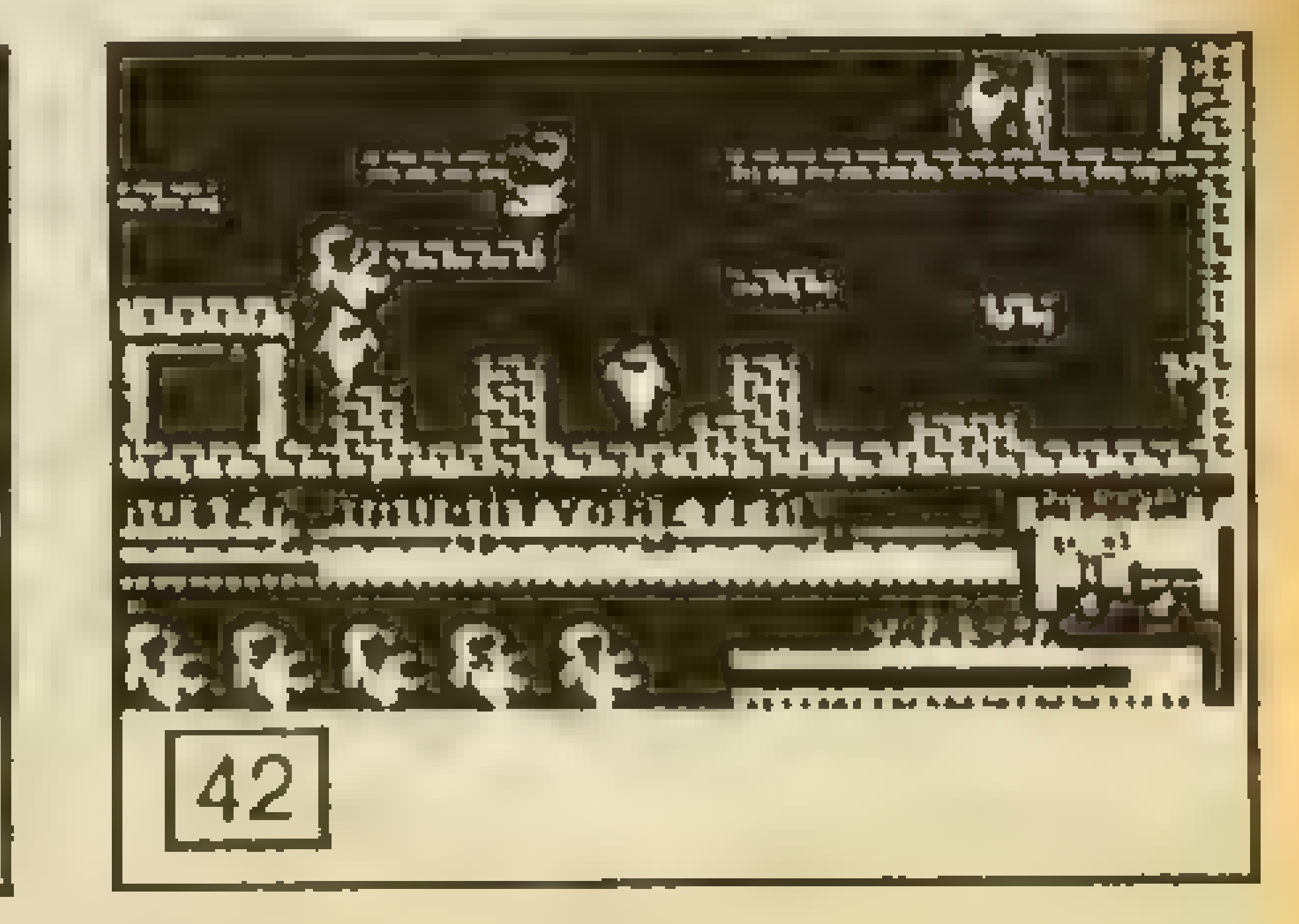

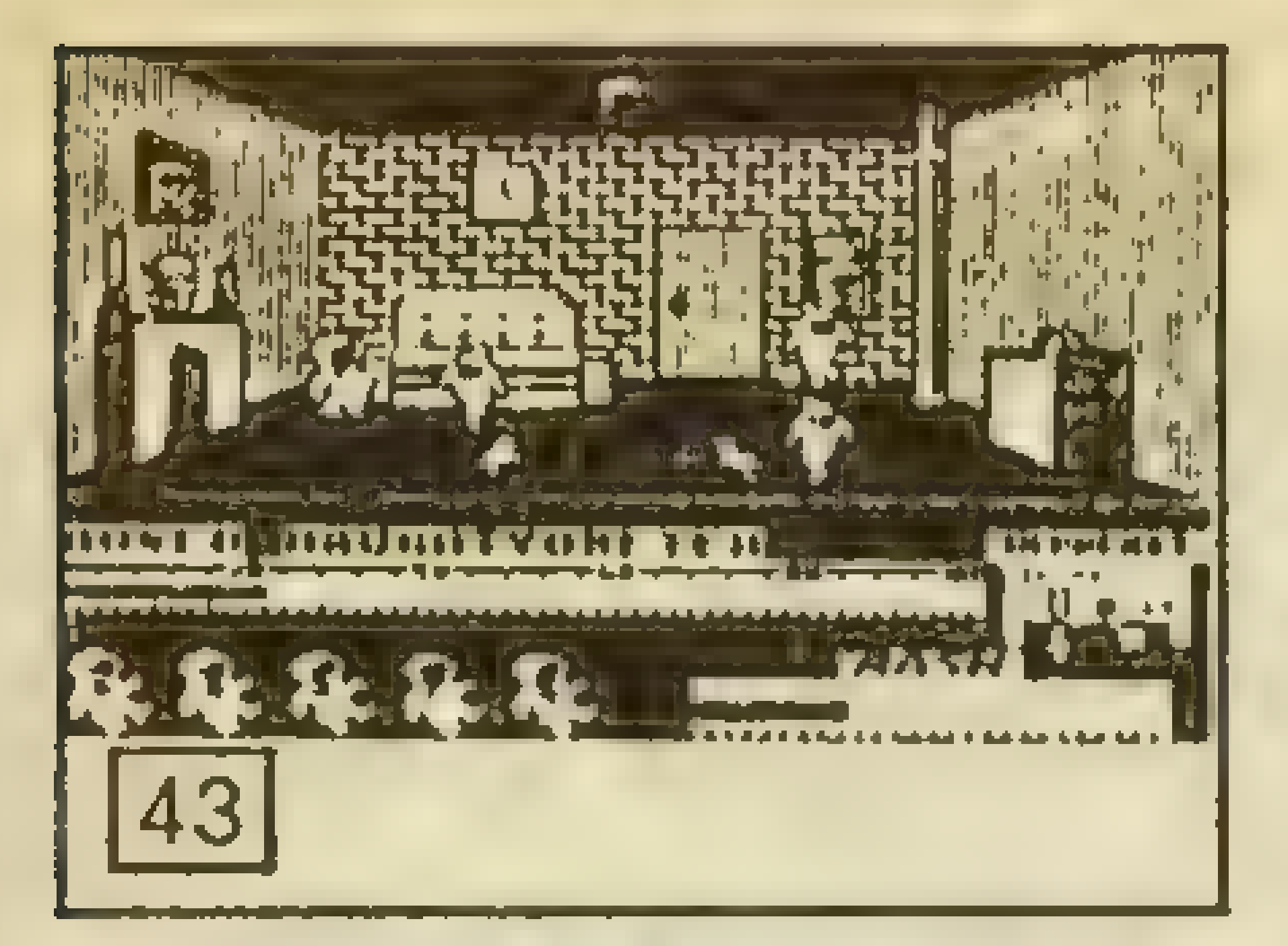

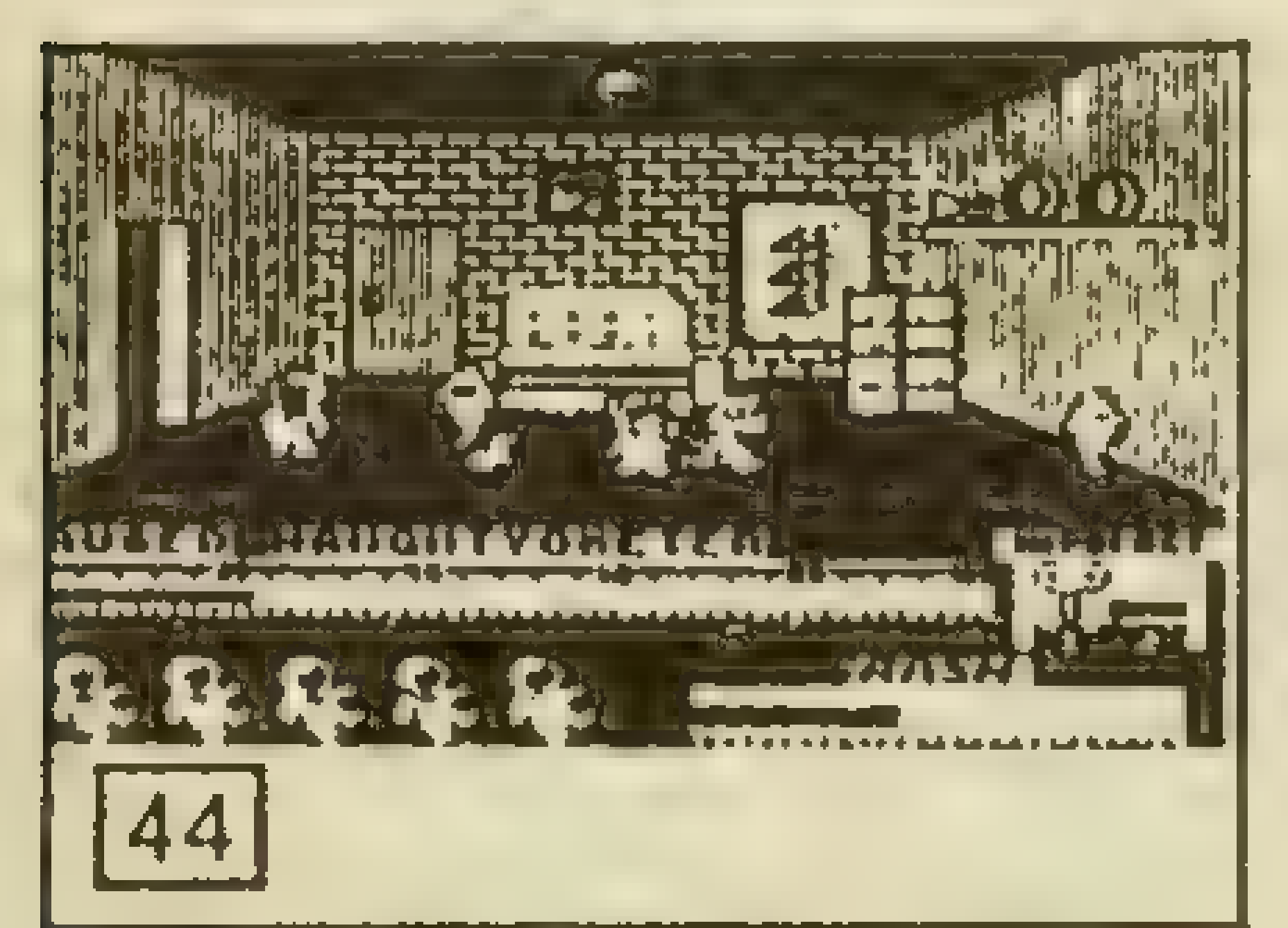

Hier noch zusätzliche Tips und eine Routine für den Spectrum-Jack

# Die Routine:

10 RESTORE  $20$  LET W=1  $30$  LET TOT $=0$ 40 FOR |=49998 TO 50070 50 READ A 60 LET  $TOT=TOT+A^*W$  $70$  LET W=W+1 80 POKE 1,A 90 NEXT I - 100 IF TOT 319540 THEN PRINT "FEHLER": STOP 110 PRINT "BAND STARTEN LASSEN" 120 RANDOMIZE 49998 1000 DATA 0,221,33,203,92 1010 DATA 17,116,1,62,255 1020 DATA 55,205,86,5,210 1030 DATA USR

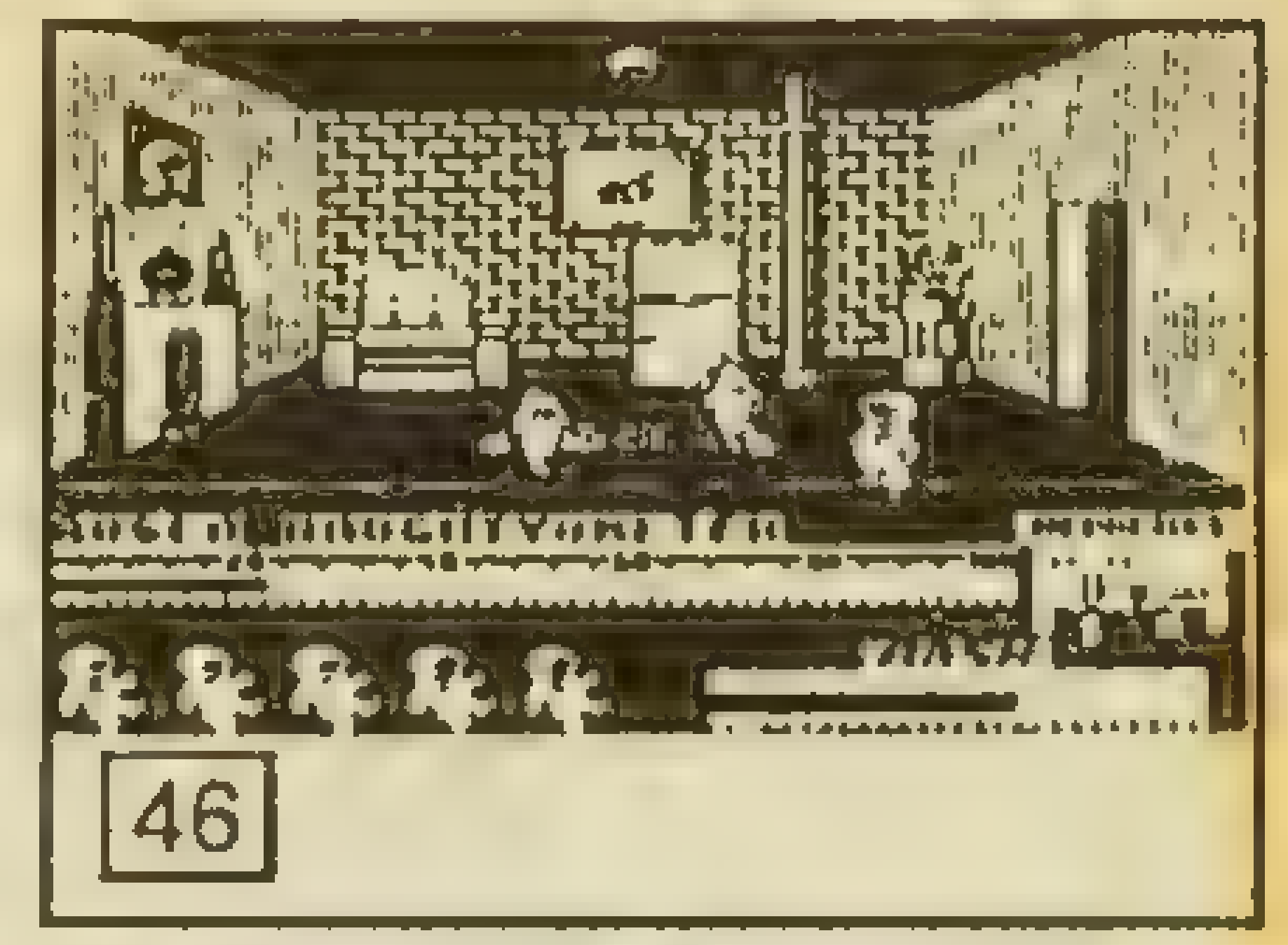

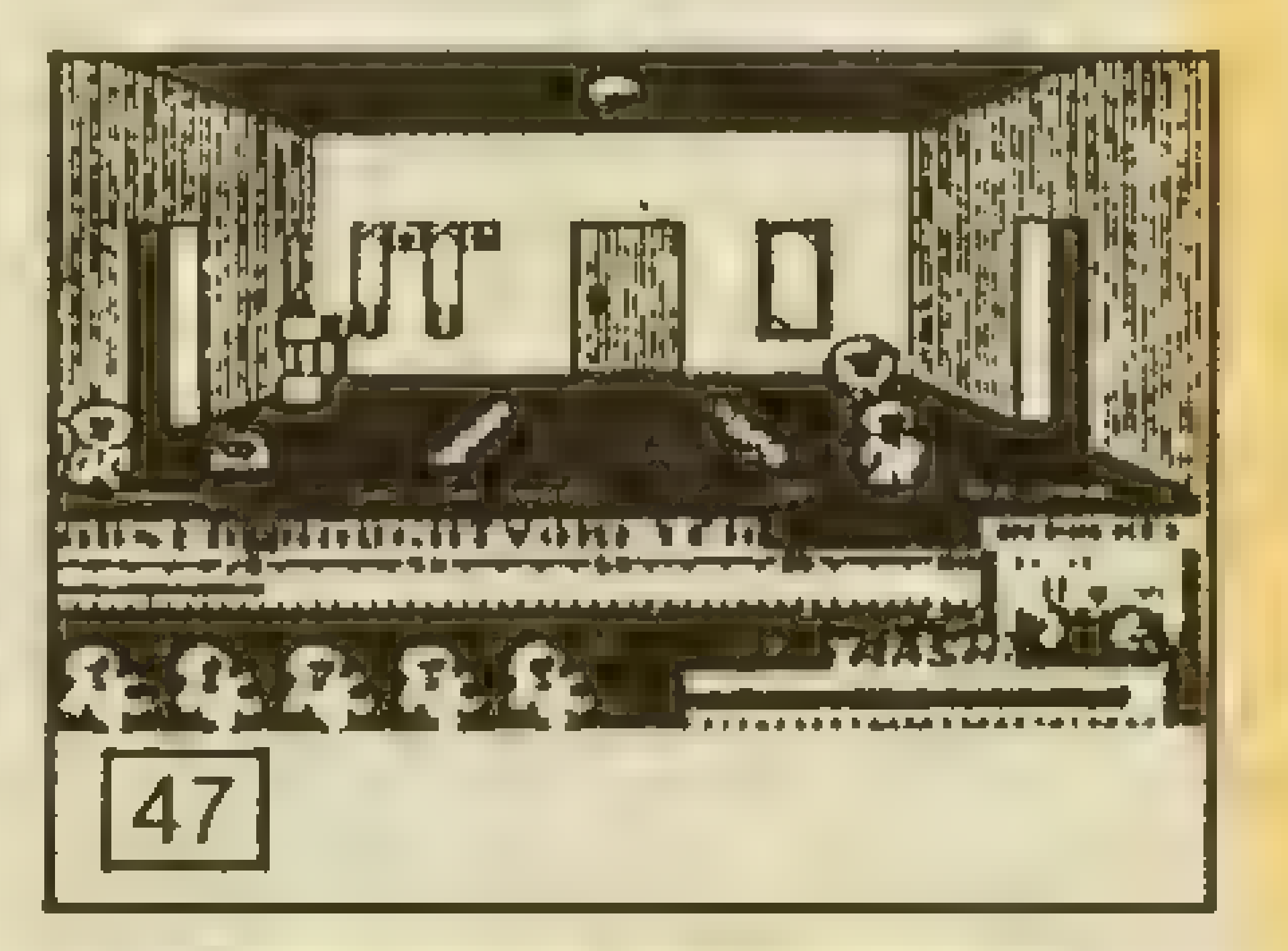

78,195,33,135,195

1040 DATA 17,213,93,1,17 1050 DATA 0,237,176,33,35 1060 DATA 191,237,99,26,93 1070 DATA 33,209,255,237,99 1080 DATA 33,93,175,61,50 1090 DATA 167,93,33,195,209 1100 DATA 237,99,165,93,195 1110 DATA 0,93,175,50,0 1120 DATA 170,33,0,0,237 1130 DATA 99,1,170,175,211

1140 DATA 254,55,201 Wer ein "Multiface 1" besitzt, der poked einfach: 43520,201! Und jetzt sorgt Jack für Action!

Die Tips:

Gegenstände, die für den Spielablauf wichtig sind:

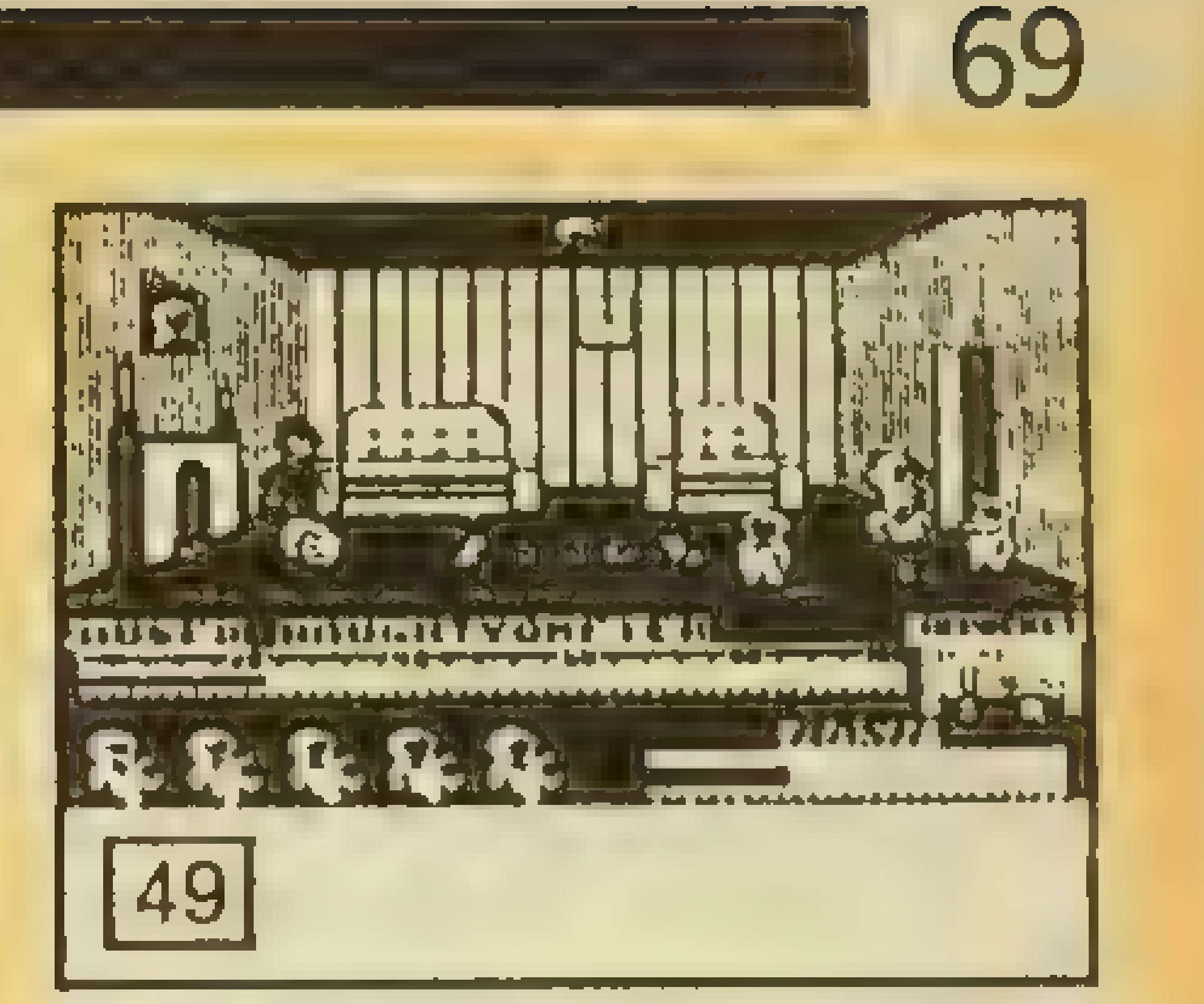

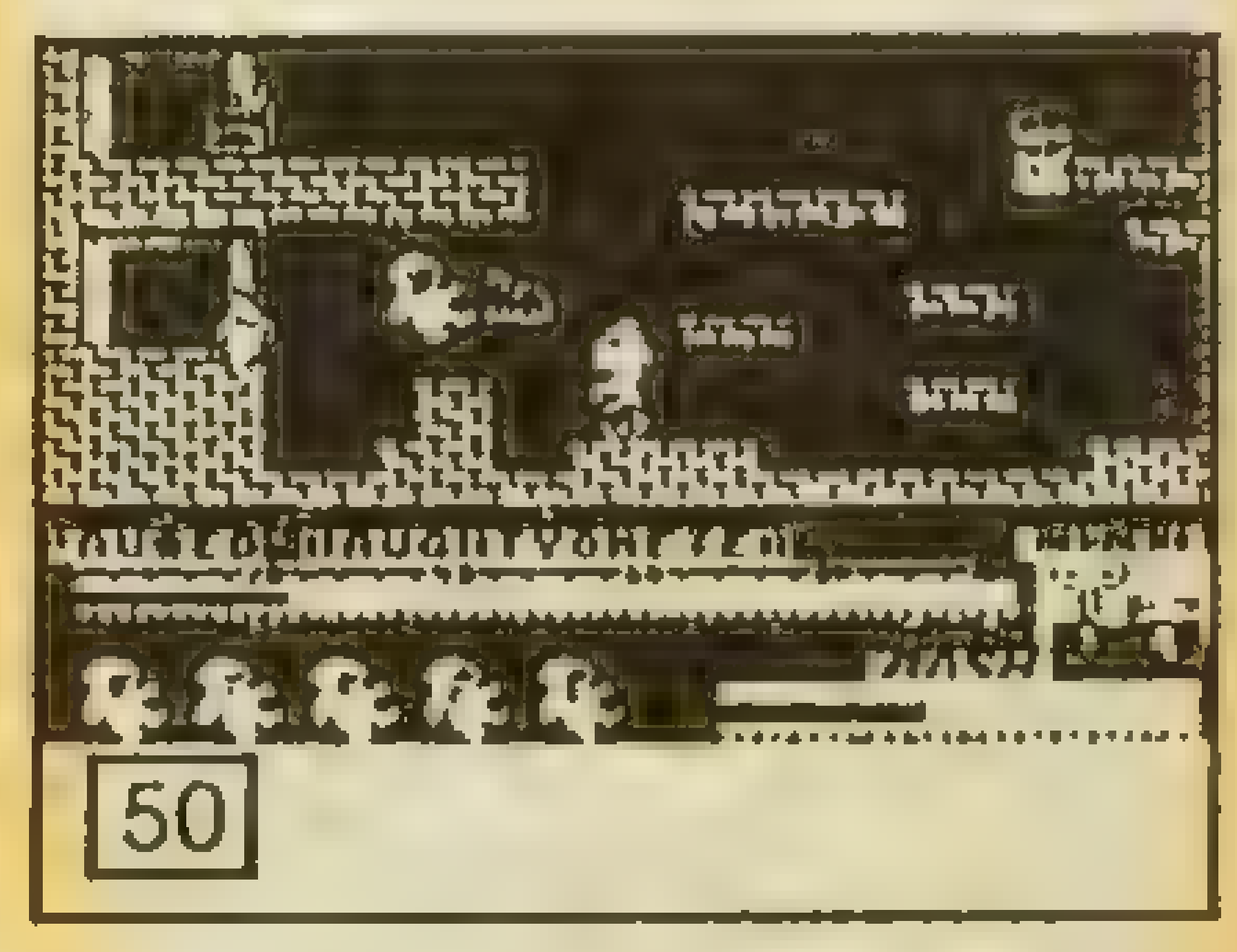

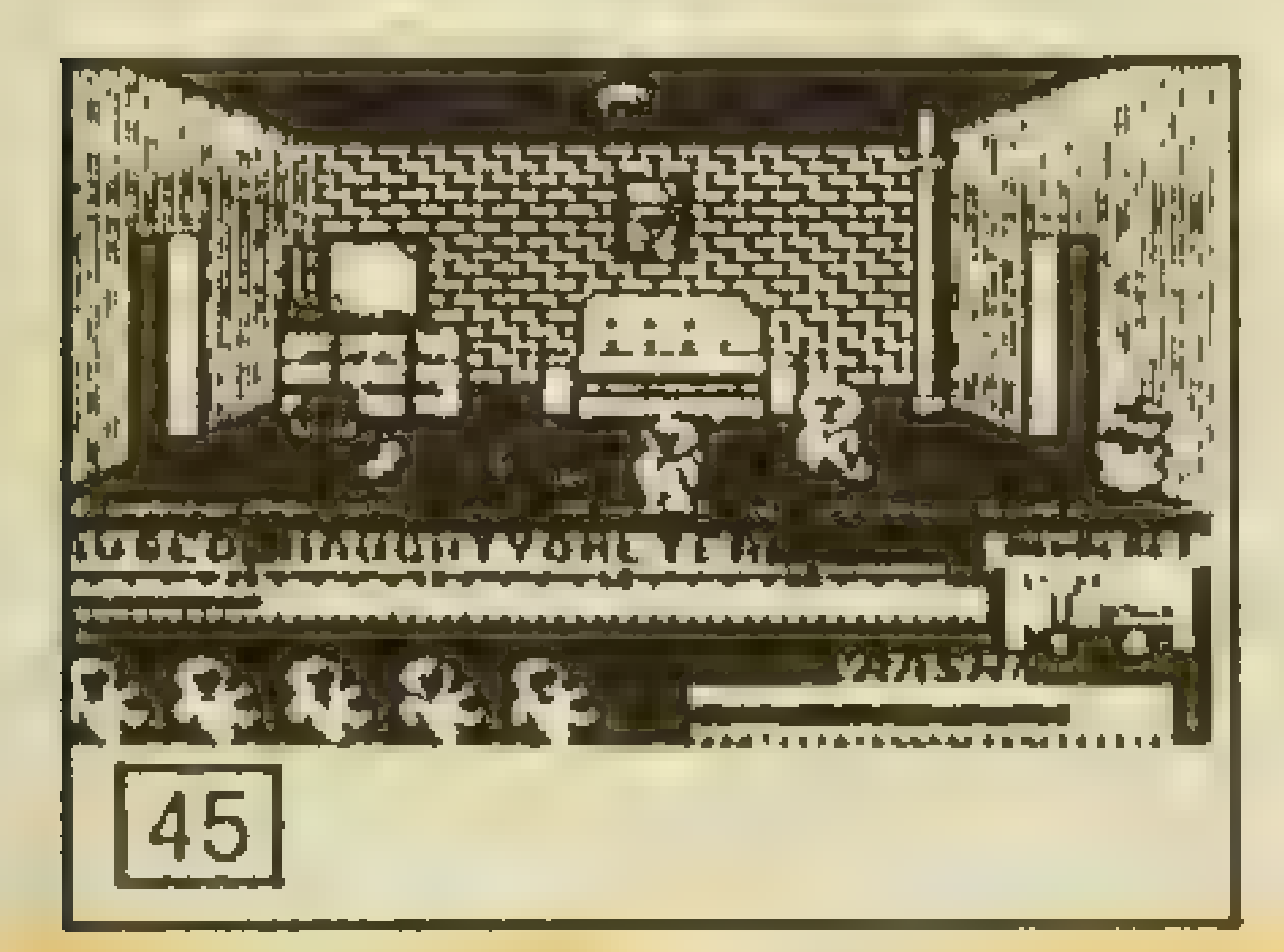

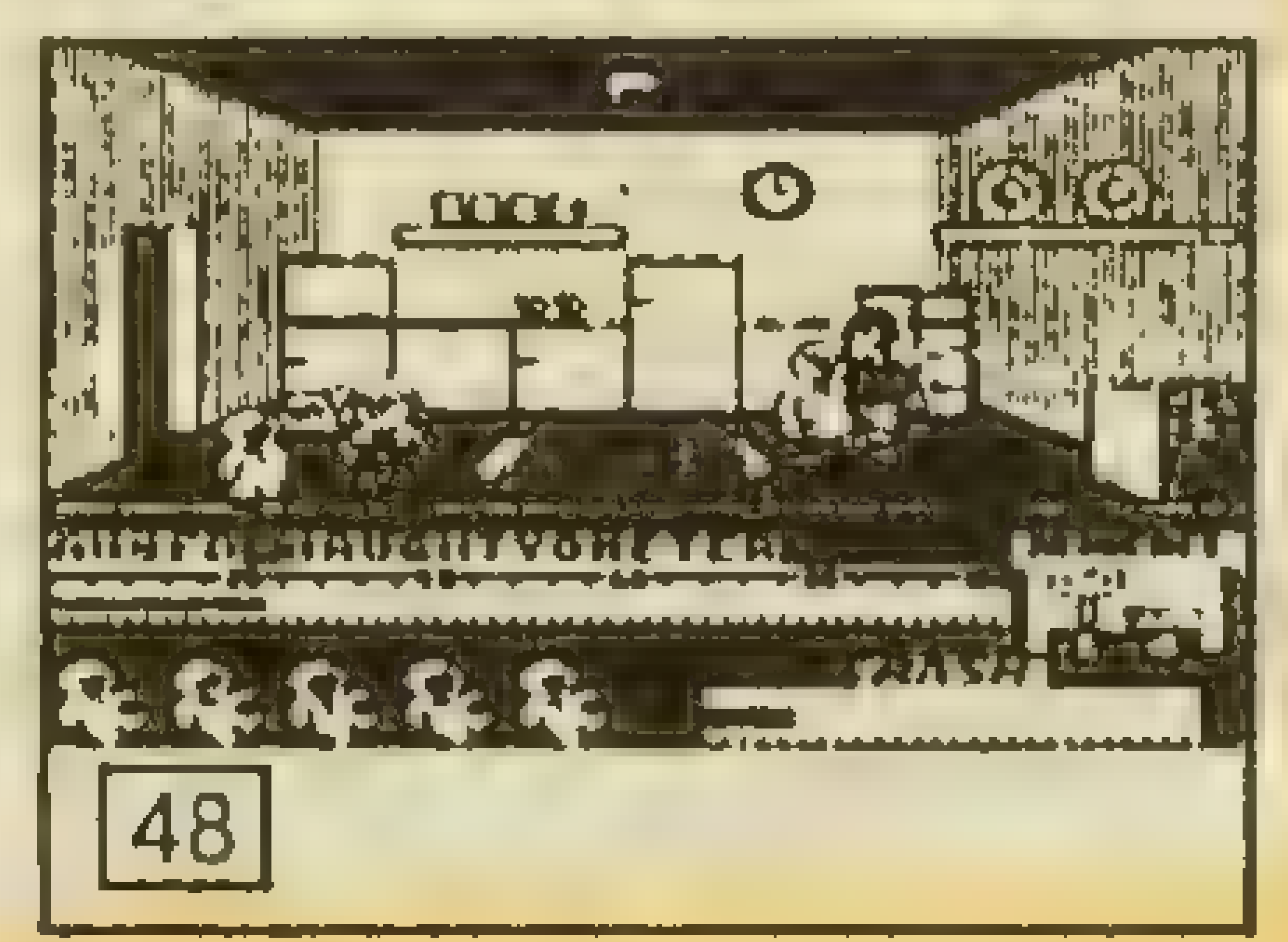

Noch ein kleiner Hinweis: Der auf S. 67 abgedruckte Plan entspricht der Spectrum-Version und weicht ein ganz klein wenig von der Commodore-Fassung ab.

— das Blasrohr (im Raum 1), um die Leute und Geister abzuschießen

— die Kreditkarte (im Raum 3), um den Geldautomaten zu demolieren

— den Leim (im Raum 15), um die Produktion der Zahnprothesen zu stoppen

— die Batterie (im Raum 11), um die Computer zu zerstören

— das Gift (Raum 26), um die Pflanzen im Garten zugrundegehen zu lassen

-- die Diskette (versteckt im Raum 36), um das Programm im Raum 28 durcheinanderzubringen

— die Bombe (Raum 46), um die Gefangenen zu befreien

— den Schlüssel (Raum 34), um in die zwei Geheimgänge zu kommen

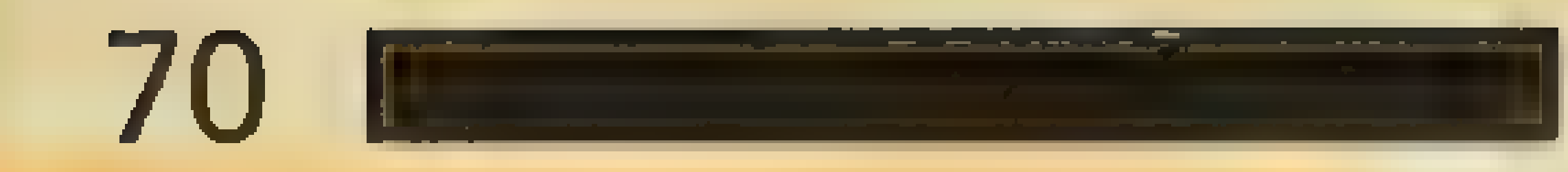

Tips zu "V" Um an den Energiesperren vorbeizukommen, muß man das grüne Symbol anwählen und dann mit den sechs Symbolen rechts unten die Zeichenreihenfolge bei Mode so lange beeinflussen, bis alle sechs Symbole den waagrechten Strich mitdem Punkt rechts oben und links unten anzeigen. Danach \_ verschwinden die Energiesperren. Die Sprengladungen müssen an folgenden Punkten angebracht werden: DOCKING HANGAR, WATER INLET, AIR PURIFAICATION PLANT, CENTRAL COMPU-TER und NUCLEAR REAC-TOR Um die Pistole wieder aufzuladen, muß man im Raumschiff zwei senkrecht angebrachte Stäbe finden. Dort stellt man sich hin und zieht den Joystick zu sich. Um die Computer anzuzapfen, stellt man sich vor den grünen Monitor und wählt das blaue Symbol an. prachie Stabe Imden, Dort<br>stellt man sich hin und zieht<br>den Joystick zu sich.<br>Um die Computer anzuzap-<br>fen, stellt man sich vor den<br>grünen Monitor und wählt<br>das blaue Symbol an.<br>\*\*\*\*\*\*\*\*\*\*\*\*\*\*\*

Ein kleiner Tip für THRUST auf dem C-64: Drückt man während des Spiels die Tasten F5 und F7 gleichzeitig, so fliegt das Raumschiff<br>langsamer. So wird es be-<br>deutend einfacher, schwere<br>und winklige Passagen zu<br>meistern.<br>\*\*\*\*\*\*\*\*\*\*\*\*\*\*\* langsamer. So wird es bedeutend einfacher, schwere und winklige Passagen zu meistern.

STAINLESS STEEL für den Spectrum macht es dem Spieler leicht: Drückt man PA,S,D und ENTER zur gleichen Zeit, so erhält man unendliche Leben, Schutzschilder etc. Dabei ist es egal, wo dieser Trick angewendet wird!

Und hier haben wir etwas Besonderes: Einen Lösungsweg für THE LORDS OF MIDNIGHT! Eine Standardlösung gibt esnicht, wir haben uns nur auf das Wesentliche beschränkt. Die nachfolgenden Anweisungen müssen im Spiel mehr oder minder parallel ablaufen und nicht Schritt für Schritt! Eine weitere Voraussetzung ist, daßIhr Euch im Land von Midnight wie in Eurer Westentasche auskennt, da es sonst unmöglich ist, in dieser gewaltigen Mega-Welt (über 38000 Locations) genaue Wegbeschreibungen zu geben:

- MORKIN zum LORD OF SHADOWS bringen

- LUXOR nach Süden, zum LORD OF GARD

- CORLETH nordwärts, zum TOWER OF COROTH, wo FARFLAME THE DRA-GONLORD weilt

- RORTHRON nach Nordosten, am zweiten Tag nach Osten zu LORD BLOOD
- LORD BLOOD südwärts zur CITADEL OF SHIMERIL - RORTHRON zum LORD OF MARAKITH

—- LUXOR weiter südwärts, bis er die FROZEN WASTES erreicht, dann ostwärts die FW entlang, bis er die CITA-DEL OF XAJORKITH erreicht, zwischendurch Soldaten aufnehmen

- MORKIN UND SHADOW

zur CITADEL OF SHIMERIL bringen, dabei SHADOW vorausgehen lassen, auf dem Weg Pferde suchen - CORLETH und FARFLA-ME nach Norden, zum LORD OF LOTHORIL und zur CITADEL OF GLOOM - CORLETH, FARFLAME, LOTHORIL und GLOOM zu-

sammen DOOMDARKS KEEPS im Norden angreifen lassen

- RORTHRON zur KEEP OF UTARG, dann weiter südwärts zurCITADEL OF DRE-GIM ;

- LORD OF GARD zur CITA-DEL OF SHIMERIL

- LORD OF MARAKITH zur CITADEL OF KUMAR, den UTARG OF UTARG, RORH-RON undLORDOF DEGRIM ebenfalls

-Dieerste ArmeeanderCI-TADEL OF SHIMERIL (Shadow, Morkin, Blood, Gard und Shimeril) zur CITADEL OF MARAKITH, dann zur CI-TADEL OF KUMAR geleiten LUXOR, THIMRATH, BRITH, RORATH und XAJO-KITH nordwärts zur CITA-DEL OF DAWN und KEEP OF MORNING, dann zur CI-TADEL OF ITHRON - Die zweite Armee an der

CITADEL OF KUMAR (Ku-

mar, Marakith, Utarg, Rorthron und Dregrim) zur KEEP OF WHISPERS, dann zur CITADEL OF ITHRORN

- erste Armee zur CITADEL OF ITHRORN
- Zusammenschmelzen der drei Armeen von KU-MAR, SHIMERIL und XAKO-KITH an der CITADEL OF ITHRORN

- Armee über die PLAINS OF KOR zur CITADEL OF KOR geleiten, die Zitadelle angreifen und vernichten - Treffen der Armee mit CORLETH, FARFLAME, GLOOM und LOTHORIL an der CITADEL OF KOR - Führung der Armee zurZitadelle von USHGARAK; Vernichtung der Zitadelle Wenn feindliche Truppen in der Nähe sind, sofort an-

greifen, sofern DOOMDARK nicht eine 27fache Übermacht postiert hat. Die große Armee von Ithrorn darf unter keinen Umständen auseinandergezogen werden, alle Lords müssen auf der gleichen Route nach Norden!

#### \*\*\*\*\*\*\*\*\*\*\*\*\*\*

#### Und hier sind einige Tips für BORROWED TIME:

 $\mathbb{Z}$ 

Die Kombination für das Zahlenschloss an der Hütte im Park ist 6316. Um an den Dobermännern vorbei zu kommen, braucht man ein Codewort, das man bei Farnham erfährt, wenn man ihn über Shuman ausfragt. Wenn man in Ritas Appartment niedergeschlagen und gefesselt wird, ist das nicht schlimm, man muß vorher nur den Tisch untersuchen; mit den dort gefundenen Dingen kann man sich befreien. Beim Doktor muß man sich die Hand mit der Bandage (sie liegt auf dem Tisch) verbinden. An der Schwester kommt man vorbei, indem man einfach mit "YES" antwortet. Die drei leeren Kannen und den Handschuh, denn Jake bei seiner Schlägerei mit Mongoverliert, sind Beweisstükke gegen Mongo. Weitere Beweisstücke gegen Mongosind Bookmark, Tube und Receipt. Wenn man vor der Statue gräbt, findet man ein Beweisstück gegen Farnham. Das Adventure "Borrowed Time" ist trotz des spärlich erscheinenden Parsers, der im Programm selbst erläutert wird, sehr umfangreich. Darum ist es sehr nützlich, eine Liste dermöglichen Vokabeln des Spieles zu

Zu Beginn des Spieles dürfen Sie nach Verlassen Ihres Büros keinen Zug verschenken, da Sie sonst gleich am Anfang ein "toter Mann" sind. Nachdem Sie den Koffer bei der Statue ausgegraben undin Ihren Besitz gebracht haben, dürfen Sie keinen Zug verlieren und müssen direkt zum nahegelegenen Müllhaufen rennen. Es ist darum ratsam, direkt vor dem Ausgraben des Koffers den Spielstand abzuspeichern. Nebenbei kann man "Bruce Light" einen Besuch abstatten, der vom Spielgeschehen her keinerlei Bedeutung hat, aber trotzdem "belustigende" Bilder bietet. Dazu müssen Sie folgende Anweisungen eingeben: -Warten bis er auf dem Sofa Platz nimmt, - BLUFF eingeben, - Einen Moment war-

ten, bis er sich erholt hat, -TELL und Namen eines Verdächtigen eingeben (z.B.:Lebock). Damit man einen besseren Überblick erhält, haben wir gleich einen Lageplan mitabgedruckt.

schreiben. Um diesem Übel abzuhelfen, folgtein Auszug der wichtigsten Vokabeln, die den Spielfluß fördern: - ARREST: Dient vor Spielschluß dazu, Farnham zu überführen. Man wird von derPolizeistation direkt zum Haus des Gangsterbosses Farnham gebracht.

\*\*\*\*\*\*\*\*\*\*\*\*\*\*\* Viele Adventurer haben bei Seas of Blood Probleme gehabt, das Schiff zu verlassen. Befindet man sich in einem Hafen "GO ASHORE" eingeben, und man hat wieder festen Boden unter den Füßen. "ENTER BANSHEE" eingeben, um wieder auf das Schiff zu gelangen. \*\*\*\*\*\*\*\*\*\*\*\*\*\* Tricks für Spectrum:

- BLUFF: Dient zur Informationsbeschaffung (z.B.:

Bar, Light).

- TELL: Mit diesem Befehl können Sie Informationen über "bestimmte" Personen erhalten (z.B. TELL FARNHAM).

Zum Einarbeiten in den Fall, können Sie sich mit dem Befehl LOOK CASES und nachfolgender Aktennummer (1-7) Einblick in Ihre bearbeiteten Fälle verschaffen.

Heavy on the Magick Wie kann man den Freudentanz von Axil sehen (der normalerweise nur dann kommt, wenn das Spiel gelöst ist)? Ganz einfach: 1. Das GRIMOIRE aufnehmen 2. Nach Osten, Norden und Nordwesten gehen 3. "DOOR,WOLF" sagen und nach Norden gehen 4. Nordwest und INVOKE ASTEROT, "ASTEROT, PILE-FOOT" sagen 5. Nach Westen und "DOOR, ELEVEN" sagen 6. Durch die Tür nach Norden gehen Nun kann man Axil seinen "Breakdance" tanzen sehen... Sir Fred Sir Fred auf den Boden setzen, dann Symbol Shift D und P drücken. Im gleichen Moment sollte ein "Schrei" zu hören sein, und man spielt mit einigen Extra-Leben weiter...

# 72

# TIPS, TRENDS, POKES, ADRESSEN,

#### **HANSE**

Gibt man bei Landkanonen 10.000 und mehr ein und wartet  $1 - 2$  Spieljahre, bekommt man das Geld gutgeschrieben, und man steigt sehr schnell auf. Allerdings darf während der Wartezeit nichts gekauft werden, da das Geld sonst verfällt.

\* \* \* \* \* \* \* \* \* \* \* **Auch Activision's MINDS-**HADOW bereitet einigen Lesern noch Schwierigkeiten. Um im ersten Teil in die Höhle zu gelangen, holt man sich eine Weinpflanze (Grapevine) und bindet sie an einem Stein (Tie Vine To Stone) fest. Nun bereitet der Abstieg keine Schwierigkeiten mehr.

Computer-Modus), passiert etwas seltsames ...

\* \* \* \* \* \* \* \* \* \* \* \*

Codes für Biggles: WARP, CHOX, AWAY, ACES, HIGH \* \* \* \* \* \* \* \* \* \* \* \*

Gegenstände, die bei FUTU-RE KNIGHT nützlich sind: BOMB: zerstört alle Aliens und die Energie wird auf 999 gestellt

**CONFUSER: Die Aliens sind** 

die Tasten Q, W oder E, so erhält der Spieler volle Energie für den Laser, Schutzschilder und einen vollen Tank. Jetzt kommt erst so richtig Freude auf... \* \* \* \* \* \* \* \* \* \* \* \* \* \* Bei XARGON WARS RUN/ STOP und RESET gleichzeitig drücken und F 38E6 38EB EA eingeben. Mit X kommt man aus dem Moni-

tor wieder heraus. Mit RUN wird das Programm neu gestartet. \* \* \* \* \* \* \* \* \* \* \* \* \* \* Spectrum-Tricks **Bobby Bearing** Wenn Bobby einen seiner Brüder findet, einfach "Q" drücken. Der Bruder befindet sich dann automatisch zu Hause, So braucht man ihn nicht durch das ganze Labyrinth zu schieben! **Match Day** Gibt man nach dem Spiel-

\* \* \* \* \* \* \* \* \* \* \* \* Schlaflose Nächte bereiten einem Koblenzer Leser die Codewörter bei HACKER. Es sind: 1. MAGMA, LTD. 2. AXD-0310479 3. HYDRAU-LIC 4. AUSTRALIA. Die Redaktion wünscht diesem Leser wieder gute Ruhe.

für kurze Zeit benommen DESTRUCT SPELL: Alle Aliens samt Henchodroiden werden für einen Moment zerstört.

GLOVE: Ermöglicht dem Spieler, den RELEASE SPELL zu tragen RELEASE SPELL: Hiermit kann die Dame befreit und geküßt werden.

\* \* \* \* \* \* \* \* \* \* \* \* \*

Zwischendurch einige kleine Tricks:

**BOUNDER (C-64-Version)** Q,A,Z und SPACE für ca. eine Minute drücken (ein Teil des Bildschirms wird rot) und nun kann man BOUN- $\triangle$ DER in Ruhe spielen  $\ldots$ 

\* \* \* \* \* \* \* \* \* \* \* \*

\* \* \* \* \* \* \* \* \* \* \* \* **ATARI-User:** Für: unsere Beim Spielen von GHOST CHASER: "FANDA" eingeben, und man befindet sich in einem geheimen Level. Bei OLLIES FOLLIES gelangen Sie mit "FRANK" in Raum fünf; mit "FANDA" in Raum neun. \* \* \* \* \* \* \* \* \* \* \* \* **TAU CETI: Gibt man ein paar** "dreckige" Worte ein (im

#### $C-64$ **Deathwake**

In der Highscore-Liste ITS-**MYBIRTHDAY** eingeben, und beim nächsten Spiel wird man unsichtbar.

Where's my Bones **IWie spielt man dieses Pro**gramm ohne Sprite-Kollisionsabfrage? SYS 63276: SYS 62828 : SYS 1063: SYS 1063: POKE 51081, 96: SYS 52175

Natürlich haben wir auch

start RITMAN ein und drückt eine weitere Taste, wird der Sound (auf die Dauer nervend) abgestellt.

\* \* \* \* \* \* \* \* \* \* \* \* \* \* \* Wizard 's Lair von Bubble Bus hat insgesamt fünf Level: HAWLO, CAIVE, CRYPT, DUNGN und VAULT. Für diejenigen Leser, die gerne wissen möchten, was passiert, wenn alle Teile des goldenen Löwen eingesammelt sind: Eine Abschlußgrafik mit einer Melodie und das war 's.

wieder Tricks für Action-Spiele: Das erste heißt STARSTRIKE II. Um ohne POKE dieses schwierige Programm bis zum Ende zu/ spielen, geht man in den Pause-Modus und gibt dort folgenden Satz ein (mit Leerzeichen!): HEAR AND OBEY. Drückt man nun noch

Tips und Tricks für H.E.R.O. auf dem Commodore 64:

\* \* \* \* \* \* \* \* \* \* \* \*

1. Man kann folgende Level mit der F3-Taste anwählen: Level 1, Level 5, Level 9, Level 13. Level Pro.
2. Es gibt 20 verschiedene ren. **In the Schauen**, ob nicht der Level, bei denen die Hinder- 11. Wenn man an einem Hin- | Wachmann an diesem Gang nisse immer schneller und dernis schon viel Power ver- vorbei oder darauf entlang die Gänge immer Labyrinth- schwendet hat, ist es bes- fährt, oder ob er im Kontrollähnlicher werden. | ser, das Hindernis zu berüh- | raum gerade auf einer Ka-3. Wenn man den 20. Level ren. Sofort nachdem das mera in den Gang schaut. geschafft hat, springt das neueMännchengekommen Warten Sie lieber. Zeit ist bei Programm automatisch in ist, verschwindet das Hin- diesem Spiel nicht wichtig! Level Pro. **The Contact August 1 dernis** (Diese Methode | - Bevor Sie in einen Raum 4. Der Level Pro bringt die) funktioniert natürlich nur, | fahren, sollten Sie die Ka-Level 13-20 in zufälliger Rei- wenn man noch ein Leben in | mera in diesem Raum (falls henfolge. The Reserve hat.) and a vorhanden) mit Hilfe des 5.UmindenhöherenLeveln| 12 Ein Trick für die auf- und Viedeo-Recorders auf die zu bestehen, empfiehlt es zu gehenden Wände: Wenn BVP-Kamera umstellen. Gesich, mit dem Level Pro zu | man sich am oberen Bild- | hen Sie keinesfalls ein Risitrainieren.<br>6. So kann man Leben ver- deß nurnsch die Eöße zu seiner Nehmen Sie nicht immer lieren: Mand Hen sind, muß man warten, den kürzesten Weg. Ein Umhenden Felsvorsprüngen, öffnet haben. Wenn das - Fahren Sie nicht am Treverseuchtem Wasser, Fle- passiert ist, kann man den sorraum vorbei. Das ist viel dermäusen, giftigen Joystick loslassen, und man zu gefährlich! Fahren Sie Schlangen, Spinnen und kommt ungeschoren durch durch den Raum mit der Kasonstigem Ungetier. die Wände. Mannee is die Wänder is die staat die staat van die staat die staat van die staat

b) durch Berühren einer ex- an die BVP-Kamera! plodierenden Dynamitstan- | 13. Noch ein Tip, um in den ge (oder wenn man zu nah | höheren Leveln kein Leben) dran ist). **zu verlieren:** Wenn man c) wenn die Kraft (Power) langsam in den nächsten ausgeht. The students of the Bildschirm fliegt, kann man 7.Man bekommtalle20000| Sich gut infomieren und Punkte ein Bonus-Leben.| kann somit einem Hinder-Leider kann man höchstens niss, einer Sackgasse, einer 8 Leben haben. **ausgehenden Lampe oder** 8. Man muß in den höheren Sonstigem vorbeugen.

6. So kann man Leben ver- | daß nurnoch die Füße zu sea) durch Berühren von glü- bis sich die Wände voll ge- weg kann sicherer sein!

Leveln aufpassen, daß man 14. Um alle Hindernisse ver- | und y eingeben! mit sonst nicht ausreicht.  $\|$  4652,25 einzugeben.  $\|$  nur noch angezeigt, in welsonst" zündet, da das Dyna-**Noraucht man nur den POKE** TGS-System aus, es wird<br>mit sonst nicht ausreicht. (4652,25 einzugeben. Mur noch angezeigt, in wel-<br>g. Falls man doch einmal ei-<br>ne umsonst gezündet hat, Hier nun eini ne umsonst gezündet hat, Hier nun einige 3. Nach Raum 3 und dort ge-<br>kann man die Wand noch Ting zum Lägen gen den Schrank fahren.

keine Dynamitstange "um-**Meschwinden zu lassen, Machtung! Jetzt fällt bald das** sonst" zündet, da das Dyna- | braucht man nur den POKE NtGS-System aus, es wird mit sonst nicht ausreicht. **19852.25 einzugeben.** Im noch angezeigt, in wel-<br>9. Falls man doch einmal ei- **Che Richtung man fährt!!** Rammann die Wand Noon | Tips zum Lösen in den Schrank Tanren.<br>
mit Hilfe des Lasers zersto- | Tips zum Lösen | Nacheinander ROA, White | Tips Spiels | So und vielngeben! mit Hilfe des Lasers zerstö-**IIIPS ZUM LOSEN**<br>
ren. Dies dauert aber länger **des Spiels**<br>
und kostet somit sehr viel Hacker II 4. Nach Raum 4 und dort geund kostet somit sehr viel Hacker II auch A. Nach Raum 4 und dort ge-<br>Power. een den Schrank fahren. 10. Hier ein Tip, um nicht |- Der Wachmann guckt nur Nacheinander ROA, White 6. So, und nun viel Spaß beim Spielen: 1.Nach Raum 1 und dort gegen den Schrank fahren. Nacheinander ROA, Blue 1 'und y eingeben! ' 2.Nach Raum 2 und dort ge- ' gen den Schrank fahren. Nacheinander ROA, Red 7

ren. Dies dauert aber länger. | **des Spiels** 50 und y eingeben!

durch eine explodierende nach vorne und zur Seite. und y eingeben! Dynamitstange ein Leben zu | Sie können also getrost hin- 5. Zum Tresorraum fahren verlieren: Wenn man fliegt ter ihm herfahren. Und dort die Kombination und dem gezündeten Dyna- |- Sie sollten immer, wenn 07041776 eingeben..... (was mit den Rücken zukehrt, Sie auf einen Gang hinaus- weiter, wird nicht verrakann einem nichts passie- Ifahren, erst auf den Plan ten!).........

# Tis zu<br>INFILTRATOR

74

Das Spielziel: Der Spieler muß MAD LEADER an der Zerstörung der Welt hin- 'dern.

Die erste Mission:

Fliege zu dem feindlichen Hauptquartier und fotografiere die geheimen Dokumente und Kriegspläne.

- Immer versuchen, mit unbekannten Jets zu kommunizieren. Diese sind dann gezwungen, ihre Identifikation bekanntzugeben.
- Wenn der Name des Piloten albern klingt, dann ist Vorsicht angebracht.
- Den Gegner sollte man erst dann angreifen, wenn man wirklich freie Schußbahn hat. Ansonsten wird man selbst abgeschossen.
- Immer in ca. 200 Fuß Höhe fliegen. So brauchen die Gegner länger, um Dich ausfindig zu machen.

sollten nicht verschwensich ein feindlicher Jetvor Dir befindet, und dann Feuer drücken. Kaboomm! Immer den ADF benutzen. Am besten gleich nach dem Abheben programmieren. soliten nicht verschwen- \*\*\*\*\*\*\*\*\*\*\*\*\*\*\*\*\*

- Den Turbo so oft wie möglich anwenden. So wird der Benzinvorrat am besten ausgenutzt. Allerdings sollte die Ölanzeige genau betrachtet werden. Wird das Öl zu warm, den hat. Turbo abschalten, bis sich das Öl wieder abgekühlt
- Die besten Waffen sind die Hitze-Missiles. Sie

tigt man eine Pille, die in dem Labor zu finden is

- Gib ihnen diese Pille, und sie werden verschwinden.
- Den Minensucher einschalten, bevor man di Landegegend des Hubschraubers verläßt oden betritt.

verschiedene Gegen- 16:77 MERLIN raubt die An der feindlichen Station | 13:55 RAT befindet sich im **Warenhaus** Kunst-Gallerie aus

> SMALLMA STREET, die zu den Professoren führt

-/Die Sicherheitskarte und eine Uniform befinden sich in dem Gebäude im Bild zwei.

Mission zwei:

- Um die Wissenschaftler von der Basis wegzubrin- \*\*\*\*\*\*\*\*\*\*\*\*\*\*\* gen, müssen diese unsichtbar sein. Dazu benö-

stände auswählen, die ten, Kamera usw. - Ein Raum, der grau ist, Esgibt drei Orte, die nicht zu sollte genau durchsucht werden. Hier wird man auf eden Fall wichtige Sahen finden. angekommen, kann man helfen sollen: Gas, Grana-

### Mission drei:

und sechs. Die zu fotografierenden Dokumente befinden sich in den Bildern vier, fünf

manlage werden. Mit einem elektronischen Schlüssel kann die Alarabgeschaltet

Für den roten Falken, Red Hawk, gibt es auch Hilfestellungen: Überfälle: 12:00 FUSOR raubt die Juweliere aus 13:11 TECHNO überfällt die Bank

TIPS, TRENDS, POKES, ADRESSE

- Keine Zeit verschwenden! - Immer die letzte Bombe in der Nähe eines Ausgangs schwinden. plazieren und schnell ver-

### Fliegen:

Fuß erreicht werden kön nen. Entweder man nimmt in Taxi oder fliegt.

BROOK COURT, der zu den Herausgebern führt

OXFORD GARDENS, die zu 'den Direktoren führen

- niemals Lesley den Film geben! Gib ihn direkt bei dem Herausgeber persönlich ab! Es gibt eine Bombe in der Energie-Station!

Hier ist die Liste, wo bei Robin of Sherwood die sechs TOUCHSTONES versteckt sind.

1) Auf den HOLYTREE klettern. 2) In das Camp gehen und auf eine Mitteilung warten, dann nach Nottingham gehen und dort den Wettbewerb gewinnen. Mit dem silbernen Pfeil geht man zu Simon's Schloß. Am Eingang auf die Statue klettern und die Augen untersuchen. } Dann herunterklettern und durch die Tür, dann nach Süden gehen. Dort tötet ' man Simon mit dem Pfeil. Marion befreien und Simon untersuchen. | 3) Wenn der Karren, der von einem Sklaven gesteuert wird, auftaucht, mit "STOP SERF" anhalten. Sohat man

## TIPS, TRENDS, POKES, ADRESSEN ENDERGY THE 75

E-—

den Wagen, um in das Schloß zu gelangen. Nun zu der Farm und von dort aus nach Süden gehen. Dort untersucht man mit Marion die Umgebung. In den Geheimgang gehen und dort den Dieb festhalten. Wenn Gregory erscheint, seine Säcke untersuchen! Nun den Dieb mit auf den Karren nehmen und nach Nottingham ins Schloß einfahren. Dort zu der Schatzkiste gehen, und der Dieb wird die Kiste öffnen. Dort findet man Münzen, den Gral und den dritten TOUCHSTONE. Mit dem Dieb durch das Fenster flüchten und dort den Dieb töten, um die gestohlenen Münzen zu bekommen. 4) Den Gral zu den Rittern bringen, um den vierten Stein zu bekommen. 5) Zum Kloster gehen, an die Tür klopfen und die Münzen übergeben. 6) Alle Touchstones und den silbernen Pfeil an dem Stein ablegen. Thats' it! \*\*\*\*\*\*\*\*\*\*\*\*\*\* Wer ein SHERLOCK HOL-MES- Fan ist und auch das gleichnamige Adventure von MELBOURNE HOUSE besitzt und noch nicht weiß, wie man von der BAKER STREET kommt, der soll CALL CAB eingeben. Mit CLIMBINTOCAB steigt man ein, und die Frage des Cabbysnach dem gewünschten Ziel wird beantwortet mit: TAKE ME TO PALACE (evtl. mehrmals wiederholen). Wem bei THREE WEEKS IN PARADISE von MIKRO-GEN der Krieger, dessen Berühung eines der vier Le ben kostet, stört, der gibt Heizung ausstellt (er erfriert einfach folgenden POKE) und wird starr wie ein Eis-

Proteus - Zunächst braucht man ein Brecheisen, um später an die Fahrkarten zu kommen. Dieses liegt auf der Toilette ("AUF WC"). Wenn man in der Stadt ist, besucht man den Park. Dort muß man den Fahrkartenautomaten suchen. Dieser beinhaltet zwei wertvolle Fahrkarten. Im anderen Teil der Stadt wird es dann erst so richtig interessant! Ein weiterer "Proteus"-Tip: Man sollte, wenn man zum Park vorgestoßen ist, den Liedern der Vögel lauschen ...

block. Bei SANDMAN m man zunächst zur Dec klettern und ihn von ob untersuchen. Das ENERG EGG und der BIO-GEM ve schwinden, sobald man si sieht. Im FAHRSTUHL-SCHACHT liegen noch weitere vier Gems. Im 2. Stock liegt des Rätsels Lösung: Hier findet man die Chemikalien, mit denen man das Spinnennetz herstellt. Es ibt im Gebäude auch ein ENTHOUSE. Man erreicht es, wenn man sich im Fahrstuhlschacht nach oben  $V$ ortastet ("PUSH UP"). An dieser Stelle möchten wir Sie mit SPIDERMAN wieder allein lassen. Sicher finden Sie auch selbst noch einige Tricks, denn das Adventure st nicht unbedingt sehr chwierig! allein lassen. Sicher finden<br>Sie auch selbst noch einige<br>Tricks, denn das Adventure<br>Ist nicht unbedingt sehr<br>schwierig!<br>\*\*\*\*\*\*\*\*\*\*\*\*\*\*\*

\* \* \* \* \* \* \* \* \* \* \*

ein: 57132,2. Mit RANDOMIZE USR 63124 wird das Spiel nun gestärtet.

$$
\star\star\star\star\star\star\star\star\star\star\star\star
$$

Mindshadow - Hier, einige Tips für den 1. Teil (auf der Insel): Wir empfehlen jedem Spieler, sich eine Karte zu zeichnen, damit man weiß, wie man den Treibsand umgehen kann! Im Osten des Eilandes befindet sich (es liegt dort!) etwas Feuchtes, das man später noch braucht. Nun wird es allmählich Zeit, ein Feuerchen zu machen. Hierfür benötigt man einen Stein aus der Höhle, Stroh aus der Hütte sowie Stahl vom Bootswrack. In die Höhle kommt man nur unbeladen, und wenn man die Weinpflanze an einem Fels festgemacht hat. Hat der Kapitän des Rettungsschiffes das Feuer entdeckt, gibt man ihm etwas "Flüssiges", und er nimmt Sie mit an Bord.

Hier sind ein paar Paßwörter für GOGO THE GHOST auf dem C-64: pollys paradise / headache / shooting stars / flattering bats / pac is back / silent rooms / ball game / dental fear / airsick / sub invasion / 0000000000000 000 (auch das ist ein Paßwort!)

\* \* \* \* \* \* \* \* \* \* \* \* The Hobbit - Lassen Sie sich von den Goblins gefangennehmen, um anden kleinen Schlüssel (small curious key) zu gelangen. \*\*\*\*\*\*\*\*\*\*\*\*\*\* Spiderman - Dort gibt es ja eine Menge komischer Gestalten, die alle eine spezifische Stärke und Schwäche haben. Wie "geht" man nun mit seinen Gegnern um? AQUAMAN wird ausgeschaltet, indem man die Heizung ausstellt (er erfriert

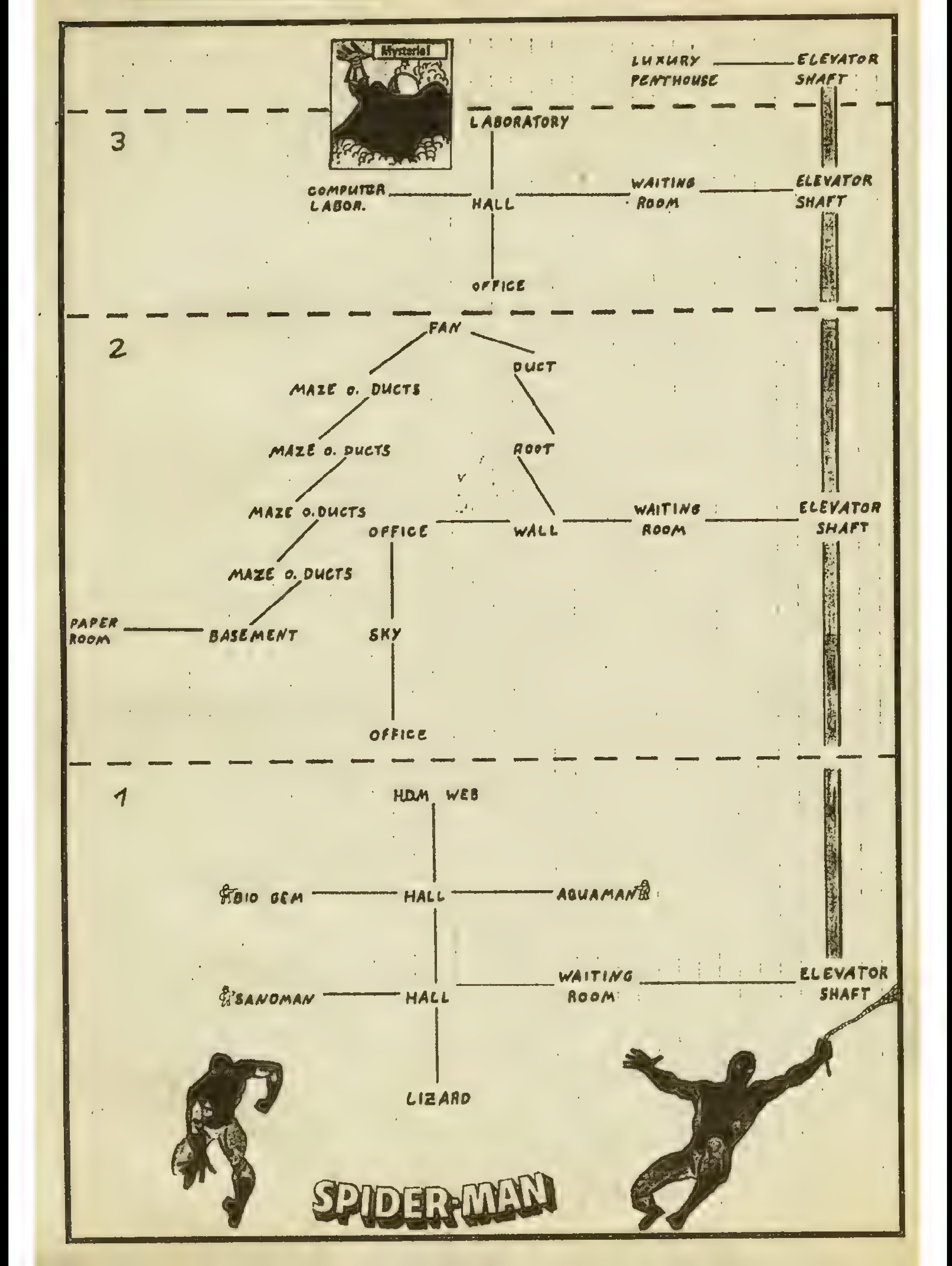

76

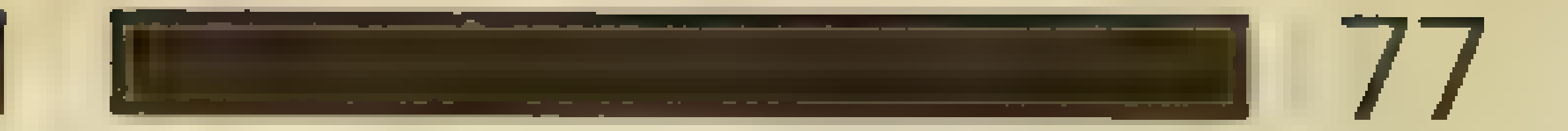

**Here** 

ab.

dazu

geplan

 $\bullet$ 

 $\mathbf{d}_{\mathbf{r}}$ 

Wir

drucken

merhin,

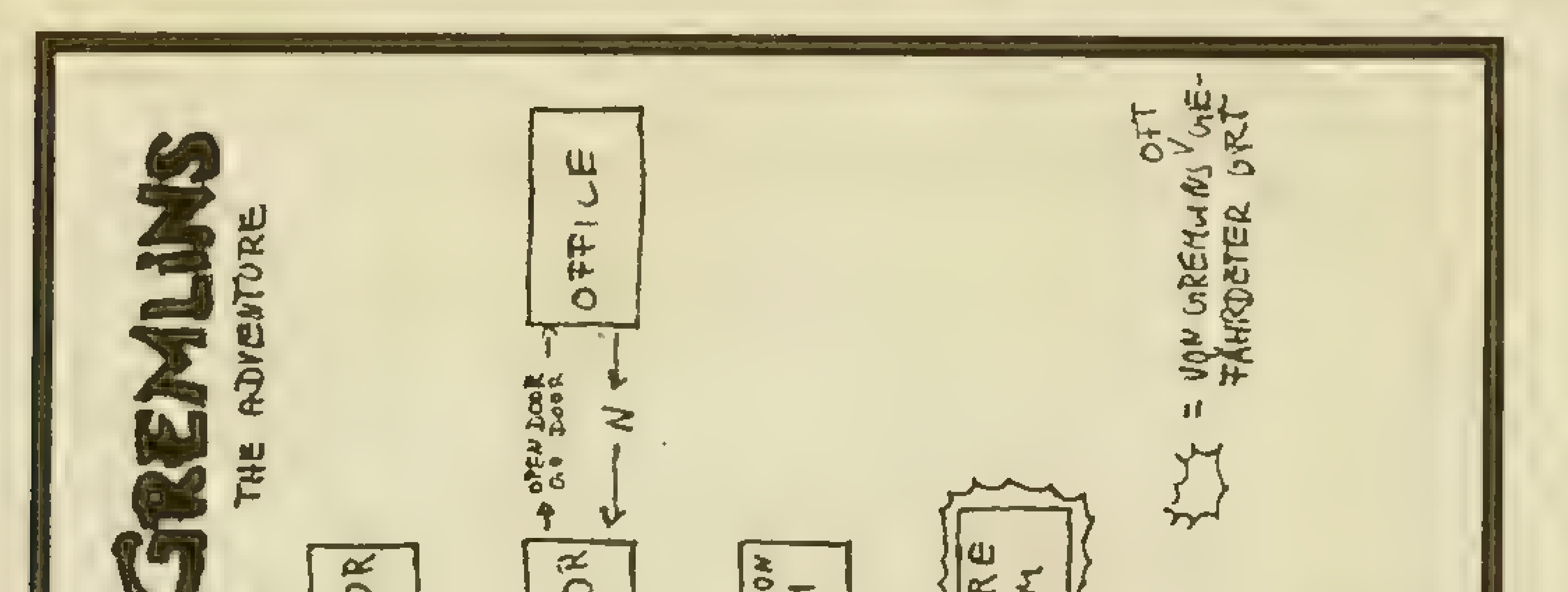

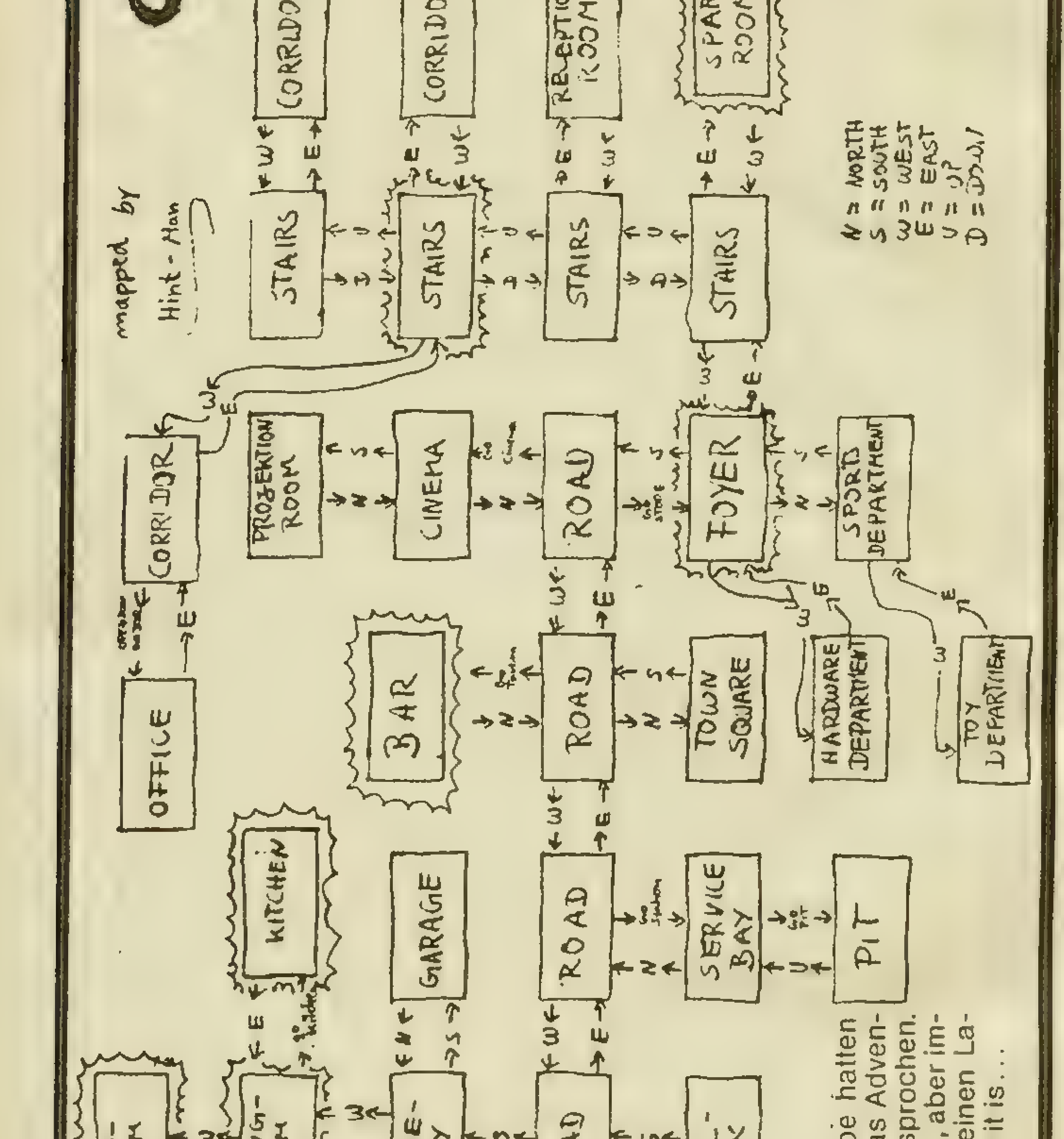

zten Ausgabe ROAD dsaq  $30X$ KYCO ѥ Ne-MAIL Root  $\tilde{\kappa}$ ool **NIAIC GED**  $DRL$ verspätet  $\frac{1}{368}$ 눡 Ą 38. 一到 マチ 'nЗ ÷, S<br>India letzten  $\boldsymbol{\omega}$ ₹ Ein bißchen T IN THE POOL der  $\mathbf{\bar{g}}$ ł C. side  $4 - 34 - 1$ POOL  $32$ der  $\mathbf{F}_{\mathbf{a}}$  $\frac{1}{2}$  $\Xi$ ture wir  $\rightarrow$  $\qquad \qquad \Box$ 57 ă 드  $\sim$   $\lambda$   $\approx$ 

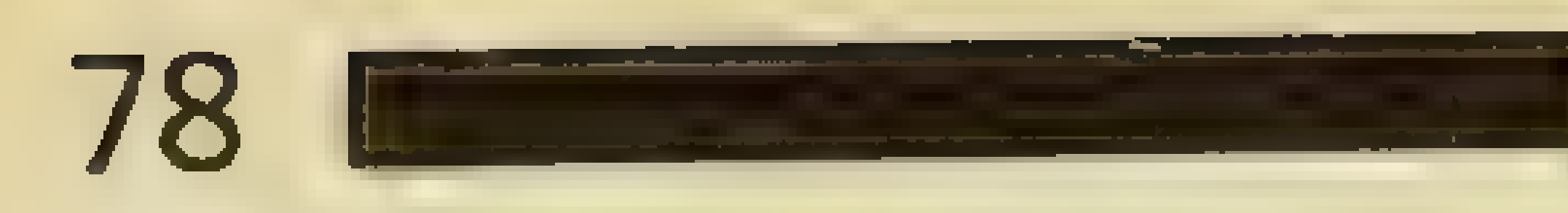

In TWIN KINGDOM VALLEY bekommt man den Master Key, indem man zuerst zum Keeper . des "Sword Inn" geht und ihn nach einem Schlüssel fragt (Ask keeper for key). Nachdem man den Schlüssel bekommen hat, geht man ins Schloß. Dort zuerst nach oben gehen, wo man die silberne Tür öffnet. Man geht hinein, und man befindet sich nun im südlichen Turm. Oben liegt ein Speer, mit dem man den Drachen, der den Schlüssel bewacht, töten kann. Zudem ist der Speer auch eine quie Waffe.

\* \* \* \* \* \* \* \* \* \* \* \* \* Bei GULLWING FALCON für den C-16 kann man das 1. Level heil überstehen, wenn man sich tief über der Speed-Anzeige befindet. Man braucht nur noch auf die Raketen zu achten.

\* \* \* \* \* \* \* \* \* \* \* \* \* Bei MORD AN BORD solltet Ihr am Anfang des Spiels in Eure eigene Kabine gehen. Vergeßt nicht Euren Dienstausweis, den Ihr bei der Reiseleitung vorzeigen müßt! Die erste Leiche findet Ihr beim Untersuchen des Swimmingpools.

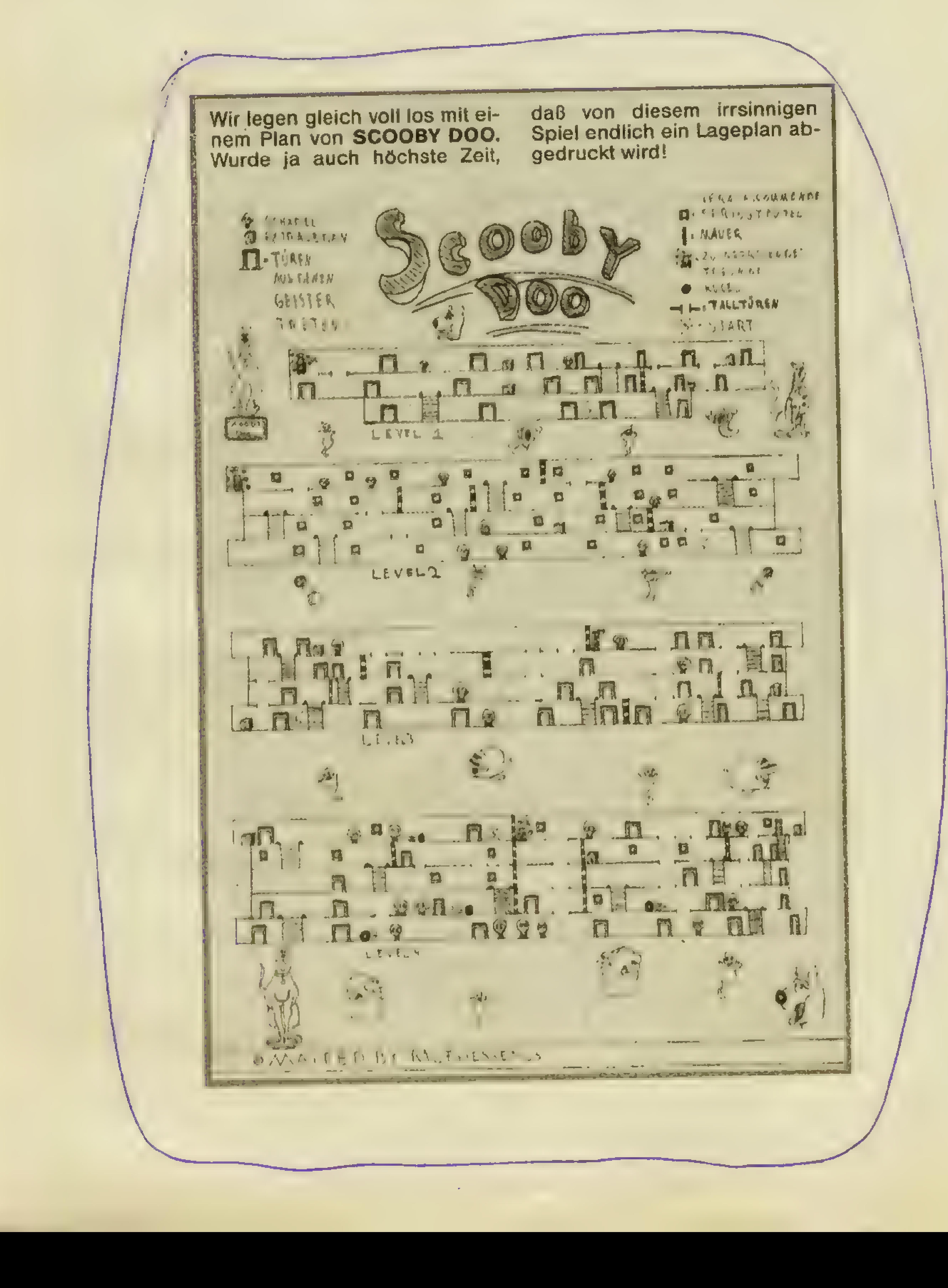

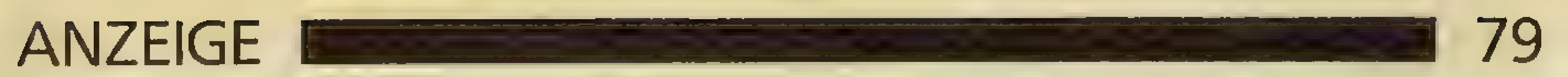

Fragen Sie uns doch einfach! Wir haben ständig über 5000 Titel auf Lager! Superhits zu Superpreisen, z.B.

tests die Solutier?

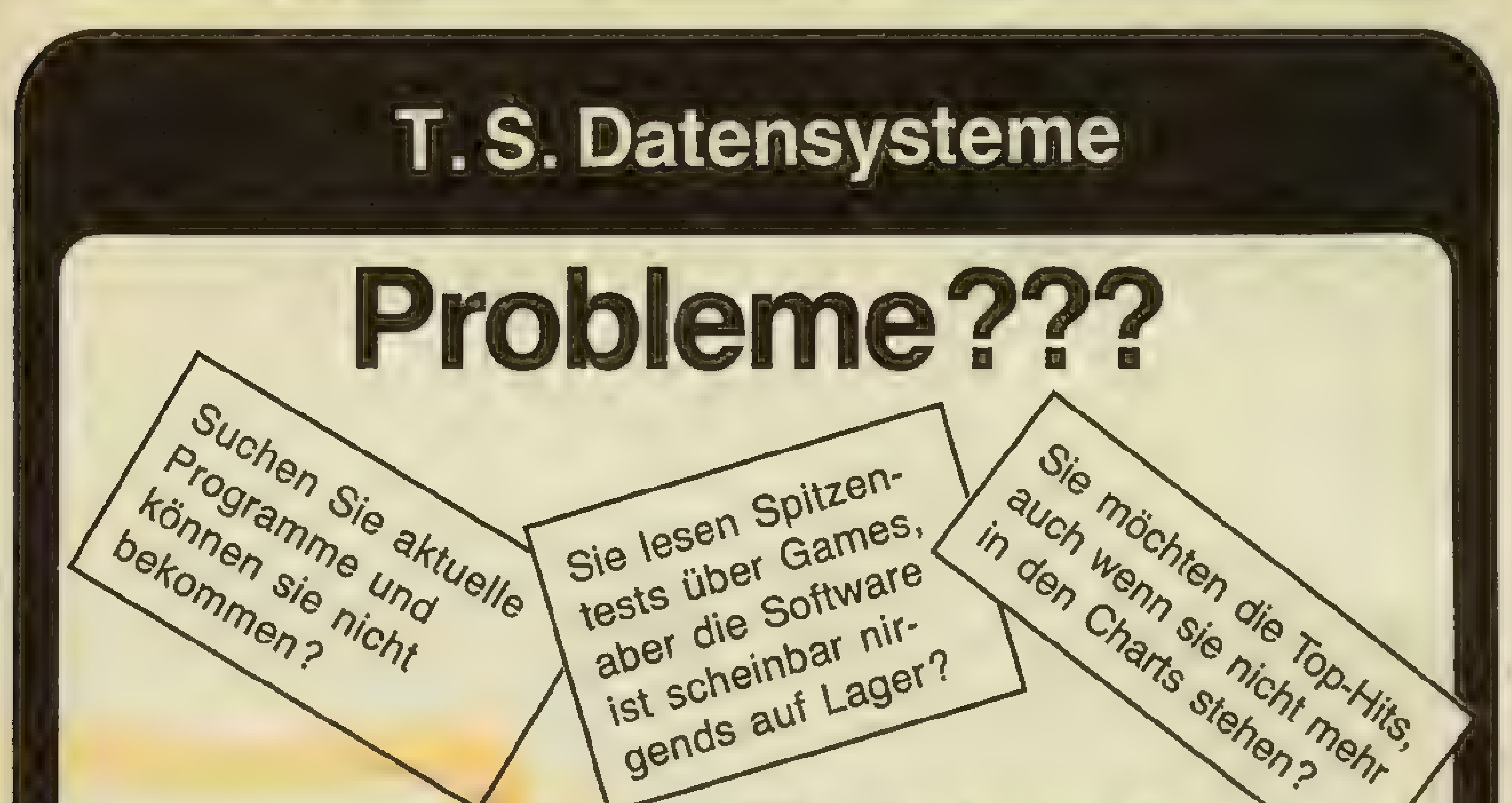

aber under Institution

## Kein Problem!

<sup>2. B.</sup> Flight Deck

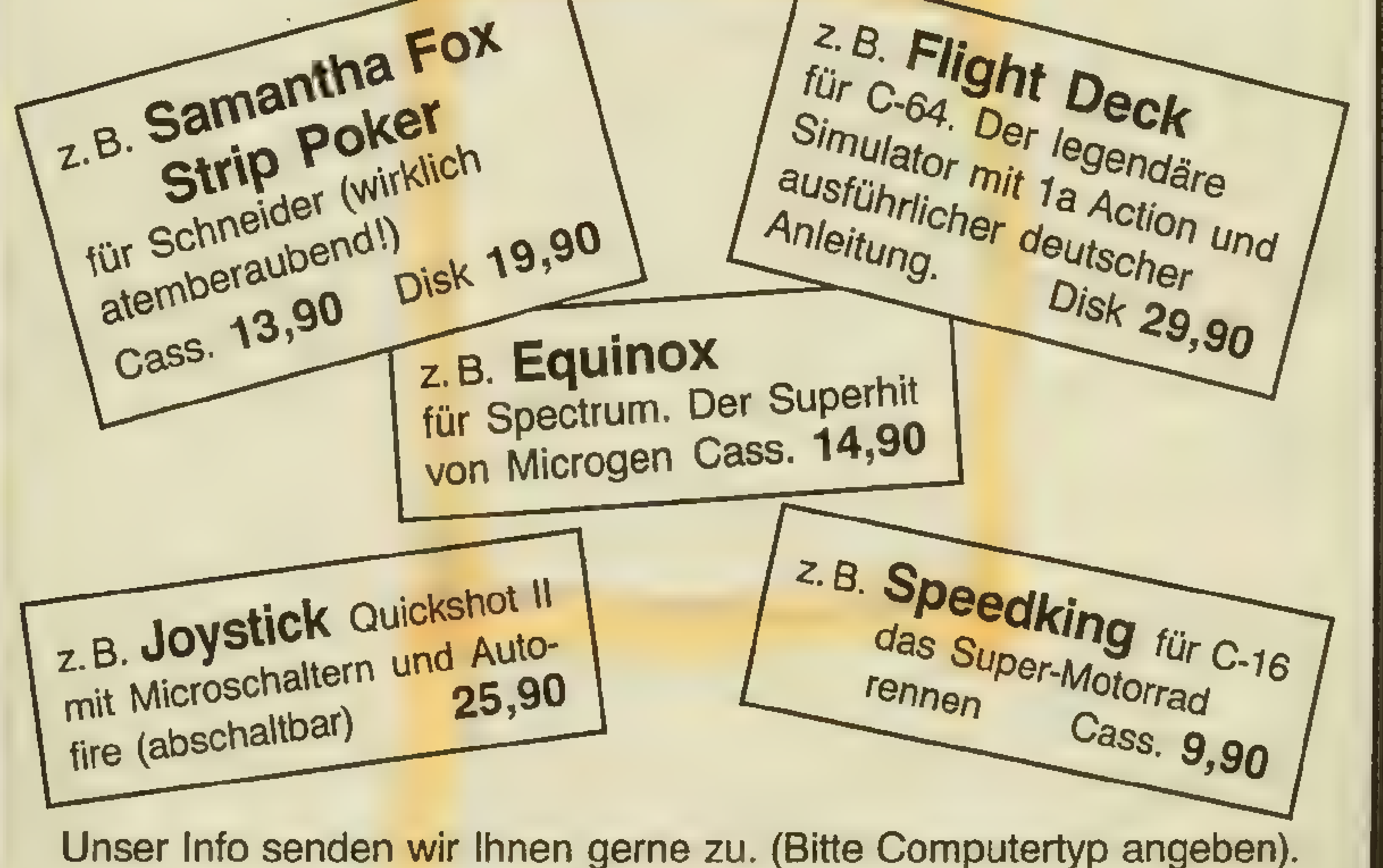

Händleranfragen erwünscht!

} Alle Preise sind unsere Ladenpreise. Bei Versand berechnen wir bei Scheck DM 2,50, bei Nachnahmelieferung DM 5,90 je Sendung. i Auslandszuschlag: DM 5,90

Denisstraße 45 8500 Nurnberg 80 Tel. (09 11) 28 82 86

Auch für den zweiten Teil, \* DESTINY KNIGHT - BARD'S TALE Il, gibt es einen hilfreichen Tip. Wozu mühsam all die guten Waffen und Ausrüstungsgegenstände erkämpfen, wenn es doch auch einfacher geht?

1.) eine leere, vorher formatierte Diskette, einlegen;

2.) Option "Buy something" wählen,

Zuerst geht man mit seiner Truppe in den Waffenshop, dann.

\* \* \* \* \* \* \* \* \* \* \* \* Wer hatte bisher Probleme bei ATLANTIS?

und siehe da, plötzlich hat der Shop alle Gegenstände, die es im gesamten Spiel gibt. (nur mit "Forward" anschauen, da die Sachen sonst nicht richtig funktionieren!).

\*\*\*\*\*\*\*\*\*\*\*\*\*\*\*

REVENGE OF MUTANT KA-MELS: Nach dem Programmstart GOATS eingeben, und man befindet sich im Cheat-Modus. Die Screens können mit der Leertaste ganz einfach übersprungen werden.

- Maschinengewehre erschrekken Steinzeitmenschen
- mit einem Revolver kann man "aufmüpfige" Fahrer beseitigen

- Einhorne sollte man küssen!?!?
- \* Pferde können schwimmen Laserpistolen töten Herrscher!

\*\*\*\*\*\*\*\*\*\*\*\*\*\*\*

-Eine Perle befindet sich aufeiner der zahlreichen Säule (Kletter rauf- kletter runter)! | -Die Abbildung der Vasen erinnert in ihrer Darstellung an einen Spruch, den ihr wohl allein der Schule gelernt habt! | -Die Vasen müssen nicht unbedingt leer sein! -Die Treppe zum Gewölbe kann nur als Ausgang benutzt werden! \* \* \* \* \* \* \* \* \* \* \* \* Wenn es Euch bei EROTIKA stört, daß Ihr, wenn Ihr einmal das Zeitliche gesegnet habt, immer von neuem beginnen müßt, dann ist der folgende Tip genau das Richtige für Euch. Sobald Ihr bemerkt, daß Ihr (alias JOE) einen Fehler begangen habt und dasEnde nahe ist (dies bemerkt man an der Textausgabe),mußsofort (noch vor dem Laden der Totenkopfgrafik!) der (hoffentlich vorhandene) Resetschalter betätigt werden. Nun gebt Ihr noch folgenden Befehl im Direktmodus ein: POKE 2050,1 : SYS 42291 :  $POKE$  46,  $PEEK(35)$  : POKE 45,PEEK(781)+2 : CLR - RE-TURN- Jetzt kann das Spiel normal mit RUN gestartet wer-

/Um die beiden letzten Kämpfet bei KUNG-FU MASTER im Raum 4 zu besiegen, so dicht wie möglich an einem der beiden Magier herangehen und dann mit SPACE auf Faustschlag umschalten. Dann schlägt man dem Magier so oft in den Magen (uff), bis seine Energie verbraucht ist. Ist der eine Magier getötet, stirbt automatisch auch der zweite. Niemals das Gesicht des Magiers treffen, da er sonst seinen Kopf verliert und mit neuer Energie wieder auftaucht!

\* Alte Zigeunerinnen wissen viel XXXXXXXXXXXXXXXXXX

 $10 F = 679$ 20 READ A

Pfeil nach links T, H, I, N, G Inst/Del 7 betätigen, um unendlich viel Ol zu bekommen, (wenn manalles richtig macht, verändert sich die Rahmenfarbe des Titelbildes).

den! Das Besondere dabei ist, daß Ihr an der Stelle weiterspielen könnt, wo Ihr zuvor gescheitert seid. Trotzdem noch einige Tips zur Waffenkammer:

\* Antwortet nur mit "JA"

\* Folgende Waffen sind unent-

behrlich: -mitderHandgranate kann man Autos sprengen

- mit einem Gewehr kann man gut zielen

- das Zielfernrohr muß man nicht unbedingtmitnehmen (da später sowieso eines in der Sauna zu finden ist!)

\*Knurrende Kätzchen meiden!!

Das Programm DIE ERB-<br>SCHAFT läßt vielen keine Ruhe. Deshalb gibt's jetzt massig Tips für die zukünftigen Erben. Also: Man spielt den armen "Teenie" Peter Stone, der von einem Anwalt einen Brief mit 200 Dollar bekommt, um nach Las egas zu reisen. Doch da man sich verschiedene Gegenstände ausgeliehen hat, die man nun zurückgeben muß, gibt es einige Schwierigkeiten... Man nimmt die blaue Sporttache, dann die 200 Dollar, die auf dem Teller liegen und unten links erscheinen, wenn man auf Fire drückt. Danach auf die Geldscheine gehen und wieder Fire drücken. So hat man die<br>200 Dollarsicher in der Tasche! Dann öffnet man die Schranktüren und nimmt folgende Ge genstände heraus: 1. Teekanne (Chinese) 2.Verlobungsring (Juwelier) 3. Bügeleisen (Lila-haarige Hexe) 4. Revolver aus der Schublade (nur dem Gangster mit dem Hut geben, da man sonst nämlich jemanden erschießt!) 5. 50 Dollar (die gibt man dem Anwalt (siehe Titelbild), indem man auf die Money-Anzeige geht und Fire drückt) 6. Füller inder Schublade (Lord von Schmalz) 7. Taschenlampe (Laborant mit Bleistift überm Ohr) 8. Trompete (Neger) So, das hätten wir. Nun gehen wirinden Gang und drehen uns immer um. Zuerst bekommen

\*\*\*\*\*\*\*\*\*\*\*\*\*\*\*

Anschließend noch ein kleines Listing für den C-64, das dafü sorgt, daß bei SPINDIZZY keine Zeit mehr abläuft.

30 POKE FA  $40$  F=F+1 50 IF A255 THEN 20 60 SYS679 70 LOAD 80 DATA 120,169,52,133,1 90 DATA 162,6,189,7,8 100 DATA 157,0,223,202,16 110 DATA 247,169,55,133,1 120 DATA 88,96,255

Das Programm läuft auf dem C 64 mit allen Original-Kassetten. Ein kleiner Hinweis für die ELI-TE-Spieler auf dem C-64. Beim Einfliegen in eine Raumstation die Taste 2 gedrückt halten. Es werden sofort 5000 Credits gutgeschrieben.

\*\*\*\*\*\*\*\*\*\*\*\*\*\*\*

THING ON A SPRING Wenn das Titelbild erscheint die Tasten

hat keine weiße Weste und kann demzufolge beim "Betreten" und sofortigem Fire-Drükken erpresst werden! Allerdings wird man danach raus-

\*\*\*\*\*\*\*\*\*\*\*\*\*\*\*\*

## TIPS, TRENDS, POKES, ADRESSEN

wir von einem Wohltätigkeits- steht man an einer Bushalte-Fraggle 100 Dollar. Dann geben Stelle. Nun aufgepaßt! Machen gentümer zurück. Dann geht Jund geben Sie dem Popper die man zurück ins Zimmer (N 170, |Banane, da er Sie sonst verprü-

11.20 Uhr. Mit dem Aufzug fährt | war..., Pech gehabt... (Linie vier man runter und geht zum Tele- |ist besser).<br>fon.Dort wirft man erstmal mas- |So nach ca. 10 Stunden haben | sig Geld rein (10 Dollar) und /wir's geschafft. Wir sind jetztim Tempo 200 (die Zeit!) zur grü- | Spielparadieses, Las Vegas. nen Tür, aufdie schwarzen Grif- | Als erstes mit dem Cursor auf fe fahren und Feuer drücken, / "Desk Center" fahren. Öffnen schon steht das Taxi draußen.| Sie die Tür vor Ihnen, so sehen Nun auf den Fond des "Por-| Sielhren Anwalt, der Ihnen alles sches" gehen und Feuer drük-/ Gute wünscht und Ihnen sagt, ken, und wenn man schnell ge $\left\{ \right.$  daß Sie noch bis 8.00 Uhr (hab nug war, wird man zum Flughal ich's nicht gesagt?) Zeit haben. fen kutschiert. Nachdem er Sie hinausbeför-Nun also zum zweiten Teil, dem dert hat, müssen Sie auf den Flughafen. Man betritt den gelben Türknopf im gleichen Flughafen, wobei man den Pass\ Bild drücken. In diesem finsteverliert. Um diesen wiederzu-\ ren Raum wird "Russisches bekommen, muß man dem | Roulett" gespielt. Das geht so: Bettler am Eingang etwas Geld | Nehmen Sie den Revolver und geben. Gibt man ihm noch ein | immer nur eine Kugel (das ist zweitesmal Geld, wird man auf- | am sichersten!). Dann müssen Vegas einen Gruß auszurich-| hoffen... Haben Sie ca.200 000 ten... Nun geht man zum Zei-| Dollar, so können Sie mit dem tungsstand, kauft sich die grü-| Spielen beginnen. ne, Man Tricot"-Zeitschrift und | Im "BC" wird deftig gestrippt.  $\left| \frac{1}{100} \right|$  ißt etwas (auf "Sandwich 2 \$ge-Nun muß man bei den netten \_ Stewardessen ein Ticket bean tragen (auf Kleidung, dann Fi $re$ ). Nun kommt das Wichtigste:<br>Gehen Sie in das Bild mit dem | Zollbeamten. Gehen Sie auf Ih ren Pass, und drücken Sie Fire. Der Beamte prüft nun Ihren Pass. Achtung! Tun Sie diese Sie sonst das falsche Flugzeug | erwischen. Schritte erst ab 11:19:00, da<br>Sie sonst das falsche Flugzeug<br>erwischen.<br>Nun geht man (nicht von

wir die Gegenstände an die Ei- Sie EINE Drehung nach rechts, 17. Stock) und holt den Pass gelt. Warten Sie nun noch ein |geschmissen und kriegt Lokal- (P.S.), die Uhr und die Banane bißchen undmachendanneine |verbot. (Anmerkung: Versu- (Jawohl!). The Prehung nach links (Aus- |chen Sie doch einmal den Co-<br>Nun nichts wie raus aus dem Thangspunkt). Hier warten Sie Ide "EFJDN", um in den dritten Nun nichts wie raus aus dem gangspunkt). Hier warten Sie Zimmer, denn die Zeit wird - aufden Bus und steigen (mit Fi- Teil zu gelangen). Zimmer, denn die Zeit wird Jaufden Bus und steigen (mit Fi-

Besitz der Stadtkarte des gefordert, seinem Bruder in Las | Sie auf den Abzug drücken und /

 $GF = Deckgeschütz$ , Bug (wie GA)

 $NA =$  Navigation (durch Bewegen des Joysticks und Drücken des Feuerknopfes kann man

OB = Ausguck (zum Sichten von Riffen, Schiffen und Flugzeugen)  $RA = Radar$  (wie OB)  $SO =$  Sonar (zum Orten von U- $TP = T$ orpedo, backbord (zum Zerstören von Schiffen)  $TS = Torpedo$ , steuerbord (wies Geben Sie bei ZAXXON im Ti-

Aier Informationen zu dem Programm DESTROYER.<br>Bei dem Eingeben von bestimmten Tastaturkombinationen gelangt man zu bestimmten Stationen.  $AB = Verlassen$  des Schiffes (Abbruch)  $AP =$  Flak, backbord (zum Abschießen der Flugzeuge)  $AS = Flak$ , steuerbord (wie AP) BR = Brücke (um Stationen zu besetzen, Radar, Sonar und Schaden zu überprüfen)  $DA =$  Ausführliche Schadensmeldung  $DC = Wasserbomben$  (zum Zerstören von U-Booten) GA = Deckgeschütz, Heck (zum Zerstören von Schiffen und Landkanonen, mit TRkann man das Radar benutzen)

Einsätze beim Roulett oder Würfeln werden folgendermall einen Kurs eingeben mit bis zu Ben gemacht: Oben links in der i vier Kursänderungen. Bei den Ecke steht "Einsatz: \$". Gehen!! Stationen BR, OB, RA oder SO Sie auf das "S" oder einen an-II kann der Kurs gestartet werderen Buchstaben, und drük- den. Dazu zum Ruder gehen ken Sie Fire und bewegen den Jund Knopf drücken, ebenso Joystick nach oben. Im "Silver | wenn man das "Kurs-Pro-Supper" wirft man am besten Igramm" unterbrechen will.) immer fünf Geldstücke ein. Das erhöht die Gewinnchancen! Beim Würfeln bemerken Sig weiterhin eine Ihnen bekann vorkommende Person. Jetz wird's pikant: Nachdem Sie Ih ren Einsatz gemacht haben, ge Booten) hen Sie auf seine Kleider und drücken Fire. Das erhöht ebenfalls die Gewinnchancen. Waren Sie am Anfang mit Ihren || <sup>| P</sup>)<br>150 Dollar schon im BO" und || Mit der Taste F7 betätigt man || 150 Dollar schon im "BC" und Will der Te ist .teuer (Schweinkram, die Säddserin!)), dann macht das | nichts. Der Typ beim Russischen Roulett ist bereit, Ihren |telbild RED ein und Sie haben Pass und Ihre Uhr zu kaufen. |unendlich Raumschiffe zur Ver- Außerdem: die Tussi im "BC" |fügung.

| deres), und schon sitzt man im Flugzeug. | Oh, Sch..., warum muß ausge rechnet hier im Flugzeug ein Entführer sein? Doch kein Pro | blem für Peter. Er zückt die Illu strierte (hoffentlich!) und gibt sie dem Entführer, der sich dann in seine Lieblingslektüre vertieft. . In Las Vegas angekommen,

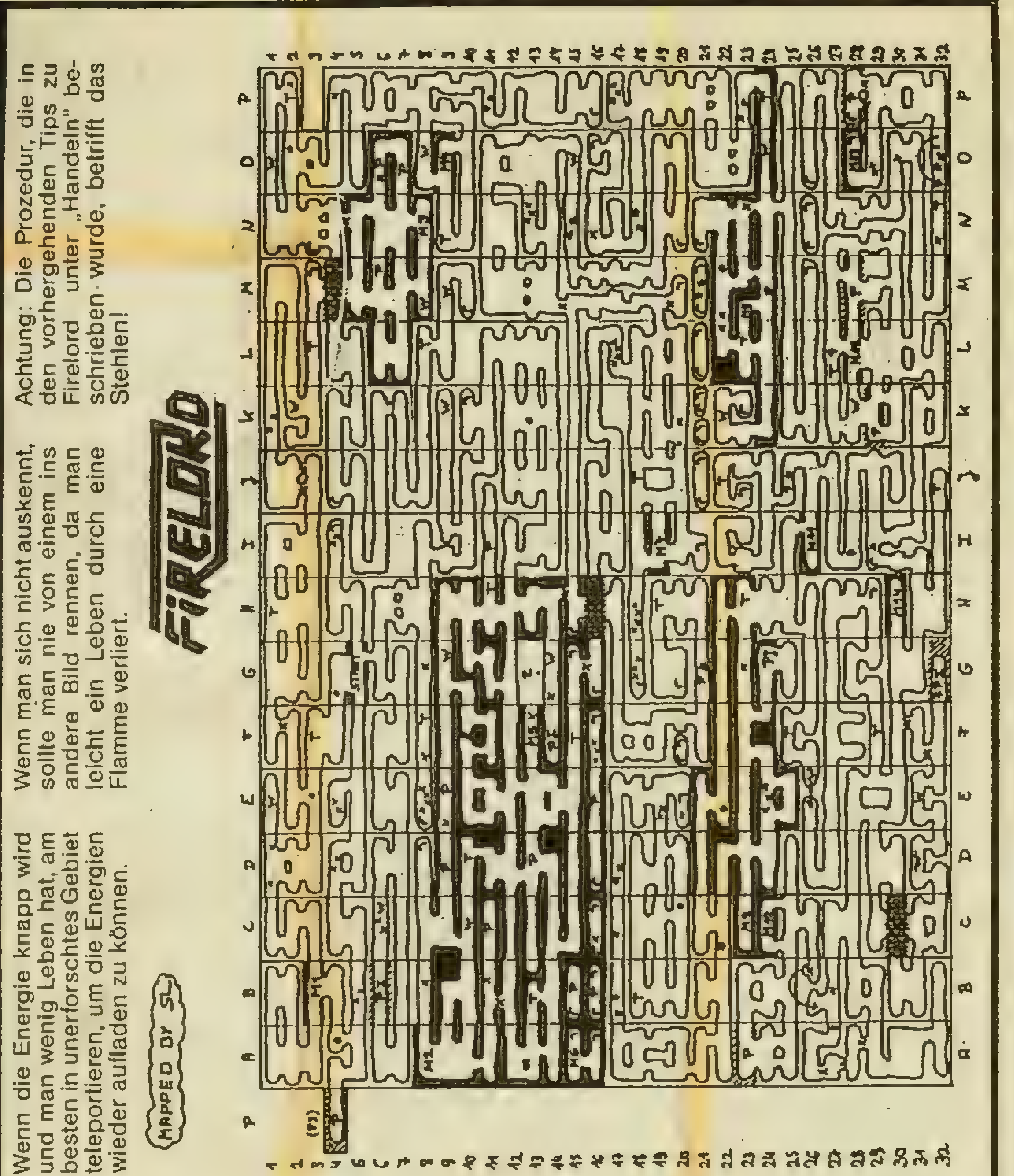

böse မိ<br>မ  $\dot{\vec{c}}$ <u>င</u> das samt guten Tips und Teleport-<br>codes zu bieten. Also, ziehen ō eich wird <u>മ</u> nen tollen Plan von FIRI<br>samt duten Tim codes zu bieten. Also,<br>Sie mit Sir Galaheart du Land und bezwingen d Königin. Allzu schwer haben wir erstes

den den das die  $\frac{\dot{\mathbf{p}}}{\mathbf{p}}$ Um in Bild E16 den Schuß nicht zu verlieren, muß man das Haus stö  $\overline{2}$ ren. Schuß wieder nehmen und bur wieder hinausgehen dn betreten, zur Aufbewahrt Feinde durch Berühren und nun kann m **Bild unbeheiligt passie** des Keepers ben, ren,

 $\frac{1}{2}$ die alle ZUM  $mu$ uß  $\widetilde{1}$ bösen Königin gegen den "hei<br>ligen Feuerstein" eingetauschl Die vier Charms müssen bei de Nähe empfiehlt es sic ma  $\overline{\mathbf{\omega}}$ wiederum Keeper Drachen gebracht werd der bis megen aufzubewahren, beim der Königin). **Deshalb** werden, Charms vier hat

anbieten, muß wichtig  $(C30)$ man zwei Objekte al<br>was auch beim Stehlen Torwächter Dem ist.

anbieten, sehr  $\overline{z}$ chwehr ihm Der Bishop (G24) ist<br>schnell, und man muß ilt<br>dem drei Objekte anl deshalb ist es sehr bes lich, ihn zu bestehlen.

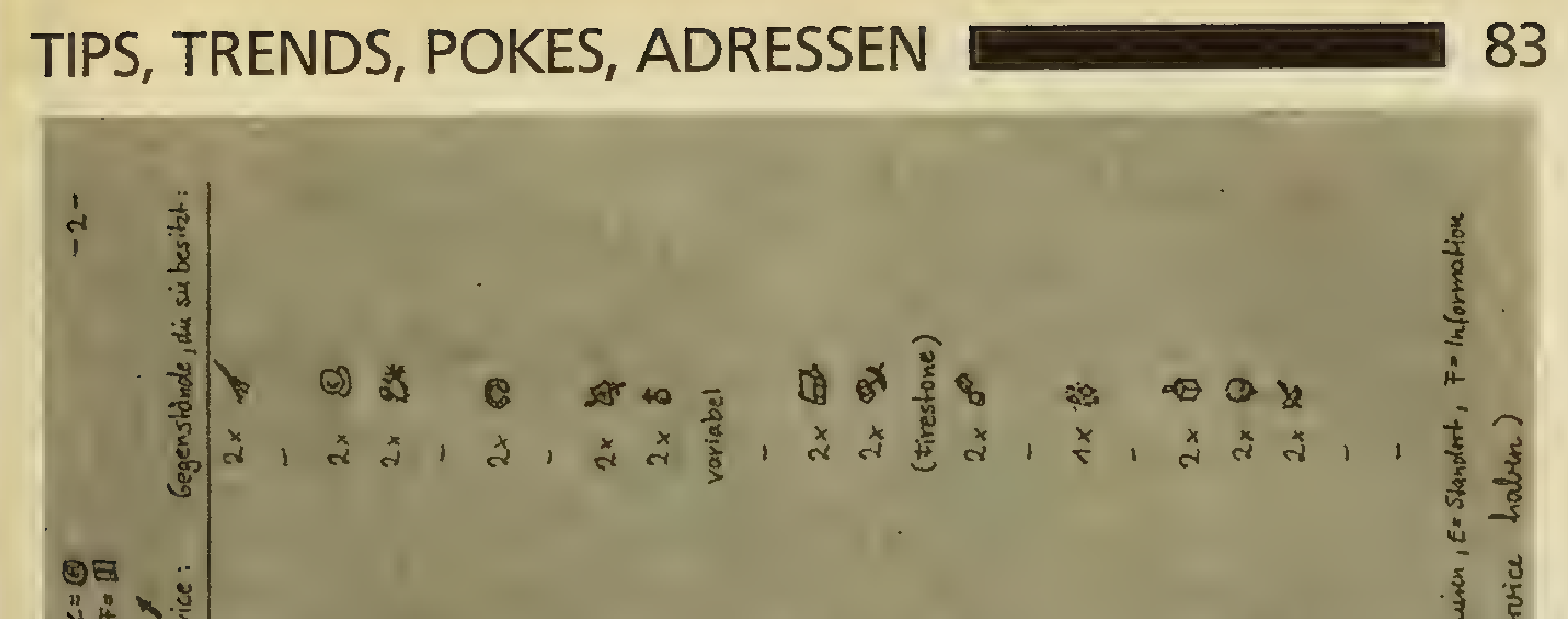

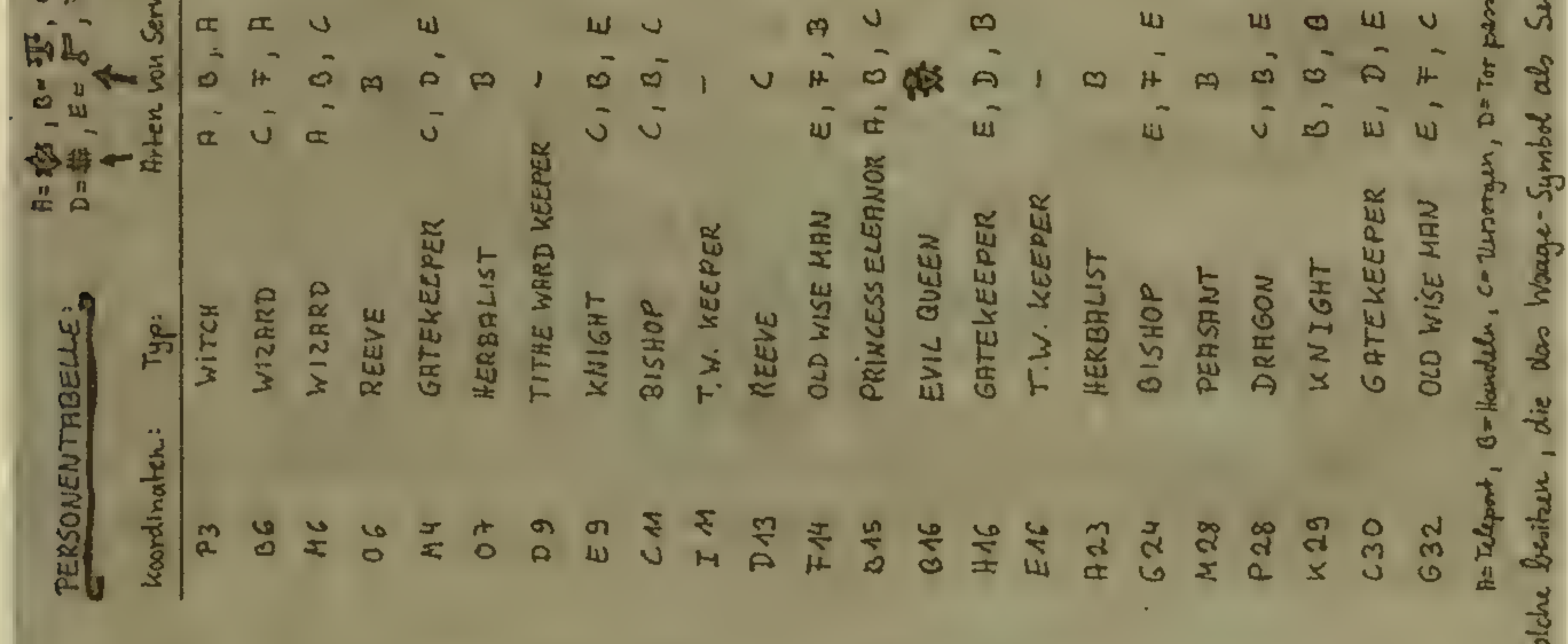

wan classicher tomen  $\boldsymbol{s}$ المستعيد andsm  $\mathfrak{a}_2$ wichtigen Parsone  $\mathscr{E}$ Chan H  $\mathbb{F}^1$ ☜ 351 20 € Diepet. Ask8/  $\overline{\phantom{0}}$ Charm wmen/Giffer sind<br>zu aktivieren ( Symbole iog 渗 B 43  $\boldsymbol{\mathcal{R}}$  $\mathbb{R}$  $\circ$ Holpalister  $\frac{1}{2}$ انند.<br>ا Nay  $\frac{1}{2}$ sich (Eisflammen Charty koordinaten  $\overline{a}$ Sehuss blamen  $\mathbf{z}$  $0.28$ H 30 **JULI** Linema  $C24$  $c3$ M23 L<sub>2</sub>3 Wohn live Objekte En Information monination 医 **H43:** MAR: bol H<sub>10</sub>: MA<sub>2</sub>:  $1.6$ MA<sub>1</sub> Ag, **Arx**  $\ddot{a}$ 多数 **COD** ¢ Il 25 My **MMEN** keik And E  $\sim$ 

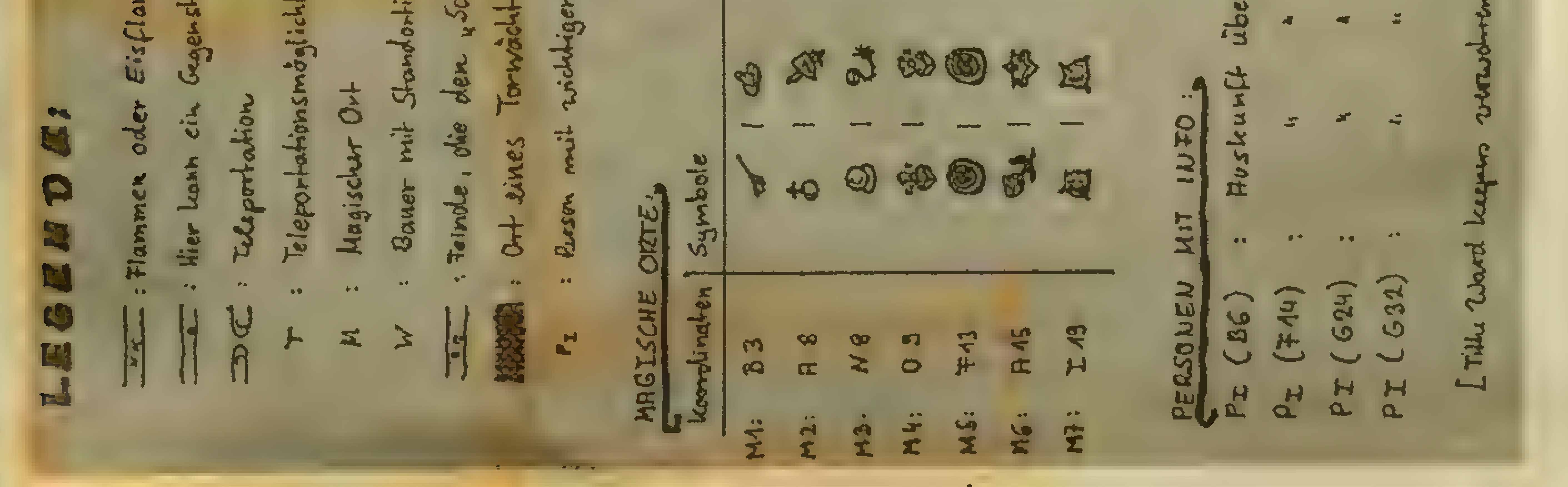

Weraufdem Planeten XYLON-1 nicht klar kommt, gemeint ist das Arcade-Adventure ENIG-MA FORGE, für den haben wir neben Tips auch einen Plan.

Der Lösungscode für GHOST-TOWN auf dem C-16 lautet O-6-1-3-8. Wer aber nicht über den Stacheldraht kommt, der sollte im zweiten Raum den Schlüssel nehmen (rechts oben), im dritten Raum die Leiter nehmen und im ersten Raum das weiße Etwas aus dem Baum holen. Schließlich im zweiten Raum die Zange aus dem mittleren Dornbusch nehmen, und nun kann der Stadem mittleren Dornbusch neh<br>men, und nun kann der Sta<br>cheldraht durchschnitten wer den.

\*\*\*\*\*\*\*\*\*\*\*\*\*\*

Zuerst die Queen Insectoid aufsuchen. Das macht man mit Sylk, da er nicht angegriffen wird. Wenn man die Queen gefunden hat, sagt Sylk "I see the Queen Insectoid" und .. She is loyal to the Empire". Nun werden auch die restlichen Mitglieder nicht angegriffen.

Die Codenamen für FRANK BRUNO'S BOXING auf dem Spectrum (diesmal funktionieren alle). Als Name bitte STC eingeben. Canadian Crusher IOCIIIOIO Fling Flong Chop IS6IIIMIO Andra Puncheredov IMAIIIKIO Tribal Trouble IQ411ISIO Frenchie IK8IIIQIO Ravioli Mafiosi INBIIIOIO Antipodeon Andy IRSIIIMIO Peter Perfect IL91IIKI0

Hier sind einige Code-Nummern für PETER SHILTON'S HANDBALL MARADONA auf dem Spectrum.

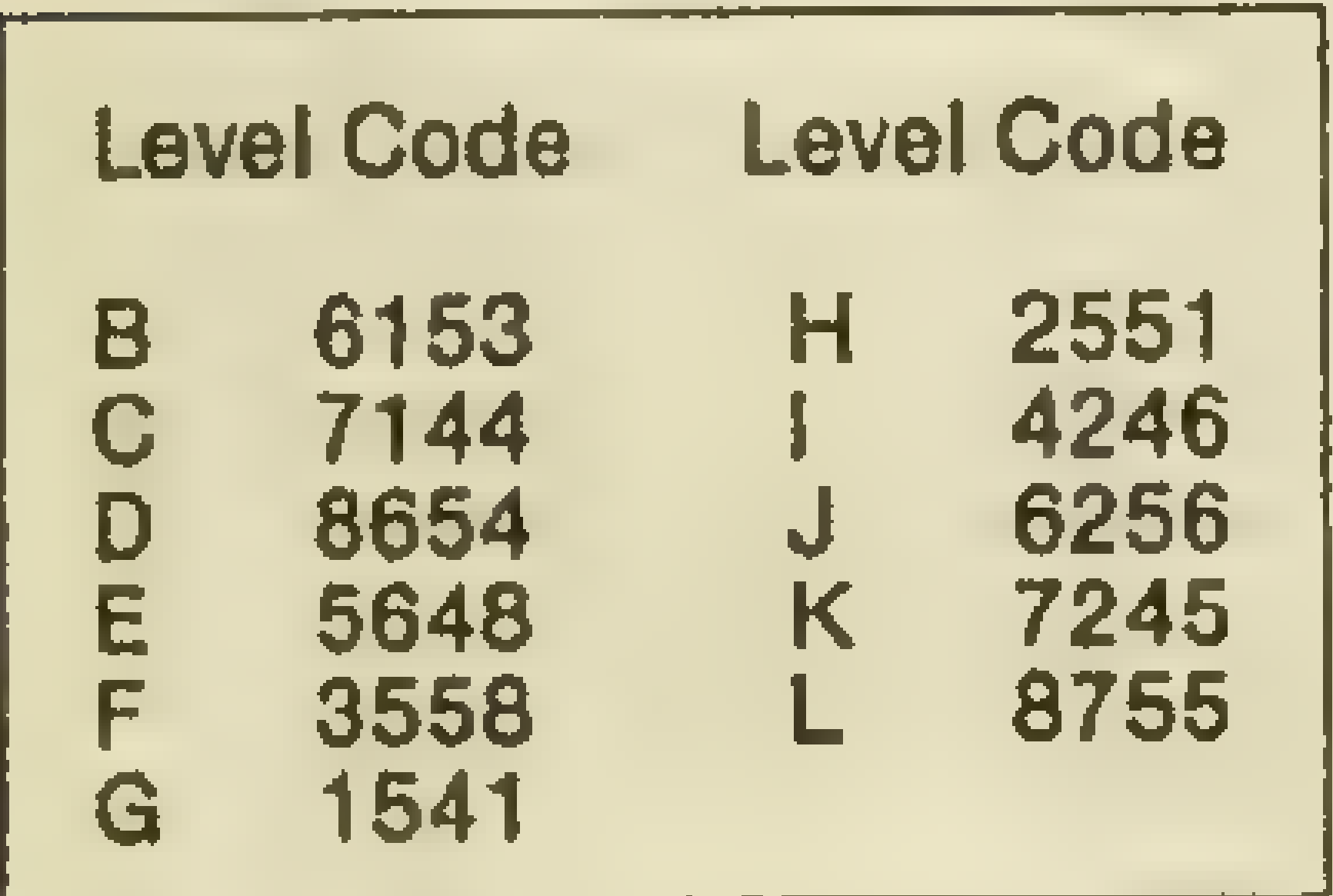

\*\*\*\*\*\*\*\*\*\*\*\*\*\*

### \*\*\*\*\*\*\*\*\*\*\*\*\*\*

Nun den blauen Schlüssel holen, denn nach Öffnen der Tür gelangt man schneller in das Reptiloid-Gebiet.

Zoff wirdmit dem blauen Magazin eliminiert, und dann kann man den Schlüssel von ihm nehmen.

Drückt man bei TRAILBLAZER auf dem C-64 SHIFT/LOCK, dann kann man während des Spielens Musik hören.

\*\*\*\*\*\*\*\*\*\*\*\*\*\*

Die Codes für PARALLAX lauten: STACK, JEVEL, PARCH, SALON, GLOBE

## \*\*\*\*\*\*\*\*\*\*\*\*\*\*

In dem Spiel BREAKTHRU auf dem C-64 steckt ein Programmfehler! Drückt man bei Losfahren die Space-Taste, \t hält gleich danach den Joystick nach unten, läßt ihn wieder los und drückt ihn anschließend nochmal nach unten, dann fliegt das Auto in di Anzeige-Zeile und man kann ungestört das Stage durchfahren. Das Ganze muß während des Fluges geschehen!

Hieristdiekürzeste Lösung von OPERATION HONGKONG! Osten, Gehe Wolkenkratzer, Herrn Scott, Süden, Osten, Osten, Gehe Su-Mao Press, Gebe Umschlag, Süden, Westen, Gehe Boot...

Servina sollte das Tool-Kit ergattern, dasie als einzige damit umgehen und somit alle Türen öffnen kann. Nur die Tür zum Raumschiff läßt sich mit dem Zoff-Key öffnen. Den gelben Schlüssel und die gelbe Tür schlußgrafik.

Hier sind sie! Die Codenummern für FRANK BRUNO'S BO-XING auf dem C-64. Als Namen "ABC" eintippen, dann folgende Codenummern für den jeweiligen Boxer eingeben: Canadian Crusher: A6CAAA6AK Fling Long Chop: AABAAA4AK Andra Puncheredov: A4AAAA2AK Tribal Trouble: AB4AAAAAAK Frenchie: AZBAAABAK Ravioli Mafiosi: ASBAAA6AK Antipodean Andy: A95AAA4AK Peter Perfect: A39AAA2AK \*\*\*\*\*\*\*\*\*\*\*\*\*\*\*\*  $\Box$ JACK THE NIPPER Bei dem Titelbild "ZAPIT" eingeben. -

\*\*\*\*\*\*\*\*\*\*\*\*\*\*

sind für den Spielverlauf unwichtig, also linksliegen lassen. Wenn Servina beim Türöffnen mit dem Toolkit von einem Reptiloid erwischt wird, hört sie automatisch auf, die Tür weiter zu öffnen.

Das Enigma-Force-Team einzeln durch die Zoff-Tür führen, und man ist gerettet. Wenn man jetzt nochmals Feuer drückt, erscheint die (wohlverdiente) Ab-

Im Originalspiel von ARKA-NOID ist ein Trainer eingebaut. Um diesen zu aktivieren, müssen im Hauptmenü folgende Parameter eingestellt werden:

### 2 Players 1 Joystick

1 Device

 $C_1$ <sub>D</sub> 2

 $E$  4

Der erste Spieler ist zwar immer noch "sterblich", aber bei dem zweiten Spieler mit einem Score von 20 000wirdbeijeder Kollision die Lebensanzeige bis auf 87 Leben erweitert (nach Lebensverlusten ergänzt sich die Anzeige wieder auf 87).

Wer möchte die Codewörter für PETER SHILTON'S HANDBALL MARADONNA auf dem C-64 ? Here they are: B 8873 G 7811

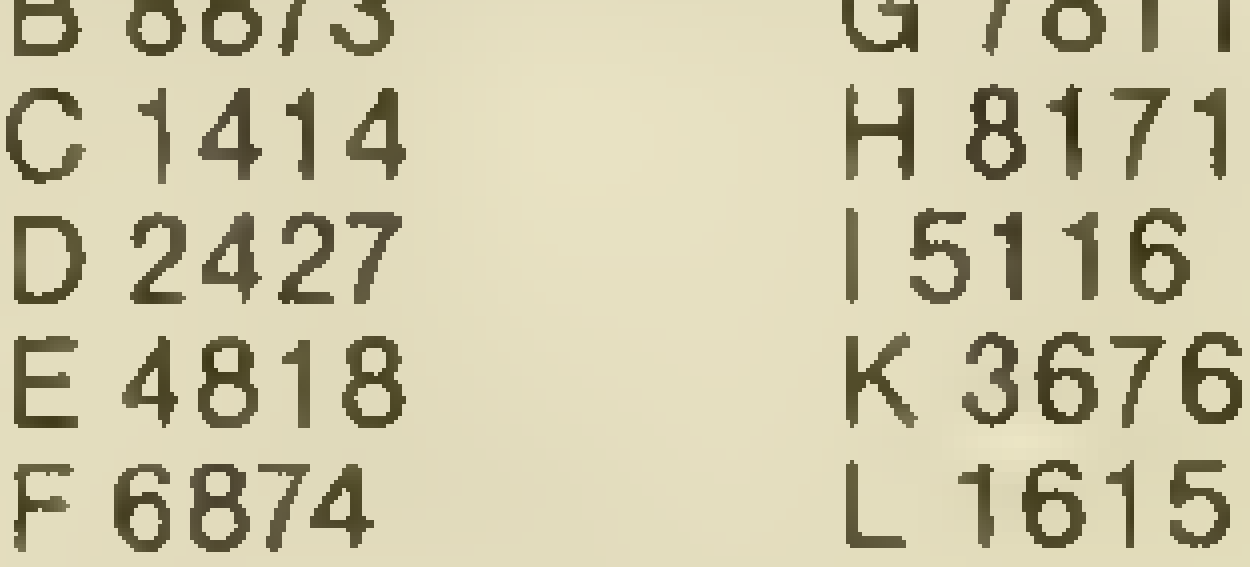

Diese Nummern funktionieren aber nur bei ONE-PLAYER und wenn man Liverpool als Mannschaft gewählt hat.

\*\*\*\*\*\*\*\*\*\*\*\*\*\*

&

ff.

85  $\{1,2\}$ 苏 KEY KAMAL  $\overline{\mathbf{z}}$  $\mathbf{r}$ KEY<br>KEY <u>p</u> 뜐 ₩  $\mathcal{L}$ ے۔ **USEEN AILD** BUUE マニコ RED **of** ¥  $\sim$  $\leq$ ANDUN **BENOTIGT SC** است ا  $\mathbf{v}_i$ Pat  $\overline{\mathbf{z}}$  $\mathcal{L}(\mathbb{R}^d)$  $-3$ ف نیا ن ن. **RAAC** 

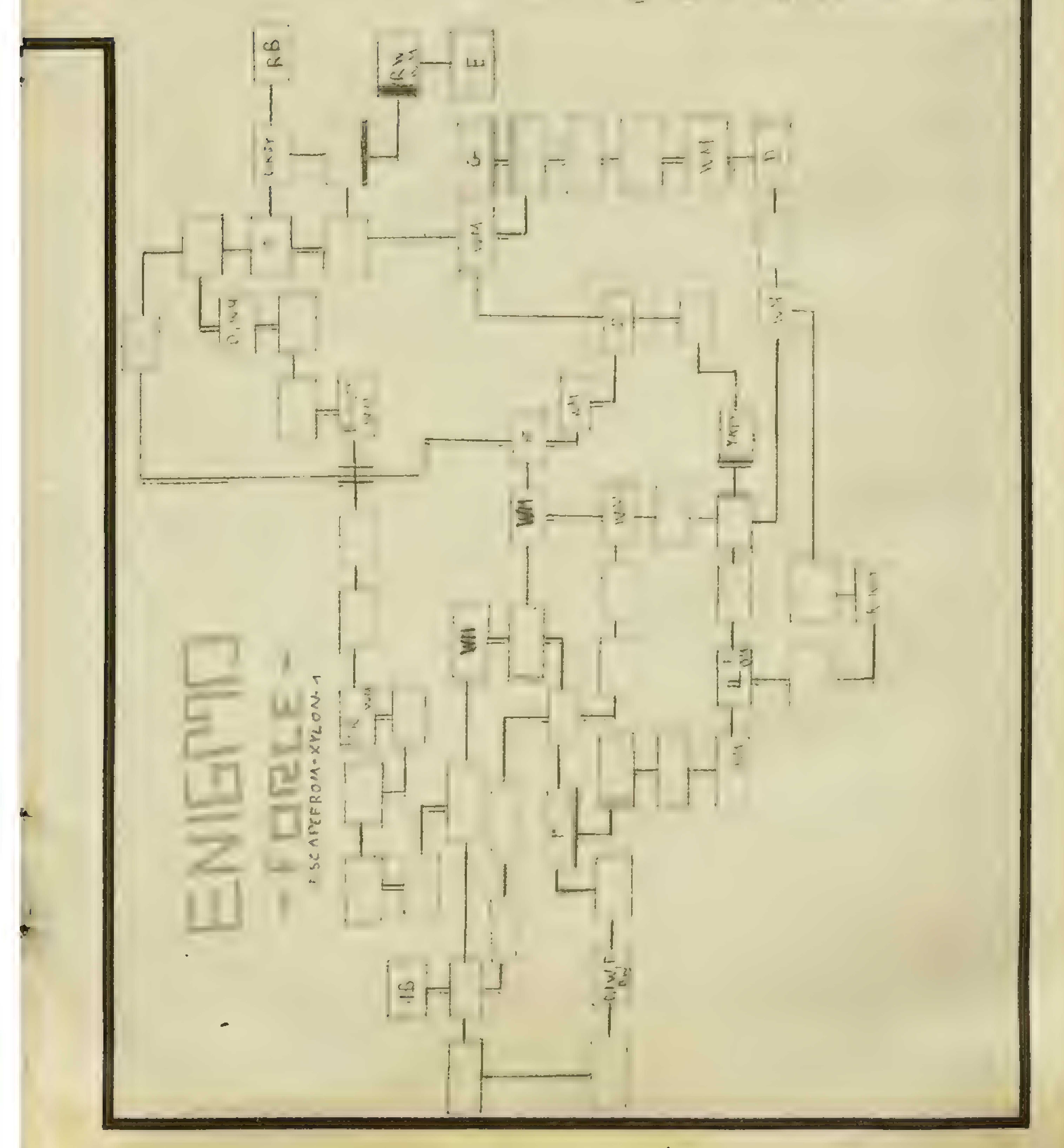

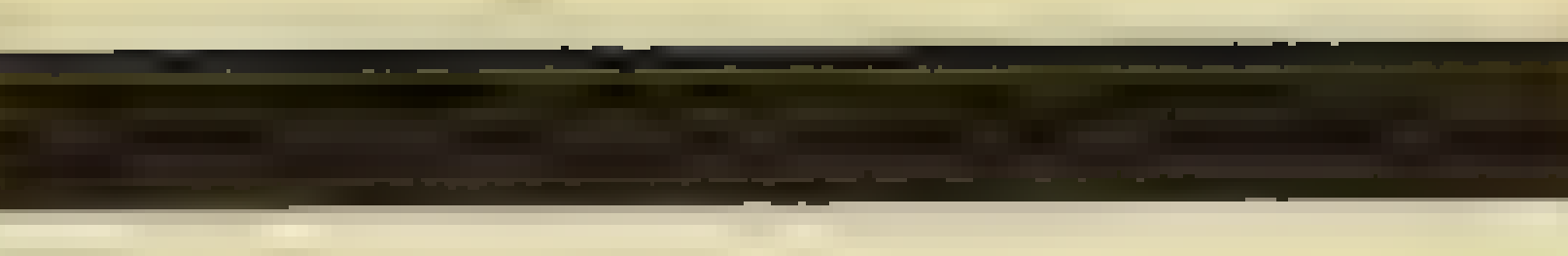

### Einige Tips für den C 64: SUPER ALIENS

Um sich den sehr schwierigen Anflug zu ersparen, muß man einfach "2727H" als Mission Code eingeben. BACK TO SKOOL

\* \* \* \* \* \* \* \* \* \* \* \* \* Bitte bachten Sie auch die Karte zu "Last Ninja"in ASM special.

\*\*\*\*\*\*\*\*\*\*\*\*\*\*

Code für das Fahrrad besorgen und diesen an die Tafel schreiben. Frosch aus dem "Store Room" nehmen und zur Mädchenschule fahren; Unter die "Cups" stellen, dann hoch $springen - num$  befindet sich der Frosch auf dem "Shelf"; wenn Miss Take unter dem "Shelf ist, "Cup" aufihrenKopf stoßen, und: Sie läßt Ihre Schlüssel fallen. Mit den Schlüsseln nun wieder zurück in die Knabenschule fahren. Mr Wacker ins Büro folgen und an den Safe springen – Ende! stoßen, und Sie läßt Ihre<br>Schlüssel fallen. Mit der<br>Schlüsseln.nun.wieder.zurück<br>in.die.Knabenschule.fahren.Mi<br>Wacker.ins.Büro.folgen.und.ar<br>den.Safe.springen.–Ende!<br>\* \* \* \* \* \* \* \* \* \* \* \* \* Für alle THE PAWN-Fans, die gerne ein paar Sonderpunkte bekommen wollen, haben wir hier zwei Tricks: 1. Wenn man Jerry Lee Lewis (in der Höhle am Klavier) ein Bier bei Honest John kauft, gibt es einen Punktebonus. 2. Unter dem Arbeitstisch im Schuppen stehen ein Topf und eine Pflanze. Auf die verrückte Eingabe ..Use the Trowel to plant pot plant in plant pot" erhält man die Antwort: "The plant. seems much happier now", und es gibt wiederum einige Sonderpunkte.

Die Karate-Meister-Anwärter (-Assistenten) auf dem Schneider-Programm KUNG-FU MA-STER sollen ihre Tips erhalten: Im zweiten Stockwerk imersten Drittel hin und her laufen und die Vasen treffen. Bei den Drachenkugeln warten, bis diese auf dem Boden zerplatzen, dann die Drachen treffen. Das gibt ganze 2000 Punkte!

Weiter geht's mit der Mission im Fahrstuhl: MISSION ELEVA-TOR.

> Die ersten Tips befassen sich mit dem Spiel DIEERBSCHAFT. Hier ist eine Liste, welche Per-/ son welchen Gegenstand bekommt (im ersten Teil):

Das Hotel besteht aus 61 Stockwerken, und im obersten Stockwerk befindet sich die Bombe (Computer), die man entschärfen muß. Um dorthin zu gelangen, muß man durch verschiedene Türen gehen. Hierbei trifft man auf blaue und weiße Türen, die man öffnen muß. Die blauen können nur mit dem Schlüssel an der Rezeption entriegelt werden. Hatman nun diesen Schlüssel, so muß man nach dem Porter suchen, der einen weiteren Schlüssel für die weißen Türen hergibt Dieser Porter befindet sich al lerding hinter irgendeine blauen Tür. Gibt er Ihnen den Schlüssel, gelangen Sie dann durch die weiße "Emergency Door". So geht es immer weiter nach oben. Nun die Tips: 1. Vorsicht beim Passieren de Gardinen! Wenn man nämlic vor derselben stehen bleibt, kommt kein Feind hervor. 2. Während man auf den Fahrstuhl wartet, sollte man sicherheitshalber in Richtung Gardinen feuern.

...at stonghune = Mond  $...$ in the dungeons  $=$  Schriftrolle  $...$ in the palace  $=$  Harfe  $...$ in the passage  $=$  Pokal  $...$ in the wastelands  $=$  Weinkrug

\*\*\*\*\*\*\*\*\*\*\*\*\*\*

3. Nie mit dem Fahrstuhl nach oben fahren, wenn auf der oberen Plattform - auf beiden Seiten – die Feinde stehen. Man warte besser ab, bis mindestens einer der Kontrahenten nach unten fährt. 4. Nicht zu lange beim Würfelspiel (Dice) aufhalten, da sonst Zeit verloren geht. 5. Wenn man dem Feind gegenüber steht, so wartet man zunächst dessen ersten Schuß ruhig ab, weicht aus, und schießt dann selbst (Anmerkung: Die Gangster schießen meist nur einmal).

- der Mafiosi die Pistole (was) sonst?)

Für die Schneider-Freunde einige Tips zu Sorcery +: Wichtig ist, daß man die Krone aus dem ersten Teil mitnimmt, da diese sich im zweiten Teil in ein Herz umwandelt. Hier die Gegenstände, die benötigt werden, um die Gefangene zu befreien:

 $...$ in the tunnel  $=$  Magic Wand  $...$ in the auter Sauctum  $=$  Buch  $...$ in the strong moon  $=$  Krone

- derMannmit den zwei hervorstehenden Zähnen und der Glatze bekommt die Taschenlampe - der schwarze, junge Herr kriegt die Trompete - der kleine Chinese übernimmt den Kerzenhalter \ - derjunge Herr mitdem Schei-" tel freut sich über den Kaktus - die junge Dame mit Punk-Frisur bekommt das Bügeleisen

- derältere Herr mit Glatze und Schnurrbart kriegt die Kette

\*\*\*\*\*\*\*\*\*\*\*\*\*\*\*

Wir hatten.in der ASM 5/87 schon einmal den Anfang der Lösung von SPACE-QUEST abgedruckt. Hier ist die Fortsetzung. Doch zuvor eine kleine Korrektur: Man muß nicht nur den Raumanzug anziehen, sondern auch den Übersetzer (Gadget) aus dem Schrank neben dem Raumanzug mitnehmen. Nachdem man aus dem Schiff ausgestiegen ist,muß man sich vor das Schiff stellen und etwas Glas von der Frontscheibe mitnehmen (Get Glass) – man braucht es. Das Vernichten der Spinne ist nicht zu empfehlen man braucht sie noch. Und nun die weiteren Punkte der Lösung:

12.) Die Laser-Schranke passiert man, indem man sie mit dem verspiegelten Glasstück in die Luft spengt (Use glass). 13.) Den Übersetzer einschalten (das Licht muß jetzt leuchten) und weiterlaufen. Man kommt in eine Höhle, in der ein Hologram auftaucht, daß einem den Auftrag gibt, den Orat zu töten. 14.) Die Höhle des Orats ist rechts oben in dem Felsenkomplex. Da die Spinne stört, muß

### \* \* \* \* \* \* \* \* \* \* \* \* \*

![](_page_86_Picture_1.jpeg)

man um den Berg herumlaufen (unter der Brücke durch). Haben Sie die Spinne vorher zerstört, wird der Orat Sie umbringen; Sie müssen es so timen, daß die Spinne direkt hinter Ihnen ist, wenn Sie die Höhle betreten. Die Spinne wird nun den Orat zerstören. Nicht das Stück des Orats (Oratpart) vergessen!

15.) Zurück zum Hologram, Oratpart abgeben. 16.) Nun durch die Tür gehen, dem Typ zuhören. Anschlie-Bend das Cartridge in die Konsole stecken und Selbstzerstörungszahl merken. Mit dem Skimmer wegfliegen. 17.) Wenn man den Flug mit dem Skimmer geschafft hat, befindet man sich in einer Stadt. Aussteigen und warten. Ein anderer Typ kommt an, der einem den Skimmer abkaufen will. Ablehnen und nochmals warten, er kommt wieder und bietet diesmal zusätzlich noch ein Jetpack an. Verkaufen. 18.) In die Bar gehen und ein paar Biere kaufen und trinken. Dem Gespräch zuhören, Sektor merken. 19.) Am Automaten spielen, bis man 250 hat (es ist ratsam, öfter abzusaven). 20.) Den Flugdroiden und das gute Raumschiff kaufen (nicht die beiden Billigdinger) und losfliegen (auf den Knopf drükken, um den Droiden hereinzubekommen und dann Sektor eingeben). 21.) Sobald man beim Raumschiff ankommt, Raketenrucksack anlegen und das Schiff "entern". 22.) Im Raum hinter der Schleuse den Rucksack in die Truhe stecken, die Truhe wieder verschließen und bewegen (move trunk); auf die Truhe klettern und Lüfter (vent) öffnen, in den Lüftungsschacht klettern (climb vent) und bis zum nächsten Schacht hochklettern. 23.) Das geschlossene Gitter bekommt man mit "kick vent" auf. 24.) In die Waschmaschine einsteigen (enter unit) und sich waschen lassen. 25.) Nun zur Waffenausgabe gehen, seine ID-Card vorzeigen (im Anzug) und während der Roboter die Waffe sucht, die Gas-Granate nehmen:

26.) Den Wächter des Star-Generators durch Werfen der Granate vom Laufsteg aus umbringen (throw gasgrenade). 27.) Zum Star-Generator gehen, die Kontroll-Einheit der toten Wache nehmen und das Schild abschalten; Selbstzerstörungscode eingeben.

28.) Nun kann man den rechten Aufzug auch benutzen, man kommt zu einem Rettungsschiff. Aber den Rest könnt Ihr ja auch noch alleine machen. oder?

Hand. Das Spiel starten und beginnen, auf der Shift-Taste zu hämmern (man lasse hierbei jedoch den Computer ganz), auf den Joystickfeuerknopf am Boden wird getrampelt (ächz), und mit Joystick in der Hand rudert man herum (evtl. auch auf Feuer drücken). Das Ganze ist nicht nur ein toller Schnappschuß fürs Familienalbum, es bringt den Computer total durcheinander (wen wundert's?) und läßt Euch die Sprites durchfliegen! Man sollte jedoch mehrere Versuche durchführen ...

### \* \* \* \* \* \* \* \* \* \* \* \* \* **Tips für SEREAMIS:**

- Von dem Neger in der Kantine Suppe "erbitten"!

- Der Papagei ist dafür bekannt, daß er Obst mag!

- Der Wolfshung im Kellergewölbe wird das Fleisch garantiert verschmähen, versucht es einmal mit Knochen!.

- Von besonderer Bedeutung sind die Steine im Wasserfall des Palastgartens. Entscheidend ist das Erkennen ihrer Form!

- Unter den Wasserfällen kann man hindurchgehen!
- Die große Schlange ist harm- $\log$ !!

\*\*\*\*\*\*\*\*\*\*\*\*\*\*\*\*

Und nun schalten wir um nach Lübeck zur HANSE.

- Beim Spielbeginn in Lübeck sofort fünf Speicher errichten und Salz kaufen.
- In Bergen, Novgorod und Riga sind die besten Handelsniederlassungen.

- Wenn die Kontore gefüllt sind, werden die Preise niedrig gehalten.

- Immer heiraten, einen Arzt nehmen und immer spenden. - Möglichst selten Händel anfangen, da man sonst nicht Bürgermeister wird. - Wenn man in ein Menü geht und dort eine negative Zahl eingibt, erhält man diese Zahl als Geldbetrag auf seinem Konto gutgeschrieben.

\* \* \* \* \* \* \* \* \* \* \* \* Wenn man bei TRACK AND FIELD auf dem C-64 bei der Disziplin "Javelin throw" den Speer um 80 Grad nach oben wirft, fällt etwas vom Himmel. \*\*\*\*\*\*\*\*\*\*\*\*\*

Wenn Ihr bei TRAP in der High-Score-Tabelle DEMO eingebt, wartet Euch eine nette Uberraschung.

### \*\*\*\*\*\*\*\*\*\*\*\*\*\*\*\*

Für den C-64/128: Mission Elevator!

Um das "DICE"-Spiel zu gewinnen, irgend einen Betrag bieten, Nummer 2 wählen und Joystick-Button halten.

### \*\*\*\*\*\*\*\*\*\*\*\*\*\*

Ein kurzer, aber wirkungsvoller Lösungsweg für KILLED UNTIL **DEAD für die beiden Level SU-PER SLEUTH und THE SCALE** OF JUSTICE: Als erstes den anonymen Anruf entgegennehmen und daraufhin die Akte von Claudia von Bulow mitnehmen. Dann müssen Sie Claudia von Bulow anrufen und fragen "tell me, why did you want a forklift?". Dann beschuldigt man sie, einen Mord an Peter zu planen, im Patio mit Gift. Der Grund hierfür: "he weights less than the rest".

### \*\*\*\*\*\*\*\*\*\*\*\*\*\*\*\*\*\*

Aber auch NEMISIS ist nicht ganz ohne. Dabei ist es ganz einfach:

Man stecke einen Joystick in Port 2, einen anderen in Port 1, lade Nemisis ONE PLAYER (!). Nuh Shift Lock und die rechte Shift-Taste drücken. Man lege einen Joystick auf den Boden und nehme den anderen in die

### \*\*\*\*\*\*\*\*\*\*\*\*\*\*\*

Für alle musikalischen ELITE-Fans hier ein Tip: In den Pausemodus gehen und die Buchstaben X, C und M eingeben. Danach normal weiterspielen.

![](_page_87_Figure_0.jpeg)

![](_page_87_Picture_1.jpeg)

Fangen wir gleich mit einem Plan an. Die Agenten aus OPE-RATION HONGKONG werden ihn schnell zu schä' zen wissen. Dazu noch einige 7 ps:

Und nun ist erstmal Zeit für unsere. QUICKIES!! VALKYR (MSX): Nach dem Laden des Spiels die Tasten linker, up- und down-Kursor gleichzeitig mit den Tasten ESC, TAB CTRL und Shift gedrückt halten. Danach befindet man sich im Cheat-Mode. cso, TAB OTHE 0110 Stillt ge-<br>drückt halten. Danach befindet<br>man sich im Cheat-Mode.<br>★★★★★★★★★★★★★★ TURMOIL (MSX): Zuerst das Programm mit LOAD"cas:" laden. Danach listen und das "R" am Ende der ersten Zeile löschen. Nun folgende Zeilen eingeben: 10 POKE &HEC1,&H000  $20$  DEFUSRO=&HEC646 : A= USR(0) \*\*\*\*\*\*\*\*\*\*\*\*\*\*\* ARMY MOVES: Der Code für den zweiten Teil lautet 15863.

\*\*\*\*\*\*\*\*\*\*\*\*\*\*\* Bei RUPERT AND THE TOYMA-KER'S PARTY gelangt Ihr durch das Drücken der Pfeil-nachoben-Taste in das nächste Level.

\*\*\*\*\*\*\*\*\*\*\*\*\*\*\*\* Um bei dem Spiel "SUPER/ ALIENS" in den nächsten Level; zu kommen, muß man die Taste mit dem PFEIL nach oben (die neben der RESTORE-Taste) und die RESTORE-Taste zusammen drücken. Im Falle, daß | es beim ersten Mal nicht klappen sollte, ruhig mehrmals versuchen.

- Wichtig ist, daB man möglichst oft den Befehl SCHAU anwendet. Alle gefundenen Dinge mitnehmen!

- Man findet einen Schlüssel, mit dem man wieder aus dem Raum herauskommt, im Kopfkissen, das mit einem Stück Stacheldraht zerschnitten

- Um am Anfang vom Botschafter Geld zu bekommen, benötigt man das Codewort "NORWIN"

wird!<br>- Im Büro ist es wichtig, daß man die Büroklammer biegt und als Dietrich benutzt.

- Nachdem man etwas gegessen hat, muß man, um im Schlafzimmer weiterzukom-

# m- gelangen!<br>**OPERATION** HONGKONG

Solltet Ihr bei FRAKeinen High-Score errungen haben, gebtals Namen AMERICAN EXPRESS ein, während die Shift/Lock-Taste gedrückt ist. Nachdem die Shift/Lock-Taste ausgeschaltet ist und RETURN gedrückt wurde,dürft Ihr einfach im Programm herumlaufen, aber bitte keine Seile hinaufklettern, sonst... \*\*\*\*\*\*\*\*\*\*\*\*\*\*\*\*

![](_page_87_Figure_24.jpeg)

SAMURAI TRILOGY: Alles auf Kraft setzen!

\*\*\*\*\*\*\*\*\*\*\*\*\*\*\*\*\*\* Bei der alten Version von CRY-STAL CASTLES im ersten Level oben rechts in die Ecke gehen und Feuer drücken - Bonuspunkte winken! \*\*\*\*\*\*\*\*\*\*\*\*\*\*\*\*\*

Wenn man bei KETTLE im Hauptmenü anstatt auf die Menüpunkte auf den Schriftzug von Kettle geht, passiert auch etwas

men, den Nachtschrank durchs Fenster werfen!

—. In der Schublade findet man einen Zettel, der eine Zahlenkombination enthält, die man bei der Zehnertastatur eingibt, um in den Panoramaraum zu

- Um den Stacheldraht in der Luftschleuse zu überwinden, benutzt man die Nagelschere, die man im Bäd findet.

- Der Gangster wird mit einem Stück Stacheldraht getötet (!?!). Danach drückt man die gelbe und grüne Taste!

— Zum Auftauen der Astronautennahrung benötigt man unbedingt den Fön.

- Wenn man den Jeep fährt, soilte man den Befehl "TANKE" nicht vergessen! - Zum Schluß steigt man in das Boot, das vor dem FU-LING-Zirkus liegt!

\_n

Es gibt mit Sicherheit immer noch einige Tiefseetaucher, die bei MERMAID MADNESS ihre Probleme haben, oder?Hierein paar Tips, mit denen man 91% erreichen kann, das Spiel ist damit aber noch nicht gelöst! 1.) Autoreifen zum Wassergeist<br>bringen.<br>2.) Laterne ins Übergangsbild

## TIPS, TRENDS, POKES, ADRESSEN

in den zweiten Teil bringen. 3.) Dynamit vom Anfang holen und sich den Weg in den zweiten Teil freisprengen. 4.) Gelbes Dynamit holen und das Salz freisprengen. 5.) Salz auf die Muscheln im zweiten Teil werfen. Vorsicht!<br>Nicht die Perle nehmen.<br>6.) Beide Anker im Bild über der Muschel ins Muschelbild fallen lassen. 7.) Jetzt die Perle nehmen und zur Mördermuschel bringen. 8.) Diese ist jetzt friedlich und man kann das Dynamit neh- men, um den Schneidbrenner freizusprengen. Noch nicht 9.) Schatztruhe zum Wassergeist bringen.

![](_page_88_Picture_14.jpeg)

![](_page_88_Picture_15.jpeg)

ACE (Plus4) 32,- CSJ Games I 29,- Sommer Olymp. Text C16 CS) Turbo Tape 29,90 29,95 24,90

Pirates 39/52 Barbarien 32/42 California Games 34/49 Tai Pan 32/39 Saboteur II 29/36

Wer bei LEGIONS OF DEATH Schiffe zum Nulltarif haben möchte, der sollte sich welche während einer Schlacht kaufen, da der Preis nicht vom Kapital abgezogen wird. So kann man sich die besten Schiffe mit einer vollständigen Ausrüstung besorgen.

. dern sechs Autos auswählen. | Es stehen nämlich noch zwei Bei HOT WHEELS kann mahim Anfangsbild nicht nur vier son. auf einem Podest. Einfach vor das gewünschte Auto gehen nd den Feuerknopf drücken.

Bei BULLDOG in der High-Score-Liste "C" für mehr Flugzeuge drücken.

Kampfgruppe 96;-Barbarien 79,- Phantasie III 69,- Typhoon 49,- Knight Orc 69,-

Bei GHOSTN'GOBLINS auf dem C-16 nach demLaden des Level zwei RUN/STOP/RESET drücken und das Spielmit RUN starten. Wenn die Datasette ausgeschaltet ist und der Computer die Meldung Press play on tape" ausdruckt, RUN/STOP drücken. Nachdem alle Leben verbraucht sind, muß nicht neu geladen werden, denn das Spiel startet automatisch im Level zwei!

## COMPUTERSOFT JONIGK An der Tiefenriede 27 3000 Hannover 1 Tel:

# HANNOVER'S<br>SOFTWAREHAUS MIT DER RIESENAUSWAHL

![](_page_88_Picture_16.jpeg)

sofort z5J NELWS Computertyp angeben anfordern

Mindestbestellwert30,- DM \* Preisänderungen vorbehalten \* Versand: Vorkasse + 2,50 DM \* NM + 7,- DM

Im Ein-Spieler-Modus bei TEMPEST auf dem Schneider empfiehlt es sich, nach dem Verlust eines "Zappers" den Feuerknopf unentwegt zu drükken, da man nach einigen Abschüssen diesen wieder zurückerhält.

Einige Leute hatten noch Probleme beim Nachspielen der Kopfnuß über die GREMLINS. In einem Punkt unterscheiden sich die Versionen zwischen den einzelnen Computertypen: Wenn man in den Briefkasten das Blitzlicht stecken will (nachdem es angeschaltet wurde!), greift Strip danach, und man ist da, wo man vorher war. Also, entweder das Blitzlicht nur ablegen (DROP) oder hineinstecken (INSERT)! Falls dies immer noch nicht klappen sollte, so werft das Blitzlicht einfach hinein (THROW).

![](_page_88_Picture_9.jpeg)

![](_page_88_Figure_10.jpeg)

![](_page_88_Picture_17.jpeg)

![](_page_88_Picture_18.jpeg)

![](_page_89_Picture_1.jpeg)

Daß man auch ohne Pokes einiges bei Terra Cresta erreichen kann, beweist der FCS. Erneut, mogelt" er für alle ASM<br>Leser und zeigt, wie man sich ein Raumschiff nach Wunsch erschaffen kann...

Wer das Spiel "Terra Cresta" besitzt, hat sich sicher schon einmal über das beinahe bildschirmfüllende Raumschiff gewundert, das dem Spieler nach Einsammeln aller Extrateile zur Verfügung steht. Es besitzt zwar eine beachtliche Feuerkraft nur ist es ein wenig zu groß. Deshalb hat der FCS sich eine Methode ausgedacht, bei der das Schiff nur unwesentlich vergrößert aber genauso schießwütig wird. Als erstes Extrateil erhält man einen mehr als klobigen Anhänger. Diesen nimmt man auf und fliegt dann ganz normal bis zum nächsten Bunker weiter. Hier sollte man nun mit der "Spacetaste" die Firepowerfunktion amwählen. Jetzt koppelt man mit dem Raumschiff an das neue Extrateil an und läßt das klobige Extrateil abschießen oder gegen einen Feind fliegen. Es explodiert nun das kleinere Extrateil unter dem Raumschiff und der getroffene Zusatzklotz.Wernun aber zur Probe einen Schuß abgibt, wird feststellen, daß, obwohl das zweite Extrateil aufgenommen wurde, der Schuß so aussieht, als besäße man es noch nicht. Außerdem befindet sich die Erweiterung nur als roter Schemen unter dem Raumschiff. Nimmt man nun das dritte Teil auf, so betätigt man wieder die "Spacetaste" und dockt dann an. So erhält man weitere Feuerkraft und wird nur unwesentlich größer! Denvierten Teil kann man genauso aufnehmen, denn: Das Einleiten der Feuer- vogeloption ist nun nicht mehr möglich und wäre ja auch eher unsinnig  $-$  ein so schnittiges Raumschiff ist auf die zusätzlichen Triebwerke Marke "Tretetot" nicht mehr angewiesen. Hier eine Übersicht der Extrateile und ihre Wirkung auf Feuerknopfdruck und Anwählen der Firepowerfunktion ... Teil 1 bewirkt eine Verbesserung der Frontalgeschütze und einen breiten Raumschuß bei der Firepowerfunktion

Teil 2

bewirkt eine weitere Verbesserung der Frontalgeschütze und sorgt bei der Firepowerfunktion für einen gefächerten Streubeschuß

Teil 3

bewirkt einen zusätzlichen 'Heckdoppelschuß und bei der Firepowerfunktion einen Wirbelräumschuß

### Teil 4

bewirkt die Bildung des Feuervogels und so die Geburt des Superschlachtschiffs Terra Cresta. Die Firepowerfunktion 'bewirkt hier einen Streuräum- \_schuß

### Achtung:

- In einer kleinen Pension findet man wohl kaum Dinge wie Minibar, Zimmerservice usw.

Bei der Firepowerfunktion trennen sich alle Raumschiffteile und es wird schwierig Ausweichmanöver zu fliegen. Es empfiehlt sich deshalb, diese Funktion zu meiden.Wird dabei nämlich nur ein Extrateil getroffen, so explodieren gleichzeitig auch alle anderen...

Außerdem entfällt die Feuervogeloption beiAufnahmevonTeil 4, wenn man nach dieser Anleitung spielt.

### \*\*\*\*\*\*\*\*\*\*\*\*\*

STRIKES BACK gibt es einen Trick, um.alle 25 Bilder anwählen zu können. Als "Special-Code" die Zahl 57502 eingeben und die Tasten A und F3 gleichzeitig drücken. Jetzt kann man durch Eintippen einer Nummer (z.B. 06 für Level 6) das Level anwählen.

Für unsere Freunde, die sich

### \*\*\*\*\*\*\*\*\*\*\*\*\*\*

gern mit den Außerirdischen (sprich ALIENS) beschäftigen, haben wir hier einige Tips. Level 1 (Code: 73246): Das Flugzeug genau in der Mitte des Tunnels halten; mehr ist hier leider nichts zu sagen. Level 2 (Code: 2727H): Am besten sucht man zuerst gar nicht den Eingang des nächsten Levels sondern versucht, möglichst alle 4 Leute zusammenzubringen, um dann gemeinsam den Eingang zu suchen. Die Aliens greifen eine Person nur dann an, wenn sie sich alleine auf der Suche befindet. Eine Karte von diesem Level anzulegen lohnt sich

nicht, da das Labyrinth bei jedem neuen Spiel neu erstellt wird.

TIP: Der Eingang zum nächsten Level befindet sich meistensan einem Übergang zwischen Rohren- und Pflanzenwegen. Level 3 (Code: 1596E): Hier muß man mit einer Figur möglichst alle angreifenden Aliens zerstören. Dabei ist die Erfolgsquote am höchsten, wenn man die schnell angrei-

fenden Aliens den anderen "vorzieht". Level 4 (Code: 73216): Das Ziel dieser Spielstufe ist es, den Eingang zum Platz, wo das Raumschiff steht, zu finden. (Im Spiel "DROP SHIP"). Den Eingang zu finden ist, jedoch ziemlich schwer, da es nur einen Weg dahin gibt. Am besten hält man das Spiel manchmal mit RUN/STOP an und verfolgt die WEGE bis zu ihrem Ziel. (Plan zeichnen!) Level 5 (Code: 2613E oder Code 7020D): Man besiegt die Anführerin, indem man mit ihr quasi "Ping Pong" spielt. Dafür wartet man,bissich derAlienin einer Ecke befindet und schlägt ihr dann mit einem der Greifarme gegen die Hüfte, bis der Energiebalken am unteren Bildschirmrand zur Neige gegangen ist. Man muß dieQueen an der Hüfte packen und inden dann offenen Schacht werfen.

Weiter geht's mit Hilfestellungen für die Hoteliers von HO-TEL.

### - Am Anfang ist man stolzer (?)

Besitzer einer kleiner Pension mit 20 Zimmern.

- Mit dem Geld sehr vorsichtig umgehen, denn ist man erst einmal in den roten Zahlen, so kann man das Geld selten zurückzahlen.

- Inder Nebensaison (März bis April und September bis Oktober) kommen meistens mehr Einzelgäste, deshalb sollte man mehr Einzelzimmer herrichten.

![](_page_89_Picture_25.jpeg)

![](_page_90_Picture_0.jpeg)

Auf Computern läßt es sich so herrlich "herumhacken". Ob man nun einen besitzt oder nicht, der Computer ist ein dankbares Objekt für Lästermäuler.

## Comics für Psychopathen!

Das COMPUTER-HASSBUCH liegt ah dem 2 26.10.1987 bei allen Zeitschriften-Händlern bereit. Zu beziehen auch bei der TRONIC-Verlagsgesellschaft, Stad 35, 3440 Eschwege. DM 9,80 gegen Vorkasse. Bei Nachnahme (DM 5,-). Auslandsbestellungen nur gegen Vorkasse!

![](_page_91_Picture_1.jpeg)

92

![](_page_91_Picture_101.jpeg)

## TIPS, TRENDS, POKES, ADRESSEN ENTHLOSIAL 193

Hacker II Erklärung zum Plan von Hacker Il: Die Zahlen zeigen an, welche Kamera auf diesem

Stück liegt. Die Kameras zeigen immer nach Norden. Die Pfeile zeigen an, wie der Wachmann seine Runde dreht. Er beginnt links oben in der Ecke!

Anhand der Tabelle, die unter dem Plan steht, kann

man ersehen, zu welcher Zeit der Wachmann an welcher Kamera vorbeiläuft. Die Zeichen / an den Räumen zeigen eine Tür an, Bei diesem Zeichen > ist die Tür verschlossen.

![](_page_92_Figure_7.jpeg)

![](_page_92_Picture_147.jpeg)

94

### Nochmal Tips zu ELITE:

- den Laderaum nie ganz füllen, denn man findet oft 'Ladung von zerstörten Raumschiffen im All.

- wenn ein Händler ein kleines Tier anbietet, so sollte man es nicht erwerben, denn das kleine Tier vermehrt sich so schnell, daß das ganze Raumschiff überfüllt wird, und man sogar nichts mehr sieht. In solch einem Fall ist ein feindliche Angriff tödlich.

wo man ein neues Schiff er- | das bringt 'ne Menge Bo-| hält. Die Versicherung er-|| nus-Punkte. setzt alles, außer Rettungsseizt alles, auber nettungs-/ 5. Die Gebiete auf der Platt-<br>kapsel und der Ladung. 14 ferm mit Jangen, Schatten

- man sollte auch Asteroilden abschließen, denn sie zählen genauso wie ein zerstörtes Raumschiff, obwohl die Prämie sehr niedrig ist

- in der deutschen Elite-Version kann man sein Kontd dadurch aufbessern, indem man beim Andocken die Ta ste 2 gedrückt hält. Hat man angedockt, liegt dem Spie ler eine Nachricht vor, und er erhält 5000 zusätzliche Credits.

Fast jeder kennt das Spiel BOOTY. Sollten Sie die Spektrumversion und ein Currah Micro-Speech-Modul haben, können Sie auch mal etwas anderes spielen: das Modul einstecken und BOOTY einladen. Viel Spaß. 女女女女女女女女女女女女 Bei MIKIE gibt es eine Vielzahl von CHEATS (eingebauten Tricks): 1. Im Klassenraum vor den Schreibtisch des Lehrers stellen und dreimal vor dem Stuhl schreien. 2. In der Cafeteria alle Herzen einsammeln, dann zur Mitte gehen und dreimal schreien. 3. In der Sporthalle alle Herzen einsammeln, dannuntef dem linken Lautsprecher\ dreimal schreien. 4. Auf den Gängen die Türen/ öffnen. Wenn sich dort ein Mädchen befindet, gibt es einen Bonus. Aber vorsich- ) tig, denn es könnte Dich/ auch eine Faustoderein Fuß treffen.

- lösen Sie nie in der Nähe einer Raumstation eine

- will man sein Vorstrafenre gister löschen, so betätig man die Rettungskapse und wird sicher zur näch- 4. . Immer ganze Alien+

- drückt man die Taste J für den Raumsprung, während ein fremdes Raumschiff in automatisch angegriffen.

Energiebombe aus, denn i diesem Fall wird man vorbe straft und wird somit von de Polizei und Prämienjäger# gejagt.

## TIPS, TRENDS, POKES, ADRESSE

sten Raumstation gebracht, | Schwärme zerstören, de

form mit langen Schatten \*\*\*\*\*\*\*\*\*\*\*\*\*\*\* sollten vermieden werden, Sehr viele Leser wissen denn bei eventuellen Explowerden.

6. Um an den Missiles der Aliens vorbeizukommen, die Richtung schnell wech seln und einen halben Looping drehen. 7. Nach der "LAND NOW"-Mitteilung so schnell wie möglich landen, um extrem | "gemeine" Aliens zu mei-'den. \*\*\*\*\*\*\*\*\*\*\*\*\*\*

der Nähe ist, so wird man Hier geht es um URIDIUM: nicht, wie man bei REBEL sionen kann der Manta von PLANET das Raumschiff den Trümmern getroffen "Caydia" verläßt und was gegen den Protein-Mangel getan werden kann. Hier die Eingabefolge, wie man weiterkommt: S, S PRESS IH, ENTER HATCH, PRESS IH, ASK VA-TET, TAKE TICKETS, TAKE AMPOULS, TAKE CARD PRESSIH, N, INSERT CARD INTO DISPENSER, TAKE CARD, GET HCAP (WAR-) TEN BIS AUF TROPO GE-LANDET) S, ENTER HATCH, PRESS IH, PRESS OH, LEA-VE CHAMBER, PAY TAXES Wenn die Caydia von einem Ufo verfolgt wird, und der Computer fragt, ob Sie etwas dagegen tun wollen, antworten Sie mit NEIN! Wenn die Meldung: "PO-TEIN LEVEL LOW" erscheint, geben Sie bitte "EAT HCAP" ein, und unser "Held" zeigt sich befriedigt! \*\*\*\*\*\*\*\*\*\*\*\*\*\* 1. Nicht über die Generato ren fliegen, da sich sons Minen lösen können, die dann den Manta zersören. 2. Um an engen Stellen vorbeizukommen, immer eine 90 Grad-Drehung machen. Den Feuerknopf gedrückt halten, um hoch oder runte steuern zu können. 3. Die Aliens von hinten an greifen, denn diese schie# Ben nur nach vorne.

Normalerweise gibt es für die Ataris ja keine Pokes, aber die Diskette läßt sich manipulieren, man muß nur wissen, wo. Hier eine Liste mit Änderungen für Programme für die B-bit-Ataris. Dazu braucht man noch einen Diskmonitor, dervielleicht noch eine Suchfunktion hat (z.B. Disk Wizard Il, Fixup, Sherlock | u. Il, Diskey u.a.). Man kopiert das File auf eine leere Diskette, so daß das File ab Sektor 4 auf der Diskette steht. Nun ändert man einige Bytes und hat nun mehr Leben oder ist unsterb lich. Die Sektoren sind in Dezimal, die Bytes in Hexadezimal angegeben! QUASIMODO: Sector 63, Byte 3D (61 Dez.), 04 in FF ändern. BRUCE LEE: Sector 22, Byte 2A (42 Dez.), 09 in 63 ändern. . NEPTUNES DAUGHTER: Sector 92, Byte 79, 05 in FF ändern. OILS WELL: Sector 30, Byte 1, 03 in FF ändern. ZAXXON 32K: Sector 5, Byte 56, 03 in FF ändern. MS PACMAN: Sector 104, Byte 1F, 04 in 09 ändern.

![](_page_94_Picture_11.jpeg)

Glass House Games Postfach 1202 3582 Felsberg Tel.: 05662/5354

Nicht vergessen, die geänderten Sektoren wieder abzuspei chern!!!

PACMAN JR.: Sector 122, Byte 2,04 in 09 ändern. MATTERHORN: Sector 74, Byte 68, 03 in 09 ändern. TREESURGEON: Sector 260, Byte 1E, 05 in FF ändern. MARAUDER Il: Sector 228, Byte 19, 04 in FF ändern. CONGO BONGO: Sector 9, Byte 74, 02 in 09 ändern. AARDVARK: Sector 4, Byte49, 10 in 99 ändern. JETBOOTJACK: Sector 76,Byte 11, 05 in FF ändern. DIGGER DAN STRIKES BACK: Sector 46, Byte 19,03 in 09 än-

dern.

SEAWOLF: Sector 26, Byte 61, 30 in 90 ändern. DROP ZONE: Sector 7, Byte 22, 03 in FF ändern. DEFENDER: Sector 12, Byte 1D, 03 in FF ändern. ZAXXON 48K: Sector 78, Byte 79,03 in FF ändern. BC'S QUEST FOR TIRES: Sector 72, Byte 64,05 in 80 ändern. CRISIS MOUNTAIN: Sector 130, Byte 28, 05 in 20 ändern.

EVOLUTION: Sector 154, Byte 61,05 in FF ändern. HIWACK: Sector 196, Byte 61, 06 in FF ändern. Bootdisketten: HARD HATMAC: Sector 8, Byte 29, 02 in 63 ändern. TROLLS AND TRIBULATIONS: Sector 120, Byte 30, 05 in 99 ändern. POLAR PIERRE: Sector 68, Byte 3D, 04 in FF ändern. DROL: Sector 316, Byte 78, 04 in FF ändern. STICKY BEAR BASKET BOUN-CE: Sector 7, Byte 1A, 04 in FO

ändern.

![](_page_94_Picture_8.jpeg)

![](_page_94_Picture_9.jpeg)

Englische Ware! Schottische Preise! Deutscher Service!

Wir bieten Spitzensoftware für Atari ST, Amiga, IBM und Kompatible,

![](_page_94_Picture_14.jpeg)

# Hier gibt's den Plan<br>für Frankie-Fans:

![](_page_95_Figure_2.jpeg)

- BRA : Haustür ist braun 1
- GRU : Haustür ist grün 2
- MF : Haus mit Fernsehantenne
- $KF$ : Haus ohne Fernsehantenne
	- : Telefon im Hausgang 1988 1988 1989
- L3 : Lichtschalter im Hausgang 6
- G : Gaderobe im Hausgang.<br>F : Fernsehgerät
	- : Fernsehgerät
- S : Schrank
- 

### Erläuterung der Abkürzungen:

### KS : Kühlschrank W : Waschmaschine

Ja, und da hätten wir auch noch Tips für diefrustrierten Besitzer der NEVEREN-DING STORY von OCEAN. Um den ersten Teil zu beenden, muß man sich weder in dieHöhenoch in den Sumpf zur "alten Morla" begeben. Man benötigt lediglich das HORN und bläst dann an einem bestimmten Ort (der liegt sehr weit südlich) in das Horn hinein (BLOW HORN). Dann sollte gleich der Glücksdrache (hier heißt er FALKOR) angeflogen kommen. Mit FLY SOUTH wird der erste Teil beendet. Wer bei THE FOURTH PRO-TOCOL mal den zweiten 'oder gar den dritten Teil spielen will, ohne den ersten zu lösen: Hier sind die Paß- 'wörter. Für den zweiten Teil: TRAI-TOR FAULKNER NILSON

i.

SPEC<br>
SPEC<br>
WELS STENBERIJ FINGERPRINT PIZZA HOUSE TRAITOR WAS RECRUITED BY FAL-SE FLAG Für den dritten Teil: TIPTREE Und hier haben wir einen besonderen Tip. Leider gilt dieser Hinweis nur für die SPECTRUM-User. Bei JE-<br>WELS OF BABYLON von IN-Adventure WARLORD kann man es übrigens genauso machen. Wir werden uns bemühen, in der nächsten ASM die Tips für die COMMODORE- und die SCHNEIDER-User zu veröffentlichen, die ja dieses Programm nicht benutzen können.

\*\*\*\*\*\*\*\*\*\*\*\*\*

- Küche mit Fußspuren
- Wohnzimmer mit Katze
- : "dunkles Zimmer"
- : Küche mit Landkarte
- : Küche mit Milchschale
- : Wohnzimmer mit Tür zum Labyrinth
- Wohnzimmer mit Teufelsbild

### PS : Die Abkürzungen dienen zur Orientierung im Lageplan.

TERCEPTOR SOFTWARE kann man ohne große Mühen (fast) an die komplette Lösung kommen, indem man einfach folgendes kleine Programm eingibt:

10 FOR A=50580 TO 59455 20 IF PEEK A>31 AND PEEK A<127 THEN PRINT CHR\$ PEEK A; 30 NEXTA

### \*\*\*\*\*\*\*\*\*\*\*\*\*\*

Dieses Programm zeigt den gesamten Text des Adventures inklusive der Bemerkungen und des Vokabulars (das ist nicht gerade viel) auf dem Bildschirm. Wenn man PRINT mit LPRINT auswechselt, kann der Text auch auf dem Drucker ausgegeben werden. Nun kann jeder mit ein biß-

chen Kombination die Lösung herausfinden. Mit dem

Tips zu Ghost Town: Der Code heißt:  $0 - 6 - 1 - 3 - 8$ Wer aber nicht über den Stacheldraht kommt, für den ist das: Im zweiten Raum den Schlüssel nehmen (rechts oben), im dritten Raum die Leiter nehmen, im ersten Raum das

Weiße aus dem Baum nehmen. Im zweiten Raum dann. dieZange aus demmittleren Dornbusch nehmen. Damit kann man dann den Stacheldraht durchzwicken.

\*\*\*\*\*\*\*\*\*\*\*\*\*\*\*

NIGHTMARE RALLYE: Den Wagen voll beschleunigen, dann die Tasten Qund SYM-BOL SHIFT gleichzeitig drücken. Der Wagen fährt nun selbstätig durch die Hindernisse und qualifiziert sich für die nächste Runde! drücken. Der Wagen fährl<br>nun selbstätig durch die<br>Hindernisse und qualifiziert<br>sich für die nächste Runde!<br>★★★★★★★★★★★★ Die Passwörter für die ersten zehn Level bei ONE MAN AND HIS DROID: NONE, EMPIRE, PREDATO-RY, RUMINATE, VACUUM, VAMPIRE, RAGOUT, GRAIN, RASVOGEL

![](_page_97_Picture_1.jpeg)

Eine Teillösung für ZORRO

 $\mathcal{C}$ 

Erst das Tuch am Brunnen holen, dann die Flasche dem Wirt geben. Das Brandzeichen aus dem Hotel auf das Feuer der Schmiede legen, dann mehrmals auf den Blasebalg springen, bis das Brandzeichen glüht. Das Zeichen dem Stier einbrennen. Jetzt das Hufeisen neben dem Stier holen. Die zwei Glocken im Hotel nacheinander holen und einsetzen. Danach die. Trompete holen und auf den linken Teil der Wippe gehen. Die Trompete blasen. Nun kann man die Stiefel nehmen. Jetzt in den Brunnen vom Anfangsbild hineingehen. Auf andere Seite gelangen. Dort die Pflanze holen und zur Kugel gehen (nicht ganz auf das Brett steigen). Wenn die Kugel unten ange-

stellen. Nun kann Zorro wieder nach "oben" in die Bar gehen. Dort auf dem Bauch des Wirts nach oben springen. Man muß nun mit einem Soldaten so kämpfen, daß er nicht getötet wird, sondern daß er immer weiter zurückgeht und schließlich auf den Kronleuchter fällt. Nun kann man nach unten gehen und das Weinglas holen. Jetzt in das Grab gehen und die Geldsäcke einsammeln...

zu erlangen. Um sie zu nehmen, werden die RICKETY STEPS (die findet man im Norden der Küche) benötigt. Danach geht man in die Küche zurück und verriegelt **STEPS LOCK** mit die. **STEPS.** Nun braucht man nur noch auf die Leiter zu steigen (CLIMB STEPS) und die Kamera zu nehmen (TAKE CAMERA). Um durch die HATCH DOOR zu kommen, braucht man **RICKETY** ebenfalls die l STEPS. Man klettert auf die Leiter, öffnet die Bodentür (OPEN HATCH) und geht dann auf den Boden (CLIMB HATCH). Hier findet man den Koffer, den Schnorchel und die Harpune. Und wer bisher Probleme hatte. LITTLE DOREEN mitzunehmen: Vom Bad aus nach WESTEN gehen und CALL DOREEN eingeben,

TIPS, TRENDS, POKES, ADRESSEN

\* \* \* \* \* \* \* \* \* \* \* \* \*

Die Besitzer des Ferien-Ad-**TERRORMOLI**ventures **MELBOURNE** NOS von HOUSE haben es wirklich nicht leicht. Um die Urlaubsfotos zu machen, braucht man natürlich eine Kamera. Und die befindet sich zwischen chinesischen Soßen auf einem Regal. Viele wer-

![](_page_97_Figure_8.jpeg)

![](_page_98_Picture_0.jpeg)

空間 聞唱 Ø. W. **SERVICE**  $\frac{1}{100}$ ÷. 꾋 篇 濫  $\bullet$ 聡 巡警 蒜 angel<br>1975<br>1976 巡  $\bullet$   $\alpha$ **All**  $\mathbf{\hat{Q}}$  $\overline{\mathbf{v}}$  $\begin{array}{c} 1.31 \\ 1.31 \\ 1.44 \end{array}$ 際々 際々 磁 W. ÷ 黨 蹳  $\mathbf{\hat{v}}$  $\mathbf{o}$  $\bullet$ W. 蕊 ※ 〇 黨 ◆※ W. Q  $\mathbf{\diamond}$ 際々 際文 蘯 滋幸 ♦ Repton 3: Eines der letzten drei Zevel **'EIGÉ** 

Softwarevertrieb Hans-Günter Köriner Theodor-Heuss-Straße 42 · D-4970 Bad Oeynhausen 1 **Aktuelle Software für:** Commodore  $C-16$  + + + PLUS 4 Commodore C-64 + + + Schneider CPC Commodore Amiga + + + Atari XL + + + Atari ST

## LIEFERUNG FREI HAUS **O KEINE MINDESTBESTELLMENGE . 24 STUNDEN BESTELLSERVICE**

Fordern Sie unseren kostenlosen Katalog an! Telefon (05731) 95590

![](_page_99_Picture_1.jpeg)

## ANZEIGE

![](_page_100_Picture_1.jpeg)

# Für alle Leser, die noch mehr Hilfen, Pokes, Karten usw. zu den neuesten Games

haben wollen, aibt's einen

Die monatlich

erscheinende

**ASM bringt neben** 

dem "Secret-<br>Service" (Karten,

Pokes usw.) 'ne

Geheim-

# is<br>Sis ign kann em

Absend Bestellung Abonnements-k rechtzeitige diese

Unterschrift  $\Xi$ 

Datun

 $\rm \bar{5}$ o po

Bankeinzug: Zahlungsw tolgende durch Rechnung **Bargeldlos** gegen Geldinstitut Сh

Bankleitzahl

 $\frac{8}{1}$ unter dliche Konto-Nr. gegen<br>(Retrefi

Jah Impressum) siehe

ganze Menge 10 Softwaretests, Unterhaltung, Poster und und und... Mit der nebenste- $\frac{1}{2}$ henden Service-Karte können Sie 這 sich ein Abonneomame ment der monatlich erscheinen-Straße. Name den ASM gönnen. Ausfüllen, auf eine Postkarte kleben, Inland SOT doi zum Jahresabonne 59 "aktueller software SDI und absenden an **PA-13 Hiermit** bestelle MQ  $\widehat{\Xi}$ den die Zeitschrift ersand, aktueller ab Heft-Nr. gaben) von mentpreis ofor **Tronic-Verlag!** Markt" inkl. Abo-Service Postfach 870 3440 Eschwege

 $40$ 

(Ausland:

102

## TIPS, TRENDS, POKES, ADRESSEN

Hier kommen endlich wieder einige Tips für alle BARD'S TALE-Freaks. Es gibt ja bekanntlich eine Reihe von Dungeons, die man alle betreten muß bzw. solite. Diese Dungeons soliten in folgender Reihenfolge betreten werden:

1.) THE CELLAR: In der Taverne in der Rakhir Street. Hier findet man nur den Eingang zu den darunterliegenden SEWERS. 2.) SEWERS I: Nichts besondere, außer dem Zugang zu SE-WERS II.

3.) SEWERS II: Nichts besondere, außer dem Zugang zu SE-**WERS III (Name des Mad God).** 4.) SEWERS III: Hier befindet sich eine Treppe in MANGAR'S TOWER. 5.) THE CATACOMBS I: (man betritt sie, indem man den Priestern im Tempel des Mad God den Namen nennt!), man findet die Treppe zu CATACOMBS II. 6.) THE CATACOMBS II: Nur die **Treppe zu CATACOMBS III.** 7.) THE CATACOMBS III: Hier trifft man auf King Aildreck, der das EYE des Mad God .spendet<sup>\*</sup>. 8.) HARKYN'S CASTLE I: Crystal Sword (für Crystal Giant, **KYLEARANS), Thron des Baron** Harkyn (nur Barde, sonst stoned!). 9.) HARKYN'S CASTLE II: Zwei Rätsel: (1: SHIELDS, 2: VAMPI-RE). 10.) HARKYN'S CASTLE III: Ratsel: SKULL TAVERN, the legions of Baron Harkyn: 396 BERSERKER (59733 Points + 100 - 10000 Gold), Statue des Mad God. Man belebt sie durch das EYE des Mad One. Wird sie besiegt, wird man in KYLEA-**RAN'S AMBER TOWER telepor**tiert. 11.) KYLEARAN'S AMBER TO-WER: (nurein Stock!) Zwei Rätsel (1: SINISTER STREET, 2: STONE GOLEM), man findet die Silver Triangle und trifft Kylearan, der einem den Onyx Key gibt, mit dem man MANGAR'S TOWER betreten darf. 12.) MANGAR'S TOWER I: Magic Mouth, teleportiert in MAN-GAR'S II. 13.) MANGAR'S TOWER II: Ratsel: CIRCLE, man erhält den Silver Circle. Er, die Silver Triangle und das Silver Square sind zur Lösung wichtig. Das Silver Square ist übringens im Castle zu finden. 14.) MANGAR'S TOWER III: Ratsel: Hier muß man die SE-

**VENWORDS OF THE** MAD GOD eingeben, um in den 4. Stock and the state of the state of the state of the state of the state of the state of the state of the des Towers zu kommen. Die sieben **Example 19 Worter sind jeweils in** Hinweisen des 3. Stocks enthalten (wer suchet, der findet...). Hier trifft man noch den KEYMASTER, der einem den Master Key verkauft. Dieser öffnet alle **Schloßtore (Iron Gates) in** 

**Skara** Brae. 15.) MANGAR'S TOWER IV: Ist in zwei Teillevel unterteilt. Man kann erst nach Betreten eines bestimmten Levels - ganzen Stock den durchsuchen! Rätsel: THOR. 16.) MANGAR'S TOWER V: Rätsel: SPECTRE SNARE und man trifft endlich aufMangar, den man besiegen muß. **Danach bekommt** man 300.000 Gold. Was weiter wird nicht verpassiert, raten  $(...).$ 

Wenn man in einem Cheat-Level kommt, sollte man sich möglichst schnell ein Double beschaffen (am besten, man hat schon eins). Zur leichteren Bewältigung sind "Sidewinder" zu empfehlen. Wer in einem Cheat-Level stirbt oder ihn schafft, wird automatisch zum Anfang des nächsten Levels gebracht.

. 2.) Sonstiges:

Die großen Raumschiffe am Ende jedes normalen Levels können nicht beschädigt werden, solange das "Herz" rot ist; man kann sich also solange ausruhen. Ab dem neunten Level schießen sie, sobald man einen Schuß auf sie abgegeben hat. rote Kugeln ab. Wer also kein Schutzschild hat, sollte nicht schießen!

### \* \* \* \* \* \* \* \* \* \* \* \*

Hier einige Tips für das Programm NEMISIS.

1.) Cheat-Level:

Es gibt mindestens drei Cheat-Levels. Den ersten kann man im zweiten Level betreten: Fast am Ende des Levels befindet sich am unteren Bildschirmrand eine Steinschlaufe. Wenn man sie aufschießt und vorsichtig betritt, wird man zum ersten Cheat-Level teleportiert. Im dritten Level gibt es ebenfalls einen Cheat-Mode. Hier kommt es gleich zweimalvor, daß in der oberen Hälfte zwei Figuren Rücken an Rücken stehen. Beim zweiten Paar muß man zwischen die Figuren kommen. indem man entweder die erste abschießt oder zwischen den Köpfen durchfliegt. Der letzte (uns bekannte) Cheat-Level ist zu erreichen, indem man am Ende des siebten Levels in die Lücke kurz über dem Ei (oder was das sonst darstellen soll...) fliegt. Doch zum Aufbau der Cheat-Levels: Sie sehen alle ein wenig wie Level zwei aus, doch gibt es zwei wesentliche Unterscheidungsmerkmale: I.) Es gibt zwei neue Arten von Energiekapseln. Diese sind gelb und bringen bis zu 10.000 Punkte. Die grünen Kapseln spenden jeweils ein Zusatzleben. II.) Es gibt keine beweglichen Gegner.

## \* \* \* \* \* \* \* \* \* \* \*

Für unsere blutrünstigen Leser, die sich mit dem Programm **NOSFERATU** beschäftigen, gibt es natürlich auch einige Tips:

**Teil I-The Castle** 

a) Um den Fledermäusen auszuweichen, einfach unter dem Balkon hergehen.

b) in der Nähe der Küche liegt der Schlüssel für die Haustür. c) Um sich im Keller des Schlo-Bes umsehen zu können, muß man in der Bibliothek die Leiter in die Mitte des Raumes stellen und heraufklettern. Man entdeckt einen Raum über der Bibliothek, in dem die Streichhölzer liegen, die man benötigt (sie liegen auf dem Schreibtisch). Außerdem muß man noch eine Lampe haben. d) Um in den zweiten Teil zu kommen, muß man den Schlüssel nehmen und damit die Haustür aufschließen.

### Teil II-The Town

a) Lucy benutzt man, um den Vampir in ihr Schlafzimmer zu locken.

b) Die beiden Männer können die Vampire töten, indem sie mit der Axt die Holzstühle zerschlagen und daraus Holzpfähle machen.

\* \* \* \* \* \* \* \* \* \* \* \*

Bei PIRACY sollte man nicht mehr als drei Piraten losschikken, sonst kann man sich zu schiecht bewegen. Die Gegner ruhig bis ans eigene Schiff herankommen lassen. Stehen sie kurz vor der Like, so läßt man einfach einen Piraten raus.

![](_page_102_Figure_1.jpeg)

Selbstverständlich gibt es auch für den ATARI ST Tips und Tricks. Hier gibt's eine Hilfe für SPACE QUEST.

1.) Die Keycard, die man fürden Aufzug zum unteren Level benötigt, findet man bei einem der Crewmitglieder (search for Sarien).

2.) Vom Reaktorraum aus muß das Tor geöffnet werden (press open bay door button).

3.) Das Cartridge, das man aus der Bibliothek holen muß, heißt<br>"ASTRAL BODY". Um den Titel eingeben zu können, muß man auf den Bildschirm schauen (look screen).

Für das SpielMUTANTS gibtes eine tolle Abkürzung: Ihr müßt A nicht durch das Labyrinth, wenn Ihr Euch genau in die.Mitte des Überganges "A" stellt,

4.) Im Vorraum zur Abflugstation muß man die Kleider wechseln. Die Tür wird vom Kontrollpult aus geöffnet.

5.) In der Abflugstation muß man das Rettungsschiff wiederum mittels eines Kontrollpults auf die Abflugfläche holen. Jetzt muß nur noch der Eingang des Schiffes gefunden werden (links). Mit "ENTER" betritt man die Kapsel. Anschnallen, Tür zu, Power gedrückt, und

![](_page_102_Figure_21.jpeg)

Gas gebt und über die Mauer das Teil abliefert. Den langen Weg durch das Labyrinth habt Ihr somit gespart!

6.) Gleich nach dem Abflug die Taste "AUTO NAV" drücken. Einige Sekunden später nimmt die Radarkontrolle Ihrer Raumschiffkapsel einen Planeten wahr, der nun angeflogen wird.

> BABARY COAST auf See gegen die Piraten zur Wehr setzt. Man gehe wie folgt vor:

Zuerst stellt man den Pfeil auf das Feld "Load" und klickt die darunter liegenden Kanonennummern, die geladen werden ' sollen, an. Diese sind zu diesem Zeitpunkt gelb gefärbt. Nun geht .man auf das rechts von ı den Kanonen hängende weiße Viereck und drückt den Knopf, so daß ein heller Ton zu hören ist. Wieder auf die Kanonen gehen und drückt noch einmal den Knopf. Die gleiche Prozedur mit dem Stab an der rechten Seite der Kanone vollziehen. Dann auf der linken Seite den Bottich (oder Eimer) und dann den Stab auf der linken Seite anklicken. Wenn alles in er richtigen Reihenfolge gemacht worden ist (und auch die Kanonen evtl. nochmals angeklickt wurden), müßte das Load-Zeichen erlöschen und die entsprechenden Kanonen-Ider grün leuchten. Nun kann man endlich die Schiffe abhießen. Der Höhenwinkel ist rstellbar und die Schiffe lassen-sich selbstverständlich entern und plündernt

7) Nach der Landung abschnallen (unbolt beit), dann das Schiff verlassen (leave). Nun zwei mal nach Osten gehen und eine der Pflanzen abpflücken. Noch zwei mal nach Osten und den Pfad den Berg hinauf. Inzwischen dürfte Ihnen auch schon die Spinne aufden Fersen sein, die Ihnen aber, wenn Sie sich auf dem Pfad befinden, nicht mehr folgen kann. Den Pfad weiter und über die Brücke. Extrapunkte gibt es, wenn Sie den Stein so werfen (push rock), daß dieser die Spinne trifft und diese explodiert. Den Pfad weiter und weiter, bis Sie zu den zwei Ästen gelangen. Nun dazwischenstellen und mit dem Aufzug runter in die Höhlen.

![](_page_102_Picture_24.jpeg)

8.) Im Vorraum zum Höhlensystem den Stein (rock) suchen, der hier versteckt ist; diesen nehmen und ins nächste Bild

9.) Unter dem Gitter befindet sich ein Polypenmonster, das Sie nurumgehen können, wenn Sie sich am oberen Rande des Gitters darüberbewegen.

10.) Die Tür öffnet man, wenn man den Stein aus dem Vorraum auf den Geysier legt (insert rock into geyser).

11.) DerAusgang des nächsten Raumes liegt links hinter den Steinen versteckt. Im nächsten Raum befinden sich dann Elektronik-Barrieren, die bis jetzt noch nicht überwunden werden konnten. Folgende Dinge sollten Sie bis zu diesem Punkt des Spieles mit sich tragen:

- Survival Kit
- Cartridge
- Plant
- -Water Bottle
- Knife
- Keycard

![](_page_102_Picture_20.jpeg)

### DANTES INFERNO.

Region 1 (Wald) Geldbeutel und Seil aufnehmen und den Eingang zur Un terwelt betreten.

Region 2<br>Direkt nach dem Betreten der<br>Region den Geldbeutel anbieten (Feuerknopf und Joystick nach links bzw. rechts bewegen). Nachdem der Fährmann angehalten hat, nach rechts und hinter den Steinen nach unten gehen.

### Region 3

Die Spielfigur ist wie folgt zu steuern: links/unten/links/unten/links oben/links/unten (nicht bis zum Ende) rechts/ unten/rechts/oben/rechts oben/rechts/unten (bis zum Ende). Nach unten in die nächste Region. Sollte man unterwegs einem grünen Teufel begegnen, der einem den Weg versperrt, geht man zum Eingang der Region zurück. Nach einiger Zeit erscheint dergrüne Teufel - getrennt durch eine<br>Säulenreihe - am unteren Bild-<br>schirmrand. Etwas nach rechts gehen - der Teufel bewegt sich nur bis zu einer bestimmten Stelle - und anschließend ohne

Aufenthalt versuchen, die nächste Region zu erreichen (Weg wie oben beschrieben).

### Region 4

Zwischen den umherwirbeinden Gestalten (insgesamt drei Ebenen) nach unten gehen. Auf halbem Weg liegt ein Gegenstand (lila). Diesen aufnehmen und bis zum Steinhaufen nach rechts gehen, anschließend nach unten.

### Region 5

Figur auf den Wegen (hellgrau) wie folgt steuern: rechts/unten/ links unten (bis zum Ende, warten, bis rechts unten am Bildschirmrand ein Hund erscheint, dann sofort nach:) oben/links/ oben/links/unten/links oben/ links/unten (bis zum Ende) links. Am Ende erscheint der Eingang zur nächsten Region.

### Region 6

Auf drei Ebenen werden von Personen Steine hin- und her- gerolit. Beim Durchqueren dieser Region immer hinter den<br>Personen gehen. Am Eingang der Region etwas nach unten gehen, warten, bis der Steinroller der 2. Ebene vorbei ist und

dann etwas nach rechts und anschließend nach unten. Am Eingang der nächsten Region entweder das Seil oder den Gegenstand aus Region vier ablegen. Dann nach rechts gehen. Auf der rechten Seite des Bildschirms-in halberHöhe-istein goldfarbener Gegenstand zu sehen. Dieses Teil aufnehmen und anschließend zum Eingang zur nächsten Region gehen.

### Region 7 Unmittelbar nach dem Betreten derRegion -direkt am Eingang -

nach links bis zum dritten Stein. Dann sofort am Turm vorbei nach unten zum Gewässerrand. Einen oder beide Gegenstände ablegen. Anschließend soweit wie möglich nach rechts, etwas nach vorn und dann warten, bis die aus dem Erdreich erscheinenden Hände sich in Höhe der Figur befinden. Dann sofort nach links - bis zum Turm -und nach oben zum Rand der Region. Ohne Aufenthalt nach links (!) zum Eingang der Region bewegen. Region sechs betreten und den dort abgelegten Gegenstand aufnehmen. Region sieben wieder betreten und sich zu dem dort abgelegten Gegenstand begeben. Den Gegenstand aus Region vier für einen Augenblick rzeigen und anschließend ablegen. Das Seil und den Gegenstand aus Region sachs \_ aufnehmen. Nach einigen Augenblicken erscheint ein Fährmann. Boot betreten und am anderen Ufer aussteigen. Sobald das Ufer betreten wurde, Figur nicht bewegen, da aufder rechten Seite Medusa erscheint (sollte man nach rechts blicken, wird man sofort versteinert). Gegenstand aus Region sechs für einen Augenblick vorzeigen und dann ablegen. Nach kurzer Zeit erscheint eine ältere Person in einem weißen Mantel. Diese Person wandert zwischen der Spielerfigur und der Medusa hin und her. Im Schutz dieser Person kann man seine Figur etwas nach rechts bewegen. Aber Achtung! Die ältere Person ändert evtl.ihren Weg, so daß man nicht mehr geschützt ist. Einige Schritte nach rechts und anschließend nach unten gehen. Das Tor zwischen den beiden Türmen betreten.

Region 8 Sofort nach unten und anschließend nach rechts gehen. Kreuz aufnehmen. Wieder etwas nach links bewegen. Sobald beide blaue Teufel aufdem Bildschirm zu sehen sind, Kreuz zeigen. Die blauen Teufel werden zerstört. Anschließend nach oben und dann ganz nach links gehen. Nachdem man bei einem Grab stehengeblieben ist, nach unten gehen.

### Region 9

Die Figur ohne Aufenthalt wie folgt bewegen: rechts/unten/ rechts/oben rechts.Warten,bis rechts oben ein Hund erscheint. Nach unten und anschließend etwas nach rechts gehen.Warten, bis derHund die Figur fast erreicht hat, dann etwas nach rechts. Rechts erscheint nun ein zweiter Hund. Beide Hunde nach oben lokken, dann sofort rechts/unten/ rechts/unten.

### Region 10

Ohne Aufenthalt nach unten/ links/unten sofort wieder rechts/unten. Auf die Flammen achten! Nach rechts/oben/ rechts/unten. Das Seil vorzeigen. Ein grüner Drache erscheint. Auf dessen Rücken klettern.

### Region 11

Vom Rücken des Drachen klettern und Seil ablegen. Wie folgt bewegen: links (Kreuz aufnehmen)/etwas nach rechts/unten/links/unten/rechts/ unten/links (sobald derrote Teufel erscheint, Kreuz zeigen) unten/ links/unten/links (Kreuz aufnehmen) rechts (dem roten Teufel das Kreuz zeigen) unten/ links/unten/rechts/unten/ rechts (Kreuz aufnehmen) unten (so schnell wie möglich) links/unten/rechts (rotem Teufel das Kreuz zeigen) unten/ links/unten. ;

### Region 12

Ähnlich derRegion7.Nach links und anschließend nach unten bewegen. Auf.dem Bildschirm erscheint Luzifer. Damit dürfte wohl das Spiel (fast) geschafft sein.

Das Ziel kann aber nur erreicht werden, wenn die Ebenen so schnell wie möglich durchquert werden. Hält man sich in einigen Regionen zu lange auf,wird der weitere Weg durch Teufel, Hände, Hunde etc. versperrt. Viel Spaß beim Durchspielen!

Hier ein nützlicher Tip für BARD'S TALE 1, der auf dem C- 64 und dem AMIGA funktioniert.

Wie jeder BT-Spieler sicherlich schon erkennen mußte, ist es nicht einfach, gerade am Anfang zu überleben. Mir ging es genauso. Ich habe deshalb in einigen Nächten ein sicheres Verfahren ausgeknobelt, mit dem man den Anfang locker übersteht. Der Schlüssel zum Erflog ist Geld und natürlich ein Barde mit Firehorn. Doch wi

### bekommt man beides?

4.) Jetzt wieder in Guild und nun die Charakterdisk OHNE einlegen. Die Charaktere (außer dem mit Geld) mit "REMOVE" herausnehmen.

1.) Eine Kopie der Original Charakterdisk mit irgendeinem Backup anfertigen. Nun hat man also zwei Charakterdisks mit den Charakteren, die ja schon einige Ausrüstung bei sich tragen.

2.) Eine der beiden Disketten mit MIT markieren und die an- deren mit OHNE (... Ausrüstung). Von der Charakterdisk MiTjetzteine Gruppe vonsechs Leuten laden (und zwar die mit der teursten Ausrüstung).

3.) Guild verlassen und im Shop alles an Ausrüstung verkaufen. Das Gold auf einem Spielersammeln und den Shop wieder verlassen.

5.) Jetzt Charakterdisk MIT einlegen und ein-oder zweimal die Charakter auflisten lassen, damit die neue Disk erkannt wird. Tja, und jetzt einfach wieder die Charaktere laden, nureben wieder mit der Ausrüstung.

man angegriffen wird, klotzt man voll mit dem Firehorn rein. Alles klar? Ach ja, man braucht, um die Charaktere abzuspeichern, nicht jedesmal das Programm zu verlassen. Es genügt, sie einmal mit "REMOVE" herauszunehmen und wieder zu laden, da bei "REMOVE" die Charaktere auf der Disk abgespeichert werden.Viel Spaß bei BARDS TALE!

本本本社社社社文文文文文 Hier einige Überlebenshilfen

> Mit dem Befehl "L"wird das Spiel eladen. Nach dem Laden RUN/STOP/RESET drücken. Den Befehl M3000 eingeben. Nun können die Hex-Daten von Adresse 3000 bis 3CF8 verändert werden. Bsp.:

### für BOMB JACK Il!!!

3000 33 33 33 33 33 33 33 33 umändern.DasErgebnisist,daß das Spiel nicht mit grauen, sondern mit roten Feldern beginnt. Code 33 ergibt ein rotes Feld Code 22 ergibt ein blaues Feld Code 1B ergibt ein grünes Feld Code 89/98 ergibt ein graues Feld ode AB/BAergibteinrosaFeld Code CD/DC ergibt ein gelbes **Feld** Code EF/FE ergibt ein braunes **Reld** ode 67/76 ergibt ein blau-grün'es Feld ode 00 ergibt ein schwarzes Held Nun den Monitor mit "X" wieder rlassen und das SpielmitSYS 408 starten. \* \* \* \* \* \* \* \* \* \* \* \*

Wie in den meisten Arcade-Spielen ist auch hierein genaues Timing erforderlich. Besonders genau muß es sein, wenn Bomb Jack aufeine kleine Plattform mit Monster springen muß (siehe Level zwei). So darauf springen, daß man entweder das Monster hinunterstoßen oder auf eine andere Platfform springen kann. Am besten ist, wenn man sofort weiterspringt, denn man verliert auf diese Weise keine Energie. In den höheren Levels kann man sogar ur weiterspringen, denn dort ind die Plattformen noch kleier! Diese Monster sind am Antang nur stark, werden aber im eiteren Spielverlauf intellient! Auch sollte man niemals ufder Start-Plattform ein Monster hinunterstoßen, denn es wird sofort wiedererscheinen! Es empfiehlt sich, sich in jedem Level zu beeilen. Nimmt man sich zuviel Zeit, fangen die Monster an zu springen (außer im Level drei, dort springen sie schon von Anfang an)! Wenn dies trotzdem der Fall sein sollte - Nur keine Panik! Zuerst springen diese Dinger hilflos in der Gegend herum  $-$  Zeit genug, um die restlichen Gegenstände einzusammeln  $-$  aber dann jagen sieBombJack! Um möglichst viele Punkte zu ma-) chen, immer nur geöffnete Säk ke einsammeln, das heißt, daß nach dem Einsammeln eines geöffneten ein anderer Sack sich öffnet. Diese bringen statt 100 ganze 200 Punkte, und es gibt einen Bonus zwischen 5000 und 25000 Punkten, wenn man sechs oder mehr einsammelt. Wer sogar alle zehn Säcke einsammelt, bekommt ein Extraleben! Also ist

### FFFF FF FFF FFF F9

Auf diese Weise lassen sich auch seltene Ausrüstungsgegenstände beliebig vermehren (man sollte sich einen Charakteranlegen, der genügend Firehörner bei sich hat, denn diese brauchen sich rasch auf). Ein! Barde sollte mindestens in der Party sein (mitFirehorn versteht sich!). Für das Geld kauft man sich die optimale Ausrüstung. Man spielt immer schön Musik, umdenACzusenkenundwenn |es von großem Vorteil, die | Leben mehr.

\* \* \* \* \* \* \* \* \* \* \* \* C-64-Besitzer sollten bei dem Spiel FUNGUS in die High-Score-Liste folgende Namen eintragen und sehen, was wirklich in der High-Score-Liste erscheint: ANDY,ANDREW,KEVIN, ROBIN, LISA, RESET, CHEAT, EASY GAME oder SIMON. Bei "Easy Game" verliert man keine

"Sammel-Reihenfolge" in jedem Level herauszuknobeln.

\*\*\*\*\*\*\*\*\*\*\*\*\*\*\*\*

Für die C-16-Version von TRAILBLAZER gibt es auch einen kleinen Trick: Vor dem Laden des Programmes in den Maschinensprachmonitor gehen (Monitor). Dann werden die Prozessor-Registerinhalte verändert: Vorher: PC SR AC XR YR SP 0000 00 00 00 00 09 Nachher:

3000 89 98 89 98 89 98 89 98 ın

Und hier die Passwörter für die Level 10 bis 20 für ONE MAN AND HIS DROID auf dem Spectrum:

AASVOGEL, BLIZZARD, CLO-CHE, COLANDER, ECTO-PLASM, ECOLOGY, FERO-CIOUS, FETLOCK, GROOS-BERRY, GRAVITATE, UPANDA-WAY.

![](_page_105_Picture_18.jpeg)

![](_page_105_Figure_0.jpeg)

TRONIC 1: Der Code zum Laden lautet "TRUST".

Unser erster Plan beschäftigt sich mit dem TRONIC-Adventure. Da das Adventure angeblich 8200 verschiedene Lösungswege hat, nun einige Tips mit Plan für Tronic-Agenten, die

irgendwo steckengeblieben sind.

-AKANE den Translator geben, aber darauf achten, das er aktiviert ist.

- Die Taste der Quantenbombe nehmen und rücken. Jetzt mit der Quantenbombe den Reaktor zerstören. -Im Waffenlager findet man u.a. auch einen Impulsstrahler. Bevor man aber den Laser bzw. den Strahler benutzen kann, muß man den Energieakku in den Impulsstrahler und das Energiemagazin in den Laser laden. - Dem Greis die Katze schenken und ihn über das BTS befragen. - Der Bunker in den Slums wird mit dem Laser zerstört. Im Bunker findet man TAAN. - In der geheimen Datenbank (dorthin kommt man nur durch den Transmitter) das Terminal aktivieren und die Speicherplatte in das Terminal stecken. - Wasser gibt es im Casino, Nahrung in der Raumfähre (aber vorher sein Startregister löschen!). -Wenn man von einem Scanner gestellt wird, kann man sein Android 2 Strafregister vom Inforobotorim Infocenter löschen lassen. Das 18 OPENOUT"x":MEMORY 2699 Codewort ist, GUEST". - Im Laboratorium findet man Reagenzgläser. Diese enthalten eine Säure, die man zur Lösung des Adventures unbedingt braucht! -Um den ersten Teilzu beenden, muß man zum Transmitter. Dort die Positronic aktivieren, "BTS" eingeben und den Transmitter 38 for i=8 TO 15:READ d: betreten.Jetzt müsste man sich im Gleiter befinden. Hier den Navigationscomputer und die Startautomatik aktivieren. Der

- Mit der Ionenbombe den Konverter im Maschinenraum sprengen (drücke Taste an lonenbombe, öffne Konverter, zerstöre Konverter mit lonenbombe).

## 106 **EEE TIPS, TRENDS, POKES, ADRESSEN**

Nun zwei Kurzprogramme für die Schneider-User. Abtippen, Originaldiskette oder -cassette einlegen und Programm starten ...

Flugcode zum BTS ist. GOBTS" (sage Navigationscomputer (sage<br>Gobts). TRONIC 2: Der Code zum Laden lautet "TRUST". - Im ersten Bild das Kommando "RAKS" eingeben. - Die Flasche im Bach füllen 95 POKE 8397C,0:POKE 83970, (hilft gegen Durst), außerdem kann man die Früchte essen. - Das Denkmal im Canyon mit dem Impulsstrahler zerstören und die Codecard nehmen. 50 LOAD" 'heartpic.bin",&COt 60 LOAD"'kim.bin",82990 78 POKE 82E06,8 k 80 POKE 84725,0 98 PoKe 85039,0 93 POKE 83980,0:POKE &3981, 94 POKE 83982,8:POKE 83978, 96 CALL 82998 97 DATA 26,0,1,26,13,12,24 98 DATA 25,9,18,2,14,28,3 99 DATA 6,15,10

-Am Titanschott das Sensorfeld drücken, und das Schott betreten.

- Dem Controlrobotor das Codewort "ARMAGEDDON" sagen.

-Um mit dem Lift in eines derunteren Stockwerke zu kommen, das Tastenfeld benutzen (z.B. drücke Tastenfeld zwei).

- Am Terminal die Codecard in die Öffnung laden. Das Codewort ist "PRINCETOWN" (sage Princetown).

- Den aktivierten Infocomputeran den Controlscanner befestigen.

- Das Securityschott mit der Spraydose öffnen (drücke Spraydose auf Sensorcamera, öffne Securityschott, betrete Securityschott).Das Schottläßt sich nur öffnen, wenn vorher der Konverter gesprengt wurde. - den BTS-Cyborg mit der Atronitalsäure zerstören.

### \* \* \* \* \* \* \* \* \* \* \*

```
20 load"AND2MC",2708 
    30 POKE 19274,8 
    48 CALL 2708 
   Heartland (Kas./Disk.) 
   20 MODE Ø:READ d:BORDER d
     INK 1 ,d 
  48 NEXT:OPENOUT"d": 
     MEMORY BIFFF
```
![](_page_106_Figure_0.jpeg)

![](_page_106_Figure_1.jpeg)

![](_page_106_Picture_102.jpeg)

![](_page_107_Picture_0.jpeg)

Nach sovielen Poke's und Tips darf natürlich etwas Raum für "eigene" Poke's, Adres-<br>sen oder werweißwas nicht fehlen.

 $\tau_{\alpha}$   $\tau_{\alpha}$   $\tau_{\alpha}$   $\tau_{\alpha}$   $\tau_{\alpha}$  $-$ 

![](_page_107_Figure_3.jpeg)
# NOTIZEN LA RESERVATION

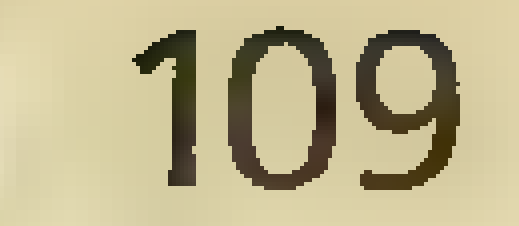

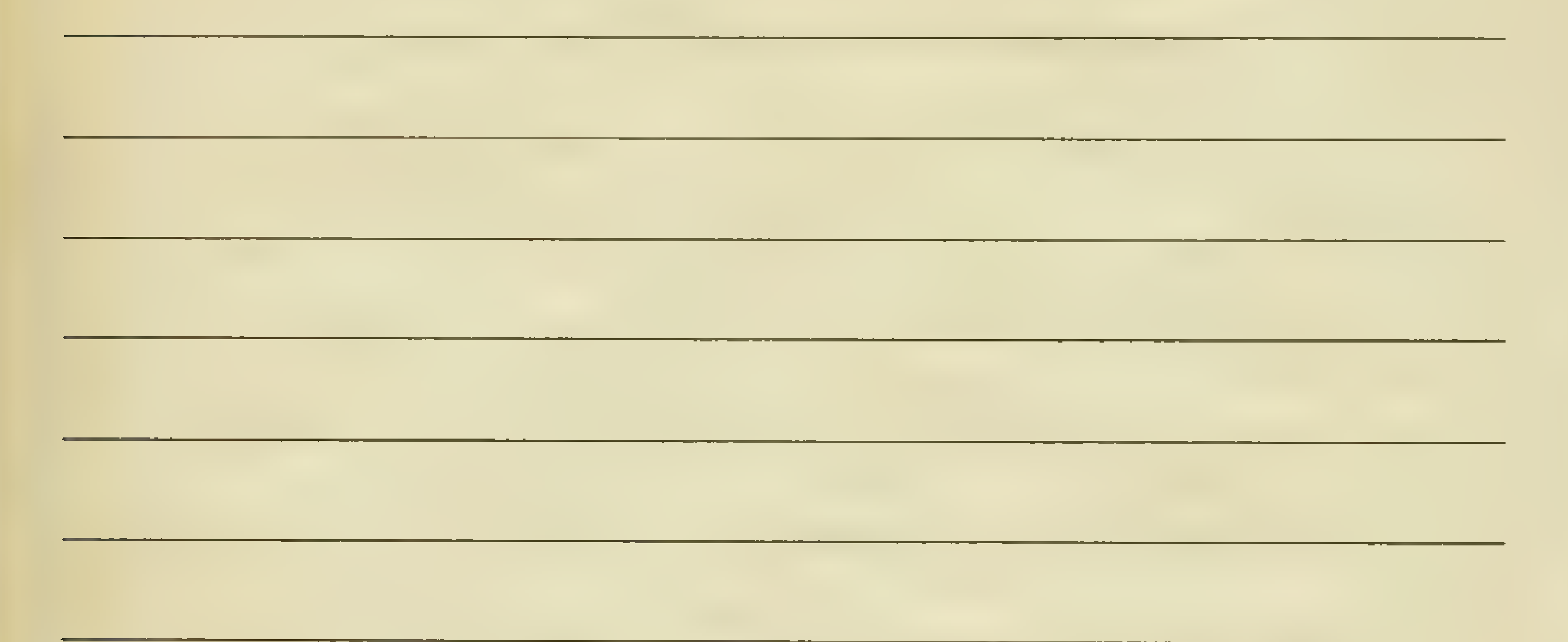

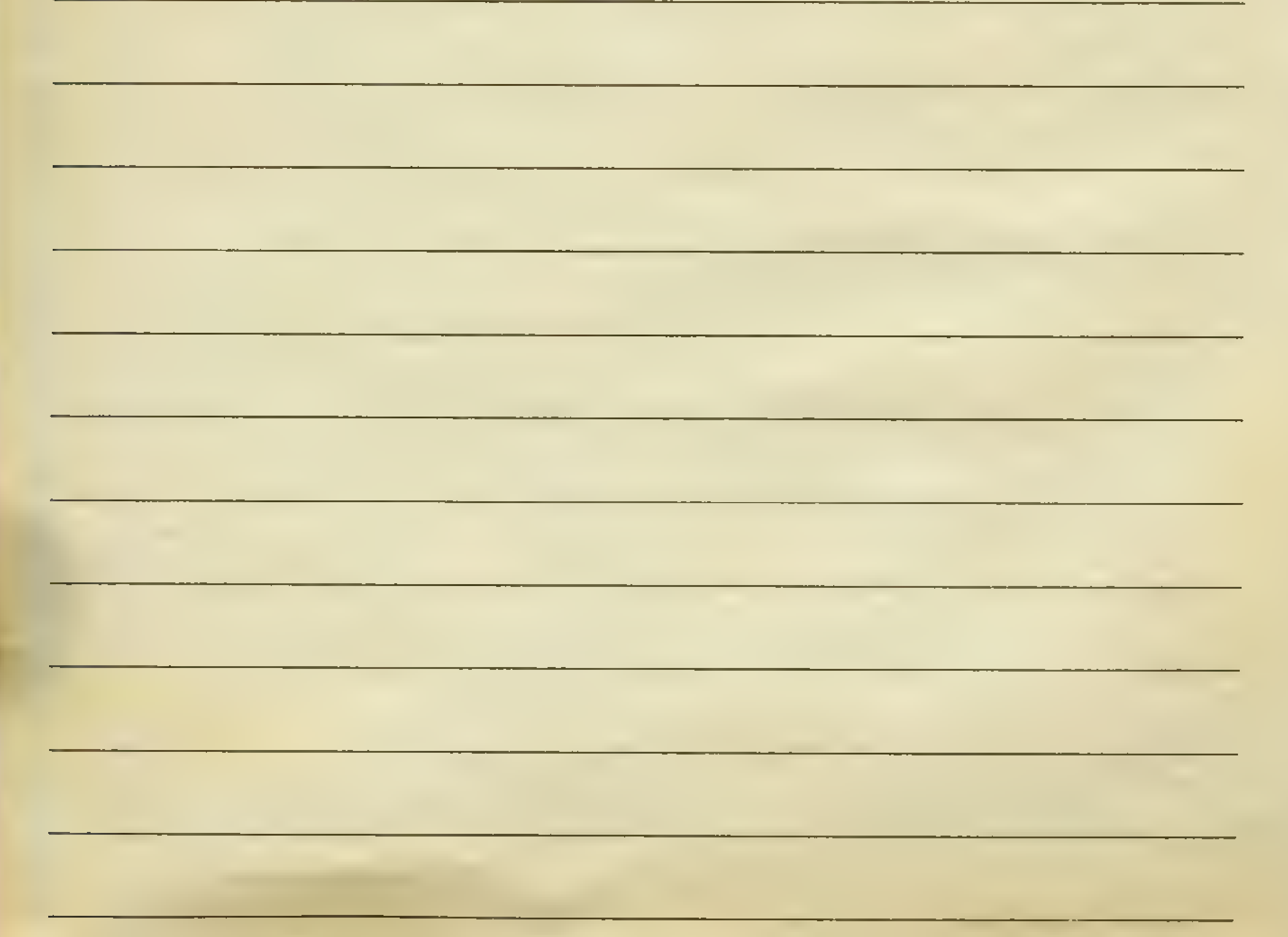

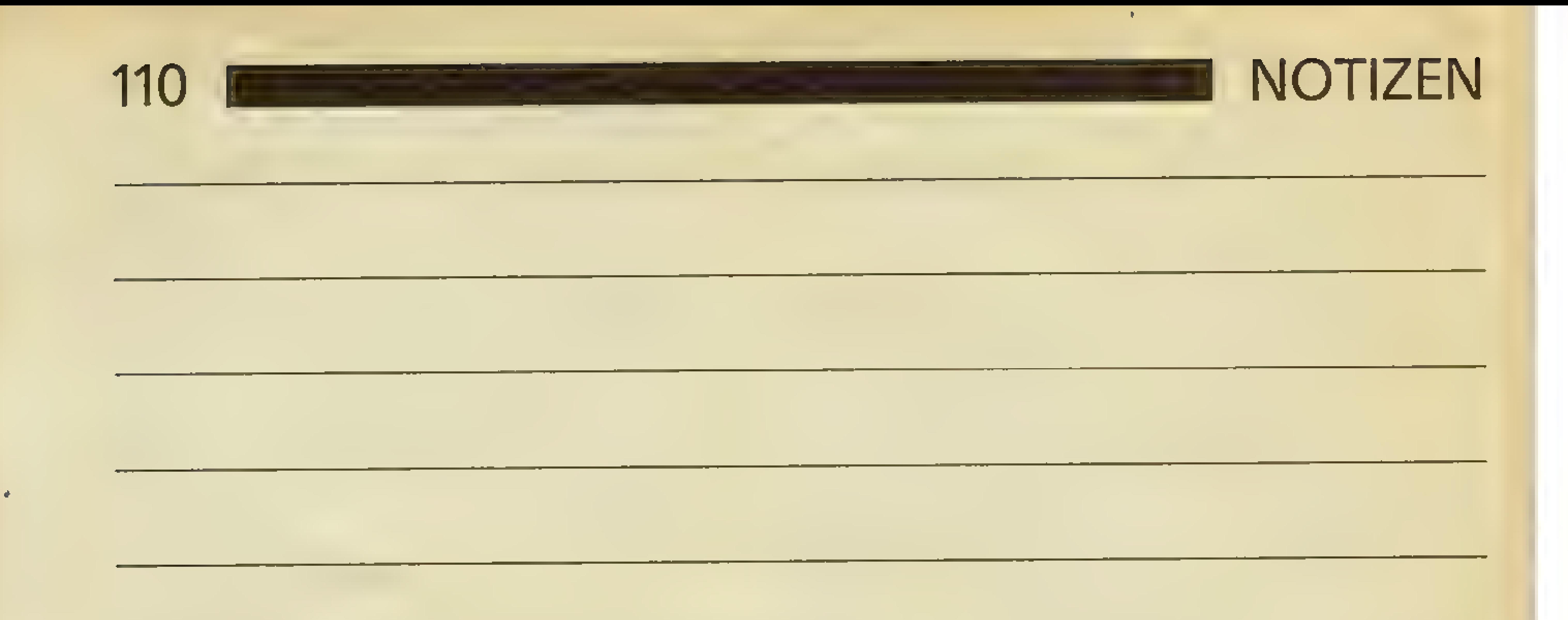

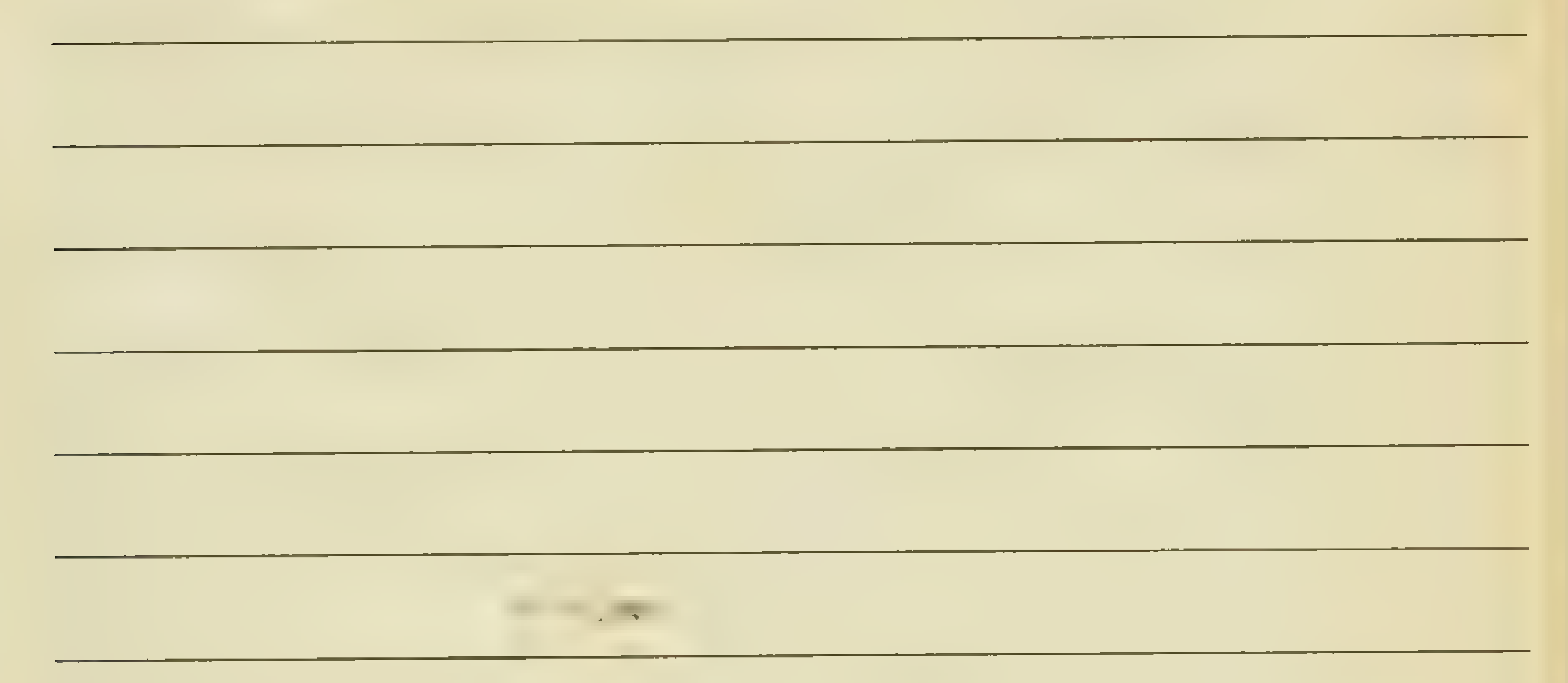

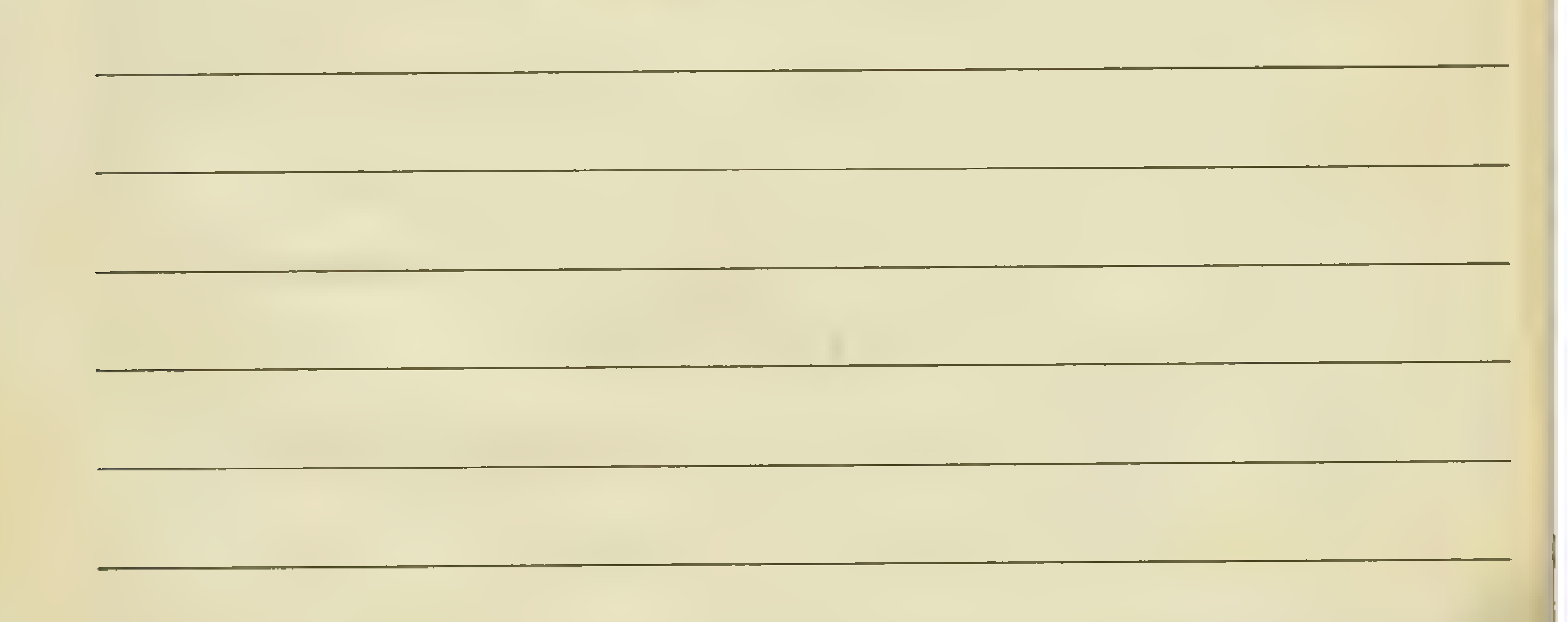

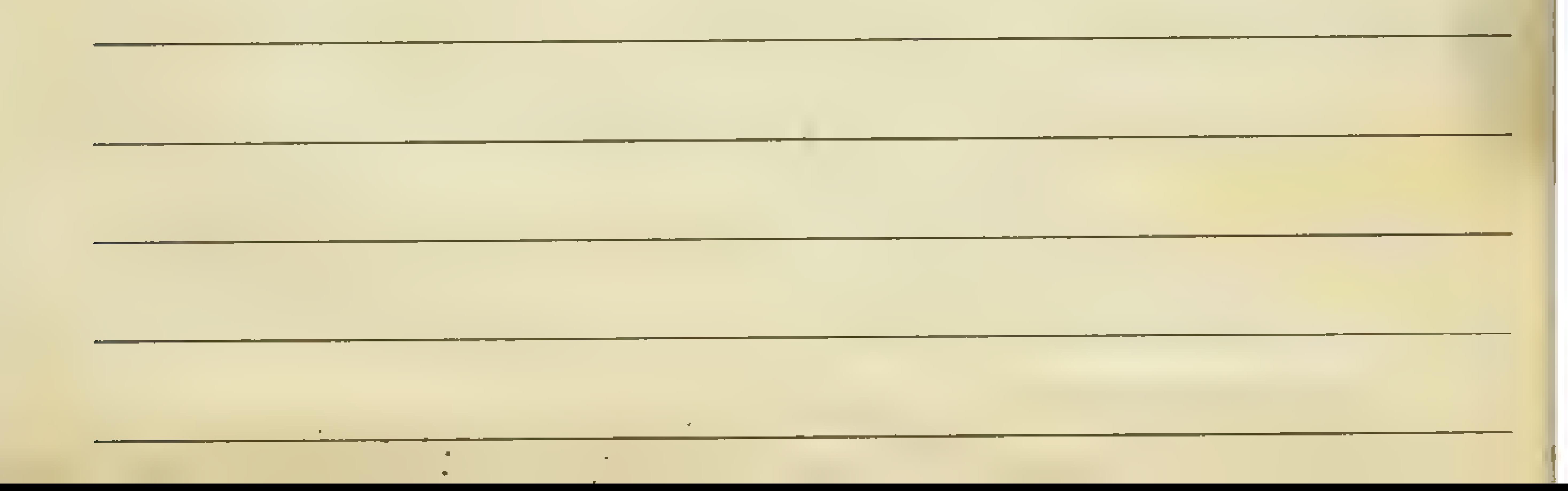

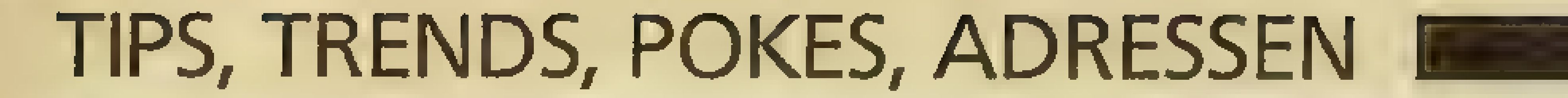

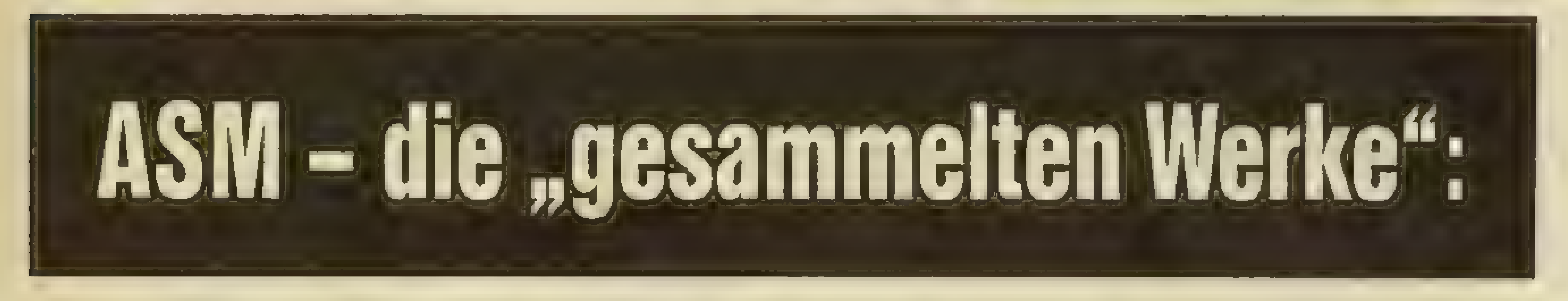

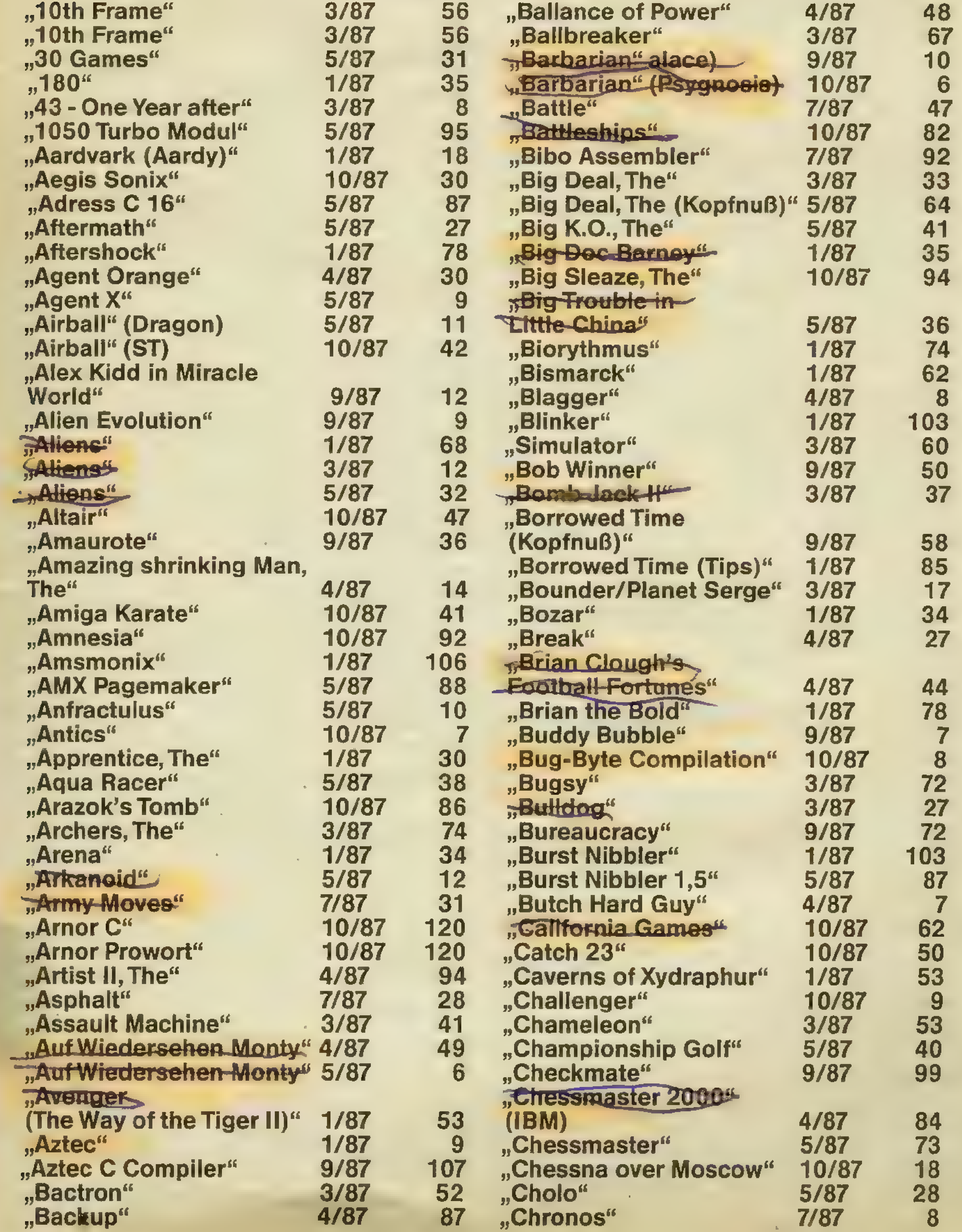

# 112 REERETA TIPS, TRENDS, POKES, ADRESSEN

"Classic Collection" "Classic Snoober" "Colonial Conquest" "Colony" "Colorado Bill" "Color Writer" "Collosus Bridge" "Computer Hits 3" "Conquestador" "Consultant, The" "Cop out"

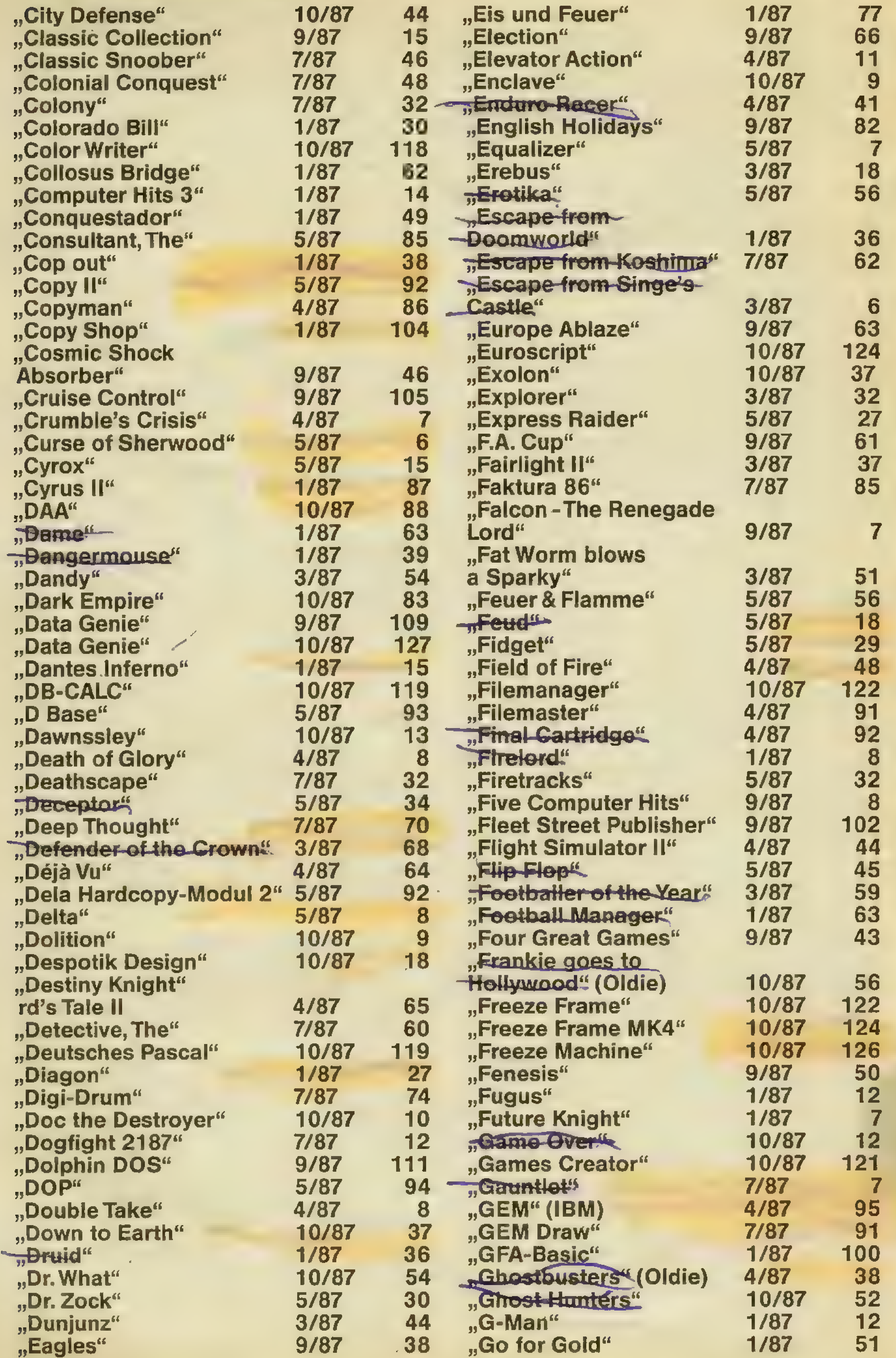

# TIPS, TRENDS, POKES, ADRESSEN EUROPENDENT 113

expertise to the con-

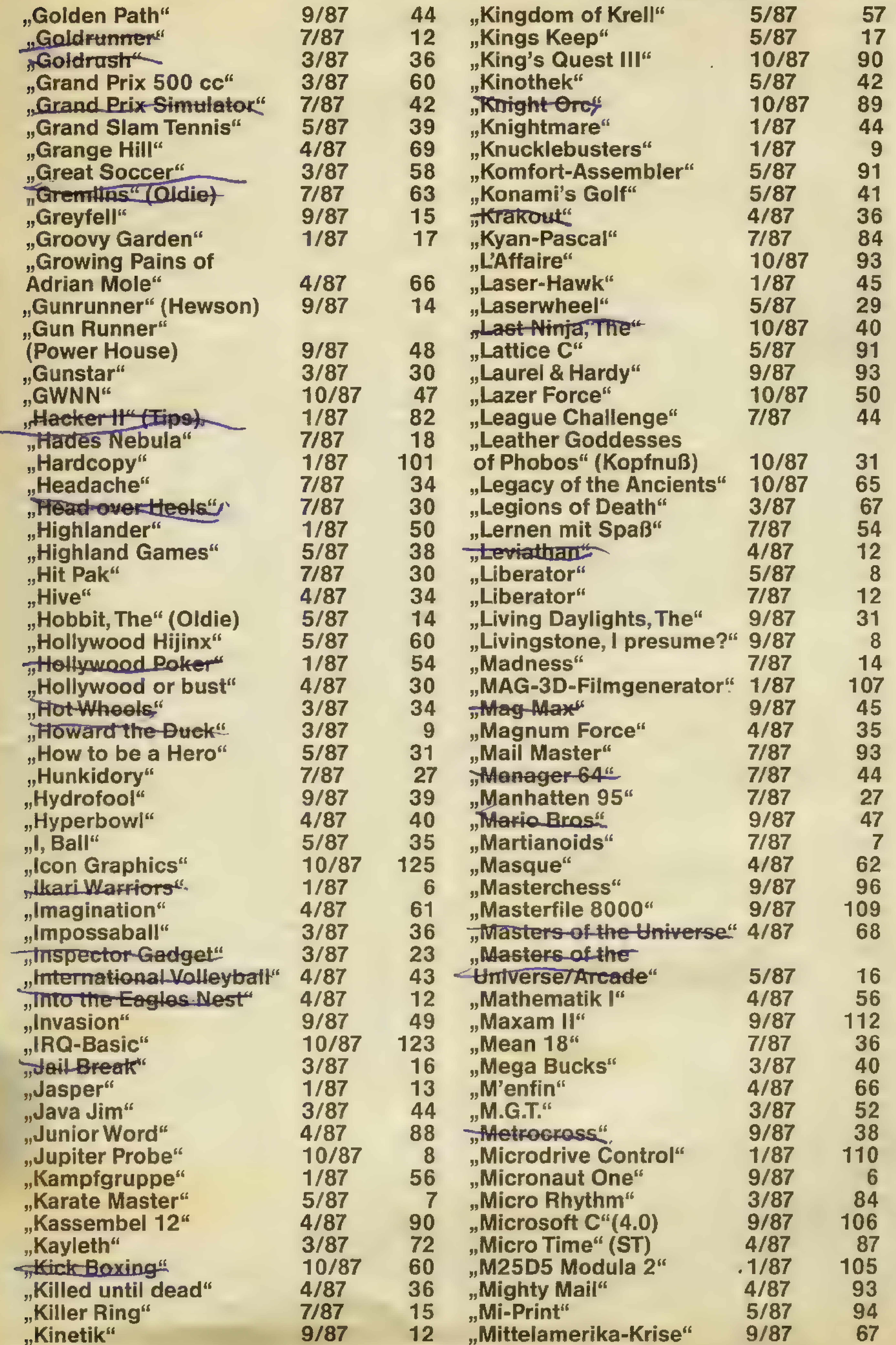

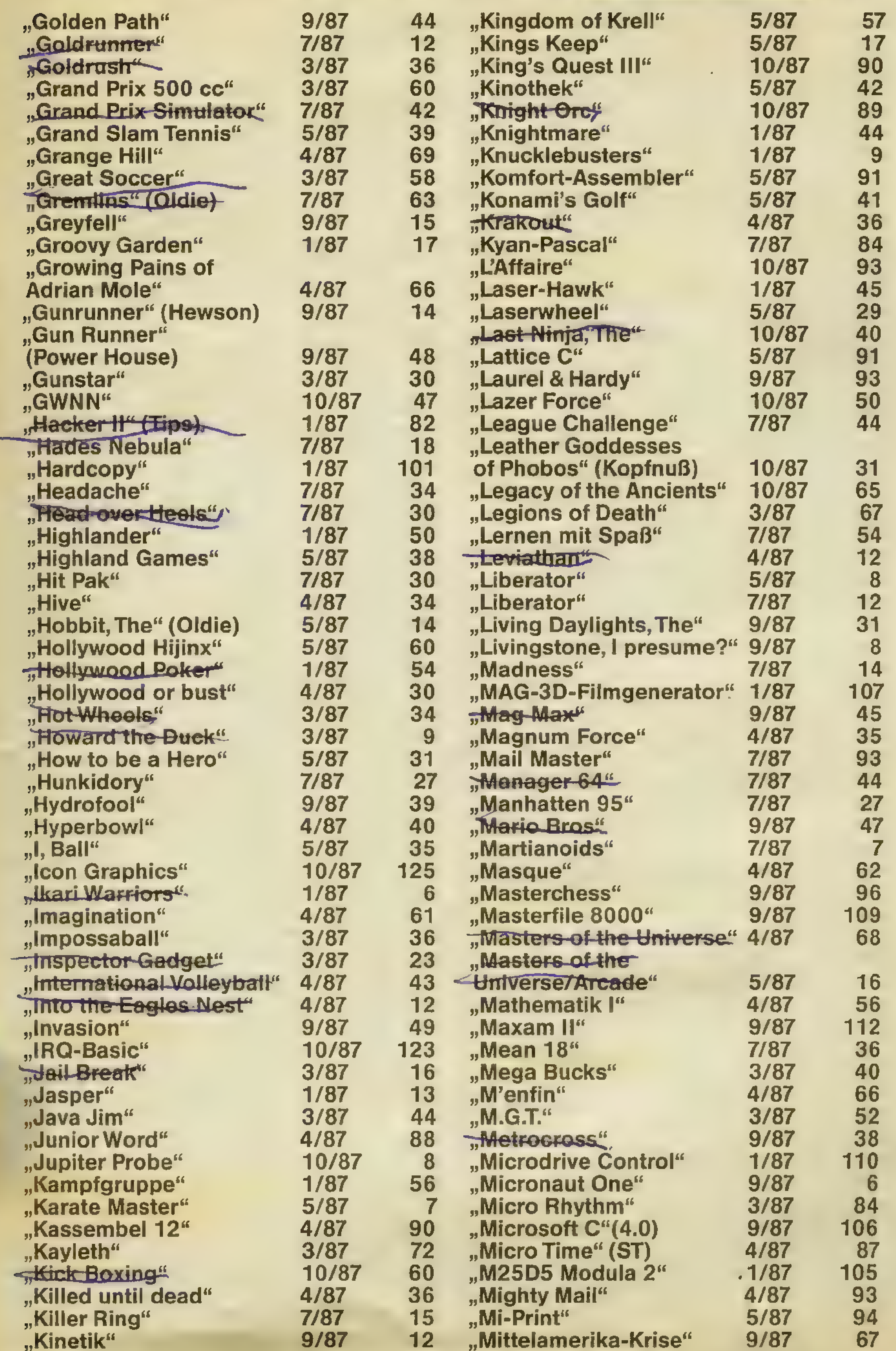

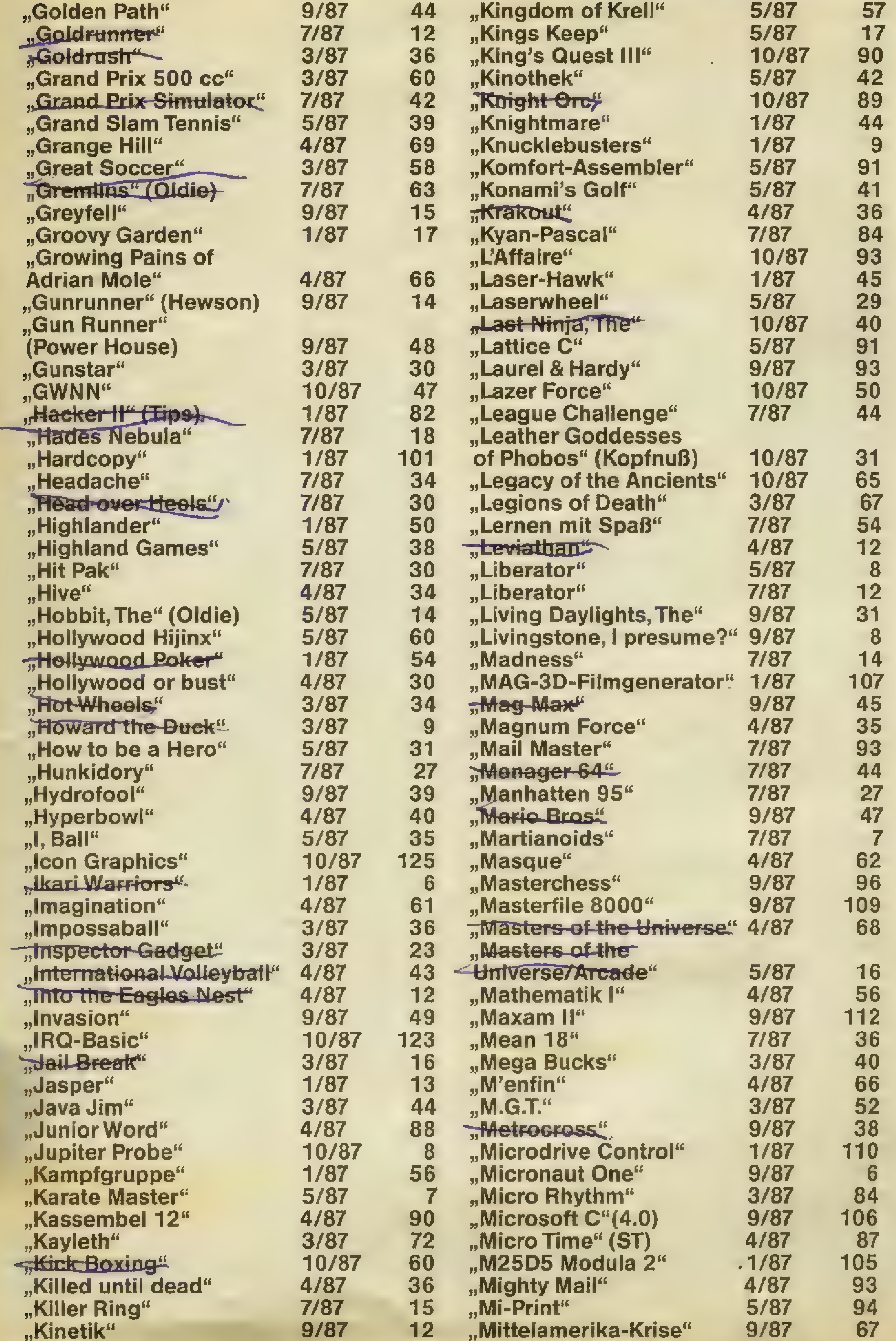

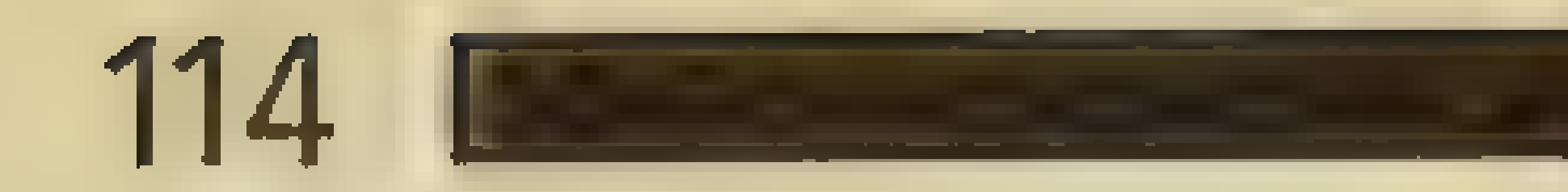

# 114 **TIPS, TRENDS, POKES, ADRESSEN**

 $\mathcal{R}^{\pm}$ 

"Moonmist" "Mordsache Larue" "Mortville Manor" "Multiface 2" "Murder of Miami" "Murder on the Atlantic" ..**Musix 32"** " wratarus<br>"Mystic Pascal" -"Nemesis"

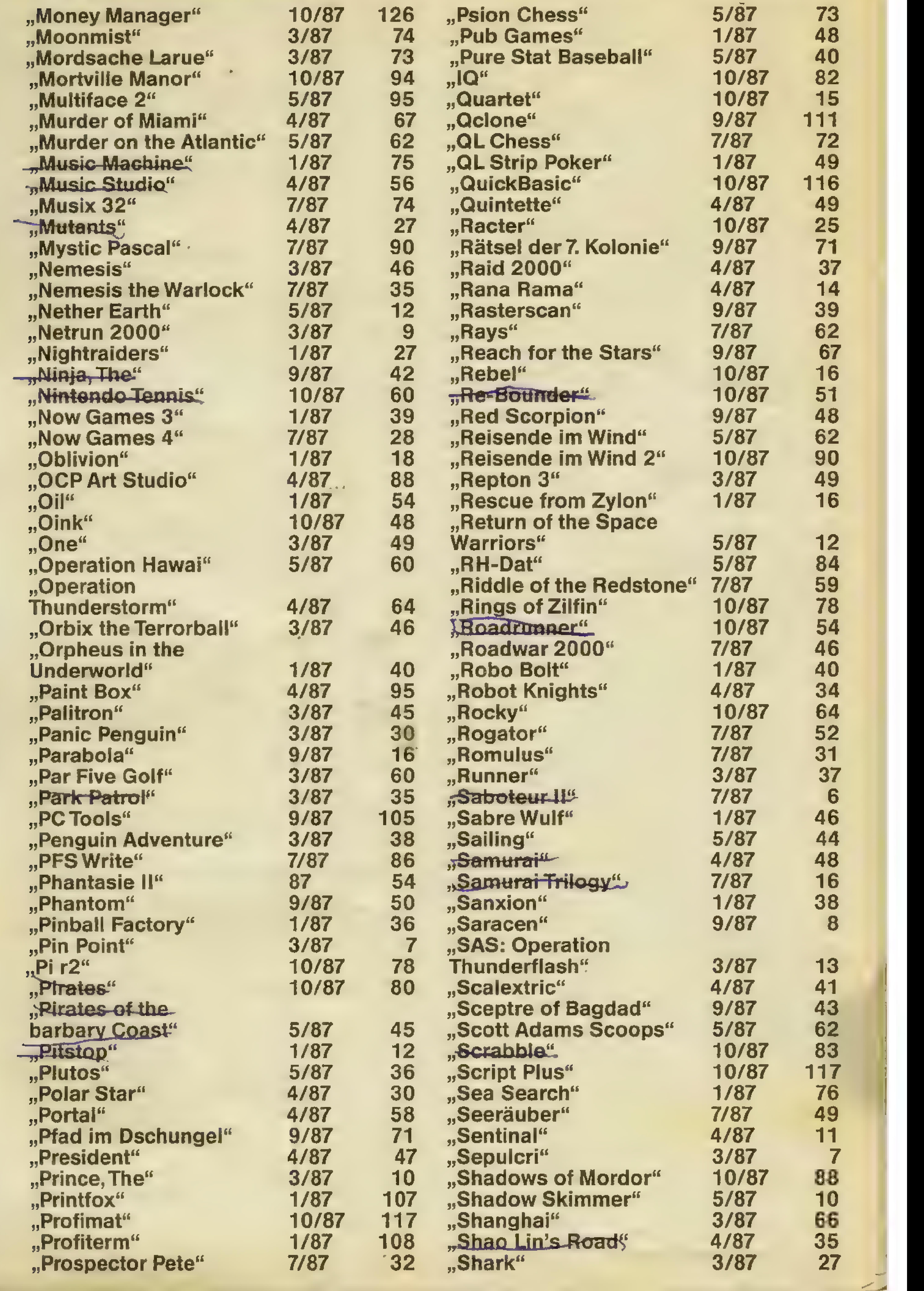

# TIPS, TRENDS, POKES, ADRESSEN **ME 115** 115

"Shockway Rider" "Sky Fighler" "Skyhawk" "Sky Plot" "Sky Runner"<br>"Slap Fight" "Snaut" "solar Coaster"

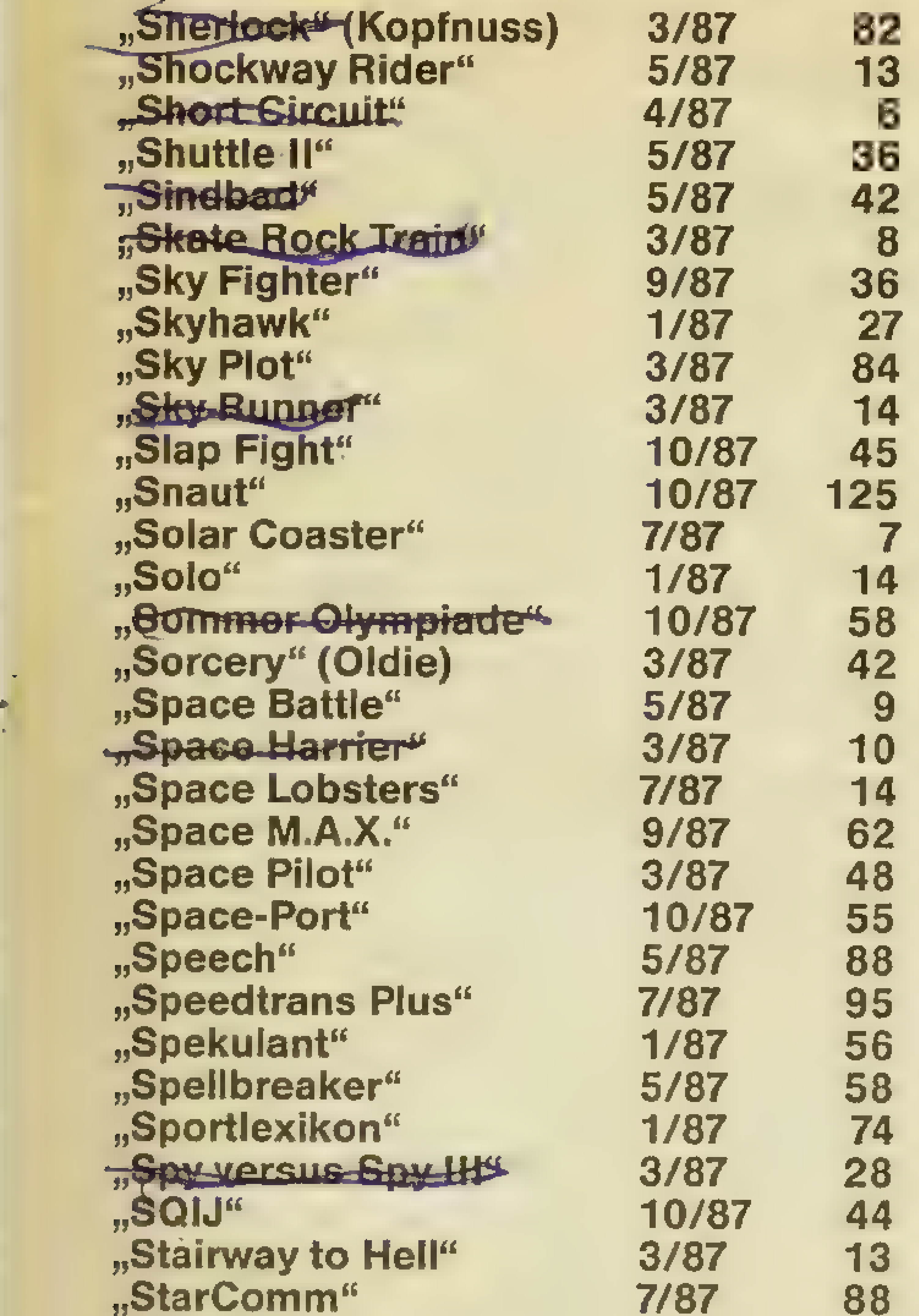

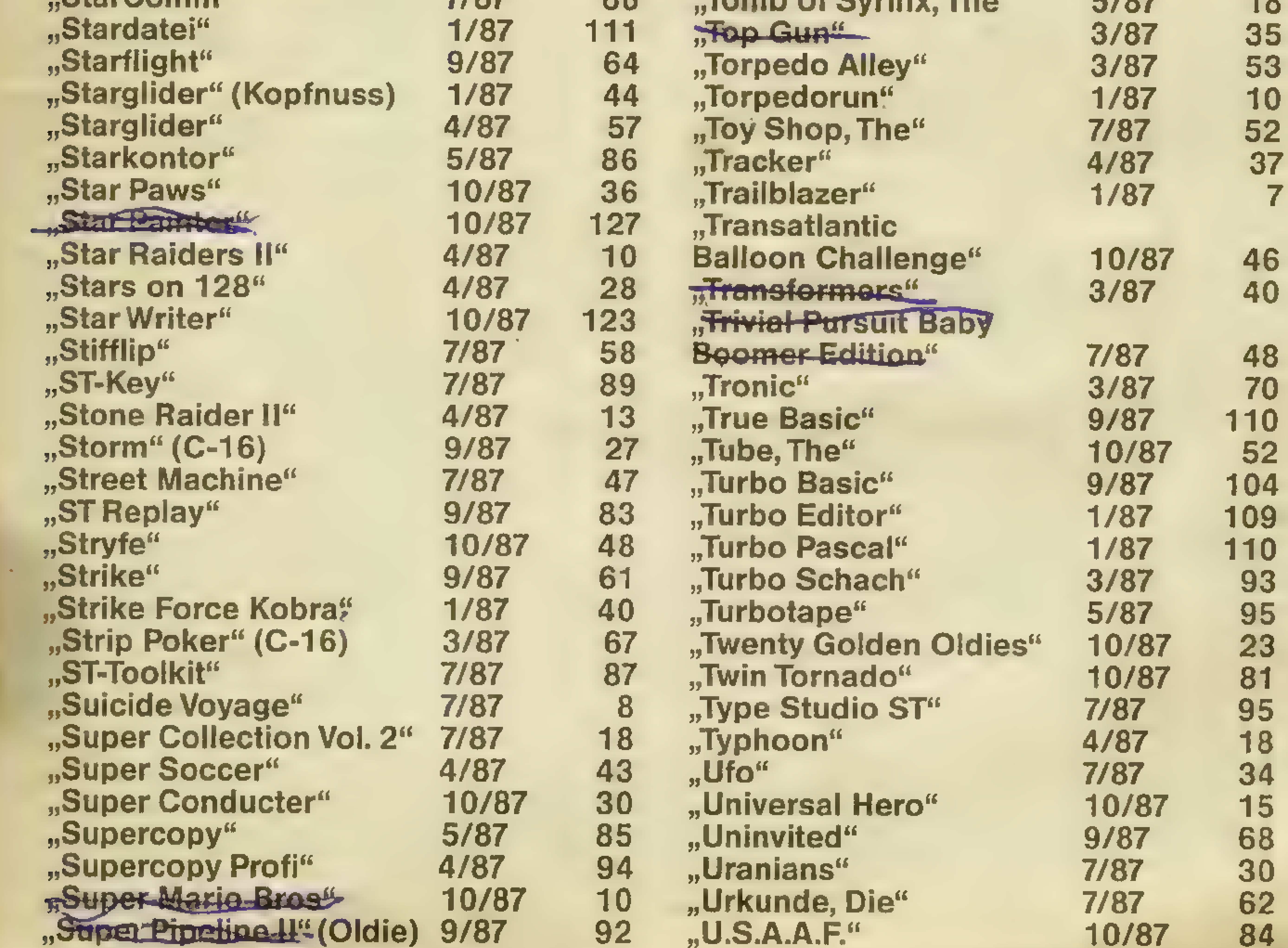

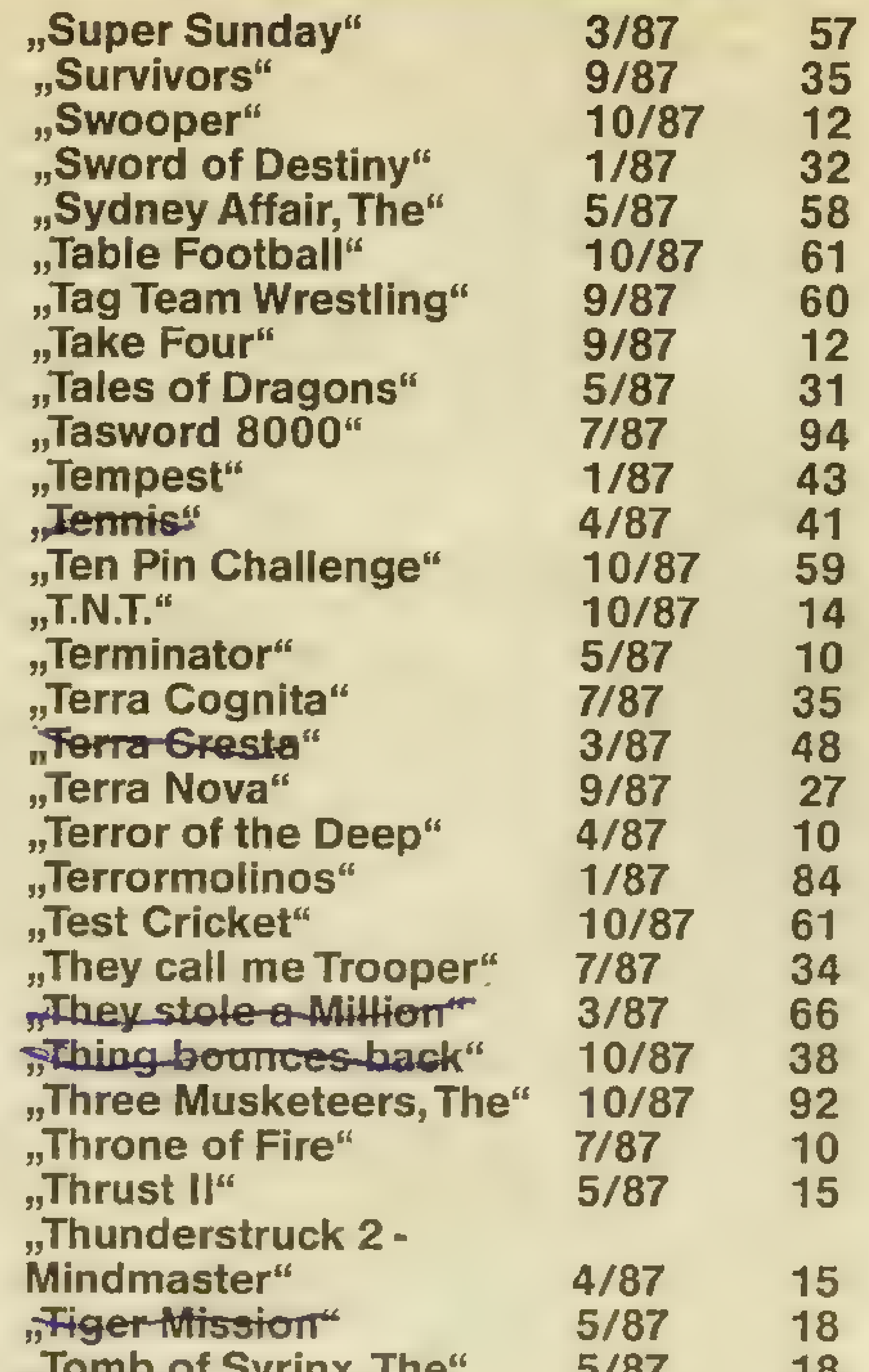

# TIPS, TRENDS, POKES, ADRESSEN

116

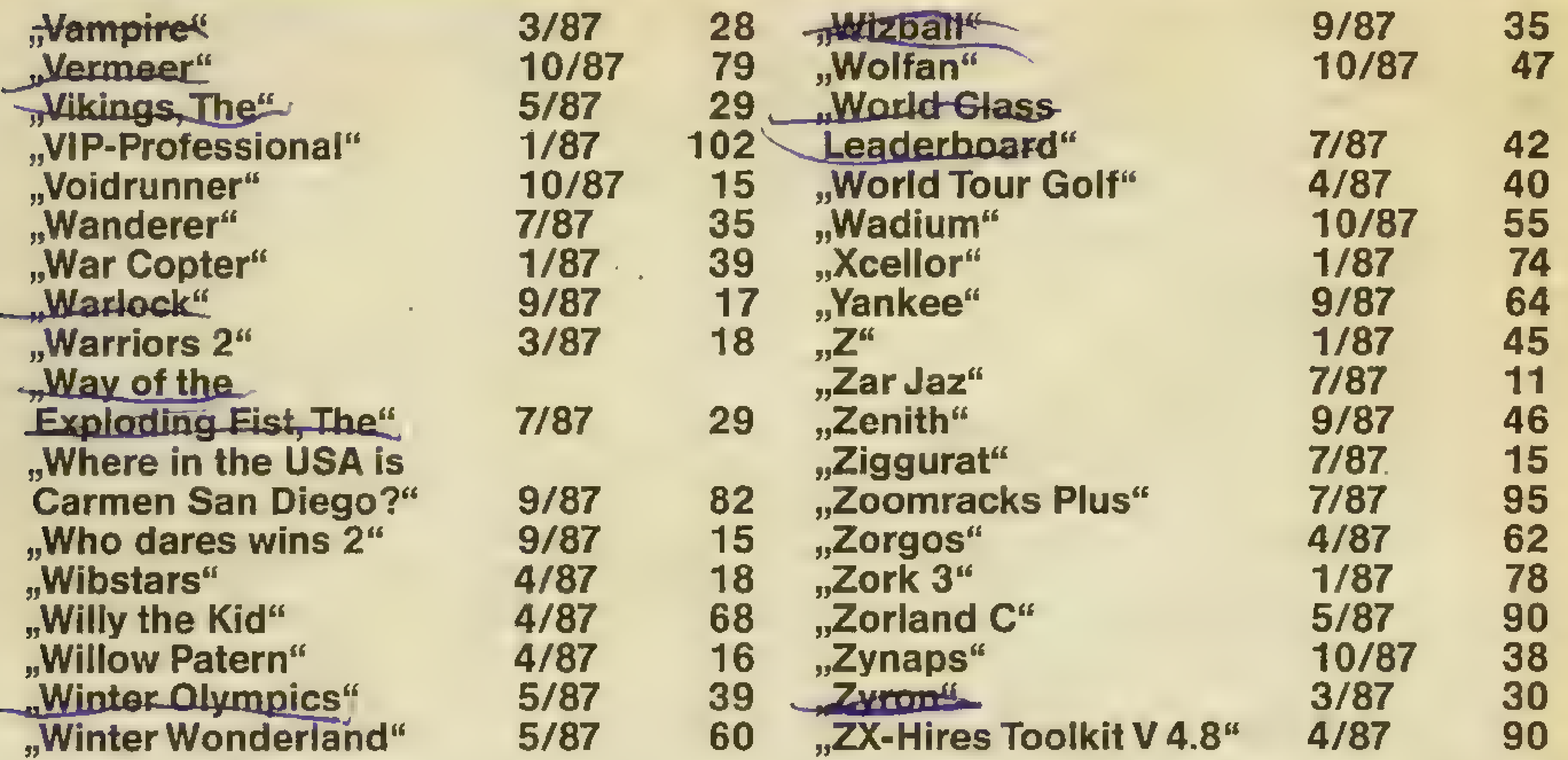

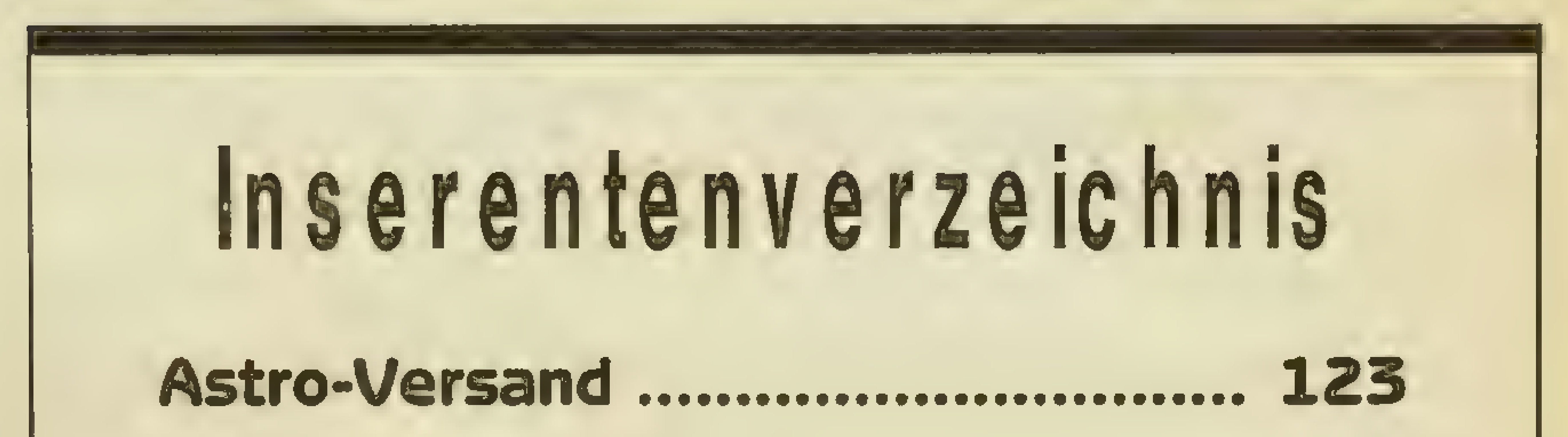

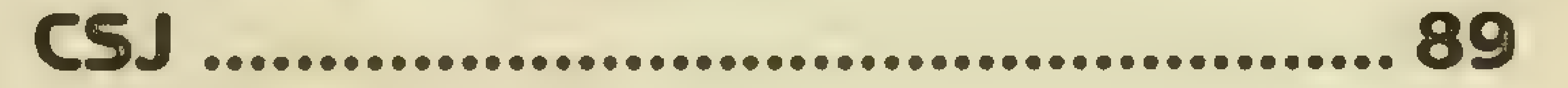

Glass House Games ........................ 95

# TRONIC-Verlag ....................... 91, 101 T.S. Datensysteme ............................ 79

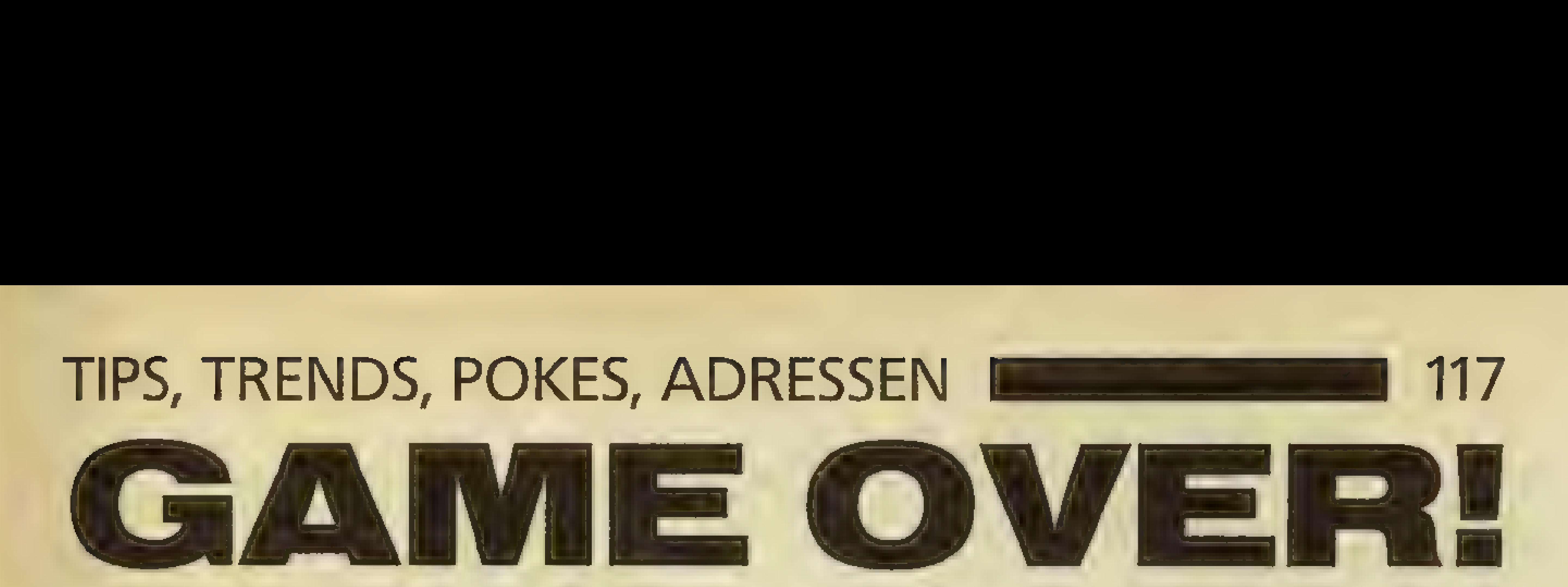

# Kontakte, die Sie nutzen sollten!

A 8th Day, 18 Flaxhill, Moreton, Wirral, Merseyside L46 7UH. Aackosoft, Postfach 3111, 2301 DC Leiden, Holland. Aardvark, 100 Ardleigh Green Road, Hornchurch, Essex RM11 2LG. Tel. (00 44 40 24) 41918. Activision Deutschland GmbH, Karlstr. 26, 2000 Hamburg 76, Tel.: (040) 2201370. Addictive Games Ltd., 7A Richmond Hill, Bournemouth BH2 6HE, Tel.: (0044202) 296404. Advanced Memory Systems Ltd, 166-70 Wilderspool Causeway, Warrington WA4 6 QA. Advance Software Promotions Ltd, 17 Staple Tye, Harlow, Essex CM18 7LX, Tel.: (0 04 4279) 412441. Adventure Soft, Postbox 786, Sutton Coldfield, West Midlands B75 7SL. Tel.: (00 44 21) 3781371. All American Adventures: siehe U.S. Gold! Alligata, 1 Orange Street, Sheffield S1 4DW. Tel.: (0044742) 7557 96. AMC-Verlag, Blücherstr. 17, 6200 Wiesbaden. Americana: siehe U.S. Gold! American Action AB, Box 10090, 200 43 Malmö, Schweden. AMS, 166-70 Wilderspool Causeway, Warington WA4 6QA, England. A+S-Software, Louise-Schroeder-Str.7,3000 Hannover 61. Amsoft, Brentwood House, 169 Kings Road, Brentwood, Essex. Tel.: (0 044277) 2302 22. Anco Software, 4 Westgate. House, Spital Street, Dartford, Kent. ANF,LibertyHouse, 222 Regent Street,London WIR 7DB. England. Anglosoft, Postbox 60, Coventry CV1 5SX, England. Arcana Software, Avondale Workshops, Woodland Way, Kingswood, Bristol, Avon BS15 1QH, England. A+G,44 Casewick Lane, Uffington, Stainford, Lincs. PE9 45X, England. Argus Press Software,VictoryHouse,Leicester Place, London WC2H 7 NB. Tel.: (004.41) 4390666.

Ariolasoft, Carl-Bertelsmann-Str. 161, Postfach 1350, 4830 Gütersloh 1, Tel.: (05241) 801.

Ariolasoft GB, 68, Long Acre, Covent Garden, London WC2E 9HJ. Tel.: (0 04 41) 836 3411. Arnor (Deutschland) Ltd, Hans-Henny-Jahn-Weg 21, 2000 Hamburg'76.

Artic Computing, Main Street, Brandesburton, Driffield YO25 8R1, England. Astro-Versand, Postfach 1330, 3502 Vellmar,

### Tel.: (05 61) 8801 11.

Atari Corporation Deutschland GmbH, Postfach 1213,6096 Raunheim, Tel.: (0 61 42)2090. Atlantis, 28 Station Road, London SE 25 5AG. Audiogenic, 12 Chiltern Enterprise Centre, Station Road, Theale, Berks. RG7 4AA, England.

A Whitlock, 36 Old Quarry Close, Rubery, Birmingham B45 9TU, England. AVP Computing, Hocher Hill House, Chepstow, Gwent WP6 5ER, Tel.: (00 44 2912) 54 29. A-Z, Stresemannstr. 95, 1000 Berlin 61, Tel.:  $(0 30)$  2 61 11 64.

# B

Andreas Bachler, Postfach 429, 4280 Bocholt, Tel.: (02871) 183088. BBC Soft, 35 Marylebone High Street, London W1M 4AA. Tel.: (004 41) 580 5577. Beau-Jolly,19a New Broadway, Ealing, London WS 5AW. Tel.: (00441) 5.67 97 10. Beau-Jolly, 29a Bell Street Reigate, Surrey RH2 7AD. Tel.: (00447372) 22003. Beebugsoft, Postbox 50, St. Albans, Herts.AL1 1EX. Tel.: (0 044727) 40303. Beyond, Lector, Court Third Floor, 153 Farringdon Road, London ECIR 3AD. Tel.: (0 04.41) 8372899. Bialke-Berendsen-Gliszczynski, Beimoorweg 2-4, 2070 Ahrensburg, Tel.: (041 02) 43940. Bignose, 320 The Knares, Basildon, Essex SS16 5SW, England. Blue Ribbon, Silver House, Silver Street, Doncaster, South Yorkshire DM1 1HL, England. Britannia, Unit M28, Cardiff Workshops, Lewis Road, Cardiff C11 5EB. Tel.: (0044222) 48 11 35, Wales.

Bubble Bus, 87, High Street, Tonbridge, Kent TN9 1RX. Tel.: (0044732) 355962. Budgie, 1 Orange Street, Sheffield SI 4DW. Tel.: (004 4742) 755798. Bug-Byte, siehe Argus Press Software! Bulldog Software: s. Mastertronic!

c

Camel Micros, Well Park, Willeys Avenue, Exeter, England. Campell Systems, 7 Station Road, Epping, Essex CM16 4HA, England. Cascade Games, Harrogate HG1 5BG, England.

# 118 **NS: TIPS, TRENDS, POKES, ADRESSEN**

CCD, Karin Meyfeldt, Schöne Aussicht 41, 6229 Walluf.

CCP Software-Entwicklung, Postfach 602, 3550 Marburg/Lahn.

CDS, CDS House, Beckett Road, Doncaster DN2 4AD, England.

CCS, 14 Langton Way, London, SE3 7TL, England.

Ce TEC Trading GmbH, Lange Reihe 29, 2000 Hamburg 1.

Chalksoft,37Willhowsea Road,WorcesterWR3 7QP. Tel.: (0044905) 551 92.

Cheetah Marketing, 1 Willowsbrook, Science Park, Crickhowell Rd, St. Mellons, Cardiff. Tel.: (004 42 22) 7773 37. Childsplay, 2 Southview Drive, Uckfield, Sussex TN22 1TA. Tel.: (00448 25) 42 02. Cinemaware: siehe Mirrorsoft! Clares, 98 Middlewich Road, Rudheath, Northwich, Cheshire CW9 7DA. Tel.: (0044606) 48511. Classics, siehe: Elite! Clwyd Adventure Software, 14 Snowdon Avenue, Bryn-y-Baal, Nr Mold, Clwyd CH7 6XZ, Wales. Code Masters, Beaumont Business Centre, Beaumont Close, Banbury, Oxon, England. Comidos Software, Krefelder Str. 289, 4100 Duisburg-Rheinhausen. Computer Bauer, Schwanseestr. 43, 8000 München 90, Tel.: 089/ 6 90 87 67. Computer Novels; siehe American Action! Computer Concepts, Gaddesden Place, Hemel Hempstead, Herts, HP2 6EX. Tel.:

Database Software, Europa House, 68 Chester Road, Hazel Grove, Stockport, Tel.: (00 44 61) 4568383.

Data Beutner KG, Hauptstr. 10-14, 2217 Kellinghusen, Tel.: (048 22) 22 21.

(0044442) 639 33,

Computer Hard & Software, Postfach 301033, 4000 Düsseldorf.

Computer-Service, Thomas Müller, Postfach 2526, 7600 Offenburg, Tel.: (0781) 769 21. Computer Shop, Landsbergerstr. 135, 8000 München.2, Tel.: (0 89) 502 24 63.

Computer Soft, P. Nethercot, 2 Chantry Close, Sunderland SR3 25L.

Compy-Shop OHG, Gneisenaustr. 29, 4330 Mühlheim/Ruhr, Tel.: (02 08) 4971 69.

Comsoft (ComSOFT), Fuggerstr. 4, 8901 Stadtbergen 2.

CP Software, 15 Despard Road, London N19 SNP, England.

Creative Sparks, Thompson House, 296 Farnborough Road, Farnborough, Hants. Tel.: (0 04 4252) 54 33 33.

CRL,CRLGroup PLC,CRLHouse, 9 Kings Yard,

Carpenters Road, London E15 2HD. Tel.: (00441) 53329 18. CSJ Computersoft, An derTiefenriede 27,3000 Hannover 1, Tel.: (0511) 8863 83.

## D

Data Becker, Merowingerstr. 30, 4000 Düsseldorf.

DELA-Elektronik, Maastrichter Str. 23, 5000 Köln. Delta 4 Software, siehe: CRL! Deltacom, Hölderlinstr. 16, 4100 Duisburg 14, Tel. 02135/57633. Deltarho Software, 12 Ennersdale Road, London SE13 6JD, England. Detlev Schwartz, Marschallstr. 4, 8000 München 40. Diabolo-Versand, Melanchthonstr. 75/1, 7518 Bretten. Tel.: (07252) 3058. Diamond Software, Sophienstr. 58, 7500 Karlsruhe, Tel.: (0721) 26404. Digital Integration, Watchmoor Trade Centre, Watchmoor Road, Pemberley, Surrey GU15

SAL, England.

Digital Research, Hansastr. 15, 8000 München 21.

Dinosaur Software, 41 Cheney Way, Chesterton, Cambridge CB4 1UE. Tel.: (0044223) 322244.

DLM Educational Software, One DLM Park, Allen, Texas, 75002 U.S.A.

d3m Software, Pemct, 61 Rue Ponthien, 75008 Paris, Frankreich.

Domark, 22 Hartfield Road,London SW19 3TA. Tel.: (004 41) 94756 24.

Döbbelin &Böder,Wickenerstr.50,6093 Flörsheim.

Drebenstedt Computerservice, Eisenstr. 1, 4006 Erkrath 2, Tel.: (0 21 04) 31679. DTM, Bornhofenweg 5, 6200 Wiesbaden. Duckworth, The Old Piano Factory, 43 Gloucester Crescent, London NW1, England. Düsi Software, Meisenweg 6, 7073 Lorch. Durell Software, Castle Lodge, Castle Green, Taunton TA1 4AB. DW Software, 62 Lascalles Avenue, Whithernsea, North Humberside, HU19 2EB. Tel.: (00 4496 42) 2070. Dynamics Marketing GmbH, Postfach 112005, 2000 Hamburg 11.

# E 3

EBG, Rosenkavalierplatz 12, 8000 München, Tel.: (089) 91 90 47. Eclipse Software, 79 Ardrossan Gardens,Worcester. Park, Surrey KT4 7AX. EDV-BV GmbH, Wernbergstr. 44,8473 Pfreimd. Eidersoft, Hall Farm, North Othendon, Upminster, Essex, Tel.: (0 0441) 4781291. Eigen Software, 45 Bancroft Road, Widnes, Cheshire WA8 OLR. Tel.: (00 44 51) 4236201. Electric Dreams, 31 Carlton Crescent, Southampton, Tel.: (0 04 47 03) 31 69 24. Electronic Arts, 1820 Gateway Drive, San Mateo, CA 94404, USA, Tel.: (415) 571-7171. Electronic Won, Postbox 13428, Columbus/ Ohio, 43213, U.S.A. Tel.: 614-864 99 94. Elite Systems Ltd, AnchorHouse, AnchorRoad, Aldridge, Walsall, WS9 8PW, West Midlands, Tel.: (00449 22) 55852. Endurance Games, 28 Little Park Gardens, Enfield, Middlesex EN2 6 PG, England. Bernhard Engl, Bunsenstr. 13, 8000 München 83.

# TIPS, TRENDS, POKES, ADRESSEN

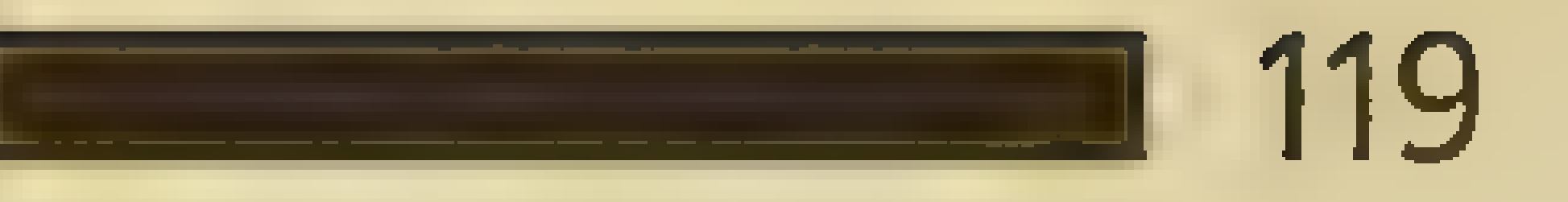

English Software, 1 North Parade, Parsonage Gardens, Manchester M60 1BX, England. Enterprise Computers GmbH, Sonnenstr. 3, 8000 München 2. Eurogold, Daimlerstr. 11, 4044 Kaarst 2. Eurosystem, Parkweg 6, 6717 gn Ede, Holland. Eurosystems, Bredenbachstr. 129, 4240 Emmerich, Tel.: (02822) 52151.

### F

Final Frontier Software, 18307 Burbank Bivd, Suite 108, Tarzana, CA 91356. USA. Financial System Software, Brampton, Croome Road, Defford, Worcestershire WA8 9AR. Tel.: (0044386) 750217. Firebird Software, 74 New Oxford Street, London WC1A 1PS, England. Firstline Software, 206 Great North Road, Eaton, Socon, St. Neots, Cambridgeshire PE19 3EF, Tel.: (0 0444 80) 213969. Focus, Friesenstr. 14, 3000 Hannover 1. Fridaysoft, Unit F, The Maltings, Station Road, Sawbridgeworth, Herts, CM21 9JX, England. FT'L, siehe: Gargoyle Games! Axel Fuchs, Gaisbergstr. 36, 6900 Heidelberg, Tel.: (062 21) 266 99. Funtastic ComputerWare, Müllerstr. 44, 8000 München 44, Tel.: (089) 26095 93. G Gamesoft, Hospitalstr. 6, 6450 Hanau, Tel.: (0 61 81) 2523 81.

Gap Software, 17 St. John's Terrace, London E7 BX. Gargoyle Games, Sedgley Road East, Tipton, West Midlands DY4 7UJ. Tel.: (004421) 5572981. Gepo-Soft, Gertrudenstr. 31, 4220 Dinslaken. Gemini, Gemini House, Concorde Road, Exmouth, EX8 ARS, England. Gigge Electronics, Schneefernerring 4, 8500 Nürnberg 50. Gilsoft, 2Park Crescent, Barry S. Glam. CF6 8HD, Tel.: (00 44 46) 73 2768. Glass House Games, Alfred Heinrich Itter, Postfach 1202, 3582 Felsberg, Tel.: (056 62) 5354. Global Software, Postbox 67, London SW11 1BS, Tel.: (00441) 2281380. Grand Slam: siehe Argus Press Software! Gremlin Graphics, Unit 2/3, Holford Way, Holford, Birmingham B6 7AX.

a-ku-soft, Bahnstr. 38, 4000 Düsseldorf 1, Tel.: (0211) 328555. Halcyon promotions, Berkley Business Centre, 20, Nottingham Place, London Wi, Tel.: (00441935) 4679. H+B EDV, Olgastr. 1, 7992 Tetnang 1, Tel.:  $(07542)$  63 53. HCSS, 28 Hitchin Street, Biggleswade, Tel.:  $(0 04 47 67) 31 88 44.$ 

Jodan's Software, 68 Dingleberry, Olney, Bucks. MK46 5ET, England. Joysoft, Humboldtstr. 4, 4000 Düsseldorf, Tel.:  $(0211)$  680 1403.

### -GST,.91 Hight Street, Longstanton, Cambridge oB4 SBS, Tel.: (0 044954) 81991. oachim Guenster, Mühlenstr.12, 5431 Boden.

### Н

Kosmos, 1 Pilgrims Close, Harlington, Dunstable, Bedfordshire LU5 6LX, England. Kraml, Degengasse 27/16, A-1160 Wien.

Heart-Ware GmbH, Mühlbachstr. 7, 6393 Wehrheim 2. Heimcomputer-Shop, Waldeck Vertriebs-GmbH, Tulpenstr. 30, 2870 Delmenhorst, Tel.:  $(0 42 21) 164 64.$ Heimcomputer-Snop, waldeck vertriebs-<br>GmbH, Tulpenstr. 30, 2870 Deimenhorst, Tel.:<br>(0 42 21) 1 64 64. Heimsoeth, Fraunhoferstr. 13, 8000 München<br>5.<br>Headlines p.r., 23-25 Castlereagh Street, London W1H 5YR, Tel.: (004 41) 258 39 99. Hewson Consultants, 56b Milton Trading Estate, Milton Abingdon, Oxon OX14 4RX, Tel.: (0044235) 832939. high noon, Koldinger Str. 1, 3017 Pattensen 1, Tel.: (05101) 15737. Hisoft, The Old School, Greenfield, Bedford, England. Ing. W. Hofacker, Tegernseerstr. 18, 8150 Holzkirchen, Tel.: (0 80 24) 73 31. Hyper Soft, Hauptstr. 44, 5441 Auderath.

|

Ifi, Helmut Stechmann, Sonntagstr. 20, 2152 Horneburg, Tel.: (0 41 63) 2176. Imagine Software Ltd, 6 Central Street, Manchester M2 5NS, Tel.: (00 44 61) 834 39 39. Incentive, 54 London Street, Reading, Berks. RG1 4SQ, England. Infocom, 125 Cambridge Park Drive, Cambridge, MA 02140, USA. Infogrames (Frankreich), 79 Rue Hypolyte-Kahn, 61900 Villeurbanne. Infogrames (England), Mitre. House, Abbey Road, Enfield, Middlesex ENT 2RQ.

International Software, Klarastr. 99, 4220 Dinslaken.

Initiative Managers, 96 Worcester Road, Malvern, Worcestershire, England.

Integral Hydraulik Computer-Division, Am Hochofen 108, 4000 Düsseldorf 11.

Interceptor Micros, Lindon House, The Green, Tadley, Hampshire, Tel.: (00 4473 56) 71145. Inter-Mediates, Unit 2, Southblock, Riverside Way, The Maltings, Southbridgeworth, Herfordshire CM 21 9RG.

### J

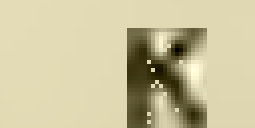

Kingsoft, Schnackebusch 4, 5106 Roetgen, Tel.: (0 24 08) 51 19. Gerhard Knupe, Postfach 354, 4600 Dortmund, Tel.: (02 31) 5280 33. Koldeweyh, Direct Marketing, Postfach 4164, 7302 Ostfildern 1,Tel.: (0711) 44 20 03-05. Konami GmbH, Berner Str. 77, 6000 Frankfurt 56 Korona-Soft, Wöstmannweg 6, Postfach 3115, 4830 Gütersloh 1,Tel.: (05241) 46236.

# 120 **E ENDS**, TIPS, TRENDS, POKES, ADRESSEN

K-Soft, 118 Kingsway, Ossett, West Yorkshire WFS 8HQ, England.

Kuma Computers, 12 Horseshoe Park, Pangbourne, Berkshire, Tel.: (00 447357) 43 35.

# L

Labochrome, Rue de Fragnee 173, 4000 Lüttich, Belgien.

Langenscheidt-Verlag, Neusser Str. 3, 8000 München 40, Tel.: (089) 36096-285. Leisure Genius, 3 Montagu Row, London Wi1H

1AB, Tel.: (00441) 93546 22.

Leisuresoft Deutschland GmbH, Kreisstr. 21a, 4600 Dortmund 30, Tel.: (02304) 84 25.

Lattice Inc., 22W600 Butterfield Road, Glen EI-Iyn, IL 60137, USA. Lerm Software, Dept. YC, 10 Brunswick Gardens, Corby, Northants, England. Level 9 Computing, P.O. Box 39, Weston-super-Mare, Avon BS 24 9UR. Lightning Distribution Ltd, 841 Harrow Road, London NW10, England. Lindenschmidt, Schulstr. 14, 4972 Löhne, Tel.: (05732) 72849 Liamasoft, 49 Mount Pleasant, Taddy, Hants. RG26 6DN, England. Longman Group Ltd., Longman House, Burut Mill, Harlow, Essex CM 20 27JE, England. Lothlorian, 222 Regent Street, Liberty House, London WIR 7DB, England. Karsten G. Ludwig, Dreieichstr. 27, 6057 Dietzenbach, Tel.: (0 6074) 2 92 37.

Melbourne House, Castle Yard House, Castle ::: Yard, Richmond, Surrey TW10 6TF, England. Metacomco, 26 Portland Square, Bristol BS2 8RZ, Tel.: (0044272) 42 8781.

M

Macmillan Software, 4 Middle Essex Street, London WC2R 3LF, England, Tel.: (004.41) 8366633.

Magnam Products, Highlands, Spencer Wood, Reading, Berks. RG7 1AH,-Tel.: (0 04 47 34) 883193.

Magnificent Seven, 21 Upfield, Horley, Surrey, RH6 7JY, England.

Mandarin Adventures, 14 Langton Close, Woking, Surrey GU21 3QJ, England.

MANX, P.O. Box 55, Shrewsbury, N.J. 07701, USA.

Martech Software Communications Ltd, Martech House, Bay Terrace, Pevensea Bay, East Sussex BN24 6EE, Tel.: (0 04 43 23) 76 84 86. Mascen Software, GBA Cyf17 Maes, Nott Caerfyrddin, Dyfed SA31 1PQ, Wales. Mastertronic, Kaiser-Otto-Weg 18, 4770 Soest,

Darmsheim.

Tel.: (02921) 75020. Matoga Software, Nebelhornstr. 46, 8900 Augsburg.

Mupados, Unit 11, Llambed Industrial Estate, Tregaron Road, Lampeter,Dyfed SA4888LIT, Tel.: (0 04 4570) 42 2877.

MGA Microsystems, 140 Hightstreet, Tenterden, Kent TN 30 6HT, Tel.: (00 44 5806) 4278. Microdeal Ltd, Box 86, St. Austell, Cornwall PL25 AYB, Tel.: (0044726) 68020. Micro-Händler, Malmedyer Straße 27, 4050 Mönchengladbach, Tel.: (02 61) 66 5096-98.

Bi Tu .

2

Micro Music, St.Michaels Chambers, Spurriergate, York YO1 1QR, England. micro-partner, Westenkamp 26, 4830 Gütersloh 1, Tel.: (05241) 463 11. MicroPhase, Nymphenburgerstr. 178, 8000 München 40. Micropool, 4 Mercury House, Calleva Park, Aldermaston, Berks, RG7 4QW, England. MicroPro (Micropro), Berg-am-Laim-Str. 127, 8000 München 80. Micro Prose, Daimlerstr. 11, 4044 Kaarst 2. Microsoft, Eschenstr. 8, 8028 Taufkirchen. Microsphere, Ragleth House, Ludlow Road, Little Stretton, Church Stretten, Shropshire SY6 6RE, England. Micro-Tech, 88 Whiteley Spring Crescent, Ossett, West Yorkshire WF5 ORF, England. Microtyme, Postbox 368, Kettering, Ohio 45409, USA. Micro Value: s. Tynesoft! Midas Marketing: siehe Anco! Mikro-Gen, Unit 10, The Western Centre, Brakknell, Berks, Tel.: (00443 44) 4273 17. Mind Games, siehe: Argus Press Software! Minerva Systems, 69 Sidwell Street, Exeter, Devon EX4 6PH, England. Mirrorsoft, Maxwell House, Worship Street, London EC2A ZEN, Tel.: (00441) 37746 00. Mosaic Software, 187 Upper Street, London N1 1RQ, England. M & T-Software-Verlag, Hans-Pinsel-Str. 2, 8013 Haar. Müller Hard- und Software, Raunstr. 8, 7032

Multisoft, Berrenratherstr. 354, 5000 Köln 41, Tel.: (02 21) 41 7789.

N

Nabitchi, Merseyside Innovation Centre, 131 Mount Pleasant, Liverpool L3 5TF, England. Michael Naujoks, Rottmannstr. 40, 6900 Heidelberg, Tel.: (062 21) 46885. Nemesis, 10 Carlow Road, Ringstead, Kettering, Northants, NN14 4DW, England. New Concepts, c/o S.l.D. Unit 10 Imperial Studios, Imperial Road, London SW6, England. New Generation Software, Bath BA2 4TD, Tel.:  $(0\,04\,42\,25)\,31\,69\,24.$ Newstar Software, 22 Middleton Road, Brentwood, Essex, England. Nexus, DSB House, 30 The High Street, Bekkenham, BR3 1AY, England. Nidd Valley Micro Products Ltd., 4AA9 Thorp Arch Trading Estate, Wetherby, West Yorkshire LS23 7ByJ. Tel.: Boston Spa (0044937) 844661. Novagen Software Ltd, 142 Alcester Road, Birmingham B13 8HS, England. No Man's Land/Innelec, 110 Bis Avenue du General Le Clerc, 93506 Pantin Cedex, Frankreich.

# TIPS, TRENDS, POKES, ADRESSEN HTTPS, TRENDS, POKES, ADRESSEN

### (0)

Ocean Software, Ocean House, 6 Central Street, Manchester M2 5NS, Tel.: (004461) 8326633.

a in the contract of the contract of the contract of the contract of the contract of the contract of the contract of the contract of the contract of the contract of the contract of the contract of the contract of the contr

Odin Computers, The Podium, Steers House, Canning Place, Liverpool Merseyside L18 HN, England.

Odin-Software GmbH, Hüttenstr. 49, 5100 Aachen. Tel.: (0241) 55 2742.

OffThe Hook, 841 HarrowRoad, London NW10, England.

Palace Software, 275 Pentonville Road, London N1 9NL, Tel.: (004.41) 278 0751. Palantir Products, 60 St. Lukes Road, Bedminster, Bristol, England.

Omikron, Erlachstr. 15, 7534 Birkenfeld 2, Tel.: (070 82) 53 86.

Optyx Software, New House, Stoney Street, Madley, Hereford HR29 9NJ, England. Orpheus, 2 Forehill, Ely, Cambridgeshire CB7 4AF, Tel.: (0044353) 67724.

P

Panda-Soft, Uhlandstr. 195, 1000 Berlin 12. Pandora, Mercury House, Calleva Park, Aldermaston, Berks RG7 4QW, Tel.: (00447352) 71505.

Personal Computers, Bridge Street, Eversham, Worcestershire WR11 4RY, Tel.: (0044386) 41989.

\_ m Psion, Psion House, Harecourt Street, London W1H 1DT, Tel.: (00441) 7239408. PSL Marketing, 26 The Business Centre, Avenue One, Letchworth, Herts. SG6 2HB. Tel.: (0044462) 675544. PSS Software, 452 Stoney Stanton Road, Coventry CV6 5DG, Tel.: (0 04 42 03) 6675556. Psygnosis, 1st Floor,Port ofLiverpool Building, Pier Head, Liverpool L3 1BY, England. Pyramide Reo Promotions, 28 Waverley Grove, London N3, England.  $\boldsymbol{\Theta}$ Quicksilva, siehe: Argus Press Software!

Personality Computer Technik, Karlsstr. 63, 7710 Donaueschingen, Tel.: (0771) 71 34. Philgerma, Ungererstr. 42, 8000 München 42. Phoenix, 14 Vernon Road, Bushey, Herts WD2 2JL, England. Pirhanha, Richard Bason, 4 Little Essex Street, London WC2R SLF. Tel.: (00441) 836 66 33. Players, Mercury House, Calleva Park, Aldermaston, Berkshire RG74QW, Tel.: (00447356) 71600. The Power House, 204 Worple Road, London SW20 8PM, England. Power Software-Boutique, Eschersheimer Landstr. 84, 6009, Frankfurt 1, Tel.: (069) 594099. Probe Soft, 155 Mitcham Road, London SW17, Tel.: (00441) 672 9179. Profisoft, Sutthauser Str. 50-52, 4500 Osna- brück, Tel.: (0541) 539.05. Psientific, 37 Cottesmore Road, Hessle, North Humberside HU13 9JQ, Tel.: (00444 82) 64 91 87.

Rushware Computerspiele GmbH, Bruchweg 128-132, 4044 Kaarst 2.Tel.: (02101) 6070.  $\bf s$ 

# R

Rainbird, 74 New Oxford Street, London WC1A 1PS, England. Reacteur: siehe Ariolasoft!

Real Time Software, Prospect House, 32 Sovereign Street, Leeds LS1 4BJ, Tel.: (00445 32) 458984.

Red Rat Software, Postbox 12, Prescot, Merseyside L35 5HG, England.

Renner Software, Postfach 920, 4440 Rheine, Tel.: (05971) 815 92.

Reo Promotions, siehe: Pyramide! Revolution Software Inc., 715 Route 10 East,

Randolph, New Jersey 07869, USA. Rino, 1 Orange Street, Sheffield 4DW, Tel.: (0 04 4742) 755796. Robcom, siehe: Micro-Händler! Robico, 3 Fairland, Liantrisant, Mid-Glamorgan CF7 8QH, England. Robtek Ltd, Unit 4, Isleworth Business Complex, St. John's Road, Isleworth, Middlesex, England. Romantic Robot (WG), Ben-Gurion-Ring 80, 6000 Frankfurt 56, Tel.: (069) 5075523. Romantic Robot, 77 Dyan Road, London NW6 7DR, England. Roybot, 45 Hullbridge Road, Rayleigh, Essex SS6 9NL, England. RTS, Roland Toonen-Software, Postfach 31, 4178 Kevelaer. Rubicon Computer Systems, 11 Banerdale Road, Sheffield S7 2DJ, Tel.: (0044742) 583665.

Saga, 2 Eve Road, Woking, Surrey GU21 4JT, Tel.: (00444862) 22977. Stefan Schmidt, Lindenseestr. 9, 6090 Rüsselsheim, Tel.: (06142) 31974. Schogue-Soft, Wiflingshauserstr. 83, 7300 Esslingen a.N.

School Software, Meadowvale Estate, Raheen, Limerick, Irland.

Session Developments, 12 Falmouth Road, Congleton, Cheshire CW12 3BH, Tel.: (0044260) 279921.

Silver Soft, Studio 7D, Kings Yard, Carpenters Road, London E15 2HD, Tel.: (00441) 98556 14.

Simtron, 4 Clarence Drive, East Grinstead, West Sussex RH19 4RZ, England. Sinclair Research, Milton Hall, Milton, Cambridge, England. Smiling Software, 26 Dale Road, Marple, Stockport SK6 6HA, Tel.: (00 44 61) 4 275245. Softechnics, Covent Garden, London. Softek International, 12/13 Henrietta Street, London WCZ2E, England. Softfirm, 21 Ashbourne Way, Thatcham, Berks. RG13 4SJ, England. Softline, Schwarzwaldstr. 8A, 7602 Oberkirch. Tel.: (078 02) 37 07. Softtraining, Fasangartenstr. 4,8000 München 83.

# 122 ENGINEERING, TIPS, TRENDS, POKES, ADRESSEN

Software-Connection, Otkerstr. 7, 8000 München 90.

Software Invasion, PO Box 68, London SW194 TX.

Software Investment Plus Inc-, 129Ci, West 4th, Appleron City, MO64724.

Software-Magazin, Wilhelm-Busch-Str. 34, 8000 München 71.

Software Projects, Bearbrand Complex, Alerton Road, Woolton, Liverpool L25 7SF, Tel.: (004451) 42893 93.

Software Technologies Deutschland, Bernt-Nottke-Weg 19, 8000 München 81.

Sparklers, CSD, Unit B 11,Armstrong Mall, The Summit Centre, Southwood, Farnborough,

### Hants. GU14 ONP, England.

S+S Soft, Kurzer Weg 1,5206 Neunkirchen. SSI Inc., 883 Stierlin Road, Building A-200, Mountain View, CA 94043, USA.

(00441) 861 1166. Sybex-Verlag, Postfach 300961, 4000 Düsseldorf.

Star Division OHG, Zum Elfenbruch 1,2120 Lüneburg.

Starlight: s. Ariolasoft!

Status Software, Unit B 11, Armstrong Mall, The Summit Centre, Southwood, Farnborough, Hants. GU 14 ØMP. Tel.: (0044252) 543303. St.Bride's School Software, Burtonport, County Donegal, Irland.

Streetwise: siehe Domark!

Sublogic Corp., 713 Edgebrook Drive, Champaign, IL61820, USA.

Superior Software, Regent House, SkinnerLane, Leeds LS7 1AX, Tel.: (0044532) 459453. Super Soft, Winchester House, Canning Road, Wealdstone, Harrow, Middlesex HA3 7SJ, Tel.:

> . West Midlands, Tel.: (00 44 21) 3826048. XRI, 10 Sunnybank Road, Sutton Coldfield, west Midlands, Tel.: (00 44 21) 3 82 60 48.<br>Z

 $x$  , and the contract of  $x$  of  $\mathbb{R}^n$ 

Topaz Computer Systems, 70 High Street, Saxilby, Lincoln LN1 2HA, England. T.S. Datensysteme, Dennisstr. 45, 8500 Nürnberg 80, Tel.: (0911) 28 82 86. Trinity Software, 117 Birchfield Road, Perry Bar, Birmingham B19 ILL, England. Tynesoft, Unit 3, Addison Industrial Estate, Blaydon, Tyne & Wear NE21 4TE, England.

T

### 39 Steps: s. Ariolasoft!

Talent Software, Curran Buildings, 101 St. James Road, Glasgow G4 ONS, Schottland. Tasman, Springfield House, Uyde Terrace, Leeds LS2 9LN, England.

Tatung Einstein Ldt., Stafford Park 10, Telford, Shropshire TF3 5AB, Tel.: (0 04 49 52) 61 3111. TBD, Units 18-20, Rosevale Road, Parkhouse Industrial Estate, Newcastle under Lyme, Tel.: (0044782) 620321.

Team Mate Software, Debden Green, Saffron Walden, Essex CB11 3LX, Tel.: (0044371) 830848,

Teledienst, Gebrüder-Lang-Str. 7, 6360 Friedberg. The Edge, 31 Maiden Lane, Covent Garden, London WC2E 8HL, Tel.: (00441) 240 14 22. The Games Software, Postfach, 3440 Eschwege, Tel.: (05651) 30011. The Software Toolworks, One Toolworks Plaza, 13557 Ventura Boulevard, Sherman Oaks, CA 91423, USA. Thor, siehe: Rainbird! Thorn EMI, Maarweg 231-233, 5000 Köln 30. Time-Soft, Sophienstr. 32, 7000 Stuttgart 1. Titan-Computer, Sandstr. 2, 3446 Meinhard, Tel.: (05651) 70165. E

TE EN AN ESSENCIAL EN AN ESSENCIAL EN AN ESSENCIAL EN AN ESSENCIAL EN AN ESSENCIAL EN AN ESSENCIAL EN AN ESSENCIAL EN

# U

Ubi Soft, 1 Voie Felix, Eboue, 94000, Creteil, Frankreich. Tel.: (00331) 43392321. Ultimate Play The Game, Ashby-De-La-Zouch, Leicester LE6 5JV, Tel.: (0044530) 41 14 85. Ultrasoft, Vennhauser Allee 218, 4000 Düssel-

### dorf 12.

U.S. Gold Computerspiele GmbH, Bruchweg 128-132, 4044 Kaarst 2, Tel.: (02101) 6070. USS, Marktstr. 196, 4904 Enger, Tel.: (05224) 5316.

# V

Vannin, 133 Boroughbridge Road, York YO2 6AA, England. Vidipix, 125 Occupation Road, Corby, Northants, NN17 1EG, England. Virgin Games, 2-4 Vernon Yard, 119 Portobello Road, London W11 2DX, Tel.: (00441) 7278070. Vobis, 4100 Aachen, Tel.: (0241) 500081.

Vortex Software Ltd, Unit 2/3 Holford Way, Holford, Birmingham E6 7AX, England.

Waldeck Software, Tulpenstr. 30, 2870 Delmenhorst. War on Want (Hilfe für Dritte Welt), Three Castles House, 1 London, Bridge Street, London SE1 9UT, Tel.: (0 04 41) 40322 66 -nach Toby Robinson fragen! Softwarehandel Weber, Hallerhüttenstr. 6,

8500 Nürnberg 40, Tel.: (0911) 49 91 03. Weeske Computer Electronic, Potsdamer Ring 10,7150 Backnang.

Peter West Records, Am Heerdter Hof15,4000 Düsseldorf 11, Tel.: (0211) 502131. Dipl.-Ing. Ulrich Weyers, Dahlienweg 12,4800 Bielefeld.

Willow Software, The Willows, Wrington Lane, Congesbury, Bristol BS19 5BQ, England. Witch Systems AG, Eidmattstr.36,8032 Zürich, Schweiz, Tel.: (00 41) 12 51 14 15. Wizard Computer Games, Alpha House, 10 Carver Street, Sheffield S1 4FS, Tel.: (0044742) 752912.

Zorland Limited, 65-66 Wood Row, London SE 18 5DH, Tel.: (00441) 8541194. ZS Soft, Microtrading, Nonntal11,8240 Berch- 4 tesgaden, Tel.: (0 8652) 63061.

i

►

4

ae

 $\sum_{k=1}^{\infty}$ 

Neu: The Freeze Machine, extrem verbesserte Version von Freeze Frame MK V und Freeze Frame Lazer. (s. ASM 10/87) Programme können einteilig abgespeichert werden. Zusätzlich: Zwanzigfacher serieller Floppyspeeder für die gefreezten Programme und Gamekiller  $(s. Extra-Info).$  77, - DM

# \*\*\*\*\*\*\*\*\*\*\*\*\*\*\*\*\*\*\*\*\*\*\*\*\*\*\*\*\*\*\*\*\*\*

# Preisoffensive

### STECKMODULE/COPYTOOLS C64/128/D

GANZ NEU: The Final Cartridge Ill, der absolute Hammer, Superbetriebssystem, Monitor, Windows, Freezer (jetzt auch einseitig speichern), Pulldown Menüs mit Maus oder Joysicksteuerung, Floppyspeeder, Gamekiller, Textprogramm, Tools... (s. Extra-Info und 64er 10/87) Modul und ausf. Anleitung nur 97, - DM

The Expert Cartridge Freezer enthält einen Spitzen-Monitor und ausgefeilte Freeze-Routinen, besonders geeignet zum Erstellen einteiliger Backups für Eprom-Brenner. Die aktuelle Freezer-Software wird von der Disc geladen. Das Modul kann so nicht veralten. Absolut neue Software 3,1 mit Spriteextraktor, Grafikbefehlen, Gamekiller und Utility-Disc. Deutsche Anleitung. 127, - DM

The Freeze Machine Utility-Disc arbeitet mit dem Modul zusammen: Jetzt auch vollständige Kopie der meisten Programme, die Teile nachladen, Bearbeitung mehrteiliger gefreezter Programme, so daß auch nachfolgende Teile korrekt laufen. 27,- DM

Alles-Copy-Adapter für zwei Datasetien (C64). Sicherheitskopien von Original-Programmen, auch von mehrteiligen, direkt von Kassette auf Kassette, keine Errors, kein Abstürzen. Einfachste Bedienung.  $44, - DM$ 

MFB Video Digitizer VIDEO 1000 (2, 3, oder 4 Farben/Graustufen). Aufnahmezeit nur 0,02 Sekunden. Zur Zeit der wohl Schnellste für C64/128. Maximale Auflösung 382x288 Bildpunkte. Bilder können mit HI-EDDI oder PRINTFOX weiterbearbeitet werden. Mit Software nur  $247, - DM$ 

Printtechnik Video-Digitizer C64/128 in Modulform. Maximale Auflösung 245x256 Punkte, selbsterklärendes Menü (auf beiliegender Programmdisc), Paint-Magic-oder Koala-Format. Diverse Druckertreiber, Epson. Zusätzliche Programme im Lieferumfang: 16 Color-Stufen-Druck, Alarmanlage, Dia-Show, VIEW (Aufruf aus Basic), Testbilder 297, - DM Fertigung. Mit Programmdisc. 57, - DM

 $\star$ 2.22 22 2 2 2 2 2 2 2 22 2 2 2 2 22 2 2222 2 2 52227 ler oder langsamer abspielen, saven, laden oder manipulieren. Super-Sound-Digitizer für C 64, Klänge (bis 1 min) lassen sich schnel-

Adresse und (für Rückfragen) Ihre Telefonnummer mit Vorwahl an. Unbedingt Computertyp angeben! NUR VERSAND - KEIN LADENGESCHÄFT Expediung Ihren N<br>
I die Telefonnum<br>
I LADENGESCHAFT<br>
I LADENGESCHAFT

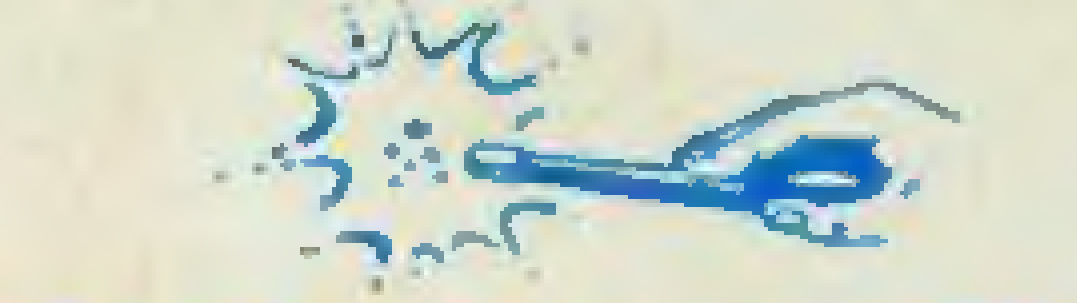

Damit können Sie eigene Soundeffekte erstellen. Tape oder Disc. Software und Demos werden mitgeliefert. Digitizer wird in Joystickport eingesteckt und mit dem Ausgang eines Verstärkers oder einem Mikrofon verbunden. 117, - DM

Sound Sampler DE LUXE, das Spitzengerät für C64/128. Jeder Sound kann von Radio, TV, Tonträger oder mit dem mitgelieferten Mikrofon aufgenommen werden. Wiedergabe des 8-Bit-Sampling vorwärts, rückwärts, mit Echo, Vibrato, Ringmodulation usw. Sequenzmodus, sogar eine digitale Drummachine ist programmierbar. Auch auf Zusatzdisc für 27, - DM lieferbar. Mehrstimmige Wiedergabe.

Digital-Copy-Box, ähnlich Alles-Copy-Adapter, aber mit mehr Kom-

fort. Leuchtdiode für Programmanfang/-ende-Anzeige, Kopfhöreranschluß, 100% errorfree auch im Turbotape-Modus. Kopie auch von Disc auf zwei Kassetten möglich. 54,- DM

### DIGITIZER C64

C64-Maus (Rushware, Spitzenverarbeitung) kompatibel zu allen Maus- und Joystickprogrammen. 77, - DM

Neu: ROBOT-ARM: interessant für Schulen, Universitäten und gehobene Freaks. Absolut innovatives Produkt, 4 Bewegungsachsen. Gute Verarbeitung, kein Spielzeug. Mit C64/128 Interface und 3 Software-Raketen. 298, - DM

Wiesemann Soundbox Spitzensound für C64/128, Zusatzverstärker mit Hochleistungslautsprecher, Batteriebetrieb. Metallic-Look, LED-Betriebsanzeige. 72, - DM

ASTRO-VERSAND \* Postfach 1330 \* 3502 Vellmar 24-Stunden-Bestell-Telefon: (0561) 88.01 11 Preisänderungen vorbehalten!

187,- DM

DRUCKER-INTERFACES für C 64/128 mit höchster Kompatibilität Wiesemann 92000G auf Centronics, das problemlose Interface 125,- DM

Wiesemann 92128 GTI Centronics mit riesigem 128 K-Buffer und Mehrfachkopie. Sekundäradressen frei programmierbar (bleibt auch beim Abschalten erhalten), Drucker-Reset, Monitor-Modus, Linear-Modus. Hochwertiges Steckernetzteil. 275, - DM

C64 Turbo-Lightpen ein stabiles Gerät in professioneller Verarbeitung: Metallgehäuse, Spiralkabel, Sensorspitze aus deutscher

Joystick Competition Pro Nur zum Mitbestellen 27,- DM

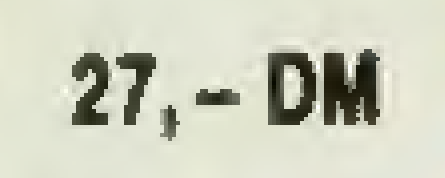

me american american american american american american american american american american american american american american american american american american american american american american american american ame

NEU: AMIGA Stereo-Sound-Digitizer und Midi-Interfaces mit Software, Preise auf Anfrage.

Wir liefern außer den angegebenen Produkten noch eine weilergehende Palette von Markenartikeln für Amiga, PC XT/AT und Kompatible.

Bitte teilen Sie uns Ihre Wünsche mit, wir machen Ihnen ein Angebot. Preise bei Vorkasse ohne versteckte Zuschläge. NN: + 4,50 DM. Liste und weitere Artikel auf Anfrage.

Es gelten unsere Lieferbedingungen vom 5. Mai 1986. Alle Waren bleiben bis zur vollständigen Bezahlung unser Eigentum.

Geben Sie bitte bei Ihrer Bestellung Ihren Namen, die vollständige

Franck, Alarmanlage, Dia<br>
bilder<br>
Amiga Video-Digitizer Digi-<br>
farbendarstellung durch Dr<br>
Software, LORES (320x200) Amiga Video-Digitizer Digi-View: Bis zu 4096 Farben auch Echtfarbendarstellung durch Dreifach-Digitalisierung möglich. Neueste Software, LORES (320x200) HIRES (640x400) HOLD AND MODIFY (4096 Farben). Die Bilder können auch in die bekannten Malprogramme (D-Paint) integriert werden. 497, - DM

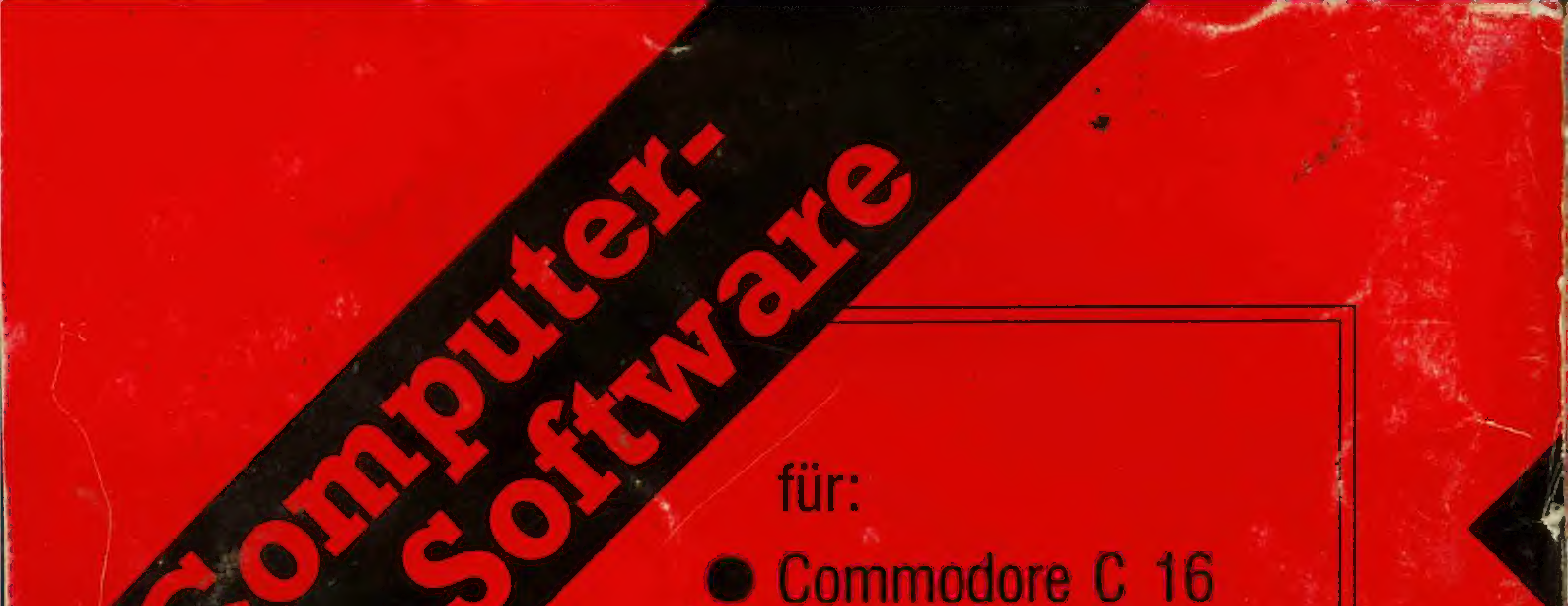

@ Commodore C 64 @ Atari XL @ Schneider GPC @ Sega Master System @ Atari ST  $\bullet$  Commodore Amiga

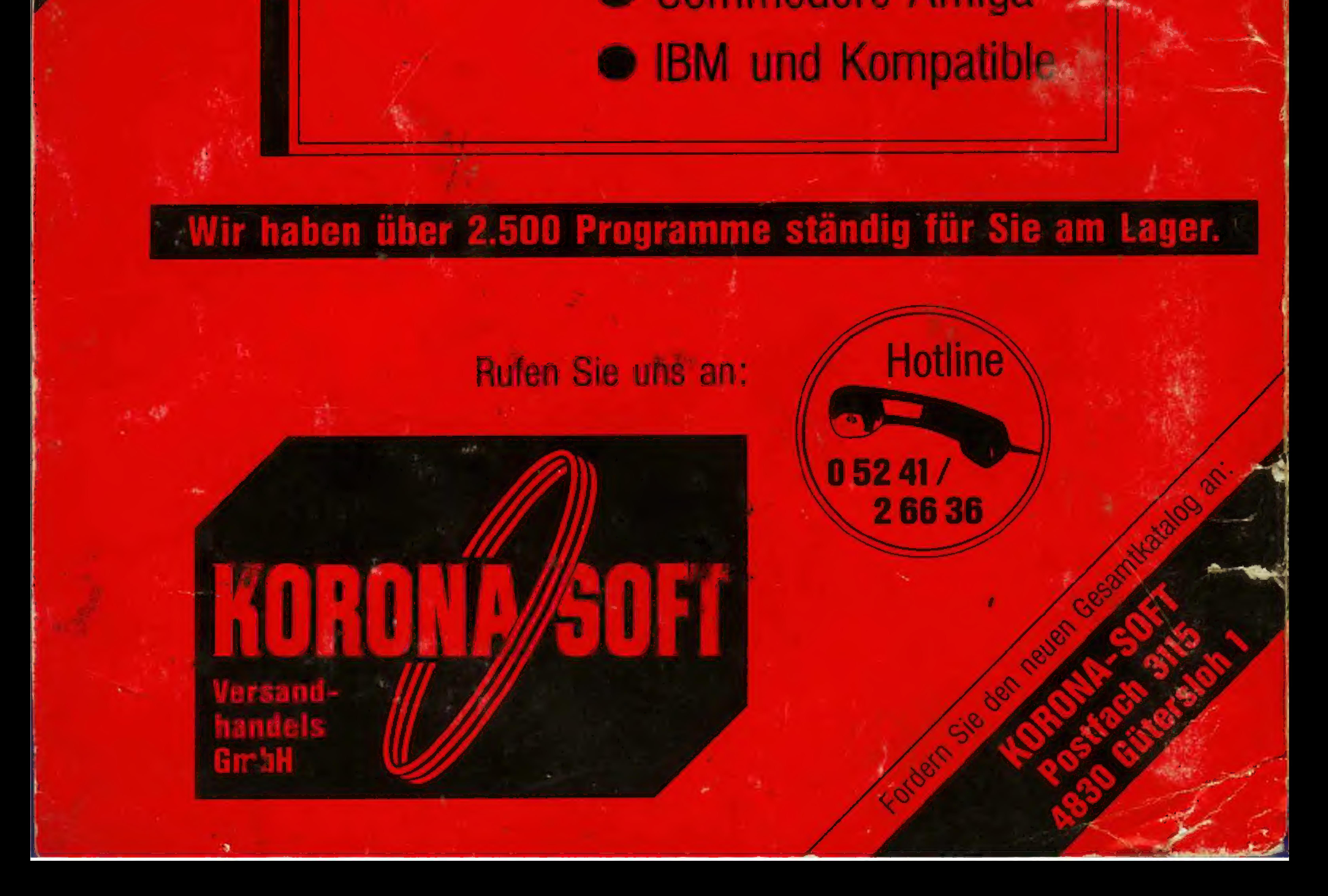